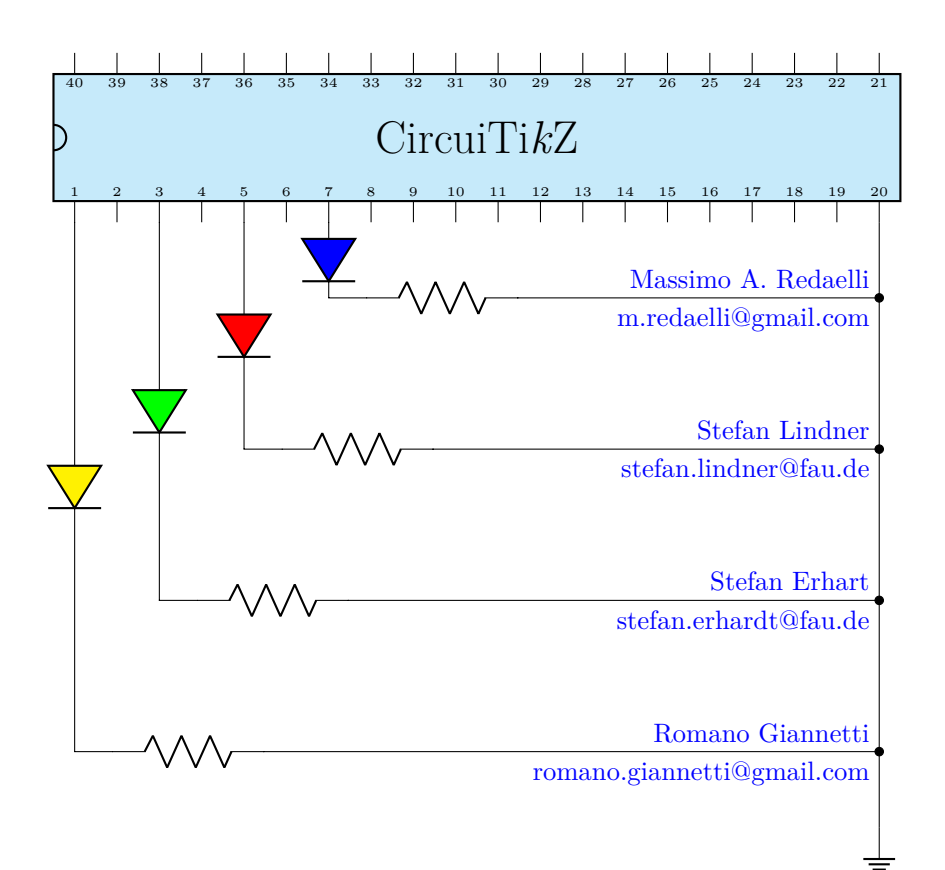

CircuiTi*k*Z version 0.9.3 (2019/07/13)

Massimo A. Redaelli (m.redaelli@gmail.com) Stefan Lindner (stefan.lindner@fau.de) Stefan Erhardt (stefan.erhardt@fau.de) Romano Giannetti (rom[ano.giannetti@gmail.co](mailto:m.redaelli@gmail.com)m)

Jul[y 13, 2019](mailto:stefan.erhardt@fau.de)

# **Contents**

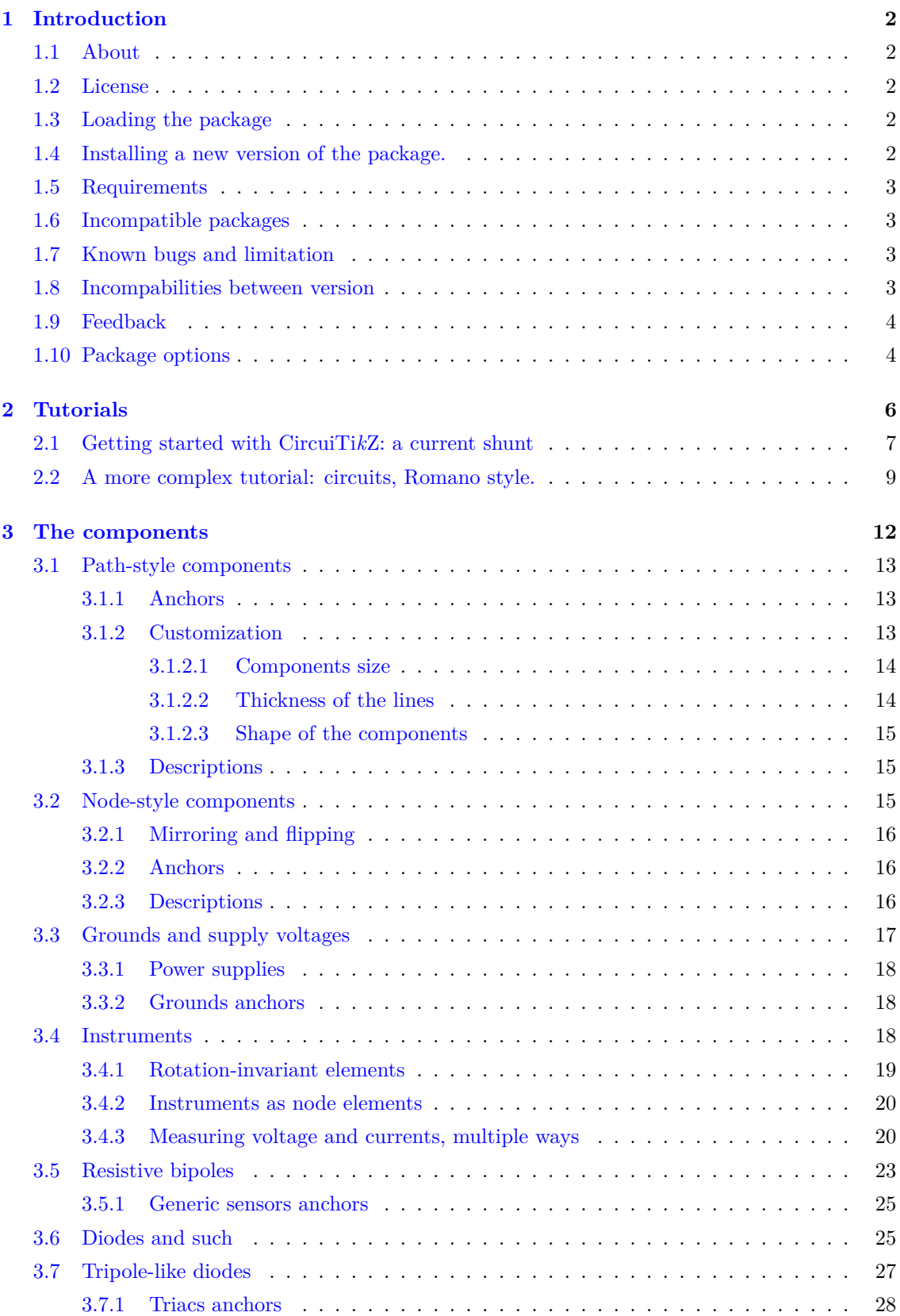

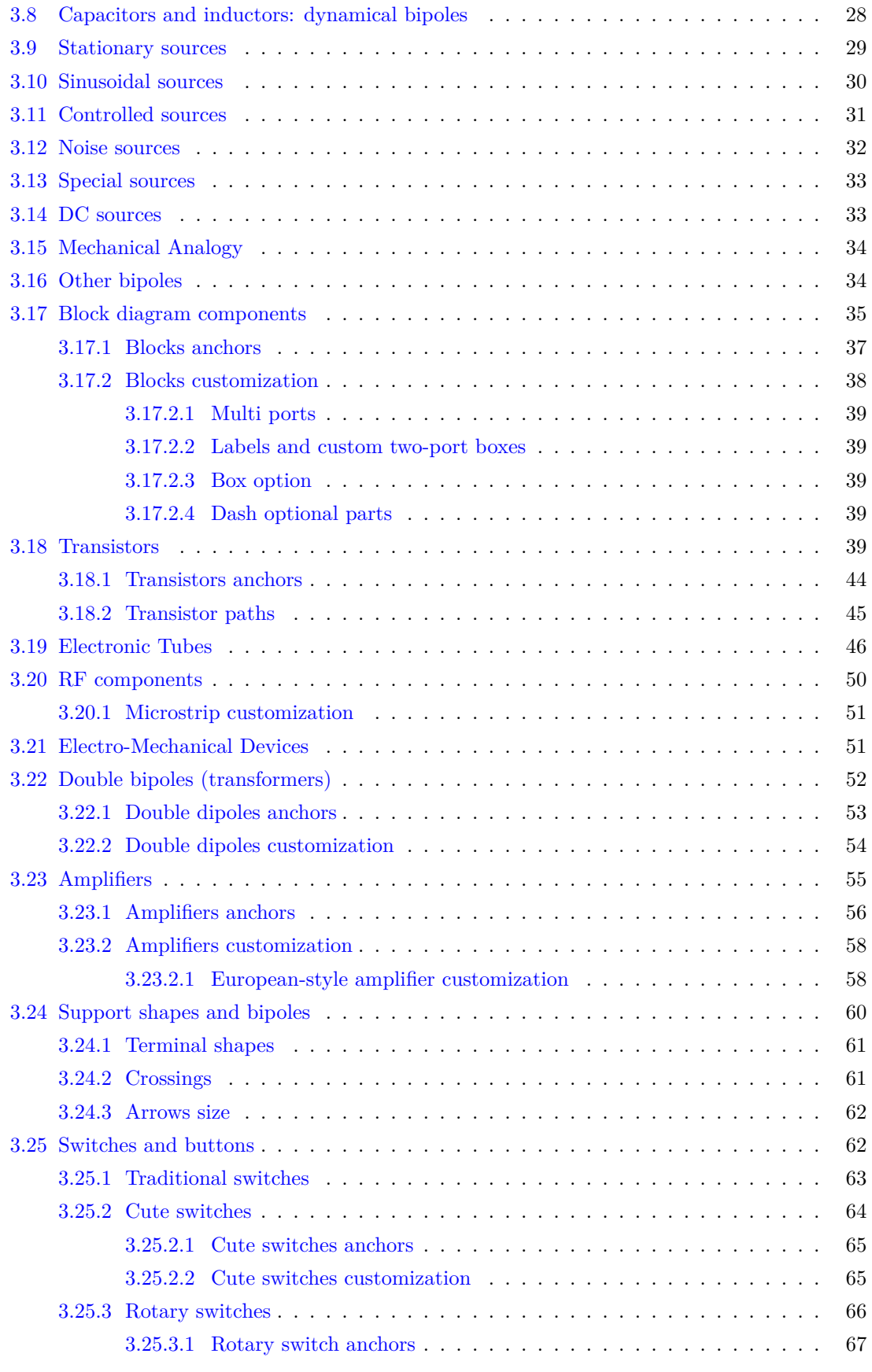

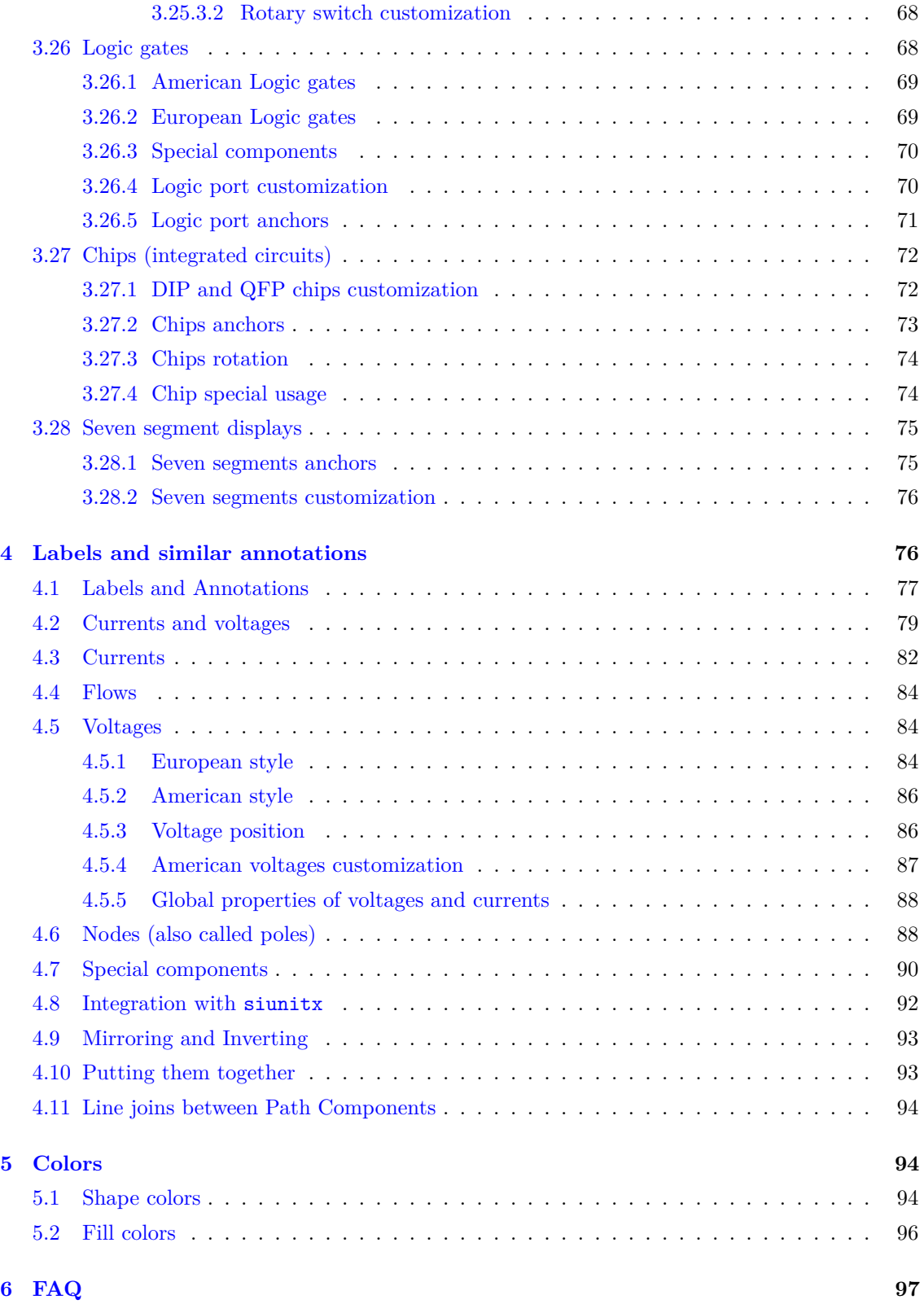

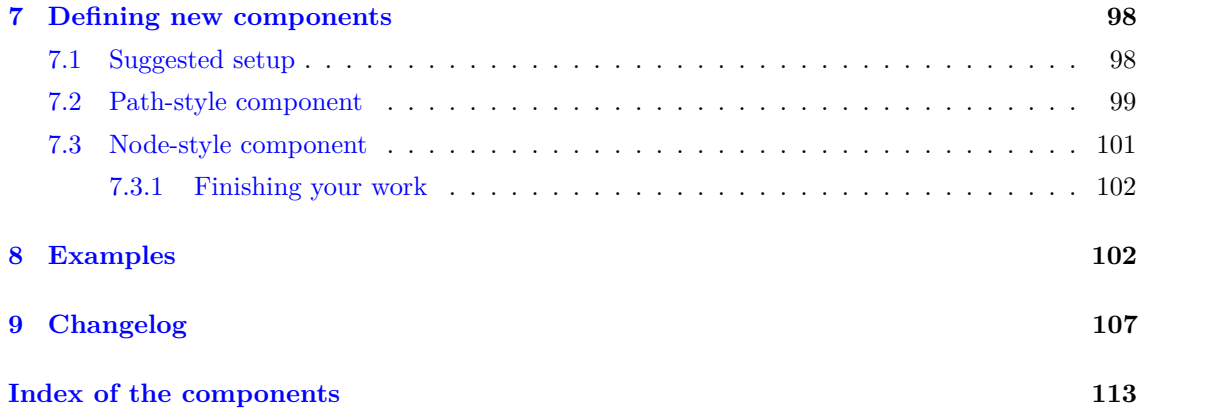

# **1 Introduction**

# **1.1 About**

<span id="page-5-1"></span><span id="page-5-0"></span>CircuiTi*k*Z was initiated by Massimo Redaelli in 2007, who was working as a research assistant at the Polytechnic University of Milan, Italy, and needed a tool for creating exercises and exams. After he left University in 2010 the development of CircuiTi*k*Z slowed down, since LATEX is mainly established in the academic world. In 2015 Stefan Lindner and Stefan Erhardt, both working as research assistants at the University of Erlangen-Nürnberg, Germany, joined the team and now maintain the project together with the initial author. In 2018 Romano Giannetti, full professor of Electronics at Comillas Pontifical University of Madrid, joined the team.

The use of CircuiTi*k*Z is, of course, not limited to academic teaching. The package gets widely used by engineers for typesetting electronic circuits for articles and publications all over the world.

### **1.2 License**

<span id="page-5-2"></span>Copyright © 2007–2019 Massimo Redaelli. This package is author-maintained. Permission is granted to copy, distribute and/or modify this software under the terms of the LATEX Project Public License, version 1.3.1, or the GNU Public License. This software is provided 'as is', without warranty of any kind, either expressed or implied, including, but not limited to, the implied warranties of merchantability and fitness for a particular purpose.

### **1.3 Loading the package**

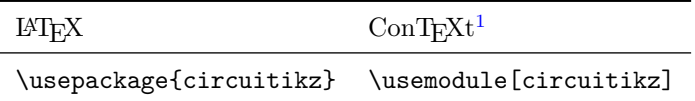

<span id="page-5-3"></span>Ti*k*Z will be automatically loaded.

CircuiTi*k*Z commands are just Ti*k*Z commands, so a minimum usage example would be:

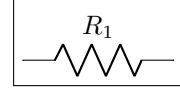

 $_1 \text{kz } \draw (0,0) to [R = $R_1$] (2,0);$ 

## **1.4 Installing a new version of the package.**

<span id="page-5-4"></span>The stable version of the package should come with your LATEX distribution. Downloading the files from CTAN and installing them locally is, unfortunately, a distribution-dependent task and sometime not so trivial. If you search for local texmf tree and the name of your distribution on https://tex.stackexchange.com/ you will find a lot of hints.

Anyway, the easiest way of using whichever version of CircuiTi*k*Z is to point to the github page https://circuitikz.github.io/circuitikz/ of the project, and download the version you want. You will download a simple (biggish) file, called circuitikz.sty.

No[w you can just put this file in your l](https://tex.stackexchange.com/)ocal texmf tree, if you have one, or simply adding it into the same directory where your main file resides, and then use

[\usepackage\[...options...\]{circuitikzgit}](https://circuitikz.github.io/circuitikz/)

instead of circuitikz. This is also advantageous for "future resilience"; the authors try hard not to break backward compatibility with new versions, but sometime things happen.

<sup>&</sup>lt;sup>1</sup>ConTEXt support was added mostly thanks to Mojca Miklavec and Aditya Mahajan.

### **1.5 Requirements**

- tikz, version *≥* 3;
- <span id="page-6-0"></span>• xstring, not older than  $2009/03/13$ ;
- siunitx, if using siunitx option.

## **1.6 Incompatible packages**

<span id="page-6-1"></span>Ti*k*Z's own circuit library, which is based on CircuiTi*k*Z, (re?)defines several styles used by this library. In order to have them work together you can use the compatibility package option, which basically prefixes the names of all CircuiTikZ to [] styles with an asterisk.

So, if loaded with said option, one must write  $(0,0)$  to [ $\ast$ R]  $(2,0)$  and, for transistors on a path,  $(0,0)$  to [\*Tnmos]  $(2,0)$ , and so on (but  $(0,0)$  node [nmos]  $\{\}$ ). See example at page 107.

# **1.7 Known bugs and limitation**

<span id="page-6-2"></span>CircuiTi*k*Z will **not work** correctly with global (in the main circuitikz environmen[t, o](#page-109-0)r in scope environments) *negative* scale parameters (scale, xscale or yscale), unless transform shape is also used, and even in this cases the behavior is not guaranteed. Neither it will work with angle-changing scaling (when **xscale** is different form **yscale**) and with the global **rotate** parameter.

Correcting this will need a big rewrite of the path routines, and although the authors are thinking about solving it, don't hold your breath; it will need changing a lot of interwoven code (labels, voltages, currents and so on). Contributions and help would be highly appreciated.

This same issue create a lot of problem of compatibility between CircuiTi*k*Z and the new pic Ti*k*Z feature, so basically don't put components into pics.

## **1.8 Incompabilities between version**

<span id="page-6-3"></span>Here, we will provide a list of incompabilitys between different version of circuitikz. We will try to hold this list short, but sometimes it is easier to break with old syntax than including a lot of switches and compatibility layers. You can check the used version at your local installation using the macro \pgfcircversion{}.

- After v0.9.0: the parameters tripoles/american or port/aaa, ...bbb, ...ccc and ...ddd are no longer used and are silently ignored; the same stands for nor, xor, and xnor ports.
- After v0.9.0: voltage and current directions/sign (plus and minus signs in case of american voltages and arrows in case of european voltages have been rationalized with a couple of new options (see details in section 4.2. The default case is still the same as  $v(0.8.3.1)$
- Since v0.8.2: voltage and current label directions( $v \leq 1 \leq v$ ) do NOT change the orientation of the drawn source shape anymore. Use the "invert" option to rotate the shape of the source. Furthermore, from this versi[on o](#page-82-0)n, the current label( $i=$ ) at current sources can be used independent of the regular label $(l=)$ .
- Since v0.7?: The label behaviour at mirrored bipoles has changes, this fixes the voltage drawing, but perhaps you have to adjust your label positions.
- Since v0.5.1: The parts pfet, pigfete, pigfetebulk and pigfetd are now mirrored by default. Please adjust your yscale-option to correct this.

• Since v0.5: New voltage counting direction, here exists an option to use the old behaviour

If you have older projects that show compatibility problems, you have two options:

- you can use an older version locally using the git-version and picking the correct commit from the repository (branch gh-pages) or the main GitHub site directly;
- if you are using LAT<sub>EX</sub>, the distribution has embedded several important old versions: 0.4, 0.6, 0.7 and 0.8.3. To switch to use them, you simply change your \usepackage invocation like

```
1 \usepackage[]{circuitik-0.8.3} % or circuitikz-0.4, 0.6...
```
You have to take care of the options that may have changed between versions;

• if you are using ConTEXt, only version 0.8.3 is packaged for now; if can use it with

```
\usemodule[circuitik-0.8.3]
```
# **1.9 Feedback**

The easiest way to contact the authors is via the official Github repository: https://github.com/ circuitikz/circuitikz/issues

# <span id="page-7-0"></span>**1.10 Package options**

<span id="page-7-1"></span>[Circuit people are very opinionate](https://github.com/circuitikz/circuitikz/issues)d about their symbols. In order to meet the individual gusto you can set a bunch of package options. The standard options are what the authors like, for example you get this:

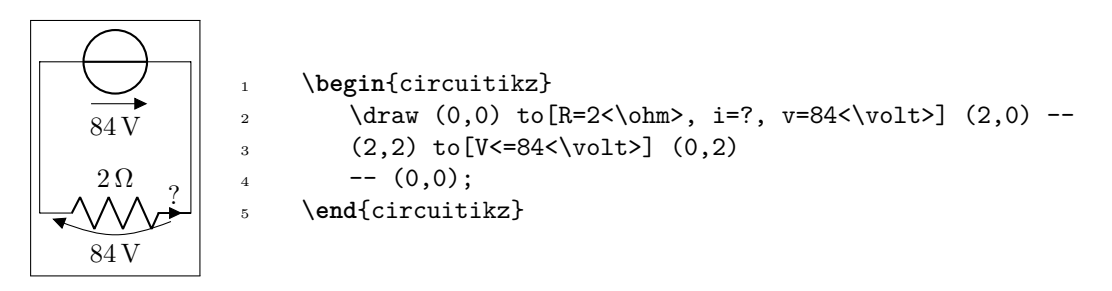

Feel free to load the package with your own cultural options:

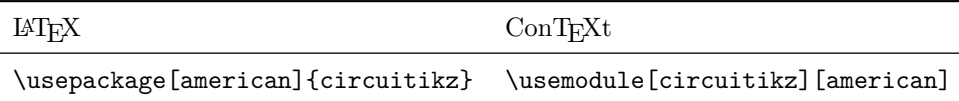

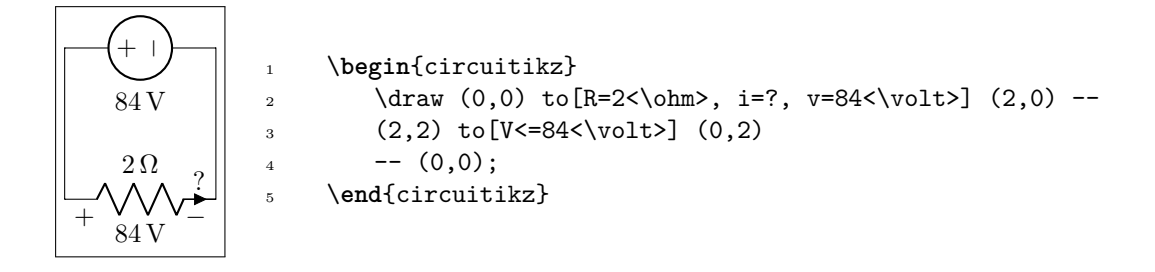

Here is the list of all the options:

- europeanvoltages: uses arrows to define voltages, and uses european-style voltage sources;
- straightvoltages: uses arrows to define voltages, and and uses straight voltage arrows;
- americanvoltages: uses *−* and + to define voltages, and uses american-style voltage sources;
- europeancurrents: uses european-style current sources;
- americancurrents: uses american-style current sources;
- europeanresistors: uses rectangular empty shape for resistors, as per european standards;
- americanresistors: uses zig-zag shape for resistors, as per american standards;
- europeaninductors: uses rectangular filled shape for inductors, as per european standards;
- americaninductors: uses "4-bumps" shape for inductors, as per american standards;
- cuteinductors: uses my personal favorite, "pig-tailed" shape for inductors;
- americanports: uses triangular logic ports, as per american standards;
- europeanports: uses rectangular logic ports, as per european standards;
- americangfsurgearrester: uses round gas filled surge arresters, as per american standards;
- europeangfsurgearrester: uses rectangular gas filled surge arresters, as per european standards;
- european: equivalent to europeancurrents, europeanvoltages, europeanresistors, europeaninductors, europeanports, europeangfsurgearrester;
- american: equivalent to americancurrents, americanvoltages, americanresistors, americaninductors, americanports, americangfsurgearrester;
- siunitx: integrates with SIunitx package. If labels, currents or voltages are of the form #1<#2> then what is shown is actually  $\ST{#1}{#2}$ ;
- nosiunitx: labels are not interpreted as above;
- fulldiode: the various diodes are drawn *and* filled by default, i.e. when using styles such as diode, D, sD, …Other diode styles can always be forced with e.g. Do, D-, …
- strokediode: the various diodes are drawn *and* stroke by default, i.e. when using styles such as diode, D, sD, …Other diode styles can always be forced with e.g. Do, D\*, …
- emptydiode: the various diodes are drawn *but not* filled by default, i.e. when using styles such as D, sD, …Other diode styles can always be forced with e.g. Do, D-, …
- arrowmos: pmos and nmos have arrows analogous to those of pnp and npn transistors;
- noarrowmos: pmos and nmos do not have arrows analogous to those of pnp and npn transistors;
- fetbodydiode: draw the body diode of a FET;
- nofetbodydiode: do not draw the body diode of a FET;
- fetsolderdot: draw solderdot at bulk-source junction of some transistors;
- nofetsolderdot: do not draw solderdot at bulk-source junction of some transistors;
- emptypmoscircle: the circle at the gate of a pmos transistor gets not filled;
- lazymos: draws lazy nmos and pmos transistors. Chip designers with huge circuits prefer this notation;
- straightlabels: labels on bipoles are always printed straight up, i.e. with horizontal baseline;
- rotatelabels: labels on bipoles are always printed aligned along the bipole;
- smartlabels: labels on bipoles are rotated along the bipoles, unless the rotation is very close to multiples of 90°;
- compatibility: makes it possibile to load CircuiTi*k*Z and Ti*k*Z circuit library together.
- Voltage directions: until v0.8.3, there was an error in the coherence between american and european voltages styles (see section 4.2) for the batteries. This has been fixed, but to guarantee backward compatibility and to avoid nasty surprises, the fix is available with new options:
	- **–** oldvoltagedirection: Use old [way](#page-82-0) of voltage direction having a difference between european and american direction, with wrong default labelling for batteries;
	- **–** nooldvoltagedirection: The standard from 0.5 onward, utilize the (German?) standard of voltage arrows in the direction of electric fields (without fixing batteries);
	- **–** RPvoltages (meaning Rising Potential voltages): the arrow is in direction of rising potential, like in oldvoltagedirection, but batteries and current sources are fixed to follow the passive/active standard;
	- **–** EFvoltages (meaning Electric Field voltages): the arrow is in direction of the electric field, like in nooldvoltagedirection, but batteries are fixed;

If none of these option are given, the package will default to nooldvoltagedirection, but will give a warning. The behavior is also selectable circuit by circuit with the voltage dir style.

 $\bullet$  betterproportions<sup>2</sup>: nicer proportions of transistors in comparision to resistors;

The old options in the singular (like american voltage) are still available for compatibility, but are discouraged.

Loading t[h](#page-9-1)e package with no options is equivalent to the following options: [nofetsolderdot, europeancurrents, europeanvoltages, americanports, americanresistors, cuteinductors, europeangfsurgearrester, nosiunitx, noarrowmos, smartlabels, nocompatibility].

In ConTFXt the options are similarly specified: current= european|american, voltage= european|american, resistor= american|european, inductor= cute|american|european, logic= american|european, siunitx= true|false, arrowmos= false|true.

# **2 Tutorials**

To draw a circuit, you have to load the circuitikz package; this can be done with

<span id="page-9-0"></span>\usepackage[siunitx, RPvoltages]{circuitikz}

somewhere in your document preamble. It will load automatically the needed packages if not already done before.

<span id="page-9-1"></span><sup>&</sup>lt;sup>2</sup>May change in the future!

### **2.1 Getting started with CircuiTi***k***Z: a current shunt**

Let's say we want to prepare a circuit to teach how a current shunt works; the idea is to draw a current generator, a couple of resistors in parallel, and the indication of currents and voltages for the discussion.

<span id="page-10-0"></span>A circuit in CircuiTi*k*Zis drawn into a circuitikz environment (which is really an alias for tikzpicture). In this first example we will use absolute coordinates. The electrical components can be divided in two main categories: the one that are bipoles and are placed along a path (also known as to-style component, for their usage), and components that are nodes and can have any number of poles or connections.

Let's start with the first type of component, and build a basic mesh:

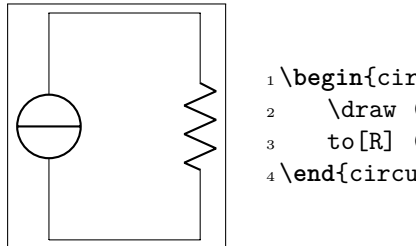

```
1 \begin{circuitikz}[]
2 \draw (0,0) to[isource] (0,3) -- (2,3)
3 \text{ to } [R] (2,0) -- (0,0);
4 \end{circuitikz}
```
The symbol for the current source can surprise somebody; this is actually the european-style symbol, and the type of symbol chosen reflects the default options of the package (see section 1.10). Let's change the style for now (the author of the tutorial, Romano, is European - but he has always used American-style circuits, so …); and while we're at it, let's add the other branch and some labels.

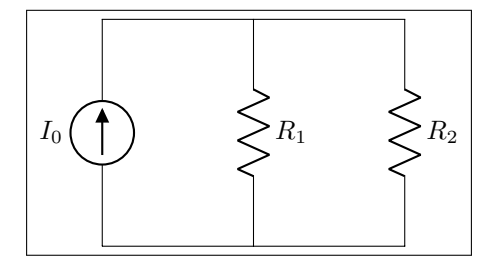

```
1 \begin{circuitikz}[american]
2 \text{ \texttt{draw} (0,0) \text{ to} [isource, 1 = $I_0$] (0,3) --}(2,3)
     to[R=$R_1$] (2,0) -- (0,0);
4 \text{ draw } (2,3) \text{ -- } (4,3) \text{ to } [\text{R}=\$ \text{R}_2$](4,0) -- (2,0);6 \end{circuitikz}
```
You can use a single path or multiple path when drawing your circuit, it's just a question of style (but be aware that closing path could be non-trivial, see section 4.11), and you can use standard Ti*k*Z lines (--, |- or similar) for the wires. Nonetheless, sometime using the CircuiTi*k*Z specific short component for the wires can be useful, because then we can add labels and nodes at it, like for example in the following circuit.

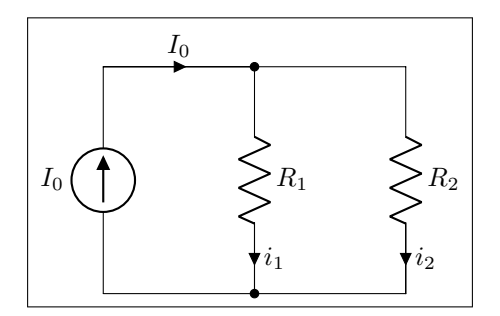

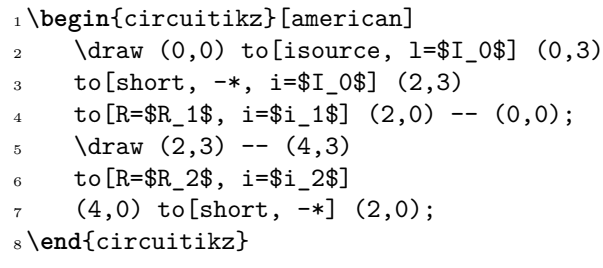

One of the problems with this circuit is that we would like to have the current in a different position, such as for example on the upper side of the resistors, so that Kirchoff's Current Law at the node is better shown to students. No problem; as you can see in section 4.2 you can use the position specifier  $\langle \rangle$ <sup> $\hat{}$ </sup> after the key i:

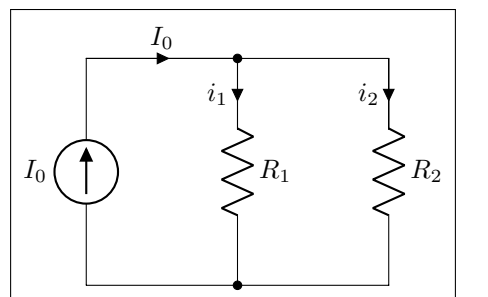

```
1 \begin{circuitikz}[american]
2 \draw (0,0)=$I 0$] (0,3)to[short, -*, i = $I_0$] (2,3)4 to [R = $R_1$; i > _ = $i_1$; (2,0) -- (0,0);\draw (2,3) -- (4,3)6 to [R = $R_2$, i > _= $i_2$](4,0) to[short, -*] (2,0);8 \end{circuitikz}
```
Finally, we would like to add voltages indication for carrying out the current formulas; as the default position of the voltage signs seems a bit cramped to me, I am adding the voltage shift parameter to make a bit more space for it…

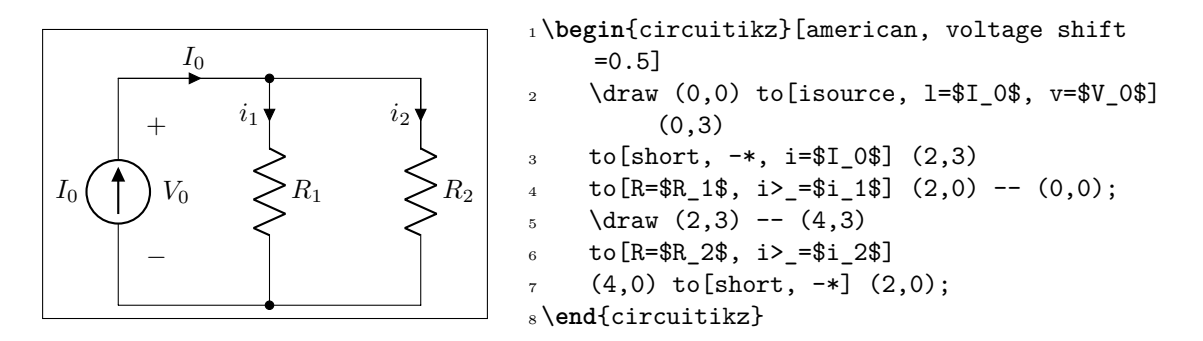

*Et voilá!*. Remember that this is still LATEX, which means that you have done a description of your circuit, which is, in a lot of way, independent of the visualization of it. If you ever have to adapt the circuit to, say, a journal that force European style and flows instead of currents, you just change a couple of things and you have what seems a completely different diagram:

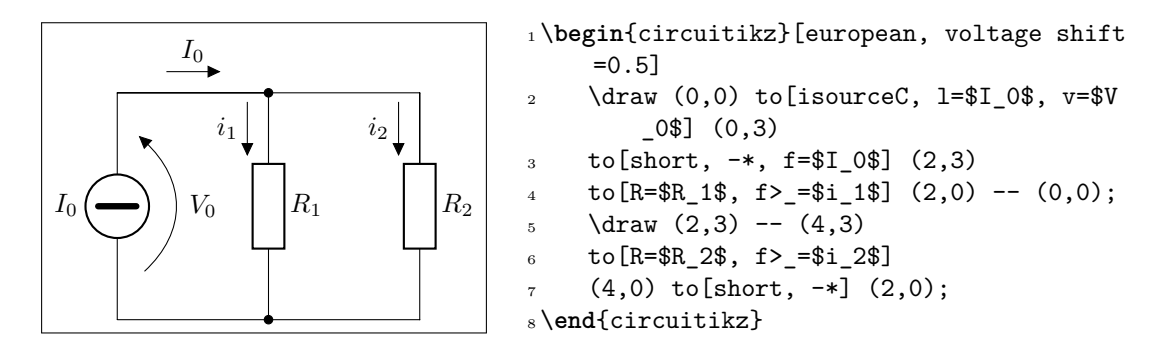

And finally, this is still Ti*k*Z, so that you can freely mix other graphics element to the circuit.

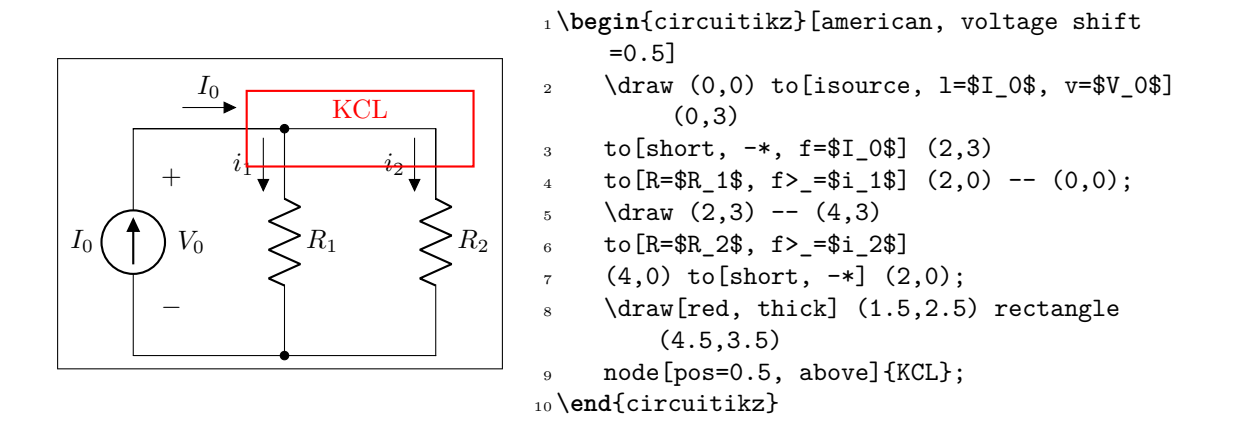

#### <span id="page-12-0"></span>**2.2 A more complex tutorial: circuits, Romano style.**

The idea is to draw a two-stage amplifier for a lesson, or exercise, on the different qualities of BJT and MOSFET transistors. Notice that this is a more "personal" tutorial, showing a way to draw circuits that is, in the author's opinion, highly reusable and easy to do. The idea is using relative coordinates and named nodes as much as possible, so that changes in the circuit are easily done by changing keys numbers of position, and crucially, each block is reusable in other diagrams.

First of all, let's define a handy function to show the position of nodes:

```
1 \def\coord(#1){coordinate(#1)}
2 \def\coord(#1){node[circle, red, draw, inner sep=1pt,pin={[red, overlay, inner
      sep=0.5pt, font=\tiny, pin distance=0.1cm, pin edge={red, overlay
     ,}]45:#1}](#1){}}
```
The idea is that you can use \coord() instead of coordinate() in paths, and that will draw sort of *markers* showing them. For example:

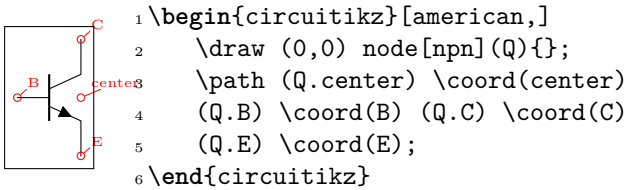

After the circuit is drawn, simply commenting out the second definition of \coord will hide all the markers.

So let's start with the first stage transistor; given that my preferred way of drawing a MOSFET is with arrows, I'll start with the command \ctikzset{tripoles/mos style/arrows}:

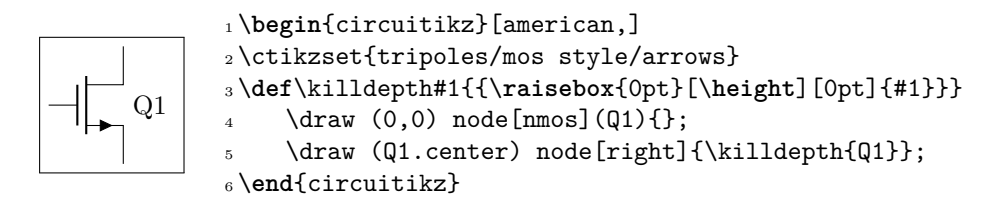

Another thing I like to modify with respect to the standard is the position of the arrows in transistors, which are normally in the middle the symbol. Using the following settings will move the arrows to the start or end of the corresponding pin.

```
1\ctikzset{tripoles/mos style/arrows,
2 tripoles/npn/arrow pos=0.8,
3 tripoles/pnp/arrow pos=0.8,
4 tripoles/nmos/arrow pos=0.8,
5 tripoles/pmos/arrow pos=0.6, }
```
The tricky thing about \killdepth{} macro is finnicky details; I do not like the standard position of labels on transistors (which is near the collector/drain) so I plot the label at the right of the center anchor. Without the \killdepth macro, the labels of different transistor will be adjusted so that the center of the box is at the center anchor, and as an effect, labels with descenders (like Q) will have a different baseline than labels without. You can see this here (it's really subtle):

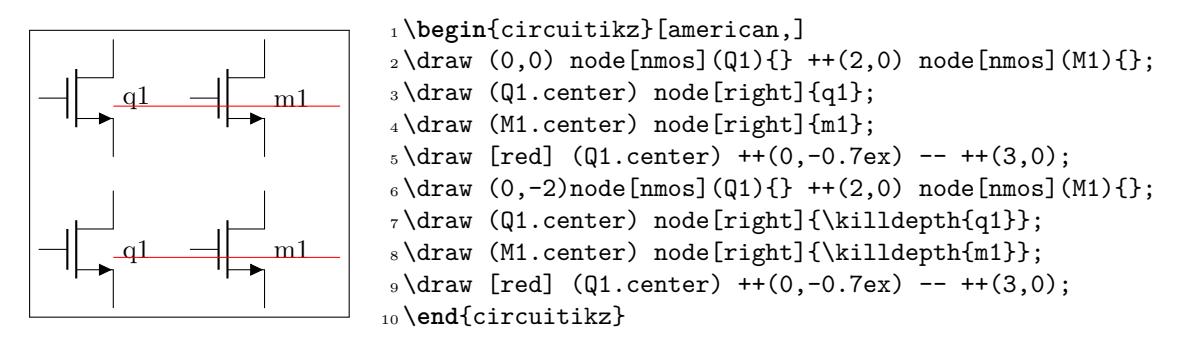

We will start connecting the first transistor with the power supply with a couple of resistors. Notice that I am naming the nodes GND, VCC and VEE, so that I can use the coordinates to have all the supply rails at the same vertical position (more on this later).

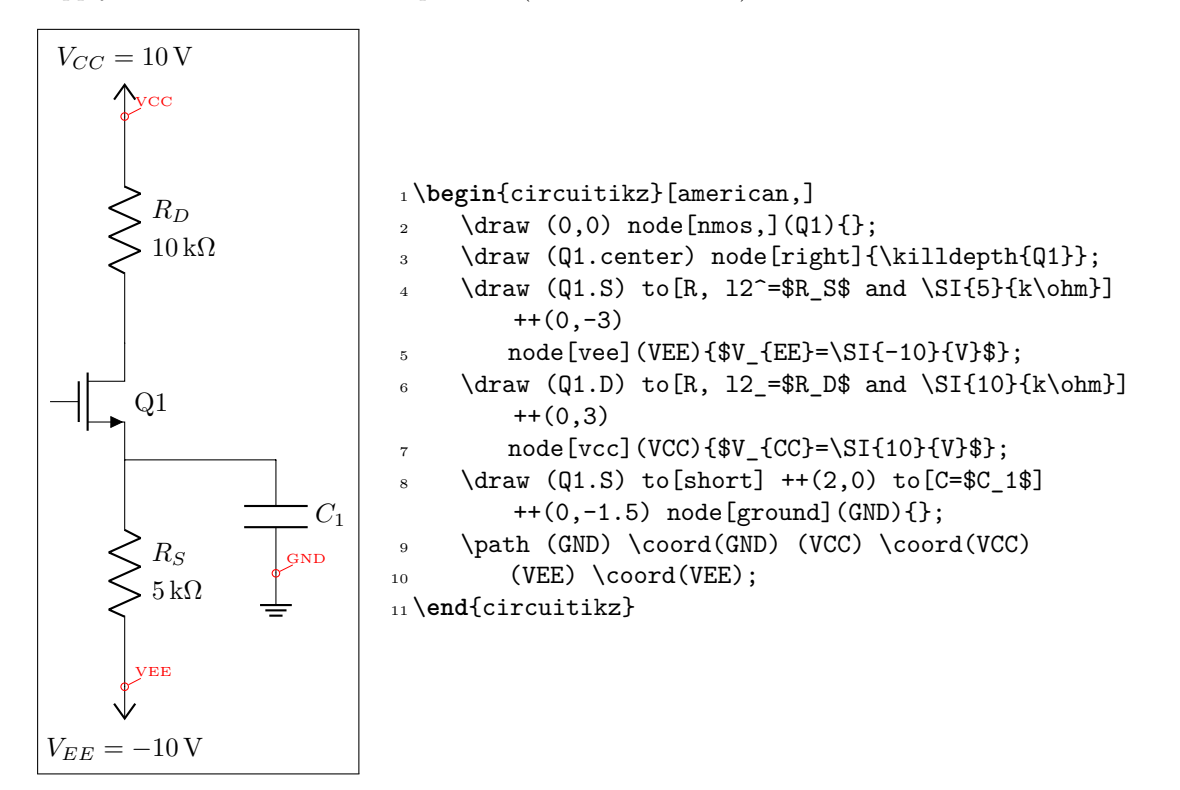

After that, let's add the input part. I will use a named node here, to refer to it to add the input source. Notice how the ground node is positioned: the coordinate (in  $|-$  GND) is the point with the horizontal coordinate of (in) and the horizontal one of (GND), lining it up with the ground of the capacitor *C*1.

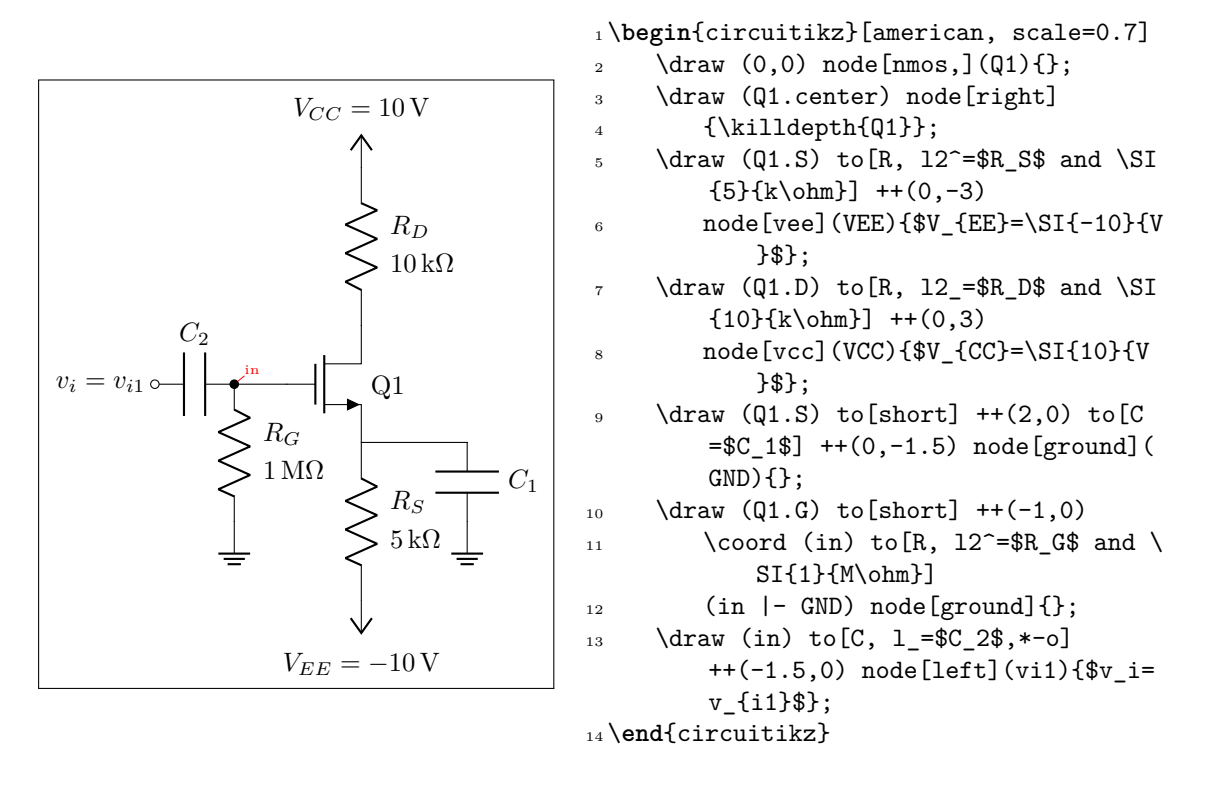

Notice that the only absolute coordinate here is the first one,  $(0,0)$ ; so the elements are connected with relative movements and can be moved by just changing one number (for example, changing the  $to [C=\C 1\$  ++(0,-1.5) will move *all* the grounds down).

This is the final circuit, with the nodes still marked:

```
1 \tikzset{blockdef/.style={%
2 {Straight Barb[harpoon, reversed, right, length=0.2cm]}-{Straight Barb[
        harpoon, reversed, left, length=0.2cm]},
3 blue, %densely dotted,
4 }}
5 \def\killdepth#1{{\raisebox{0pt}[\height][0pt]{#1}}}
6 \def\coord(#1){coordinate(#1)}
7 \def\coord(#1){node[circle, red, draw, inner sep=1pt,pin={[red, overlay, inner
      sep=0.5pt, font=\tiny, pin distance=0.1cm, pin edge={red, overlay
     ,}]45:#1}](#1){}}
8 \begin{circuitikz}[american, ]
9 \text{ \text{draw} (0,0) node[mnos,](Q1){}};10 \draw (Q1.center) node[right]{\killdepth{Q1}};
11 \draw (Q1.S) to [R, 12^=$R_S$ and \ST{5}{k\ohm} ++(0,-3) node [vee](VEE){$V
         _{EE}=\SI{-10}{V}$}; %define VEE level
12 \draw (Q1.S) to [short] +(2,0) to [C=$C_1$] +(0,-1.5) node [ground](GND){};
13 \draw (Q1.G) to[short] ++(-1,0) \coord (in) to[R, 12^=\$R_G$ and \SI{1}{M\}ohm}] (in |- GND) node[ground]\{\};
14 \draw (in) to [C, 1 = $C 2$, *-o] + + (-1.5,0) node [left](vi1){$v i=v {i1}$};
15 \draw (Q1.D) to [R, 12 = $R D$ and \SI{10}{k\ohm}] ++(0,3) node [vcc](VCC){$V
         {CC}=\SI{10}{V}$};
16 \draw (Q1.D) to[short, -o] +(1,0) node[right](vo1){$v {o1}$};
17 %
18 \path (vo1) -- ++(3,0) \coord(bjt);
19 %
```

```
20 \langle \langle \langle \rangle \langle \rangle21 \draw (Q2.center) node[right]{\killdepth{Q2}};
22 \draw (Q2.B) to[short, -o] ++(-0.5,0) node[left](vi2){$v {12}$};
23 \draw (Q2.E) to [R,12^= $R E$ and \SI{9.3}{k\ohm}] (Q2.E |- VEE) node[vee]{};
_{24} \draw (Q2.E) to[short, -o] ++(1,0) node[right](vo2){$v_{o2}$};
25 \draw (Q2.C) to[short] (Q2.C |- VCC) node[vcc]{};
26 %
27 \path (vo2) ++(1.5,0) \coord(load);
28 \draw (load) to [C=$C_3$] ++(1,0) \coord(tmp) to [R=$R_L$] (tmp |- GND) node [
           ground]{};
29 \draw [densely dashed] (vo2) -- (load);
30 %
31 \draw [densely dashed] (vo1) -- (vi2);
32 %
33 \draw [blockdef](vi1|-VEE) ++(0,-2) \coord(tmp)
34 -- node[midway, fill=white]{bloque 1} (vo1|- tmp);
35 \ddot{\text{blocked}} (vi2|-VEE) ++(0,-2) \coord(tmp)
36 -- node[midway, fill=white]{bloque 2} (vo2|- tmp);
37
```

```
38 \end{circuitikz}
```
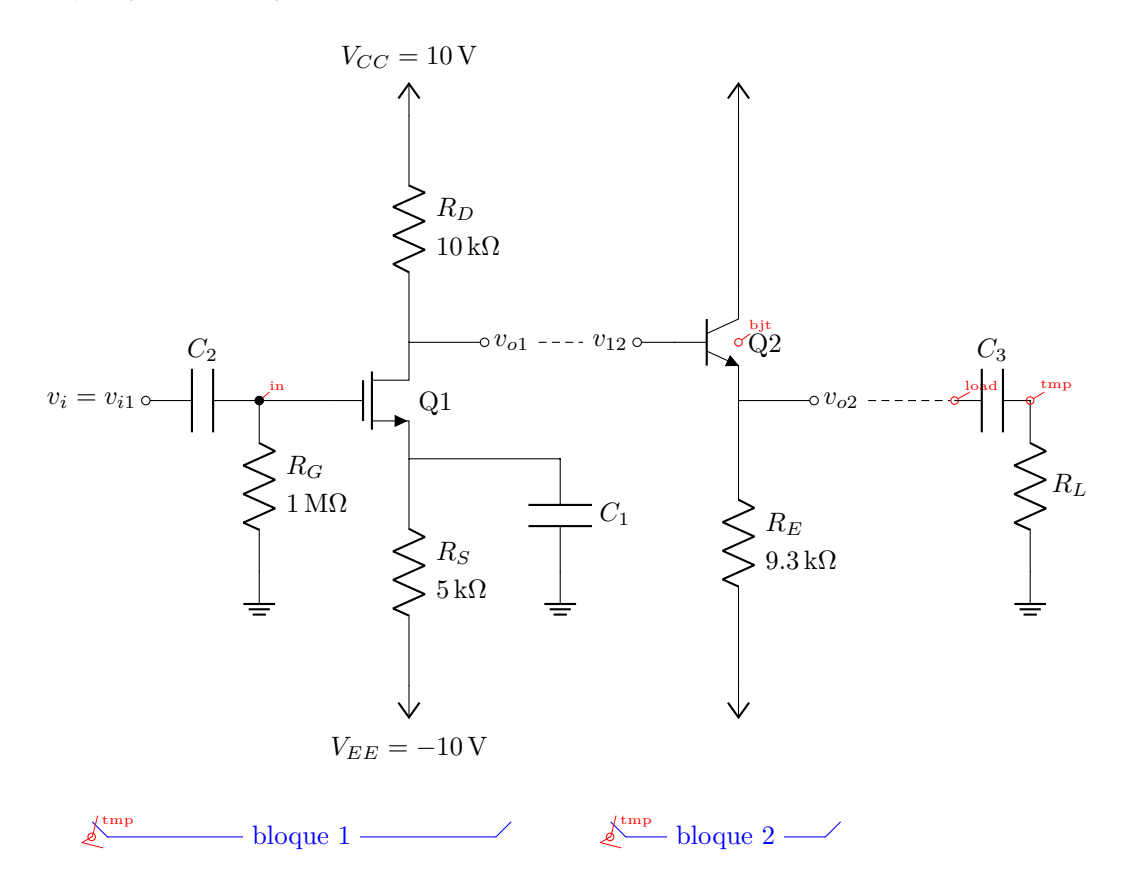

# <span id="page-15-0"></span>**3 The components**

Components in CircuiTi*k*Z come in two forms: path-style, to be used in to path specifications, and node-style, which will be instantiated by a node specification.

#### **3.1 Path-style components**

The path-style components are used as shown below:

```
1 \begin{circuitikz}
2 \draw (0,0) to [#1=#2, #options] (2,0);
3 \end{circuitikz}
```
where #1 is the name of the component, #2 is an (optional) label, and options are optional labels, annotations, style specifier that will be explained in the rest of the manual.

Transistors and some other node-style components can also be placed using the syntax for bipoles. See section 3.18.2.

Most path-style components can be used as a node-style components; to access them, you add a shape to the main name of component (for example, diodeshape). Such a "node name" is specified in [the de](#page-48-0)scription of each component.

#### **3.1.1 Anchors**

<span id="page-16-1"></span>Normally, path-style components do not need anchors, although they have them just in case you need them. You have the basic "geographical" anchors (bipoles are defined horizontally and then rotated as needed):

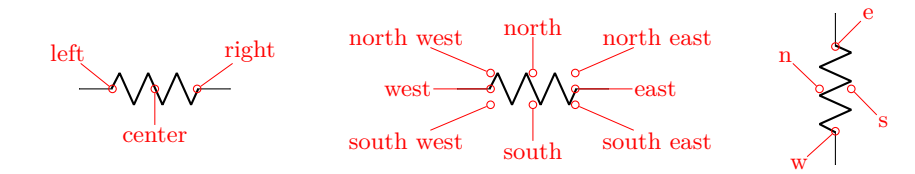

In the case of bipoles, also shortened geographical anchors exists. In the description, it will be shown when a bipole has additional anchors. To use the anchors, just give a name to the bipole element.

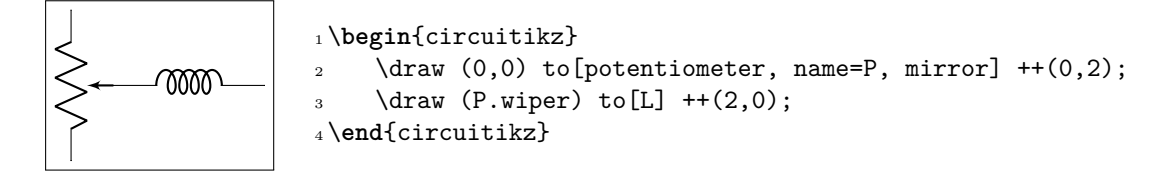

Alternatively, that you can use the shape form, and then use the left and right anchors to do your connections.

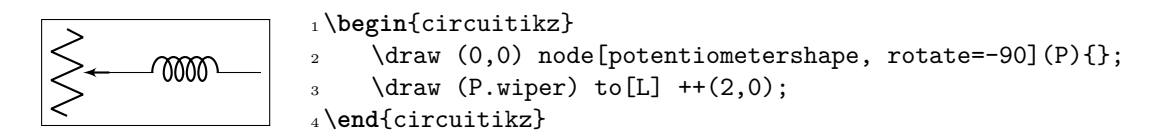

#### **3.1.2 Customization**

Pretty much all CircuiTikZ relies heavily on pgfkeys for value handling and configuration. Indeed, at the beginning of circuitikz. sty and in the file pfgcirc.define.tex a series of key definitions can be found that modify all the graphical characteristics of the package.

<span id="page-16-2"></span>All can be varied using the \ctikzset command, anywhere in the code.

<span id="page-17-0"></span>**3.1.2.1 Components size** Perhaps the most important parameter is bipoles/length (default 1.4 cm), which can be interpreted as the length of a resistor (including reasonable connections): all other lengths are relative to this value. For instance:

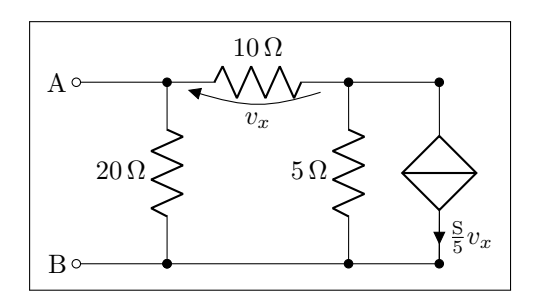

1\ctikzset{bipoles/length=1.4cm}

```
2 \begin{circuitikz}[scale=1.2]\draw
```

```
3 (0,0) node[anchor=east] {B}
```

```
4 to [short, o-*] (1,0)
```

```
5 to [R=20<\ohm>, *-*] (1,2)
```

```
6 to [R=10<\ohm, v=\v{v}_x\ (3,2) -- (4,2)
```
- <sup>7</sup> to[cI=\$\**frac**{\si{\siemens}}{5} v\_x\$, \*-\*] (4,0) -- (3,0)
- $\{8, 10\}$  to  $[R=5<\ohm>$ ,  $*-*]$  (3,2)

```
9 \quad (3,0) \quad -- \quad (1,0)
```

```
10 (1,2) to[short, -o] (0,2) node[anchor=east]{A}
11 ;\end{circuitikz}
```
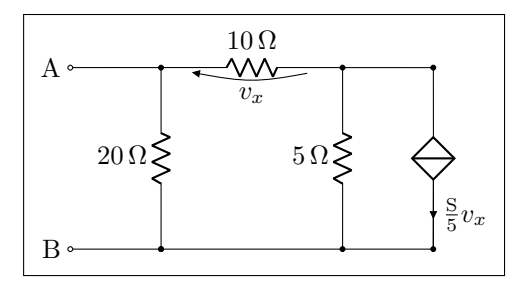

```
1\ctikzset{bipoles/length=.8cm}
2 \begin{circuitikz}[scale=1.2]\draw
3 (0,0) node[anchor=east] {B}
4 to [short, o-*] (1,0)5 to [R=20<\ohm>, *-*] (1,2)6 to [R=10<\ohm>, v=\$v_x$ (3,2) -- (4,2)
7 to[cI=$\frac{\siemens}{5} v_x$, *-*] (4,0) -- (3,0)
        to [R=5<\ohm>, *-*] (3,2)
9 \quad (3,0) \quad -- \quad (1,0)10 (1,2) to [short, -o] (0,2) node [anchor=east] {A}
11 ;\end{circuitikz}
```
## <span id="page-17-1"></span>**3.1.2.2 Thickness of the lines** (globally)

You can change the thickness of the components lines with the parameter bipoles/thickness (default 2). The number is relative to the thickness of the normal lines leading to the component.

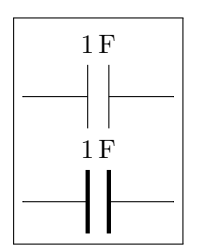

```
1 \ctikzset{bipoles/thickness=1}
2 \tikz \draw (0,0) to[C=1<\farad>] (2,0); \par
3 \ctikzset{bipoles/thickness=4}
4 \tikz \draw (0,0) to [C=1<\frac{1}{\arctan} (2,0);
```
#### <span id="page-18-0"></span>**3.1.2.3 Shape of the components** (on a per-component-class basis)

The shape of the components are adjustable with a lot of parameters; in this manual we will comment the main ones, but you can look into the source files specified above to find more.

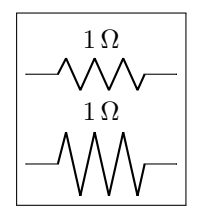

```
1 \tikz \draw (0,0) to[R=1<\ohm>] (2,0); \par
2 \ctikzset{bipoles/resistor/height=.6}
\iota \tikz \draw (0,0) to [R=1<\ohm>] (2,0);
```
#### <span id="page-18-1"></span>**3.1.3 Descriptions**

The typical entry in the component list will be like this:

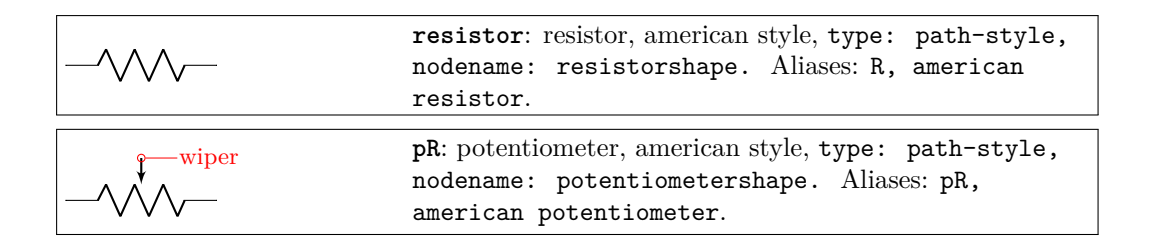

where you have all the needed information about the bipole, with also no-standard anchors. If the component can be filled it will be specified in the description. In addition, as an example, the component shown will be filled with the option fill=cyan!30!white:

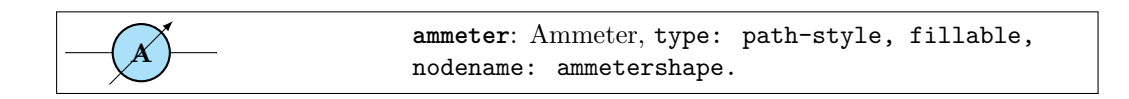

## <span id="page-18-2"></span>**3.2 Node-style components**

Node-style components (monopoles, multipoles) can be drawn at a specified point with this syntax, where #1 is the name of the component:

```
1 \begin{circuitikz}
2 \draw (0,0) node[#1,#2] (#3) {#4};
3 \end{circuitikz}
```
Explanation of the parameters: #1: component name<sup>3</sup> (mandatory) #2: list of comma separated options (optional) #3: name of an anchor (optional)

#4: text written to the text anchor of the component (optional)

Most path-style components can be used as a node-style components; to access them, you add a shape to the main name of component (for example, diodeshape). Such a "node name" is specified in the description of each component.

**Notice:** Nodes must have curly brackets at the end, even when empty. An optional anchor (#3) can be defined within round brackets to be addressed again later on. And please don't forget the semicolon to terminate the **\draw** command.

**Also notice:** If using the \tikzexternalize feature, as of Ti*k*z 2.1 all pictures must end with \end{tikzpicture}. Thus you *cannot* use the circuitikz environment.

Which is ok: just use the environment tikzpicture: everything will work there just fine.

#### **3.2.1 Mirroring and flipping**

Mirroring and flipping of node components is obtained by using the Ti*k*Z keys xscale and yscale. Notice that this parameters affect also text labels, so they need to be un-scaled by hand.

<span id="page-19-0"></span>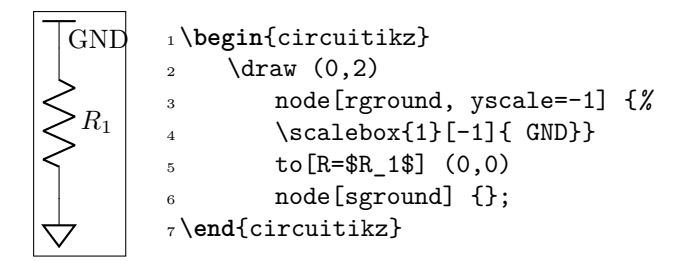

#### **3.2.2 Anchors**

Node components anchors are variable across the various kind of components, so they will described better after each category is presented in the manual.

#### <span id="page-19-1"></span>**3.2.3 Descriptions**

The typical entry in the component list will be like this:

<span id="page-19-2"></span>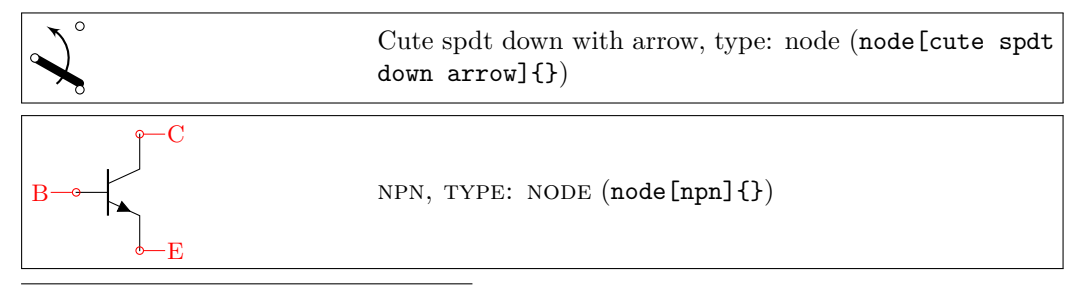

<sup>3</sup>For using bipoles as nodes, the name of the node is #1shape.

All the shapes defined by CircuiTi*k*Z. These are all pgf nodes, so they are usable in both pgf and Ti*k*Z. If the component can be filled it will be specified in the description. In addition, as an example, the component shown will be filled with the option fill=cyan!30!white:

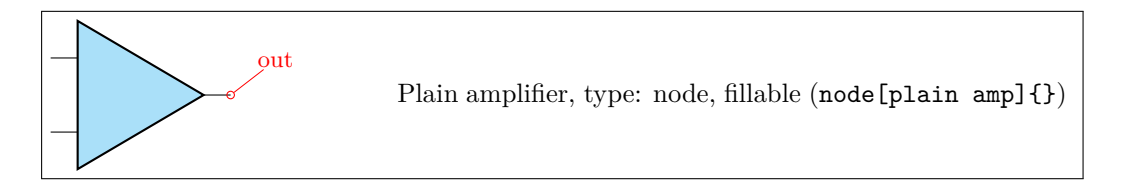

Sometime, components will expose internal (sub-)shapes that can be accessed with the syntax *<node name>*-*<internal node name>* (a dash is separating the node name and the internal node name); that will be shown in the description as a blue "anchor":

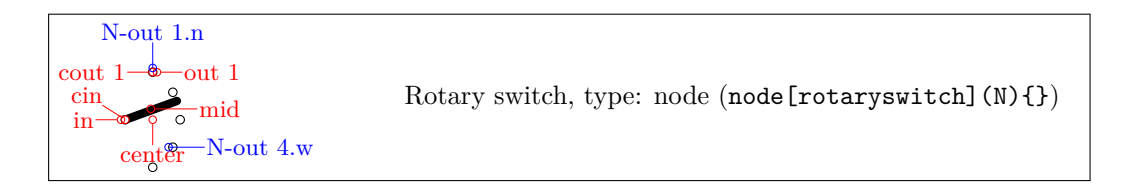

# **3.3 Grounds and supply voltages**

For the grounds, the center anchor is put on the connecting point of the symbol, so that you can use them directly in a path specification.

<span id="page-20-0"></span>

| center | Ground, type: node $(\text{node}[\text{ground}]\{\})$                                |
|--------|--------------------------------------------------------------------------------------|
| center | Tailless ground, type: node (node [tlground] {})                                     |
|        | Reference ground, type: node (node [rground] {})                                     |
|        | Signal ground, type: node, fillable (node [sground] {})                              |
|        | Thicker tailless reference ground, type: node<br>$(\text{node}[\text{tground}]\{\})$ |
|        | Noiseless ground, type: node $(node[nground]$ }                                      |
|        | Protective ground, type: node $(\text{node}[\text{pground}]\{\})$                    |
| 77     | Chassis ground <sup>4</sup> , type: node (node [cground] $\{\}$ )                    |
| 7777   | European style ground, type: node (node [eground] {})                                |
|        | European style ground, version $2^5$ , type: node<br>$(\texttt{node[eground2]{})})$  |

 $^4\mathrm{These}$  last three were contributed by Luigi «Liverpool»

<span id="page-20-1"></span> $^5 \rm{These}$  last two were contributed by  $\mathbb{C}$  fotes<br>an

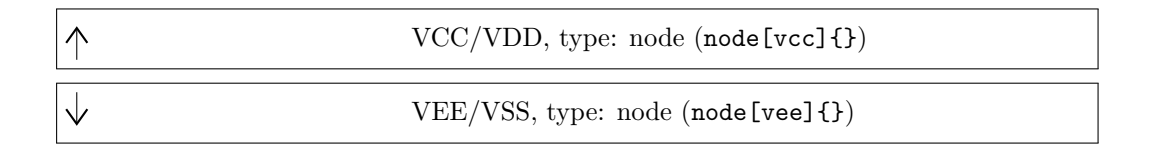

#### <span id="page-21-0"></span>**3.3.1 Power supplies**

The power supplies are normally drawn with the arrows shown in the list above. You can change them using all the options of the arrows.meta package (see the Ti*k*Z manual for details) by changing the key monopoles/vcc/arrow and monopoles/vee/arrow (the default for both is legacy, which will use the old code for drawing them). Notes that the anchors are at the start of the connecting lines!

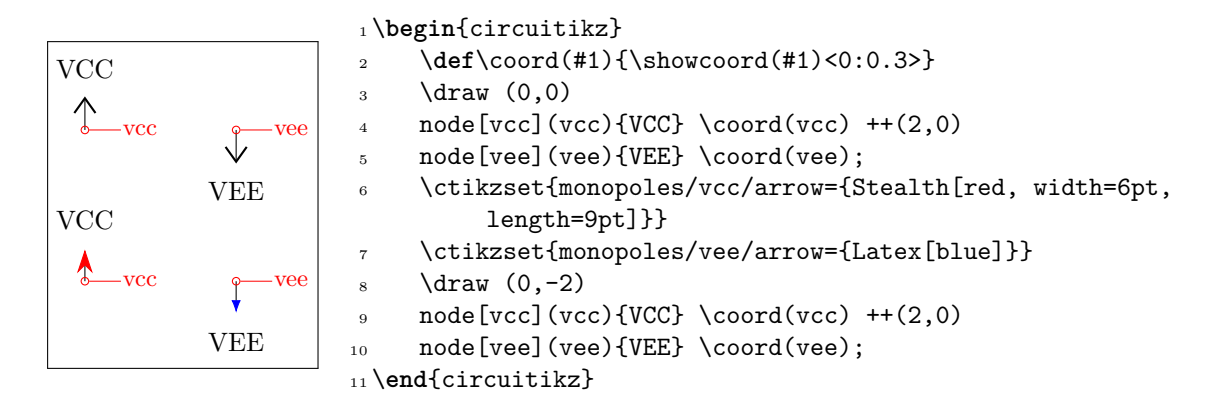

#### <span id="page-21-1"></span>**3.3.2 Grounds anchors**

Anchors for grounds are a bit strange, given that they have the center spot at the same location than north and all the ground will develop "going down":

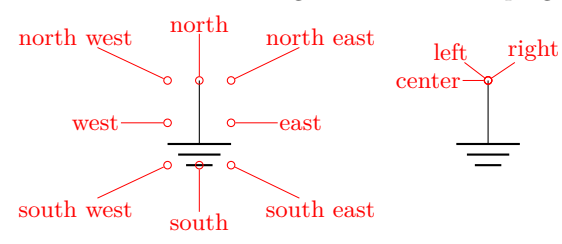

#### <span id="page-21-2"></span>**3.4 Instruments**

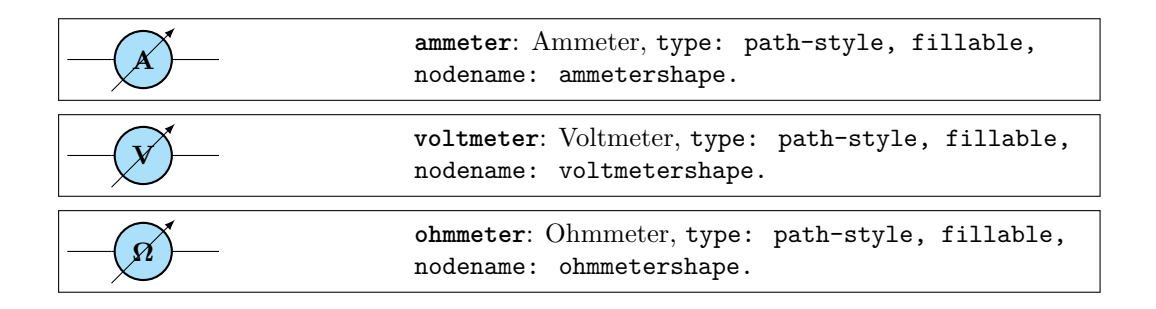

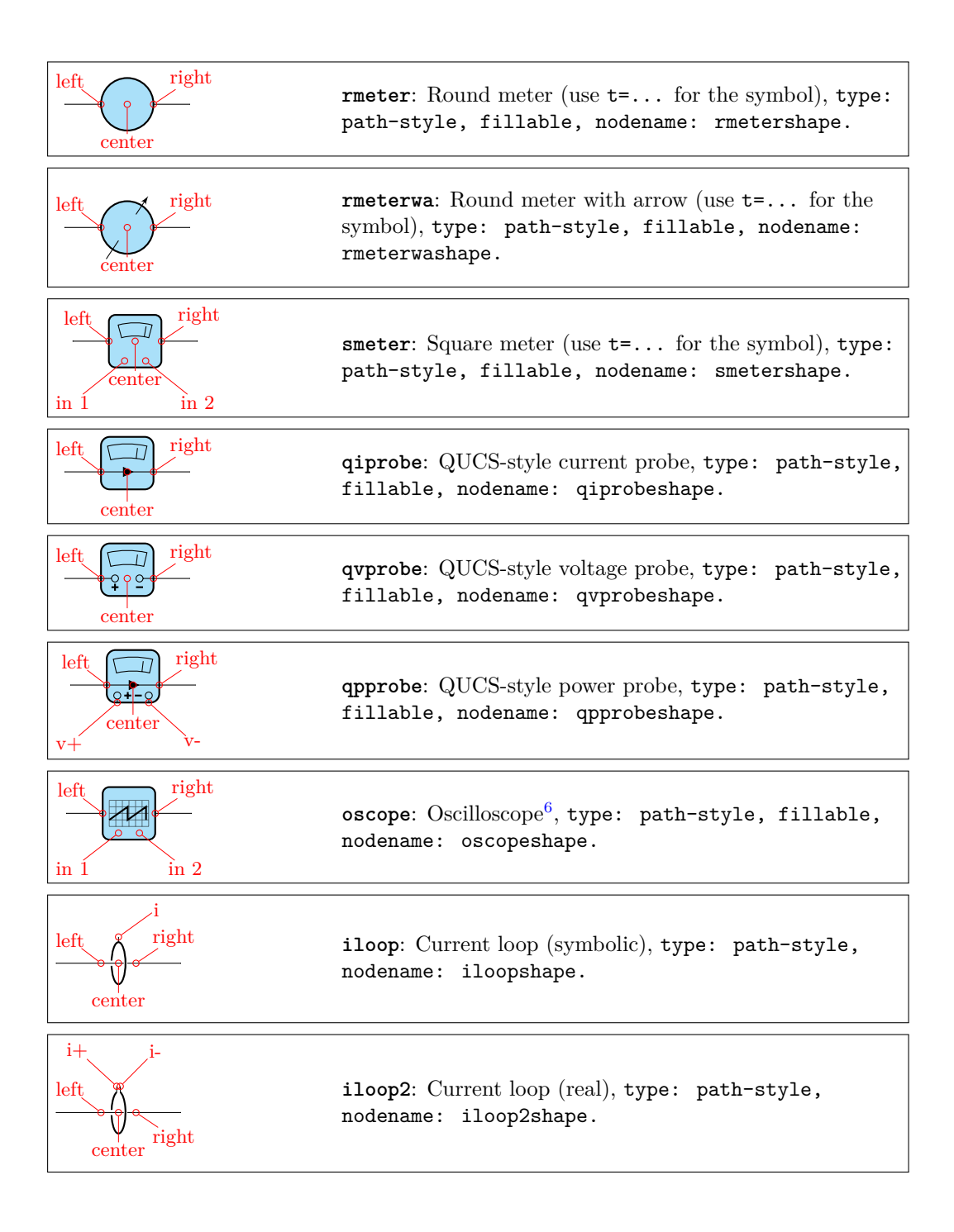

#### **3.4.1 Rotation-invariant elements**

The oscope element will not rotate the "graph" shown with the component:

<span id="page-22-0"></span><sup>6</sup>Suggested by @nobrl on GitHub

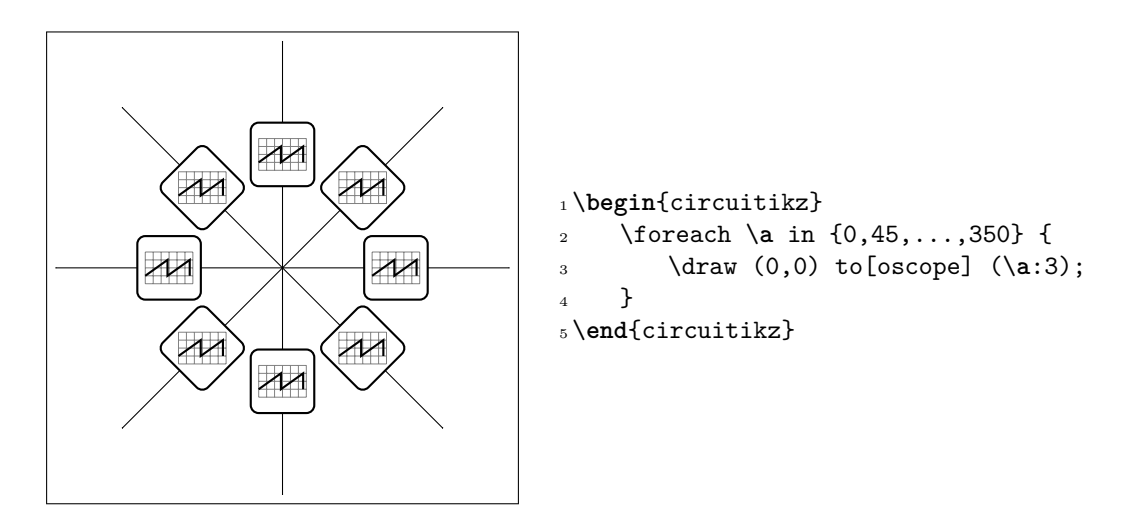

The rmeter, rmaterwa, and smeter have the same behavior.

#### <span id="page-23-0"></span>**3.4.2 Instruments as node elements**

The node-style usage of the oscope is also interesting, using the additional in 1 and in 2 anchors; notice that in this case you can use the text content of the node to put labels above it. Moreover, you can change the size of the oscilloscope by changing bipoles/oscope/width and bipoles/oscope/height keys (which both default at 0.6).

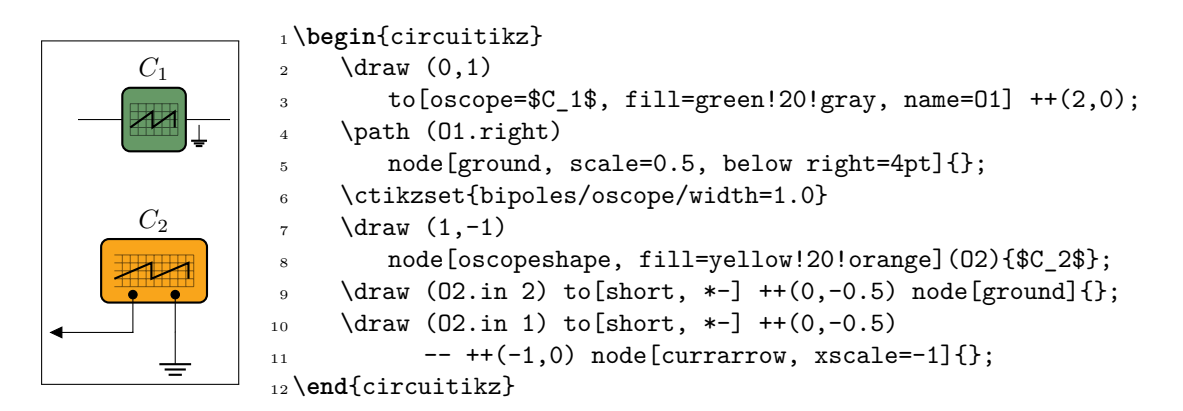

#### <span id="page-23-1"></span>**3.4.3 Measuring voltage and currents, multiple ways**

This is the classical (legacy) option, with the voltmeter and ammeter. The problem is that elements are intrinsically horizontal and so they looks funny if put in vertical way.

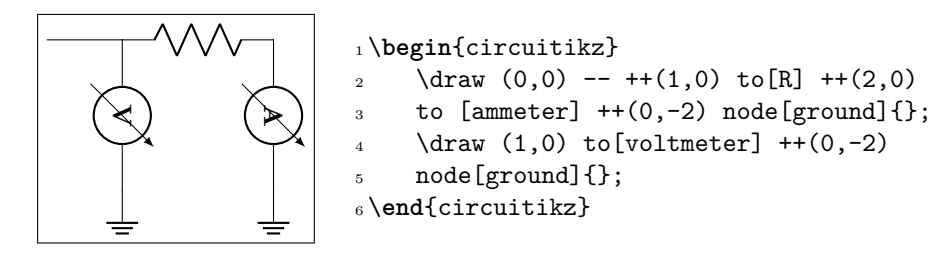

So the solution is often changing the structure to keep the meters in horizontal position.

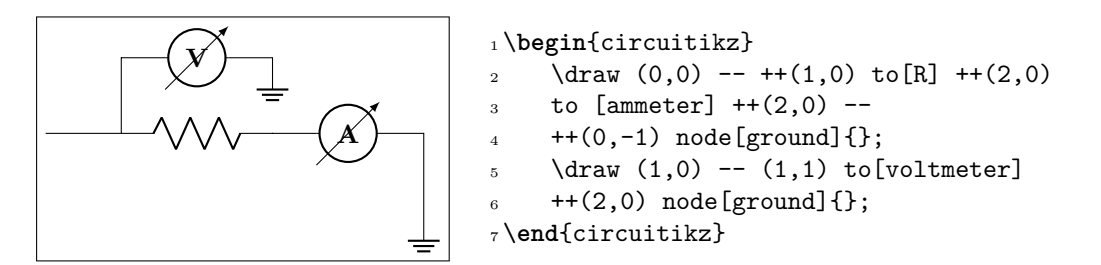

Since version 0.9.0 you have more options for the measuring instruments. You can use the generic rmeterwa (round meter with arrow), to which you can specify the internal symbol with the option  $t = \ldots$  (and is fillable).

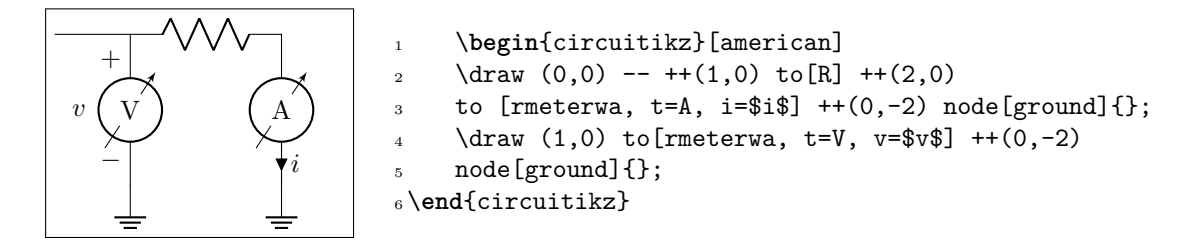

This kind of component will keep the symbol horizontal, whatever the orientation:

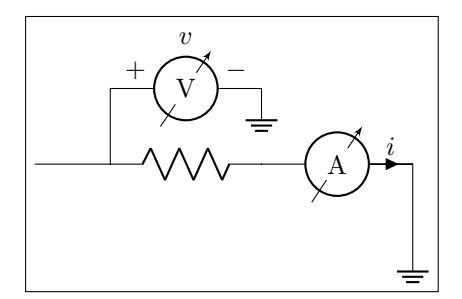

```
v 1 \begin{circuitikz}[american]
2 \draw (0,0) -- ++(1,0) to [R] ++(2,0)to [rmeterwa, t=A, i=\frac{1}{2} ++(2,0) --
    +(0,-1) node [ground] {};
5 \text{~} \draw (1,0) -- (1,1) to[rmeterwa, t=V, v<sup>\sim=$v</sup>
         $]
6 + +(2,0) node [ground] {};
7 \end{circuitikz}
```
The plain rmeter is the same, without the measuring arrow:

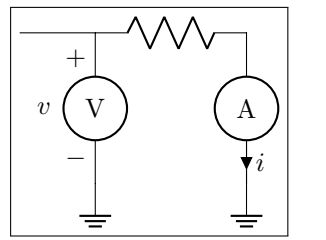

```
1 \begin{circuitikz}[american]
2 \draw (0,0) -- ++(1,0) to [R] ++(2,0)3 to [rmeter, t=A, i=$i$] ++(0, -2) node[ground]\{\};
4 \draw (1,0) to [rmeter, t=V, v=$v$] ++(0,-2)5 node[ground]{};
6 \end{circuitikz}
```
If you prefer it, you have the option to use square meters, in order to have more visual difference from generators:

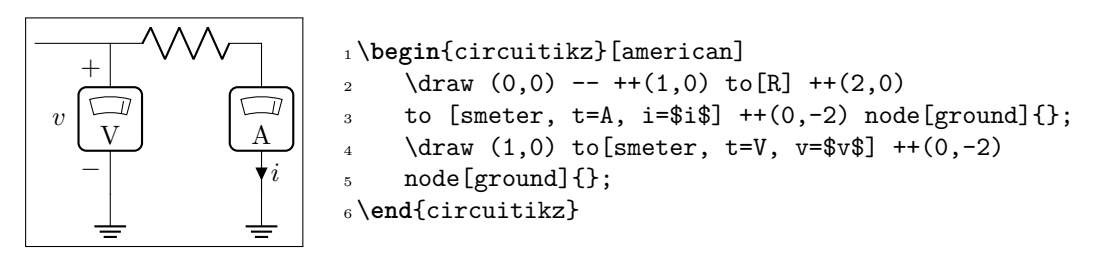

Another possibility is to use QUCS<sup>7</sup>-style probes, which have the nice property of explictly showing the type of connection (in series or parallel) of the meter:

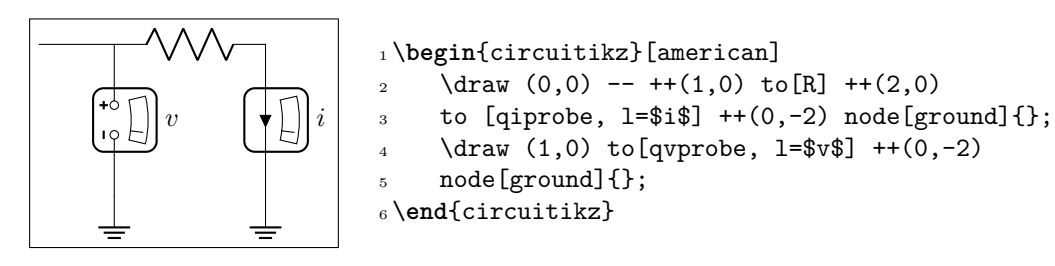

If you want to explicitly show a power measurement, you can use the power probe qpprobe and using the additional anchors  $v+$  and  $v-$ :

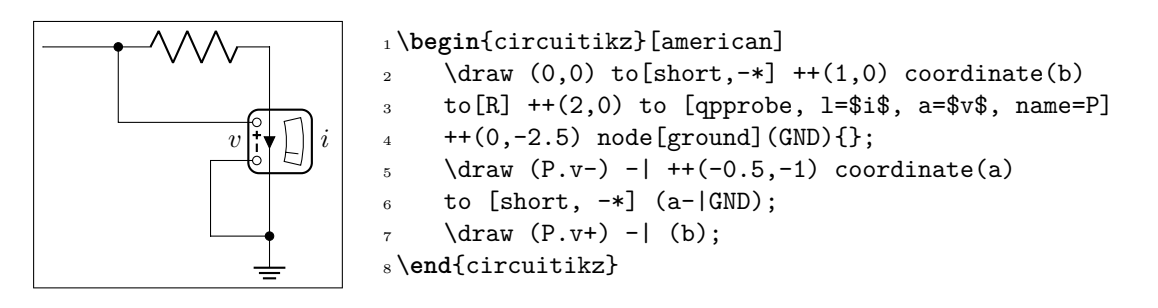

The final possibility is to use oscilloscopes. For example:

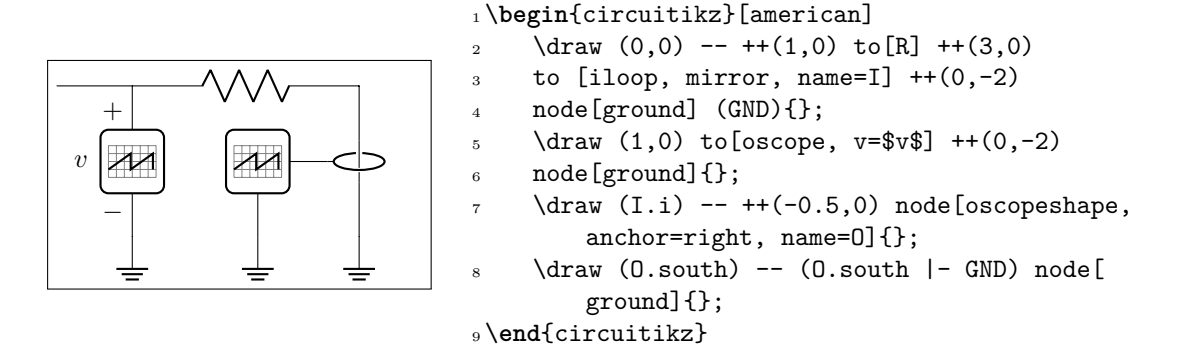

Or, if you want a more physical structure for the measurement setup:

<span id="page-25-0"></span>QUCS is an open source circuit simulator: http://qucs.sourceforge.net/

```
1 \begin{circuitikz}[american]
```
- $\frac{2}{\text{draw } (0,0)} \text{---} ++(1,0) \text{ to } [R] ++(3,0) \text{ to } [iloop2, name=I] ++(0,-2)$
- <sup>3</sup> node[ground] (GND){};
- <sup>4</sup> \ctikzset{bipoles/oscope/width=1.6}\ctikzset{bipoles/oscope/height=1.2}
- $5 \quad \text{node}$  [oscopeshape, fill=green!10](0) at  $(6,2){}$ ;
- 6 \node [bnc, xscale=-1, anchor=zero](bnc1) at  $(0.in 1){}$ ;
- $\mathbb{R}$  \node [bnc, , anchor=zero, rotate=-90](bnc2) at  $(0.\text{in } 2){}$ ;
- $\delta$  \draw [-latexslim] (bnc1.hot) -|  $(1,0)$ ;
- $\theta$  \draw (bnc2.hot) |- (I.i+);
- 10  $\langle$  (I.i-) node[ground, scale=0.5] $\{\}$ ;

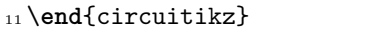

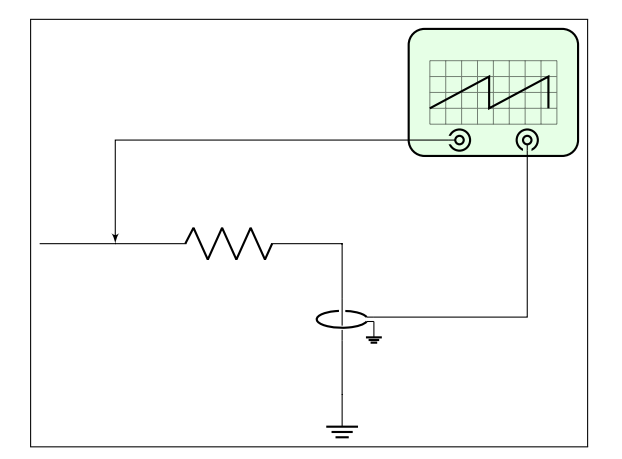

## <span id="page-26-0"></span>**3.5 Resistive bipoles**

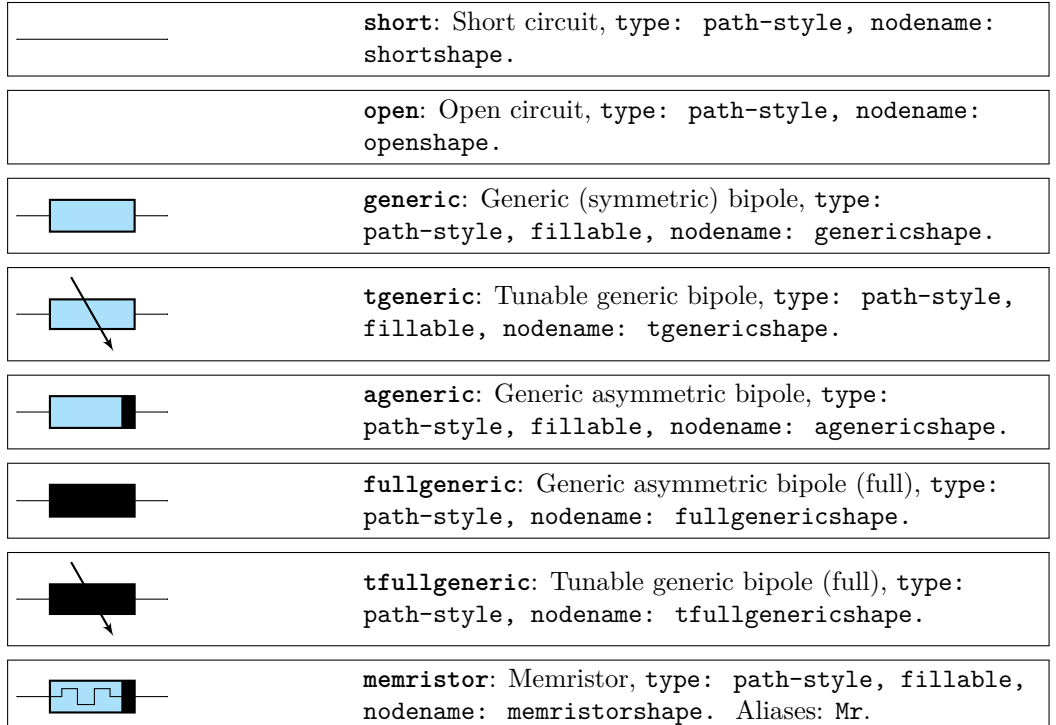

If americanresistors option is active (or the style [american resistors] is used; this is the default for the package), the resistors are displayed as follows:

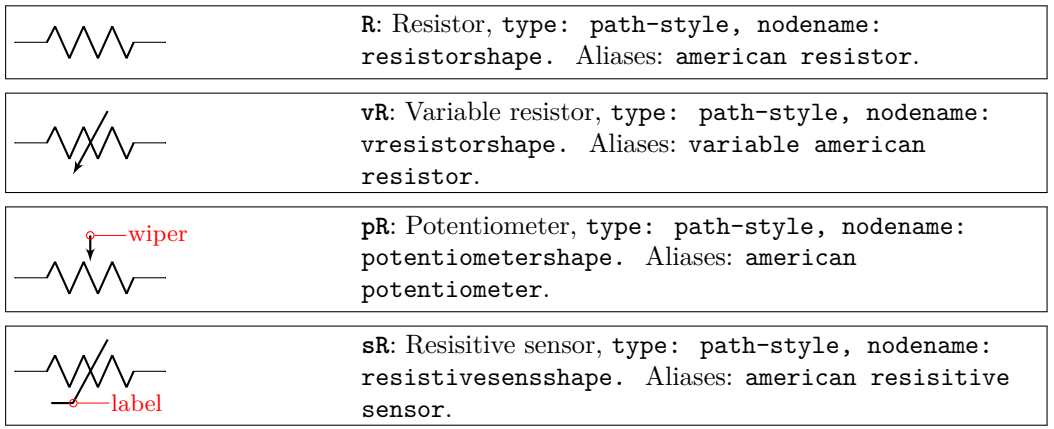

If instead europeanresistors option is active (or the style [european resistors] is used), the resistors, variable resistors and potentiometers are displayed as follows:

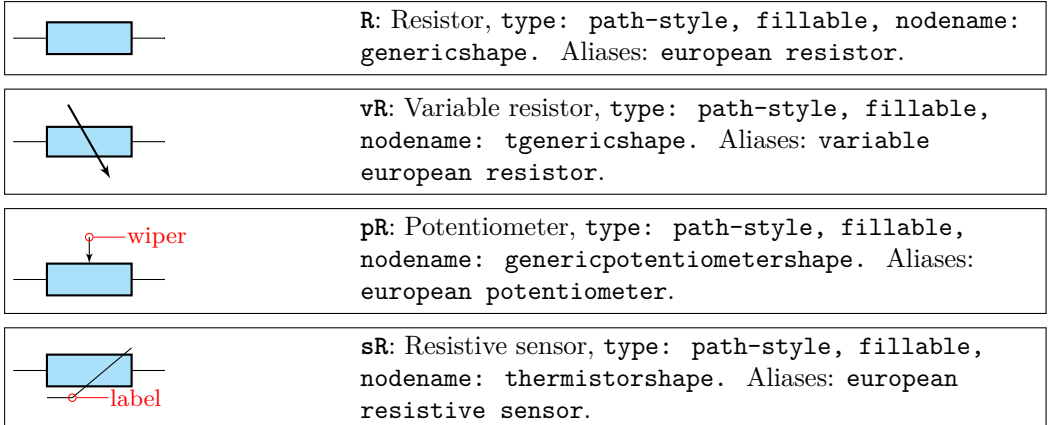

Other miscellaneous resistor-like devices:

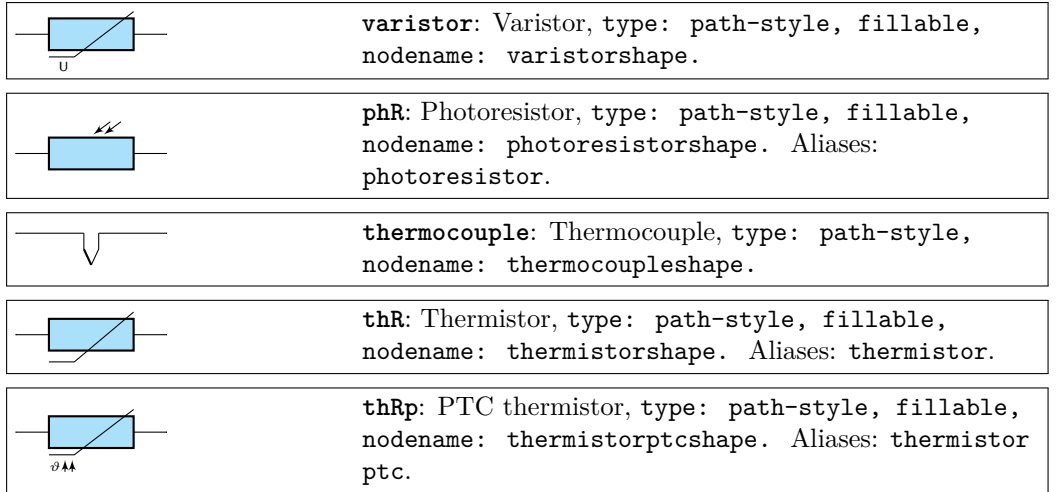

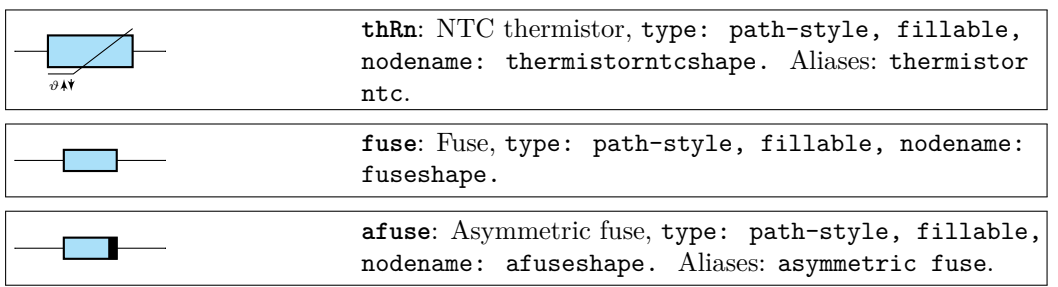

#### <span id="page-28-0"></span>**3.5.1 Generic sensors anchors**

Generic sensors have an extra label to help positioning the type of dependence, if needed:

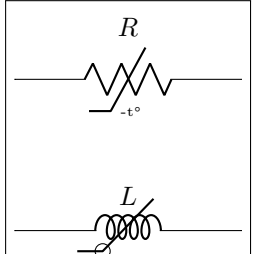

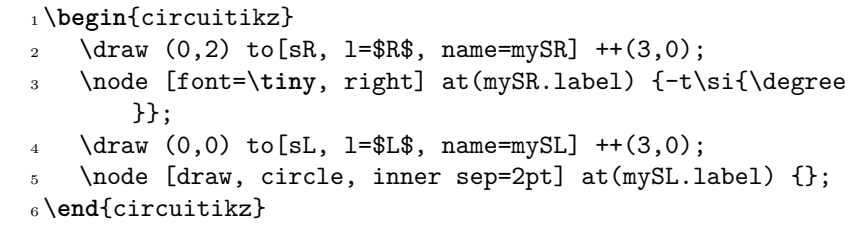

The anchor is positioned just on the corner of the segmented line crossing the component.

# **3.6 Diodes and such**

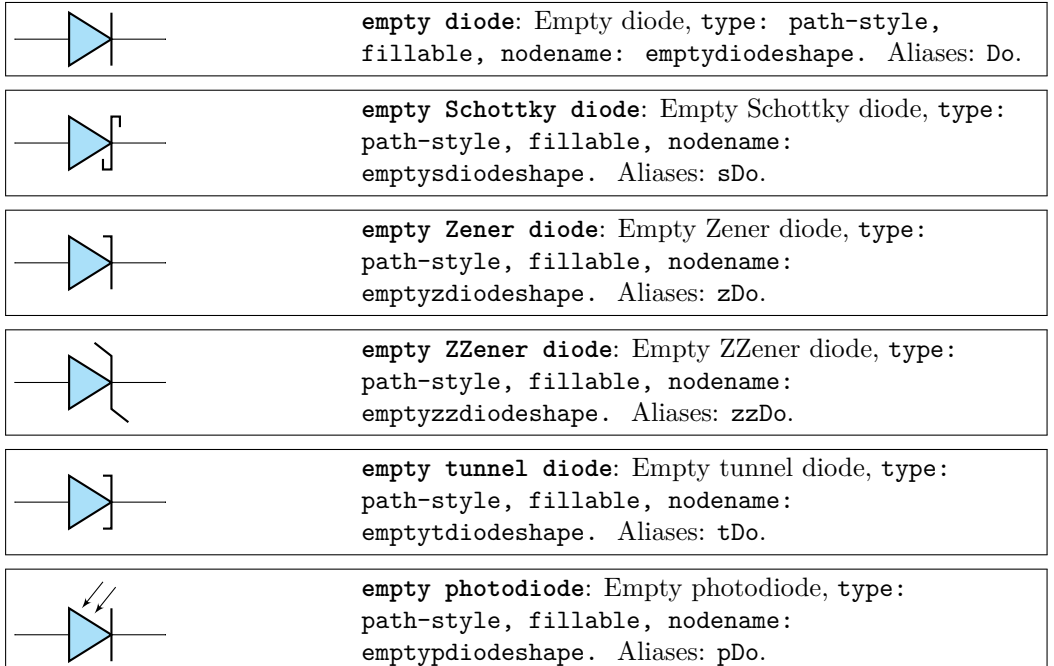

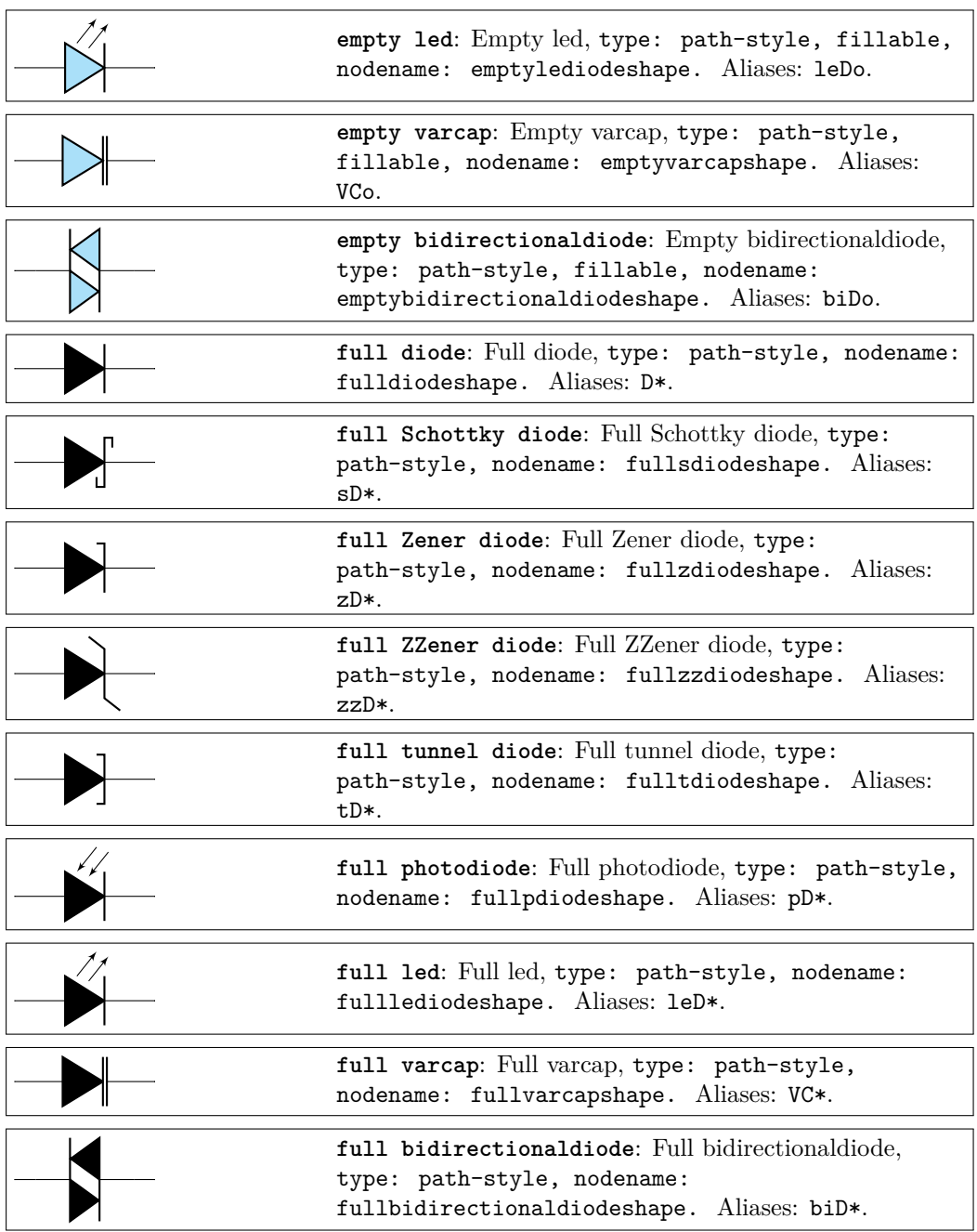

These shapes have no exact node-style counterpart, because the stroke line is built upon the empty variants:

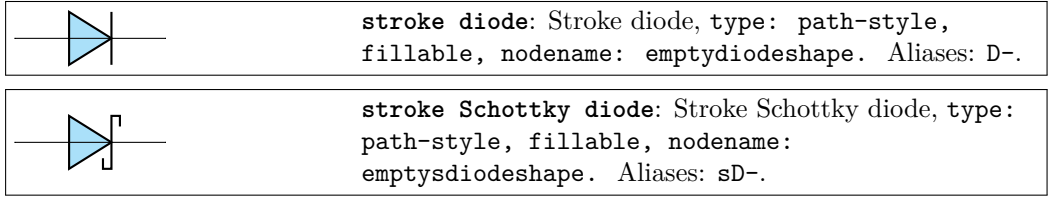

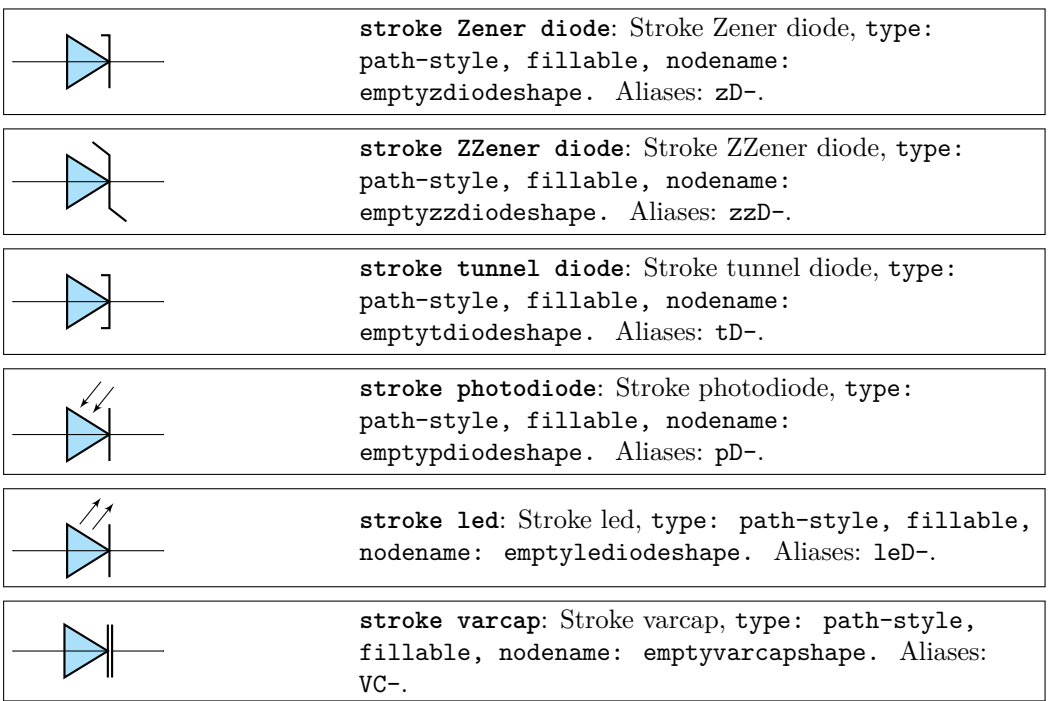

# **3.7 Tripole-like diodes**

The following tripoles are entered with the usual command, of the form

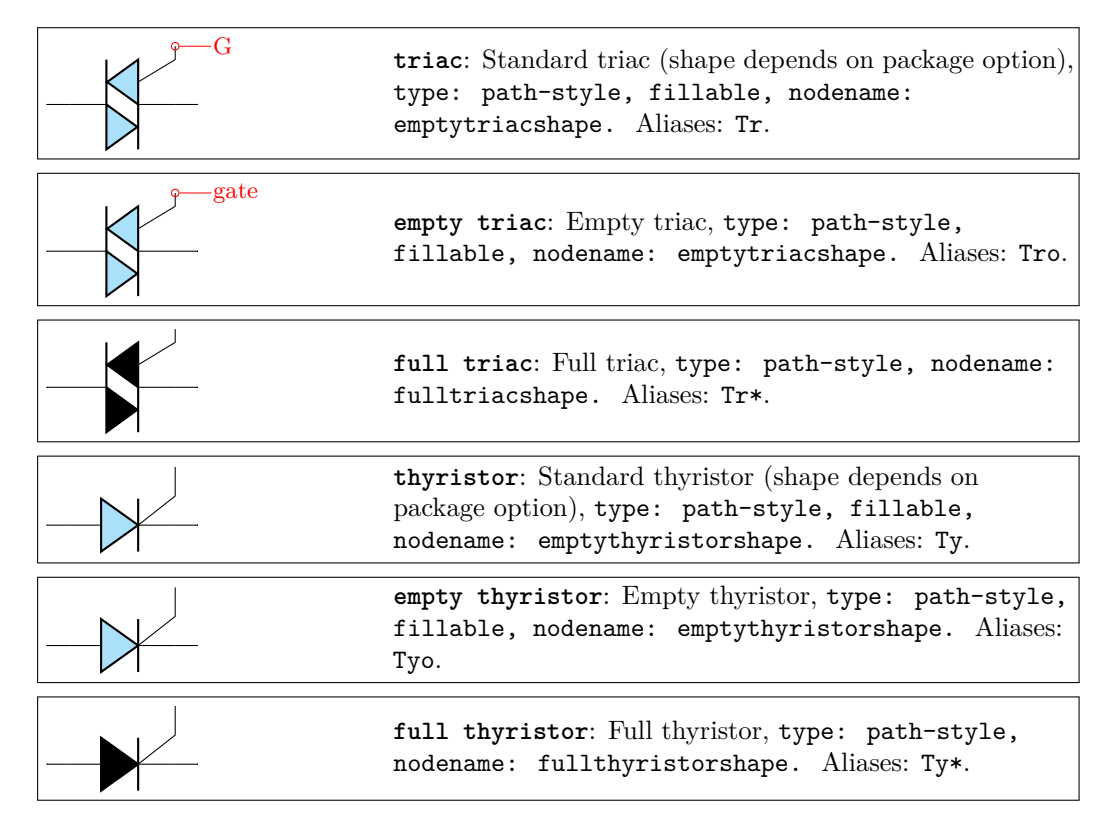

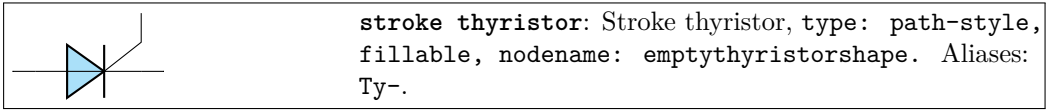

#### **3.7.1 Triacs anchors**

When inserting a thrystor, a triac or a potentiometer, one needs to refer to the third node-gate (gate or G) for the former two; wiper (wiper or W) for the latter one. This is done by giving a name to the bipole:

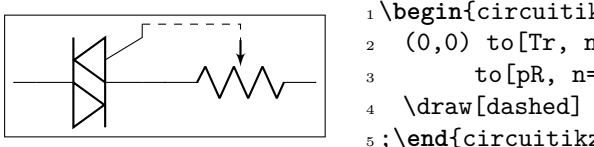

<sup>1</sup> \**begin**{circuitikz} \draw 2  $(0,0)$  to  $[Tr, n=TRI]$   $(2,0)$  $to[pR, n=POT]$   $(4,0);$ \draw[dashed] (TRI.G) -| (POT.wiper) <sup>5</sup> ;\**end**{circuitikz}

The package options fulldiode, strokediode, and emptydiode (and the styles [full diodes], [stroke diodes], and [empty diodes]) define which shape will be used by abbreviated commands such that D, sD, zD, zzD, tD, pD, leD, VC, Ty,Tr (no stroke symbol available!).

# <span id="page-31-0"></span>**3.8 Capacitors and inductors: dynamical bipoles**

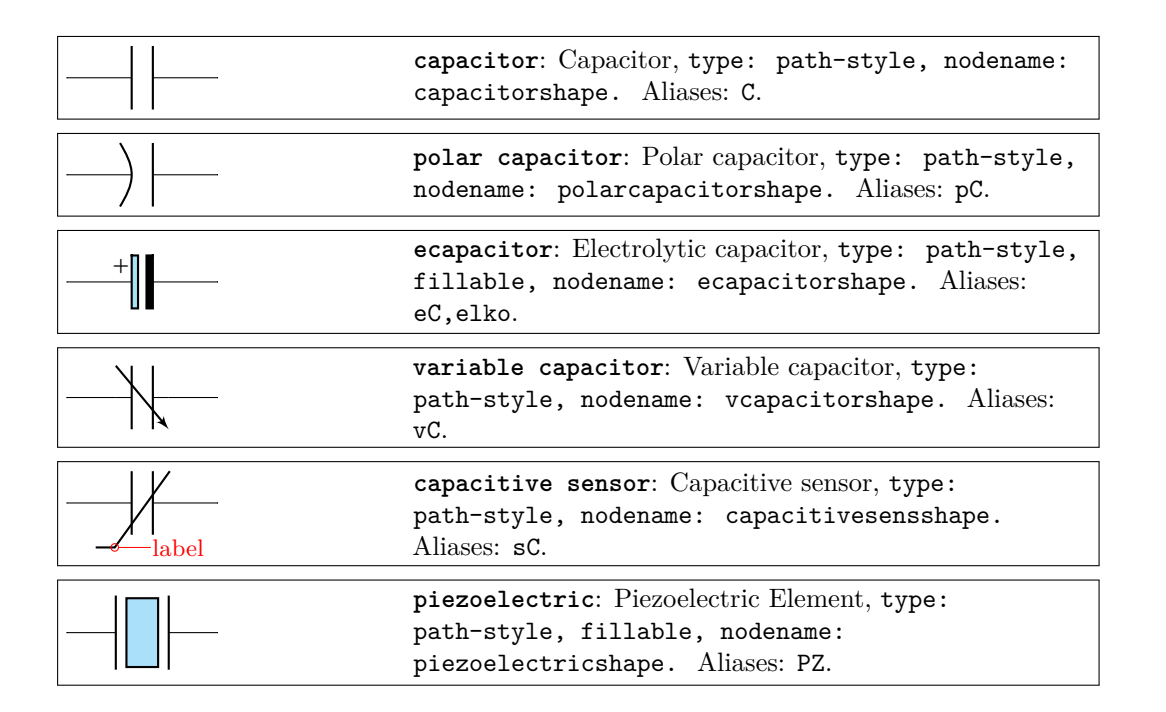

If (default behaviour) cuteinductors option is active (or the style [cute inductors] is used), the inductors are displayed as follows:

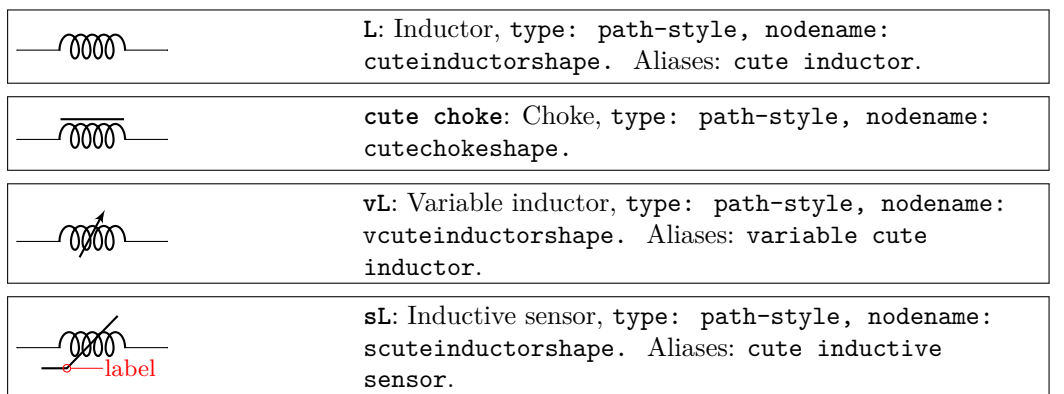

If americaninductors option is active (or the style [american inductors] is used), the inductors are displayed as follows:

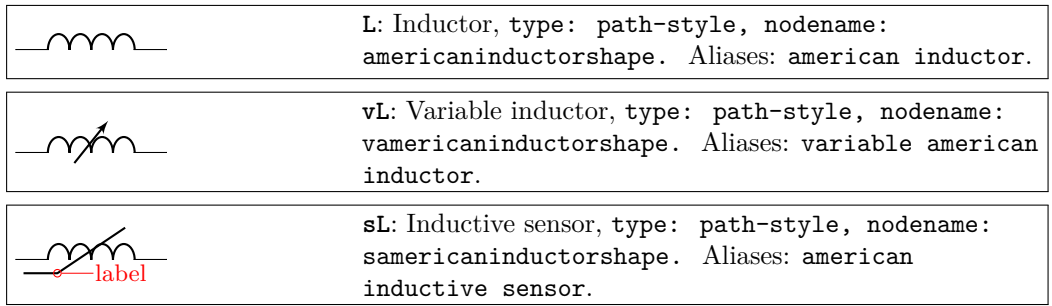

Finally, if europeaninductors option is active (or the style [european inductors] is used), the inductors are displayed as follows:

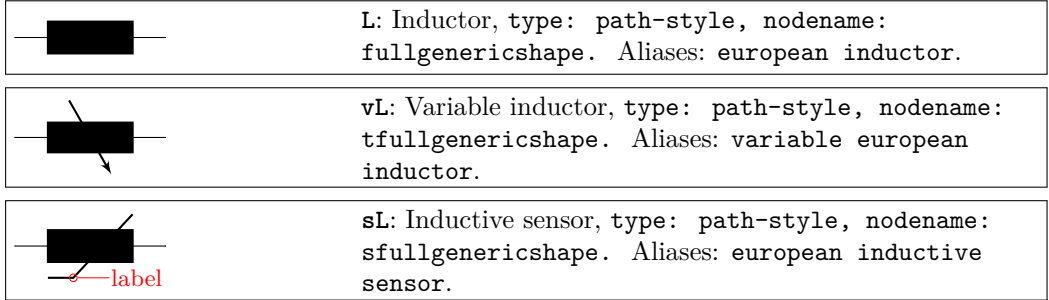

# <span id="page-32-0"></span>**3.9 Stationary sources**

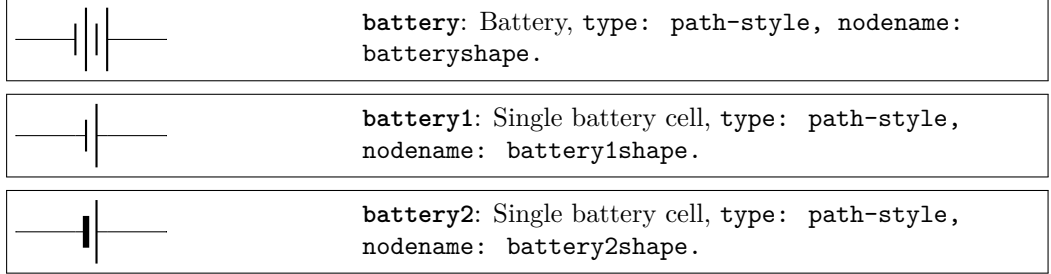

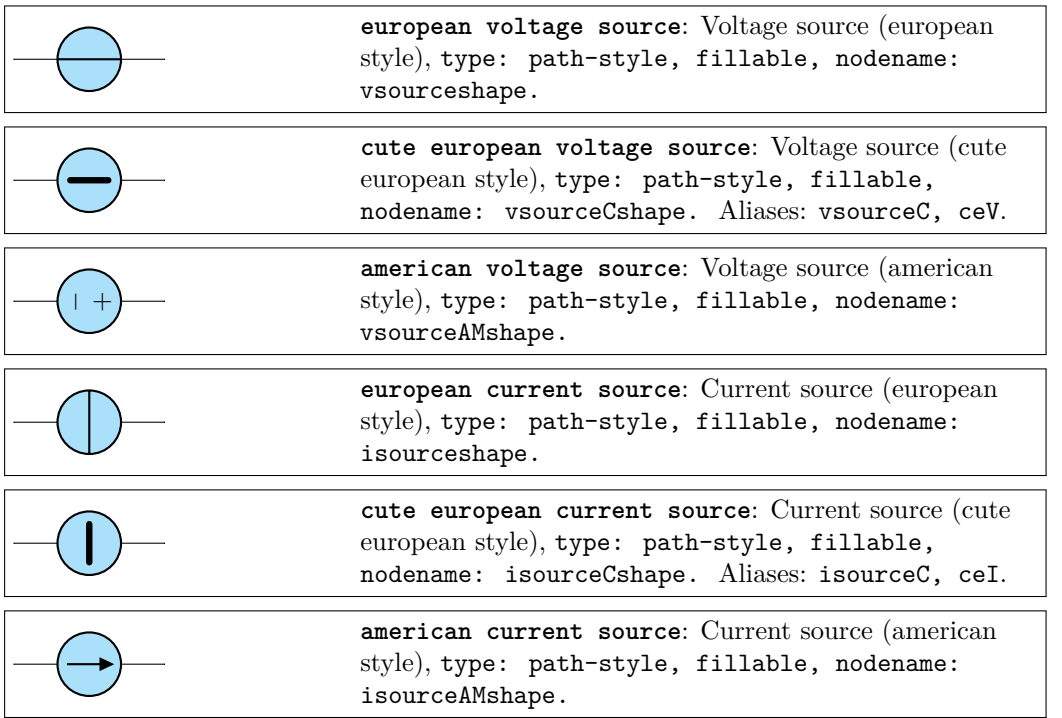

If (default behaviour) europeancurrents option is active (or the style [european currents] is used), the shorthands current source, isource, and I are equivalent to european current source. Otherwise, if americancurrents option is active (or the style [american currents] is used) they are equivalent to american current source.

Similarly, if (default behaviour) europeanvoltages option is active (or the style [european voltages] is used), the shorthands voltage source, vsource, and V are equivalent to european voltage source. Otherwise, if americanvoltages option is active (or the style [american voltages] is used) they are equivalent to american voltage source.

# <span id="page-33-0"></span>**3.10 Sinusoidal sources**

Here because I was asked for them. But how do you distinguish one from the other?!

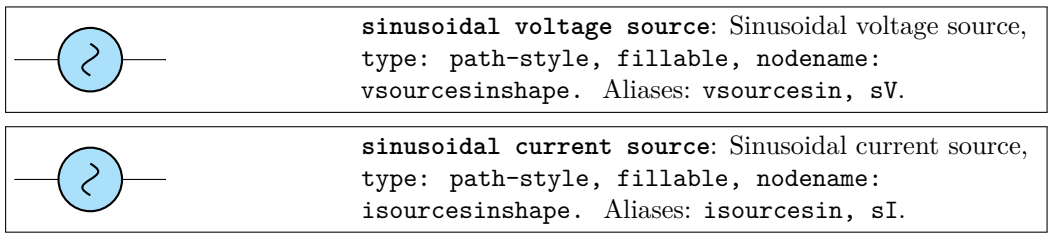

# <span id="page-34-0"></span>**3.11 Controlled sources**

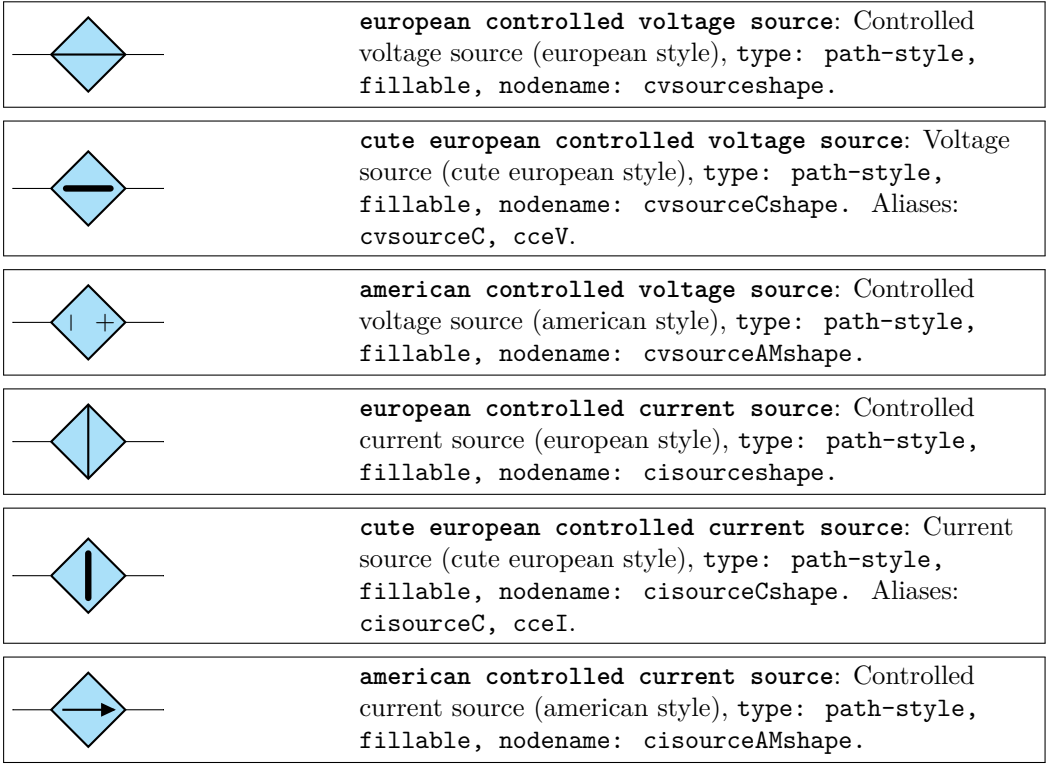

If (default behaviour) europeancurrents option is active (or the style [european currents] is used), the shorthands controlled current source, cisource, and cI are equivalent to european controlled current source. Otherwise, if americancurrents option is active (or the style [american currents] is used) they are equivalent to american controlled current source.

Similarly, if (default behaviour) europeanvoltages option is active (or the style [european voltages] is used), the shorthands controlled voltage source, cvsource, and cV are equivalent to european controlled voltage source. Otherwise, if americanvoltages option is active (or the style [american voltages] is used) they are equivalent to american controlled voltage source.

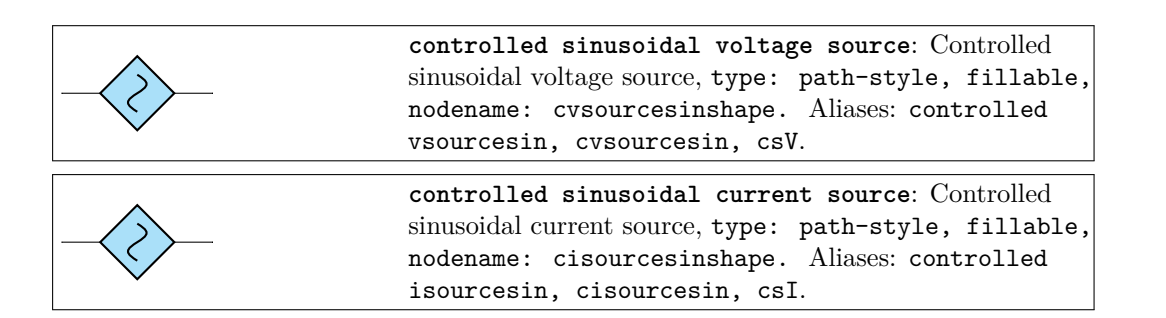

# <span id="page-35-0"></span>**3.12 Noise sources**

In this case, the "direction" of the source is undefined. Noise sources are filled in gray by default, but if you choose the dashed style, they become fillable.

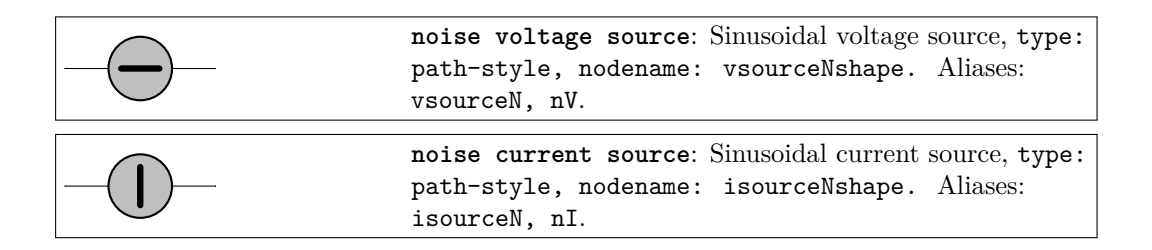

You can change the fill color with the key circuitikz/bipoles/noise sources/fillcolor:

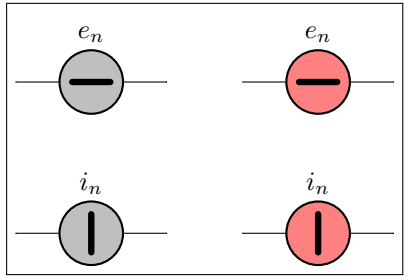

```
1 \begin{circuitikz}
2 \ \ \ \ \ \ \ \ \ \ \tan(0,0) \ \ \text{to} \ \ \left[\text{nV}, \ \ \text{1}=\text{e}_\text{n}\right] \ + (2,0);3 \draw(0,-2) to [nI, l=$i_n$] ++(2,0);
4 \begin{scope}[circuitikz/bipoles/noise
           sources/fillcolor=red!50]
5 \quad \text{draw}(3,0) \quad \text{Inv}, \quad 1 = $e_n$] +(2,0);6 \draw(3,-2) to [nI, 1=\frac{3}{1} ++(2,0);
7 \end{scope}
8 \end{circuitikz}
```
If you prefer a patterned noise generator (similar to the one you draw by hand) you can use the fake color dashed:

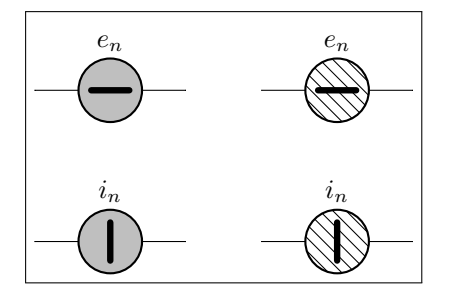

```
1 \begin{circuitikz}
2 \draw(0,0) to [nV, l=$e_n$] ++(2,0);
3 \draw(0,-2) to [nI, l=$i_n$] ++(2,0);
     4 \begin{scope}[circuitikz/bipoles/noise
         sources/fillcolor=dashed]
5 \quad \text{draw}(3,0) \quad \text{inV}, \quad 1=\text{se\_n$} \quad ++(2,0);6 \draw(3,-2) to [nI, 1 = $i_n$] ++(2,0);
     7 \end{scope}
8 \end{circuitikz}
```
Notice that if you choose the dashed style, the noise sources are fillable:

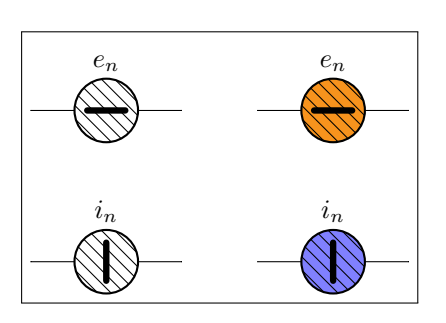

```
1 \begin{circuitikz}
2 \ctikzset{bipoles/noise sources/fillcolor=
        dashed}
3 \draw(0,0) to [nV, l=$e_n$] ++(2,0);
4 \draw(0,-2) to [nI, l=$i_n$] ++(2,0);
5 \begin{scope}
6 \langle \langle 3,0 \rangle to [nV, 1=$e n$, fill=yellow
            !50!red] ++(2,0);
7 \quad \text{draw}(3,-2) \text{ to } [n], 1=\$i_n\, fill=blue
            !50!white] ++(2,0);
    \end{scope}
9 \end{circuitikz}
```
## **3.13 Special sources**

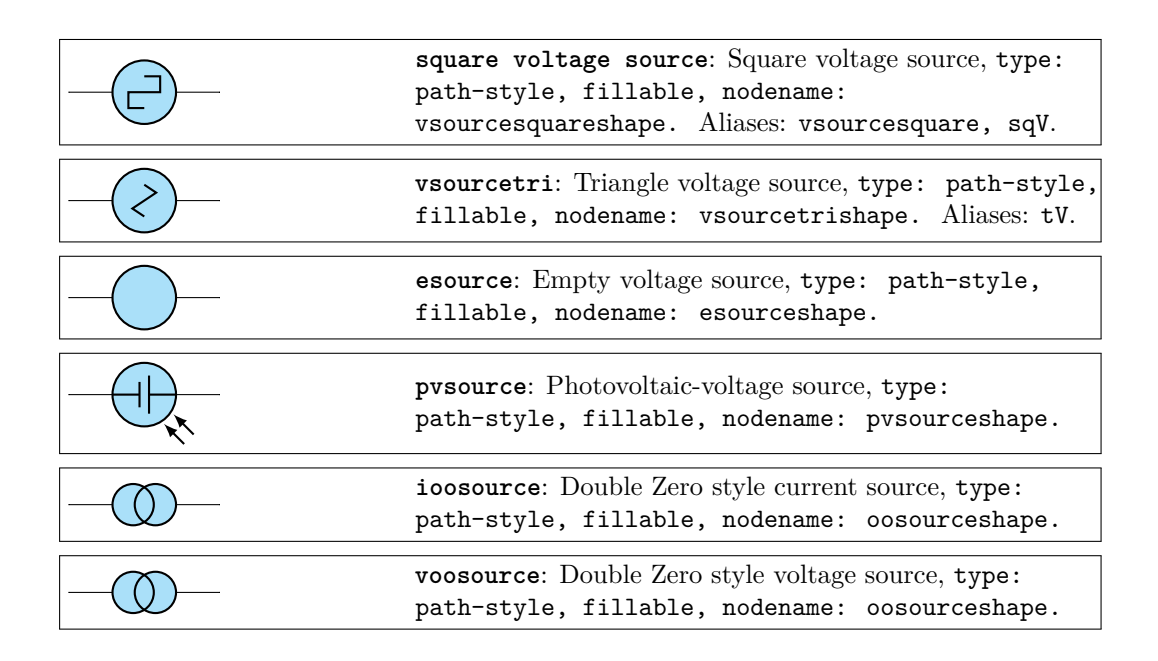

## **3.14 DC sources**

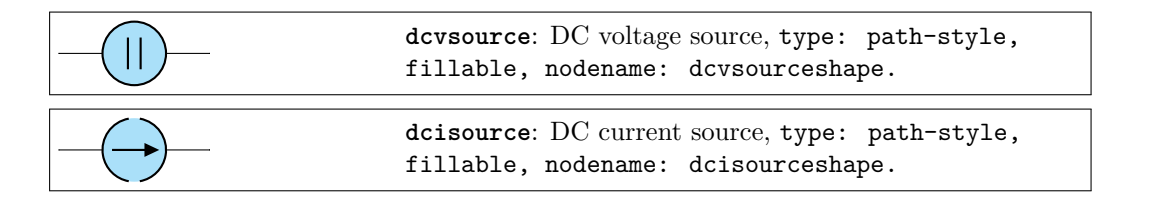

The size of the broken part of the DC current source is configurable by changing the value of bipoles/dcisource/angle (default 80); values must be between 0 (no circle at all, probably not useful) and 90 (full circle, again not useful).

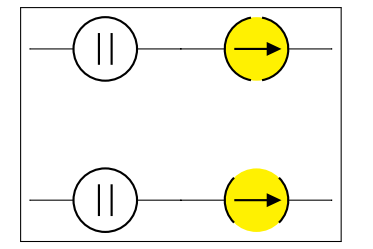

<sup>1</sup> \**begin**{circuitikz}  $\lambda$  \draw (0,0) to[dcvsource] ++(2,0) <sup>3</sup> to [dcisource, fill=yellow] ++(2,0) ; <sup>4</sup> \ctikzset{bipoles/dcisource/angle=45}  $5 \text{draw} (0,-2) \text{ to} [dcvsource] ++(2,0)$ to  $[distance, fill=yellow]$  ++ $(2,0)$  ; <sup>7</sup> \**end**{circuitikz}

# **3.15 Mechanical Analogy**

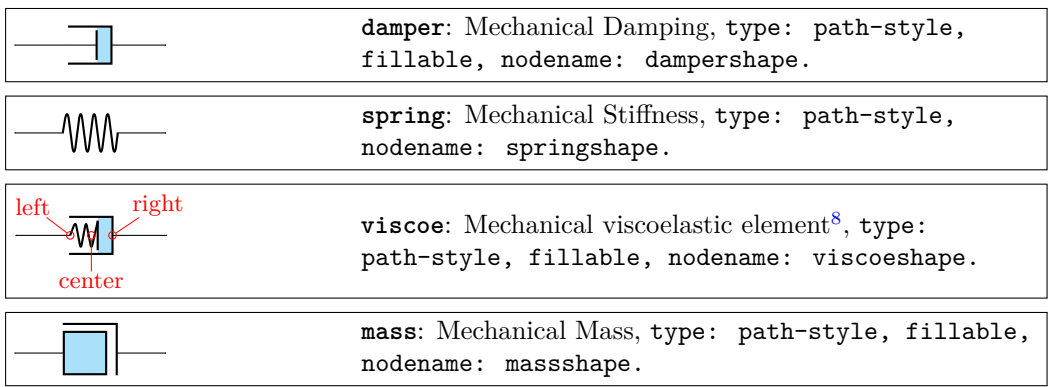

## **3.16 Other bipoles**

Here you'll find bipoles that are not easily grouped in the categories above.

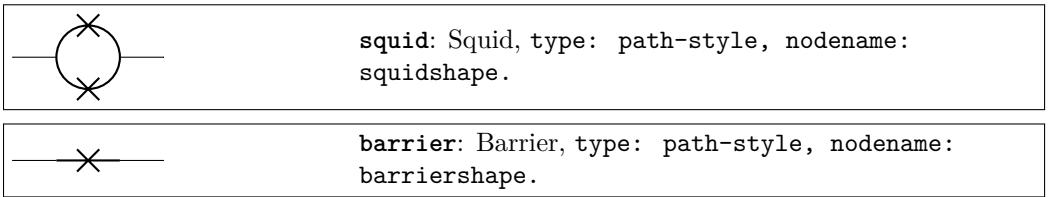

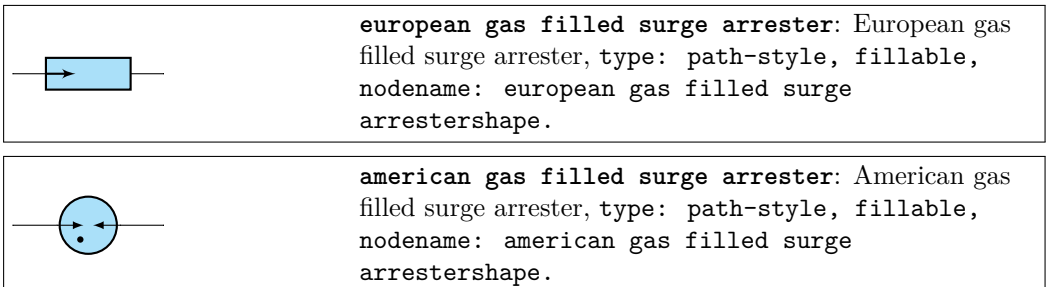

If (default behaviour) europeangfsurgearrester option is active (or the style [european gas filled surge arrester] is used), the shorthands gas filled surge arrester and gf surge arrester are equivalent to the european version of the component.

If otherwise americangfsurgearrester option is active (or the style [american gas filled surge arrester] is used), the shorthands the shorthands gas filled surge arrester and gf surge arrester are equivalent to the american version of the component.

<span id="page-37-0"></span><sup>8</sup>Suggested by @Alex in https://tex.stackexchange.com/q/484268/38080

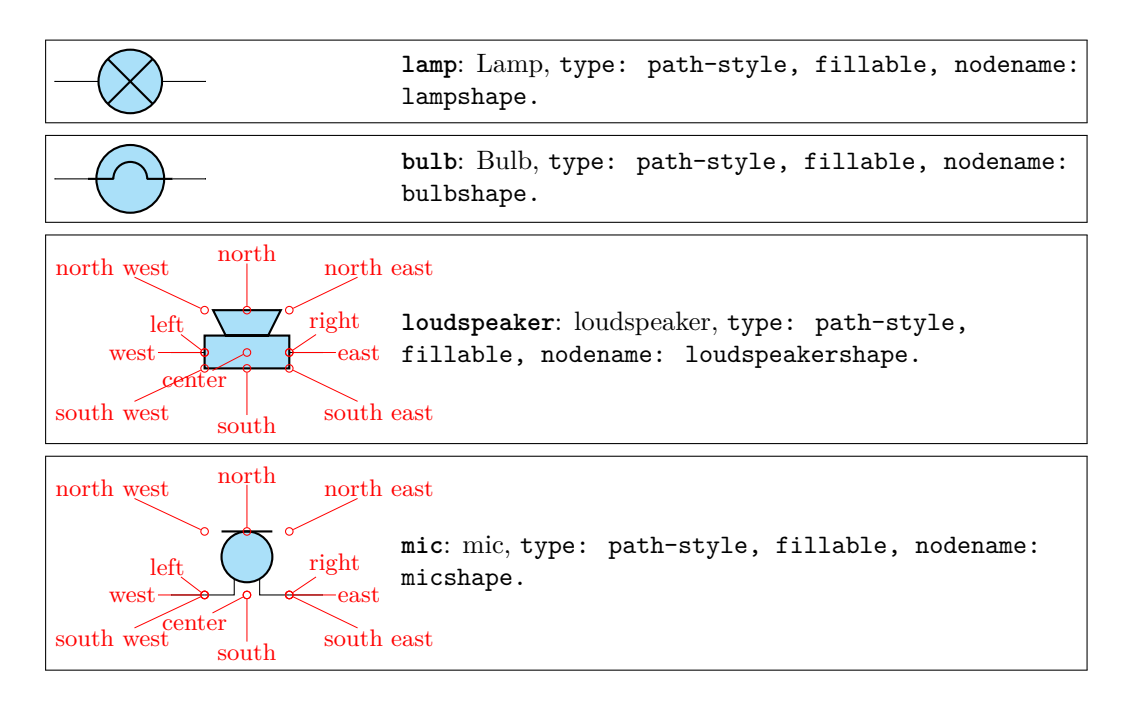

You can use microphones and loudspeakers with waves (see section 3.24) too:

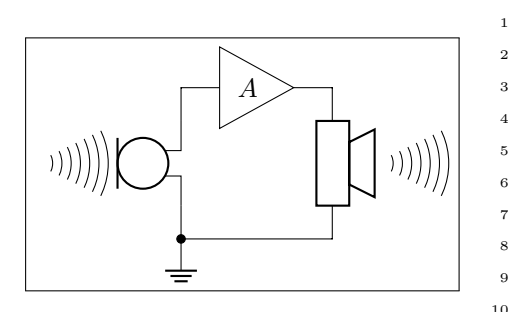

```
1 \begin{circuitikz}
2 \lambda \lambda (0,0) to [mic, name=M] ++(0,2)
        ++(2,0)to[loudspeaker, name=L] ++(0, -2)to[short, -*] (0,0) node[ground]\{\};
       \node [waves, scale=0.7, left=5pt]
           at(M.north) {};
       \node [waves, scale=0.7, right]
9 at(L.north) {};
10 \end{circuitikz}
```
# **3.17 Block diagram components**

Contributed by Stefan Erhardt.

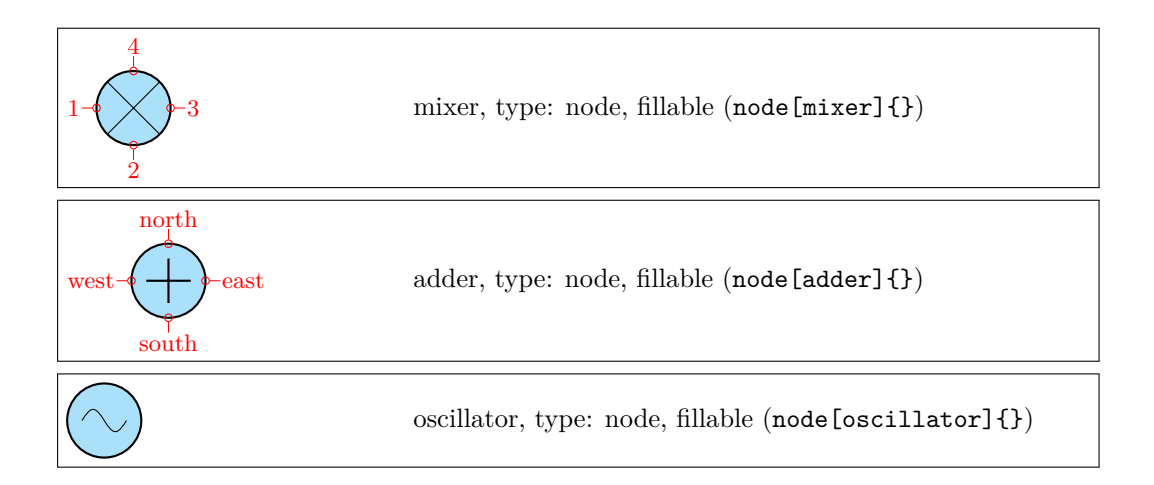

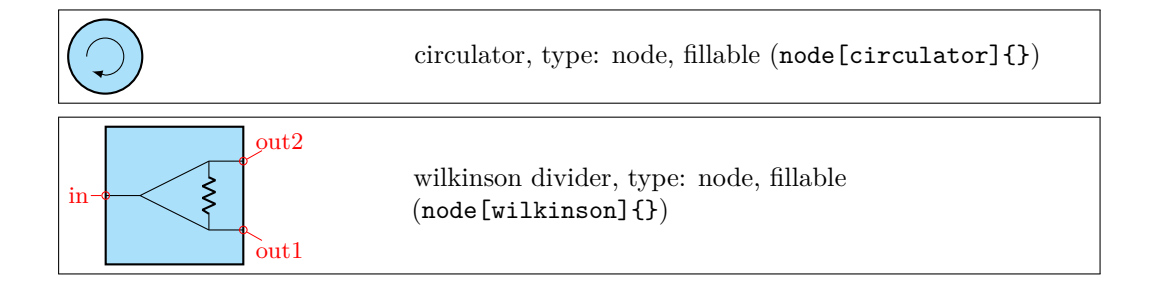

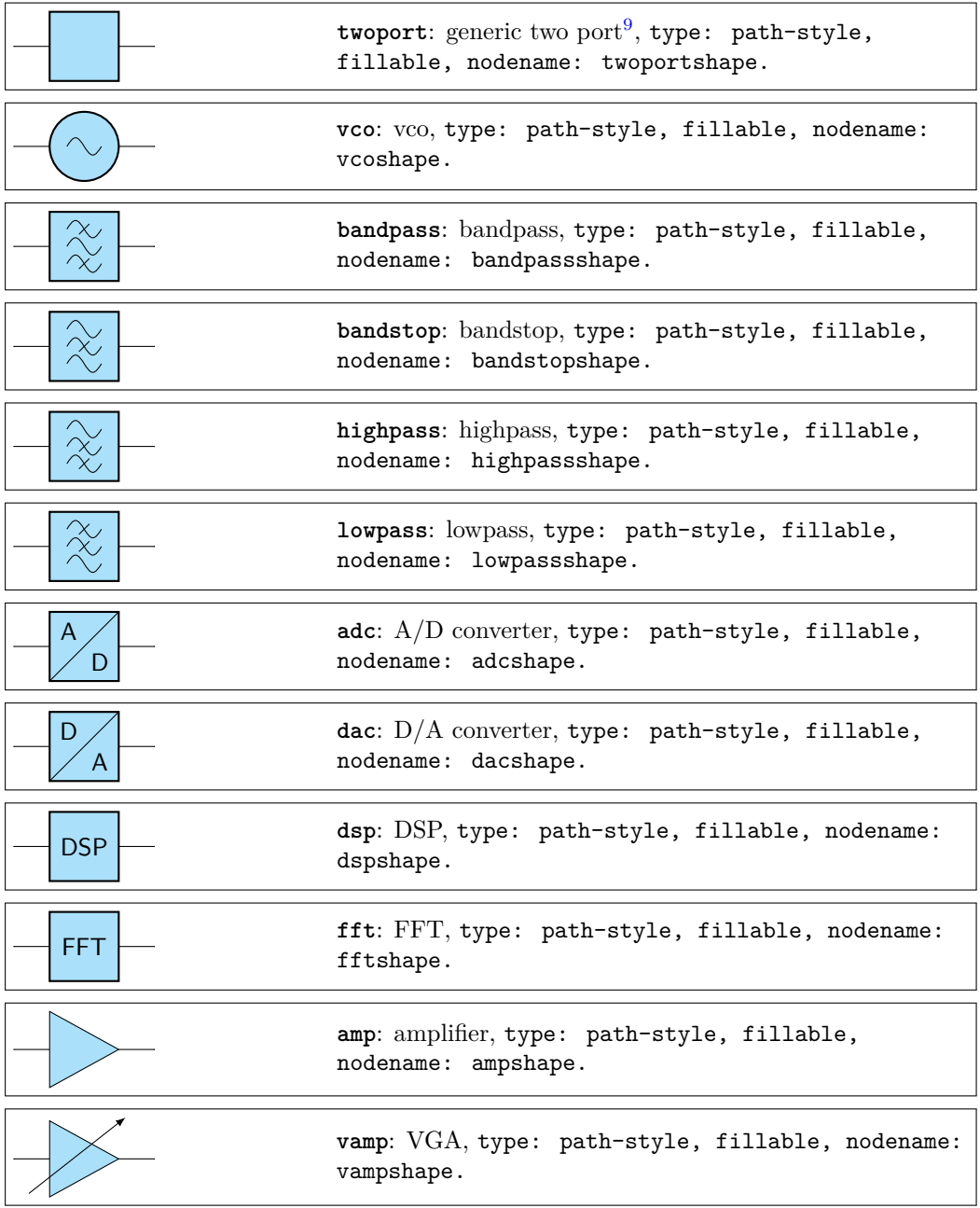

<span id="page-39-0"></span><sup>9</sup>To specify text to be put in the component:  $\tt{twoport[t=text]}:$ 

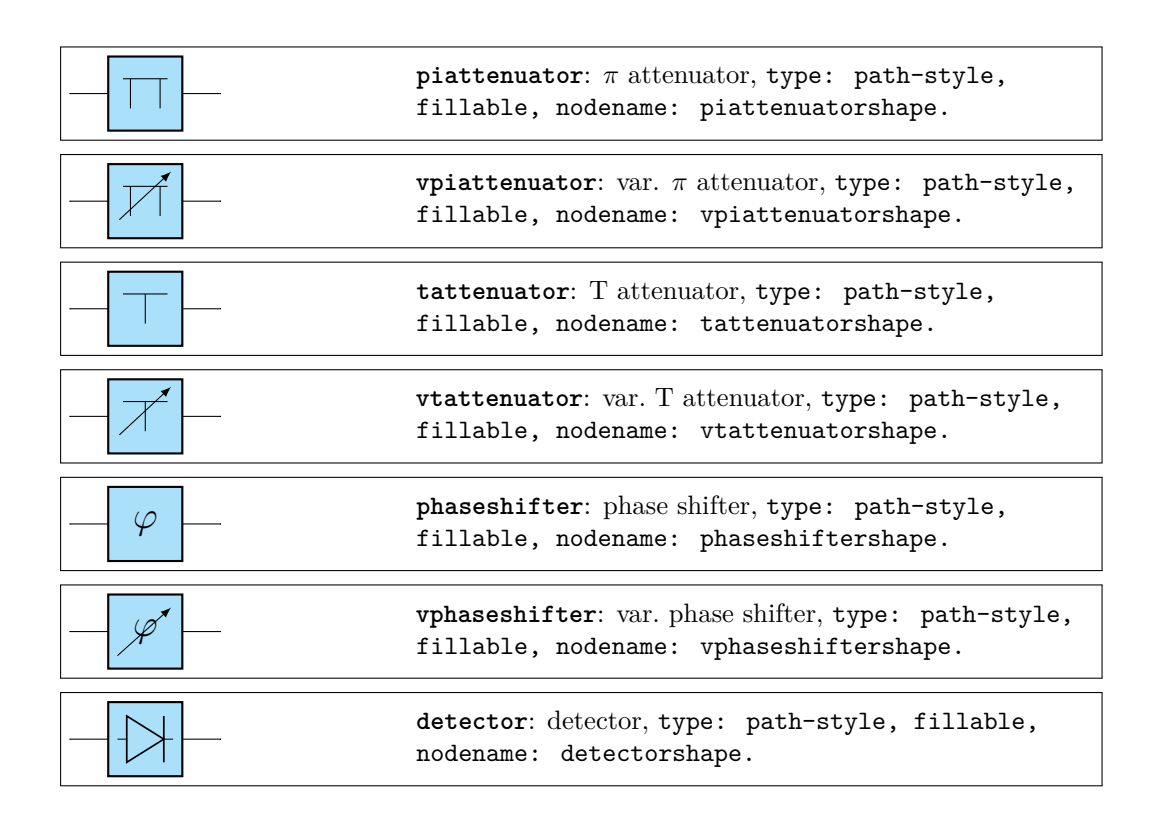

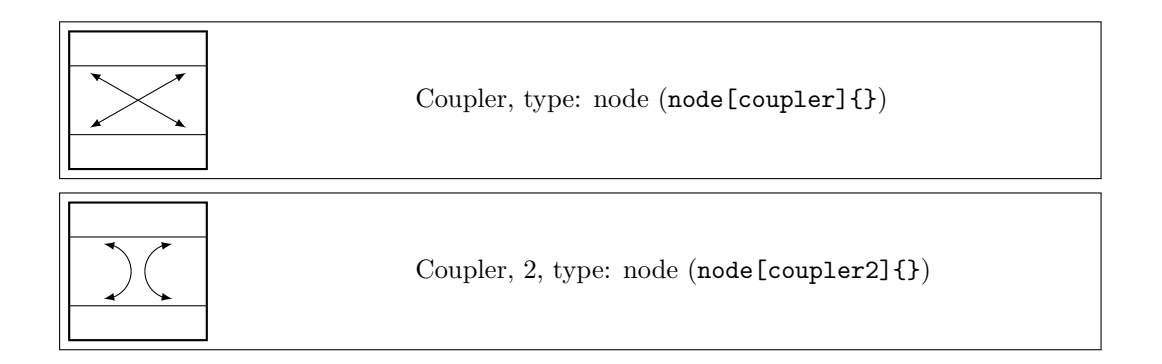

### **3.17.1 Blocks anchors**

The ports of the mixer and adder can be addressed with numbers or west/south/east/north:

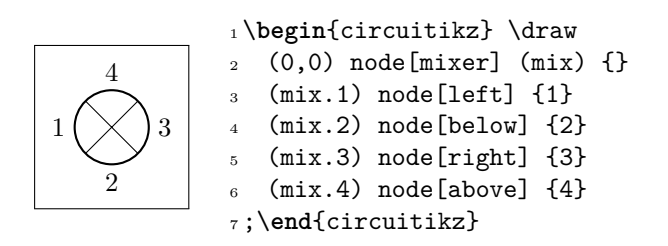

The Wilkinson divider has:

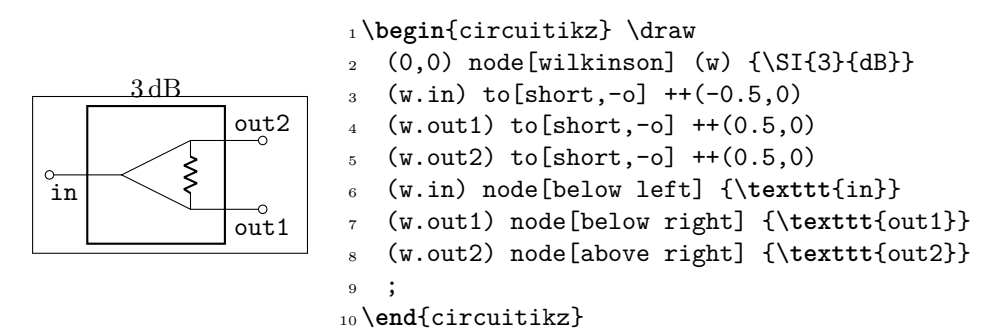

The couplers have:

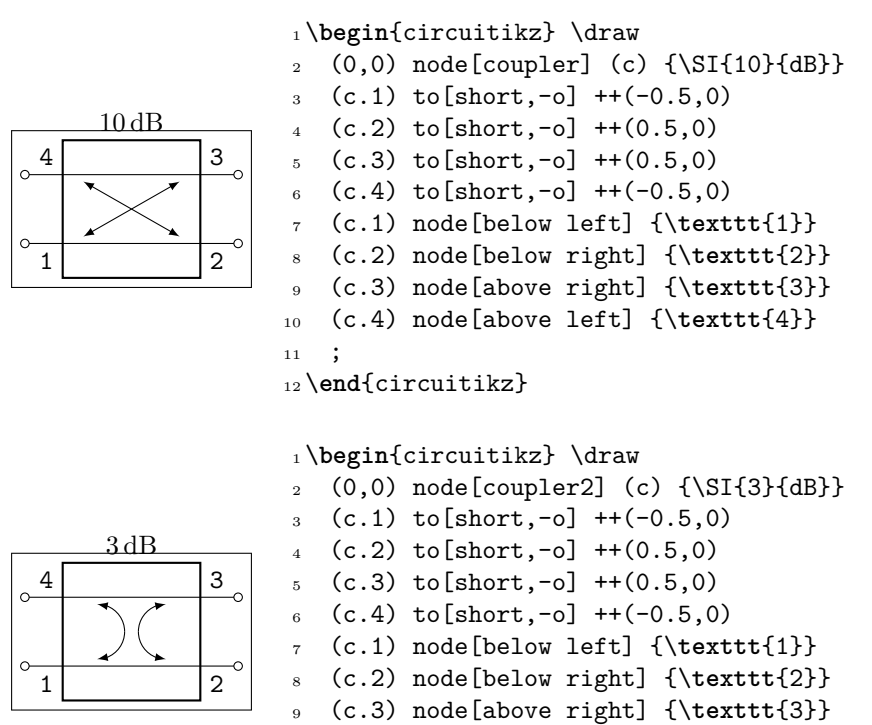

 (c.4) node[above left] {\**texttt**{4}}  $11 \t3$ 

\**end**{circuitikz}

#### **3.17.2 Blocks customization**

With the option  $\geq$  you can draw an arrow to the input of the block diagram symbols.

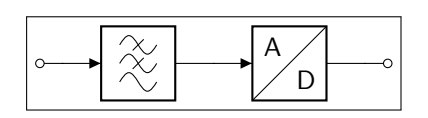

 \**begin**{circuitikz} \draw (0,0) to[short,o-] ++(0.3,0) to[lowpass,>] ++(2,0) to[adc,>] ++(2,0) to[short,-o] ++(0.3,0); \**end**{circuitikz}

**3.17.2.1 Multi ports** Since inputs and outputs can vary, input arrows can be placed as nodes. Note that you have to rotate the arrow on your own:

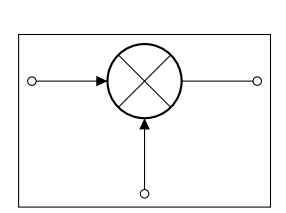

1 \begin{circuitikz} \draw (0,0) node[mixer] (m) {}  $\text{3}$  (m.1) to [short, -o] ++(-1,0)  $(m.2)$  to [short, -o]  $++(0,-1)$  $5 \text{ (m.3) to [short,-o] ++(1,0)}$  (m.1) node[inputarrow] {} (m.2) node[inputarrow,rotate=90] {}; \**end**{circuitikz}

**3.17.2.2 Labels and custom two-port boxes** Some two-ports have the option to place a normal label  $(1=)$  and a inner label  $(t=)$ .

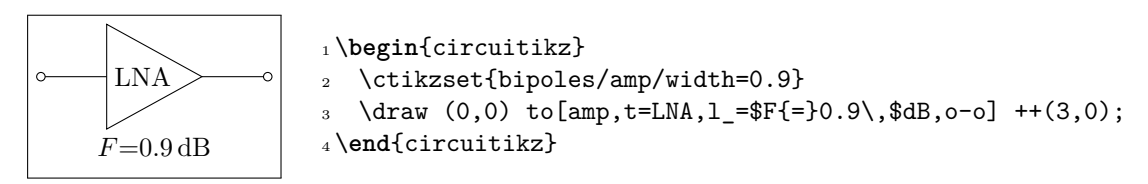

**3.17.2.3 Box option** Some devices have the possibility to add a box around them. The inner symbol scales down to fit inside the box.

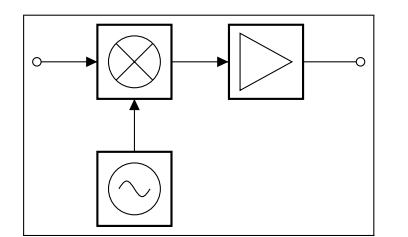

```
1 \begin{circuitikz} \draw
2 (0,0) node[mixer,box,anchor=east] (m) {}
\frac{3}{10} to [amp, box, >, -o] ++(2.5,0)
4 (m.west) node[inputarrow] {} to[short,-o]
      ++(-0.8,0)(m.south) node[inputarrow, rotate=90] {} --
6 ++(0,-0.7) node[oscillator,box,anchor=north] {};
7 \end{circuitikz}
```
**3.17.2.4 Dash optional parts** To show that a device is optional, you can dash it. The inner symbol will be kept with solid lines.

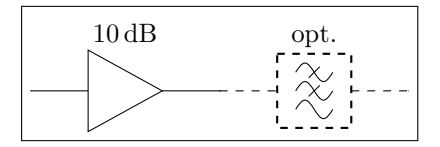

```
1 \begin{circuitikz}
2 \draw (0,0) to [amp, 1=\SI{10}{dB}] ++(2.5,0);
3 \draw[dashed] (2.5,0) to[lowpass,l=opt.]
      ++(2.5,0);
4 \end{circuitikz}
```
## **3.18 Transistors**

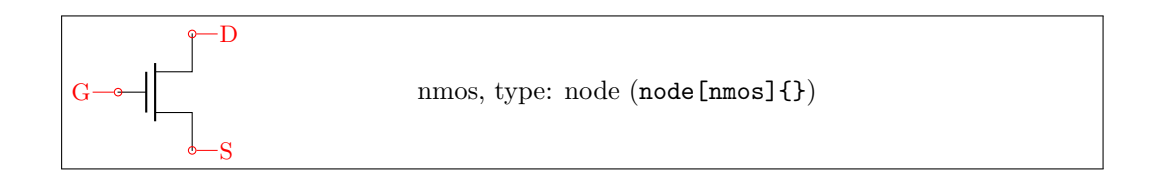

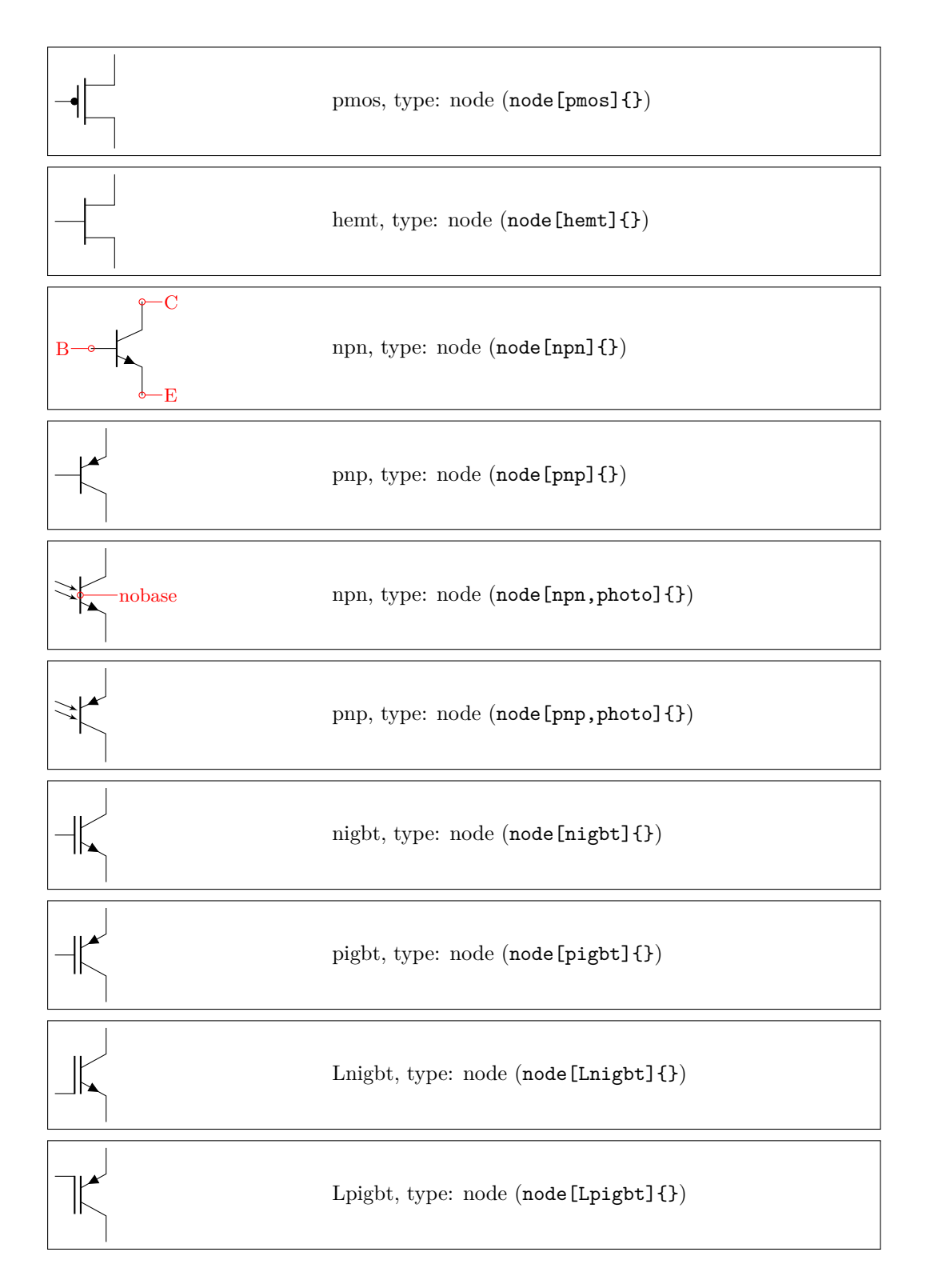

For all transistors a body diode (or freewheeling diode) can automatically be drawn. Just use the global option bodydiode, or for single transistors, the tikz-option bodydiode:

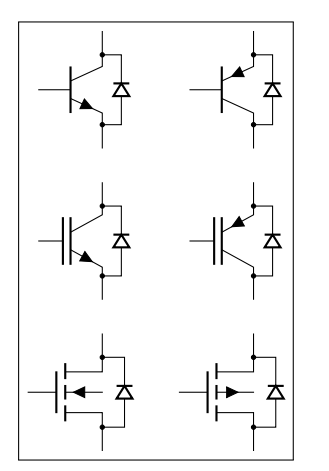

<sup>1</sup> \**begin**{circuitikz}  $2 \text{ \texttt{draw} (0,0) \text{ node}[npn, bodydiode](npn){++(2,0) \text{node}[pnp,$ bodydiode](npn){}; \draw  $(0,-2)$  node[nigbt,bodydiode](npn){}++(2,0)node[ pigbt,bodydiode](npn){}; \draw  $(0,-4)$  node[nfet,bodydiode](npn){}++(2,0)node[ pfet,bodydiode](npn){}; <sup>5</sup> \**end**{circuitikz}

The Base/Gate connection of all transistors can be disabled by the options *nogate* or *nobase*, respectively. The Base/Gate anchors are floating, but there is an additional anchor "nogate"/"nobase", which can be used to point to the unconnected base:

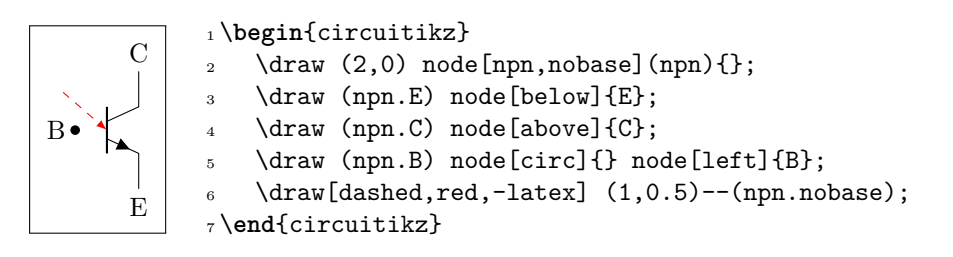

If the option arrowmos is used (or after the command \ctikzset{tripoles/mos style/arrows} is given), this is the output:

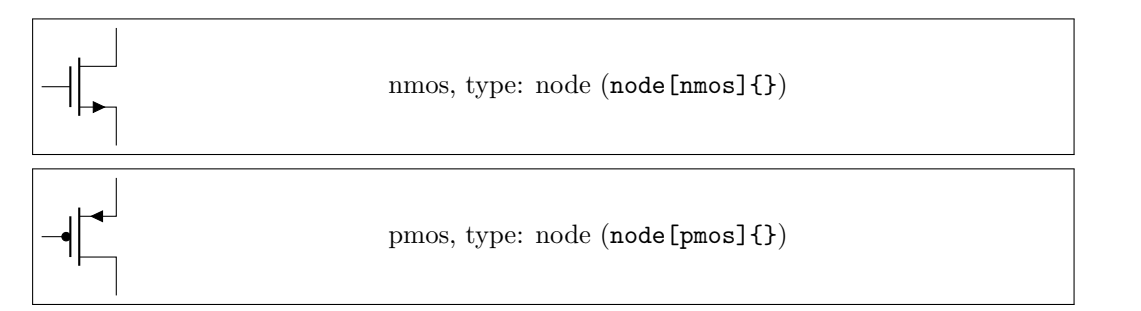

You can go back to the no-arrows mos with noarrowmos locally or with \ctikzset{tripoles/mos style/no arrows}.

To draw the PMOS circle non-solid, use the option emptycircle or the command \ctikzset{tripoles/pmos style/emptycircle}. To remove the dot completely (only useful if you have arrowmos enabled, otherwise ther ewill be no difference between P-MOS and N-MOS), you can use the option nocircle or \ctikzset{tripoles/pmos style/nocircle}.

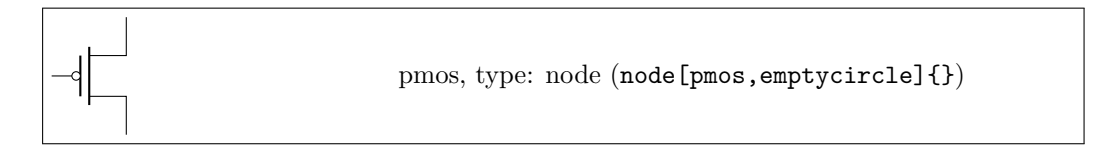

#### pmos, type: node (node[pmos,nocircle,arrowmos]{})

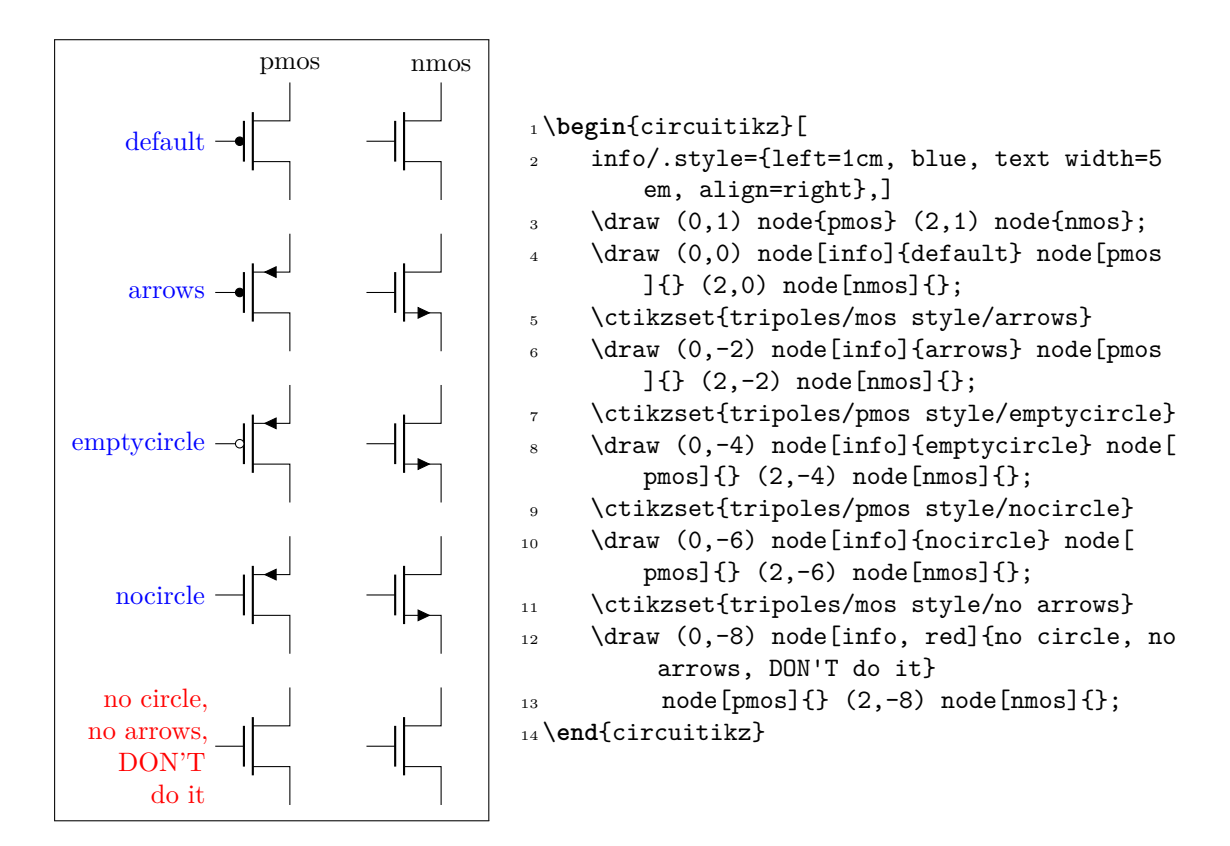

If you prefer a different position of the arrows in transistors and FETs, you can adjust them like this (it works for the other BJT-based transistors, too):

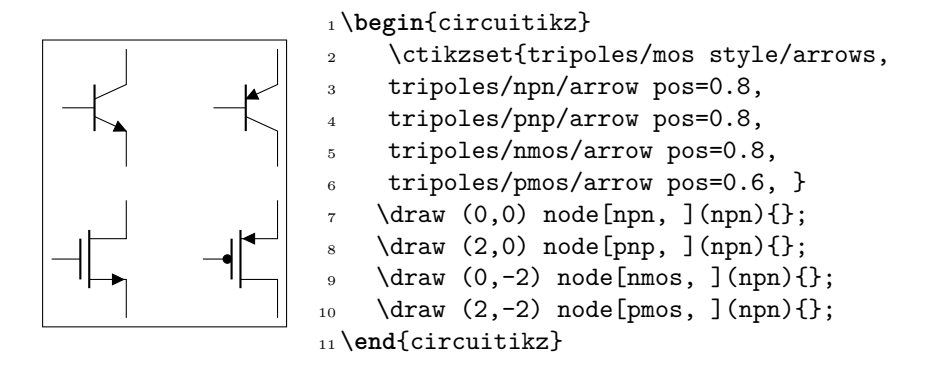

nfets and pfets have been incorporated based on code provided by Clemens Helfmeier and Theodor Borsche. Use the package options fetsolderdot/nofetsolderdot to enable/disable solderdot at some fet-transistors. Additionally, the solderdot option can be enabled/disabled for single transistors with the option "solderdot" and "nosolderdot", respectively.

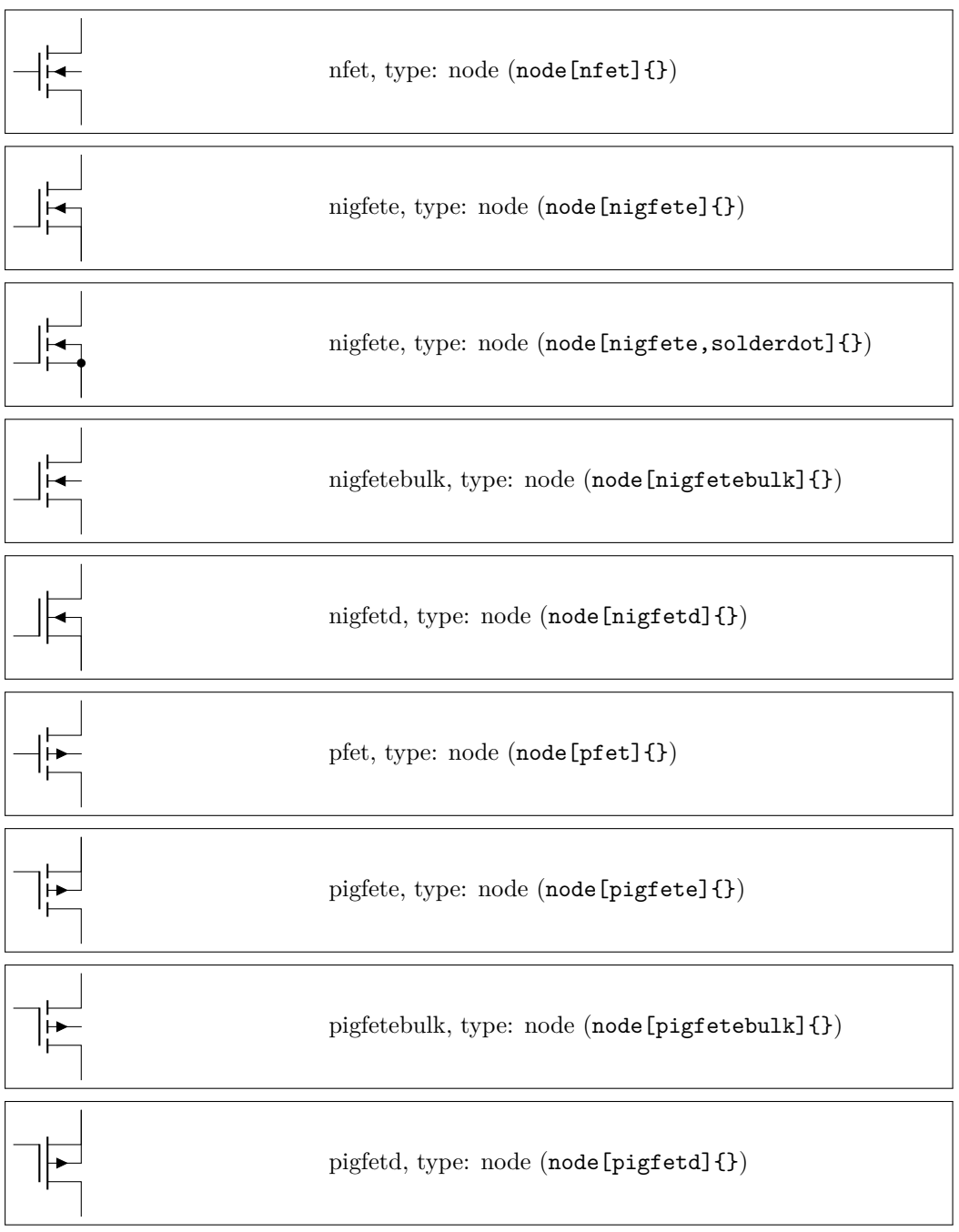

# NJFET and PJFET have been incorporated based on code provided by Danilo Piazzalunga:

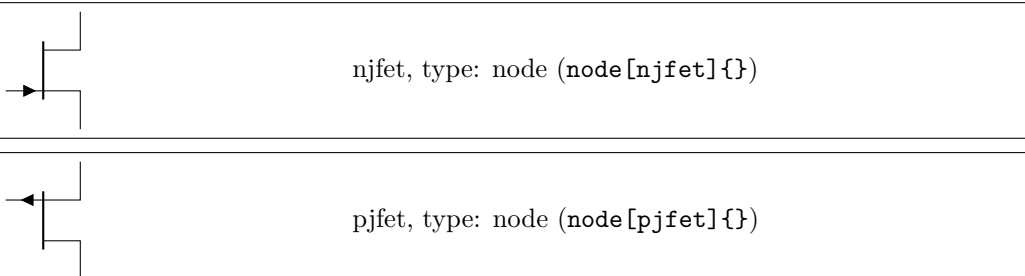

**ISFET** 

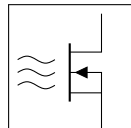

isfet, type: node (node[isfet]{})

### **3.18.1 Transistors anchors**

For NMOS, PMOS, NFET, NIGFETE, NIGFETD, PFET, PIGFETE, and PIGFETD transistors one has base, gate, source and drain anchors (which can be abbreviated with B, G, S and D):

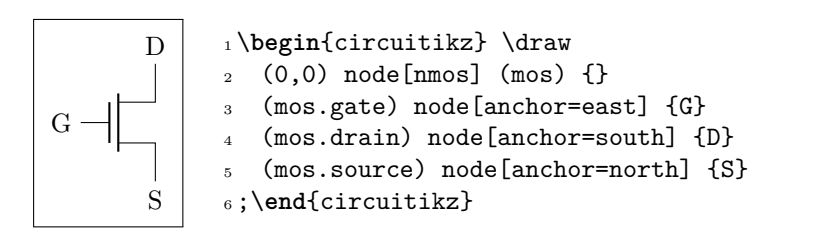

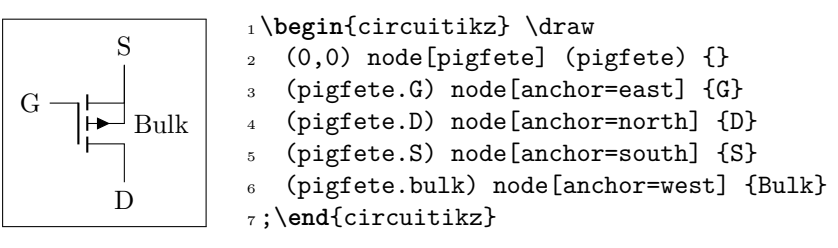

Similarly NJFET and PJFET have gate, source and drain anchors (which can be abbreviated with G, S and D):

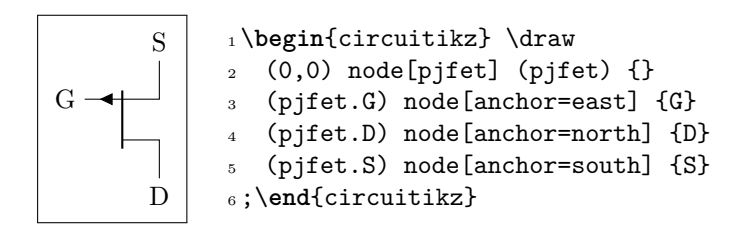

For NPN, PNP, NIGBT and PIGBT transistors, the anchors are base, emitter and collector anchors (which can be abbreviated with B, E and C):

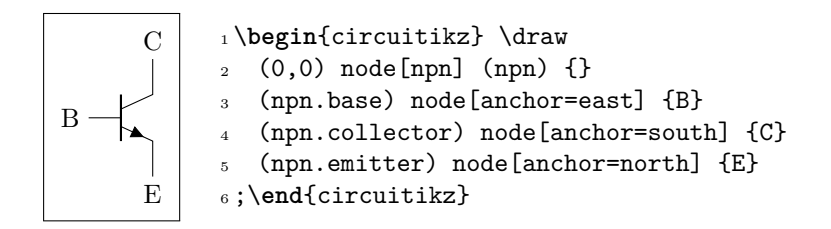

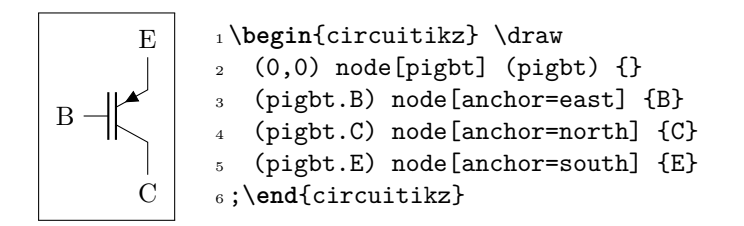

Here is one composite example (please notice that the xscale=-1 style would also reflect the label of the transistors, so here a new node is added and its text is used, instead of that of pnp1):

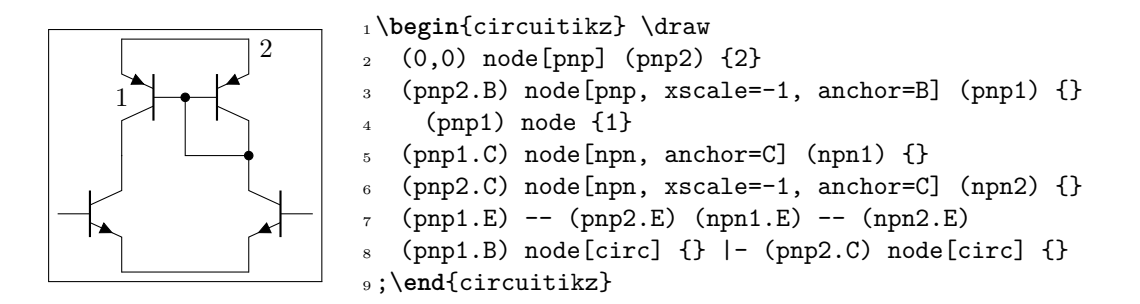

Notice that the text labels of transistors are somewhat buggy. It is better to se explicit anchors to set transistor's names.

Similarly, transistors like other components can be reflected vertically:

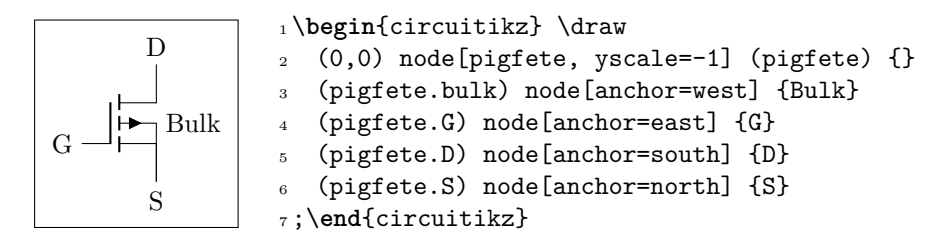

#### **3.18.2 Transistor paths**

For syntactical convenience transistors can be placed using the normal path notation used for bipoles. The transitor type can be specified by simply adding a "T" (for transistor) in front of the node name of the transistor. It will be placed with the base/gate orthogonal to the direction of the path:

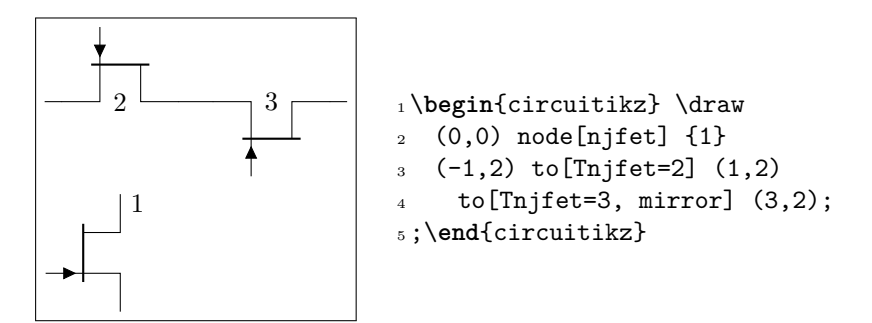

Access to the gate and/or base nodes can be gained by naming the transistors with the n or name path style:

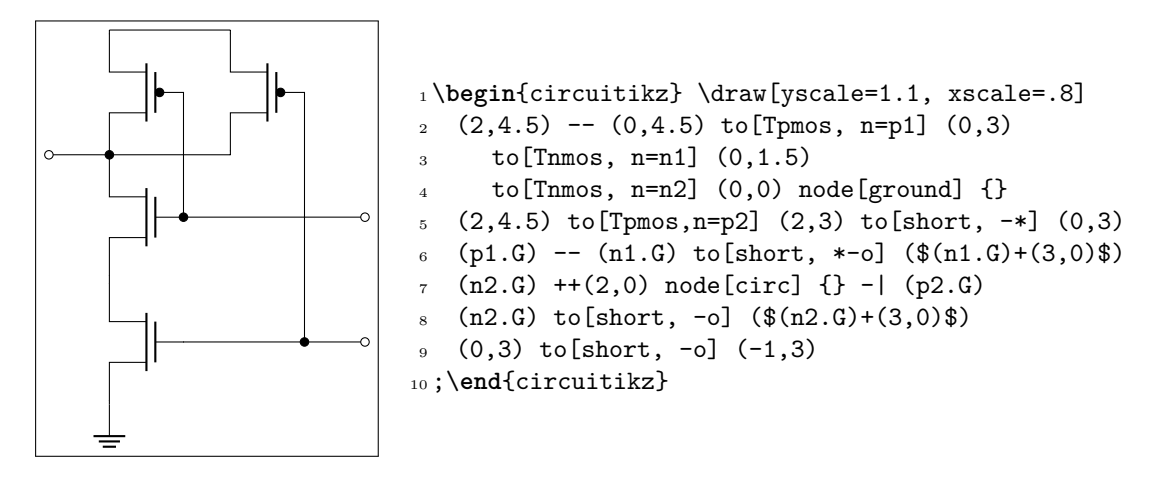

The name property is available also for bipoles, although this is useful mostly for triac, potentiometer and thyristor (see 3.7).

## **3.19 Electronic Tubes**

Electronic tubes, als[o kn](#page-30-0)own as vacuum tubes, control current flow between electrodes. They come in many different flavours. Contributed by J. op den Brouw (J.E.J.opdenBrouw@hhs.nl).

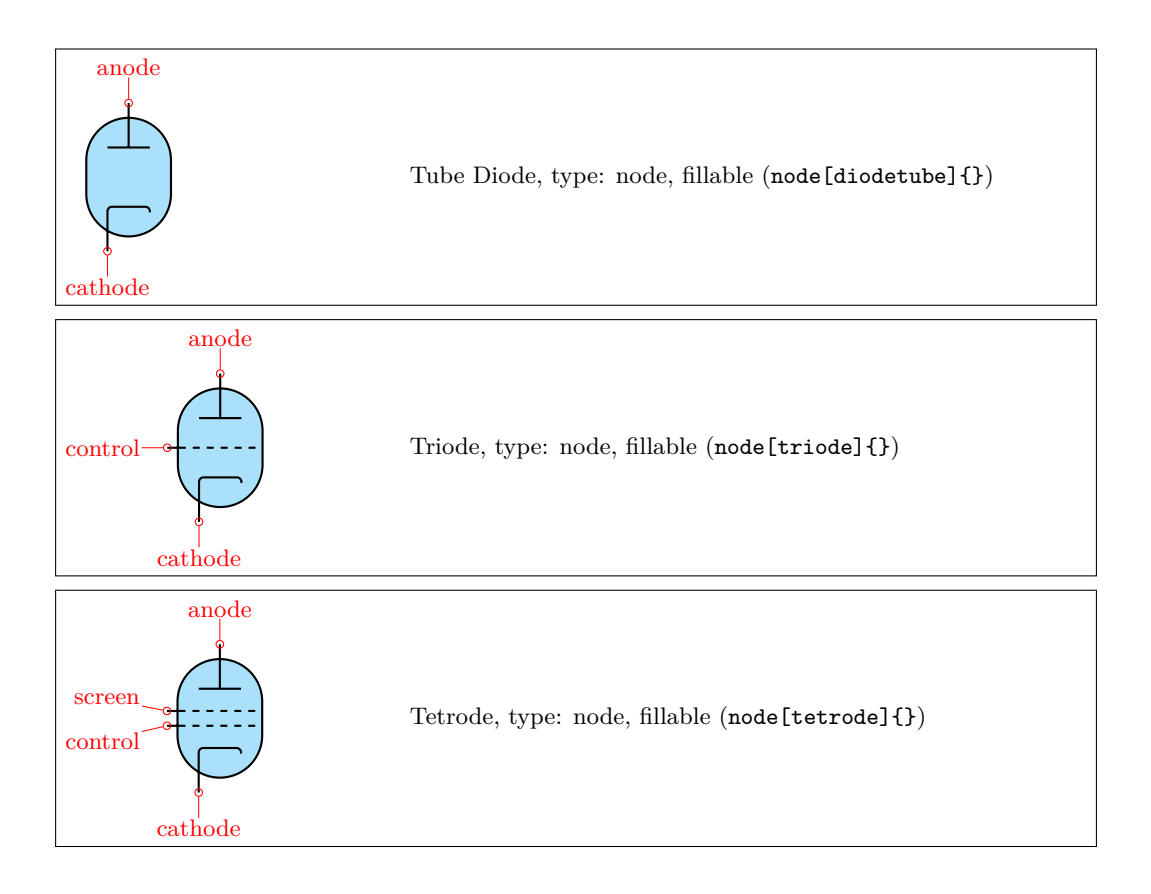

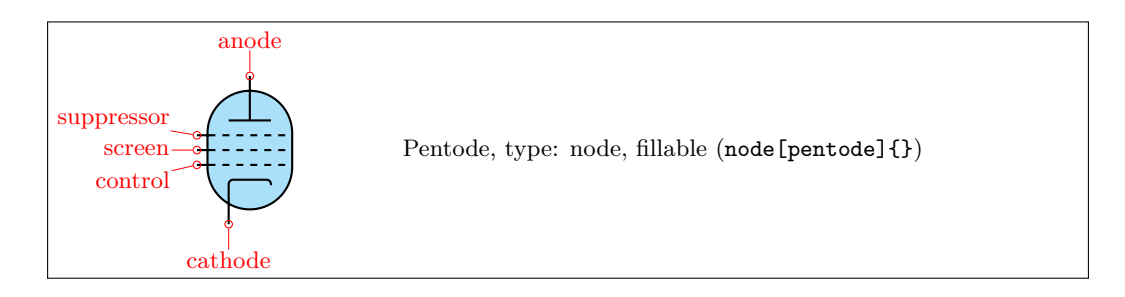

Some pentodes have the suppressor grid internally connected to the control grid, which saves a pin on the tube's housing.

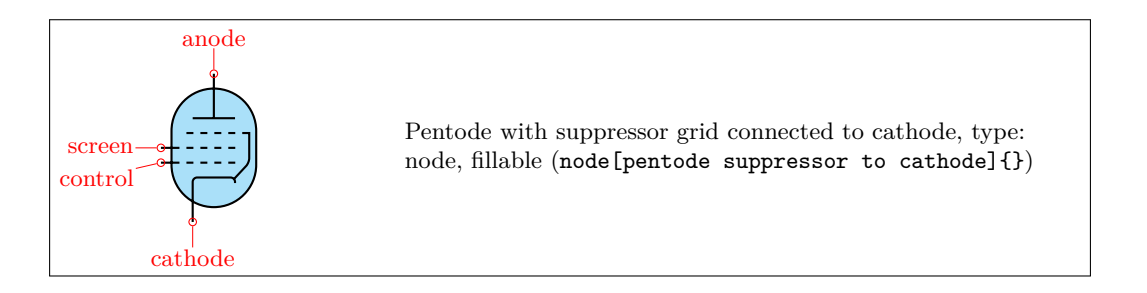

Note that the diodetube is used as component name to avoid clashes with the semiconductor diode. Normally, the filament is not drawn. If you want a filament, put the filament option in the node description:

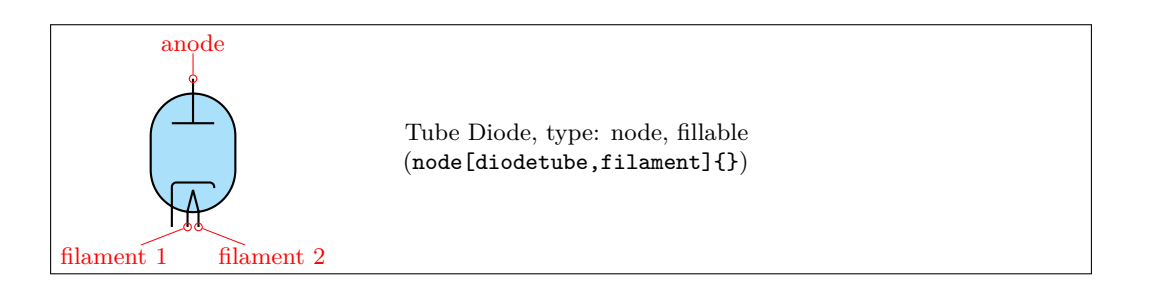

Sometimes, you don't want the cathode to be drawn (but you do want the filament). Use the nocathode option in the node description:

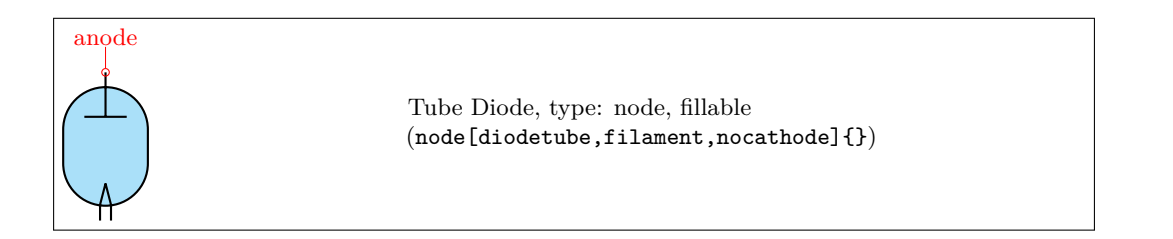

If you want a full cathode to be drawn, use the fullcathode option in the node description. You can then use the anchors cathode 1 and cathode 2.

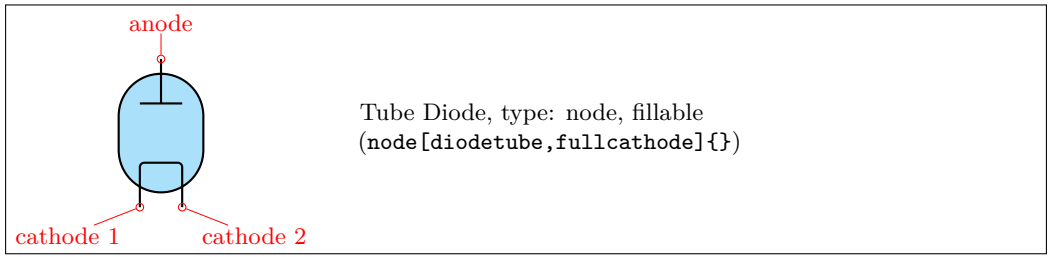

These circuit elements are fully configurable, and the attributes are described below:

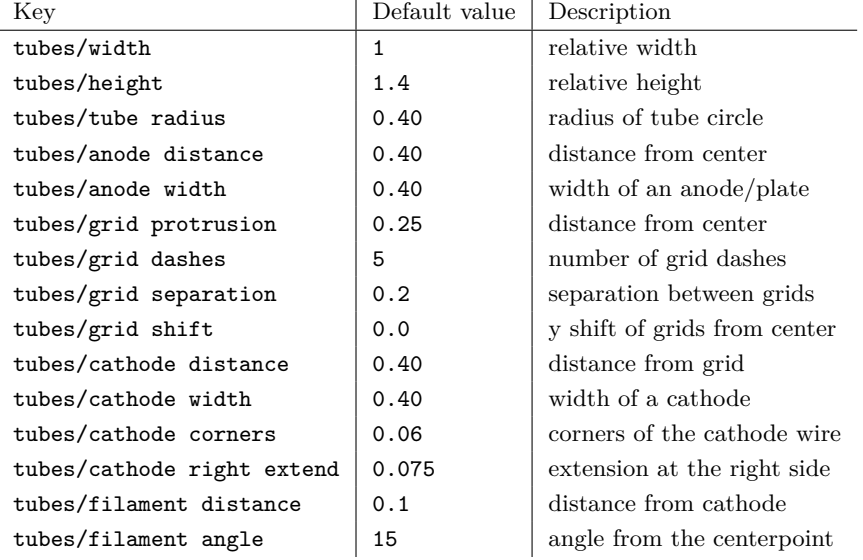

Conventionally, the model of the tube is indicated at the east anchor:

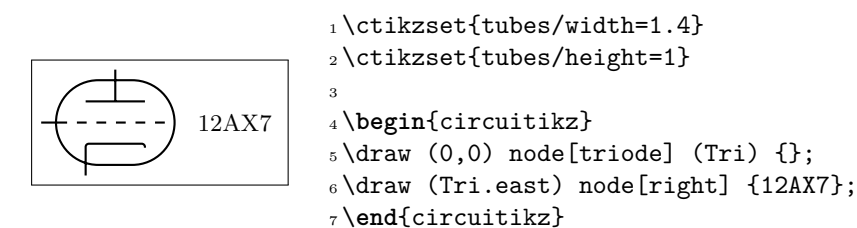

Example triode amplifier:

```
1 \begin{circuitikz}
_2 \draw (0,0) node (start) {}
3 to[sV=$V_i$] ++(0,2+\ctikzvalof{tubes/height})
4 to[C=$C_i$] ++(2,0) node (Rg) {}
5 to [R=\$R_g\$] (Rg | - start)_{6} (Rg) to [short, *-] ++(1,0)
              node[triode,anchor=control] (Tri) {} ++(2,0)8 (Tri.cathode) to[R=$R_c$,-*] (Tri.cathode |- start)
9 (Tri.anode) to [R = $R_a $] + (0,2)10 to [short] ++(3.5,0) node(Vatop) {}
11 to [V<=$V_a$] (Vatop |- start)
12 to [short] (start)
13 (Tri.anode) ++(0,0.2) to [C=\Csc_0\<sub>,</sub>*-o] ++(2,0)_{14}(Tri.cathode) ++(0,-0.2) to[short,*-] ++(1.5,0) node(Cctop) {}
```

```
15 \text{to} [\text{C}=\text{$C$},-\text{$\ast$}] (\text{start} - |\text{Cctop})16 ;
17 \draw[red,thin,dashed] (Tri.north west) rectangle (Tri.south east);
18 \draw (Tri.east) node[right] {12AX7};
19 \end{circuitikz}
```
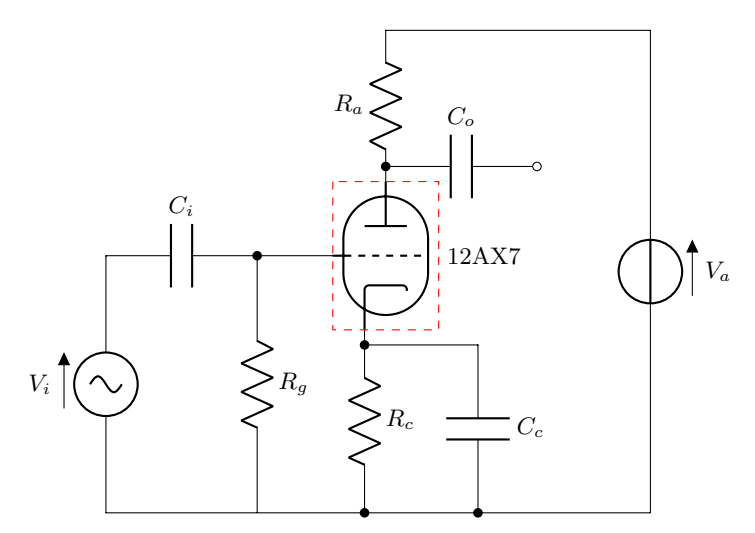

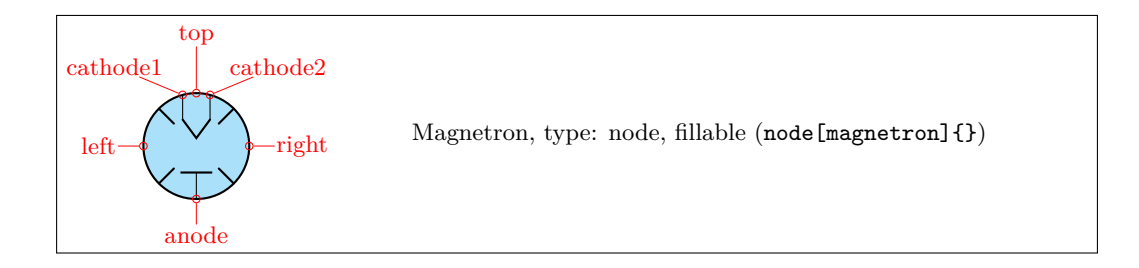

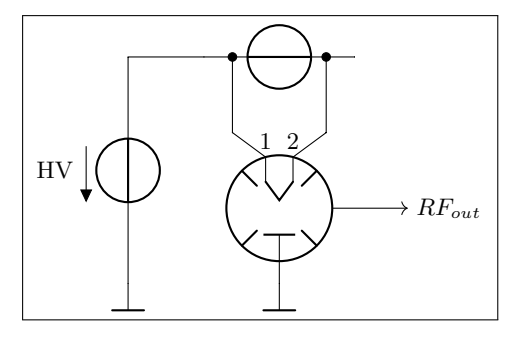

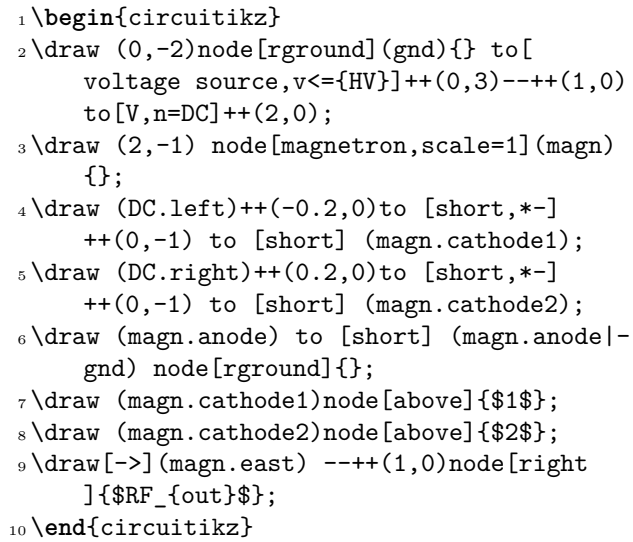

### **3.20 RF components**

For the RF components, similarly to the grounds and supply rails, the center anchor is put on the connecting point of the symbol, so that you can use them directly in a path specification.

Notes that in the transmission and receiving antennas, the "waves" are outside the geographical anchors.

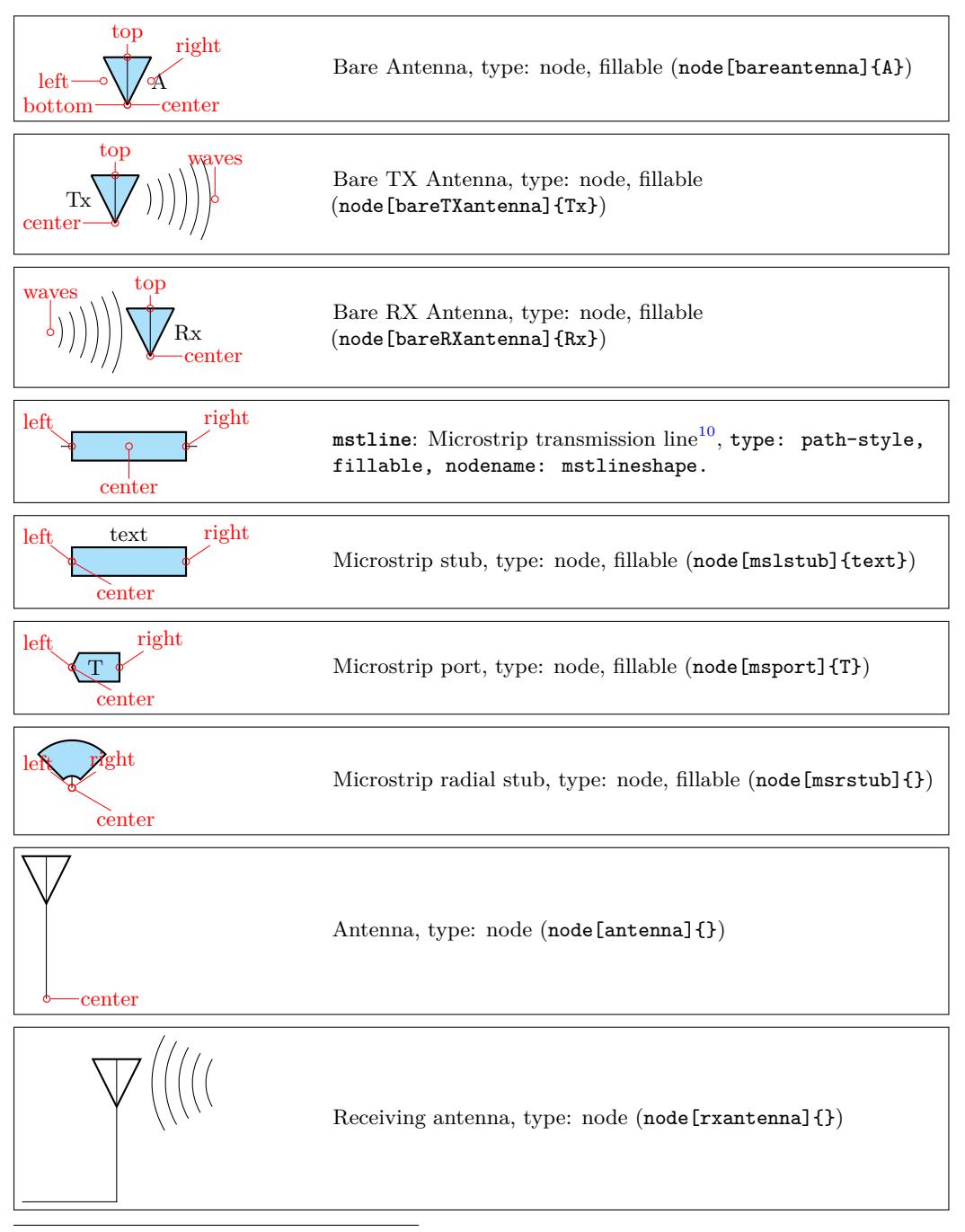

<span id="page-53-0"></span> $^{10}\mathrm{This}$  four components were suggested by  $\texttt{\&tepluess}$  on GitHub

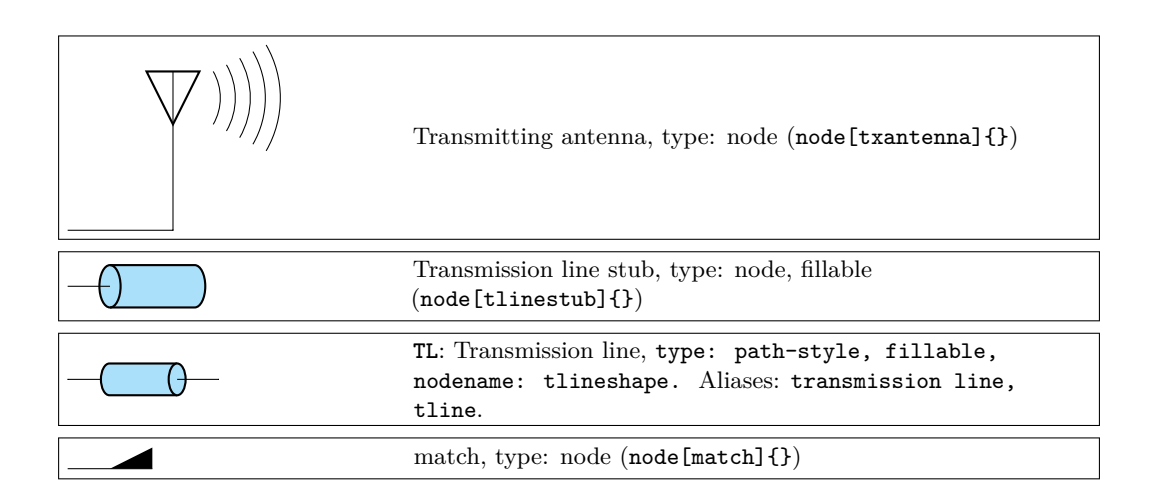

### **3.20.1 Microstrip customization**

The microstrip linear components' (mstline, mslstub, msport) heights depend on the parameters bipoles/mstline/height (for the three of them, default 0.3). The widths are specified in bipoles/mstline/width for the first two and by monopoles/msport/width for the port (defaults: 1.2, 0.5).

For the length parameter of the transmission line there is a shortcut in the form of the direct parameter mstlinelen.

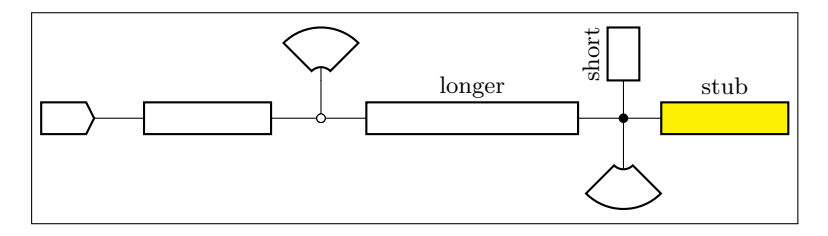

```
1 \begin{circuitikz}
```

```
2 \draw (0,0) node[msport, right, xscale=-1]{}
3 to [mstline, -0] ++(3,0) coordinate(there)
\frac{4}{4} to [mstline, mstlinelen=2, l=longer, o-*] ++(4,0)
5 coordinate(here) -- +(0.5,0) node[mslstub, fill=yellow]{stub}
6 (here) - ++(0,0.5) node[mslstub, rotate=90, mstlinelen=0.5]{short};
       \draw (there) to[short, o-] ++(0, 0.5) node[msrstub]{};
       \dagger (here) -- ++(0, -0.5) node[msrstub, yscale=-1]{};
9 \end{circuitikz}
```
## **3.21 Electro-Mechanical Devices**

The internal part of the motor and generator are, by default, filled white (to avoid compatibility problems with older versions of the package).

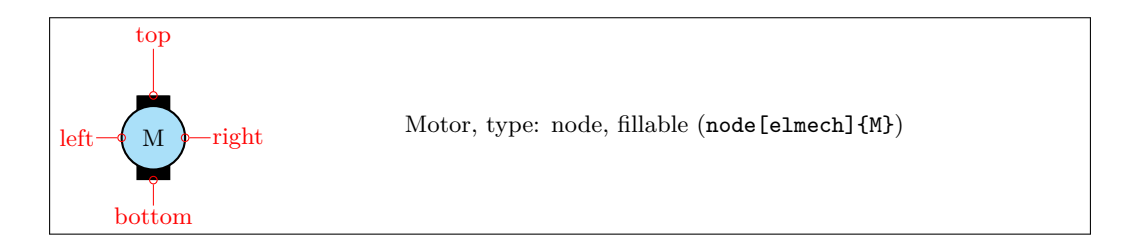

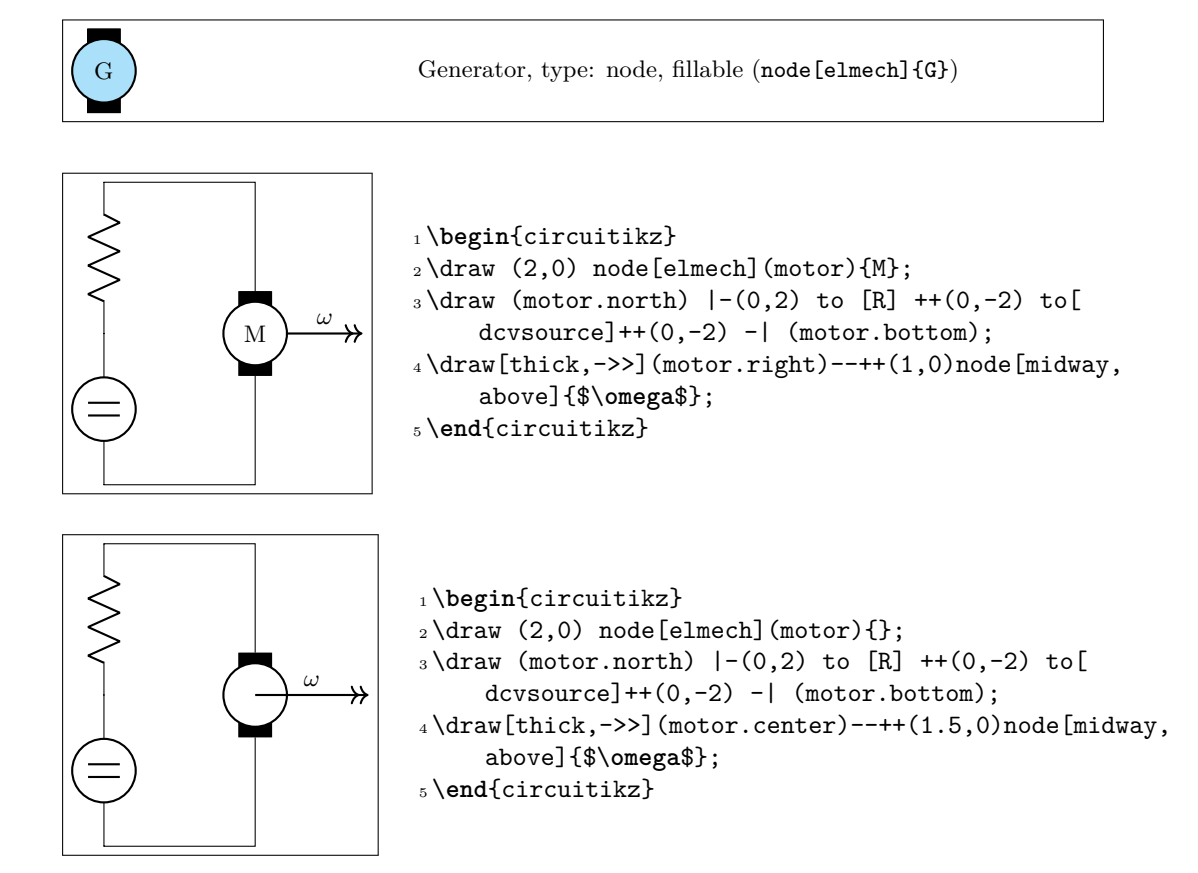

The symbols can also be used along a path, using the transistor-path-syntax(T in front of the shape name, see section  $3.18.2$ ). Don't forget to use parameter *n* to name the node and get access to the anchors:

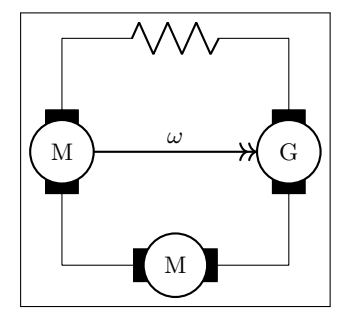

```
1 \begin{circuitikz}
_2\atop{}^2\atop{}^3\right) (0,0) to [Telmech=M,n=motor] ++(0,-3) to [
     Telmech=M] ++(3,0) to [Telmech=G,n=generator]
     ++(0,3) to [R] (0,0);
3 \draw[thick,->>](motor.left)--(generator.left)node[
     midway,above]{$\omega$};
4 \end{circuitikz}
```
## **3.22 Double bipoles (transformers)**

Transformers automatically use the inductor shape currently selected. These are the three possibilities:

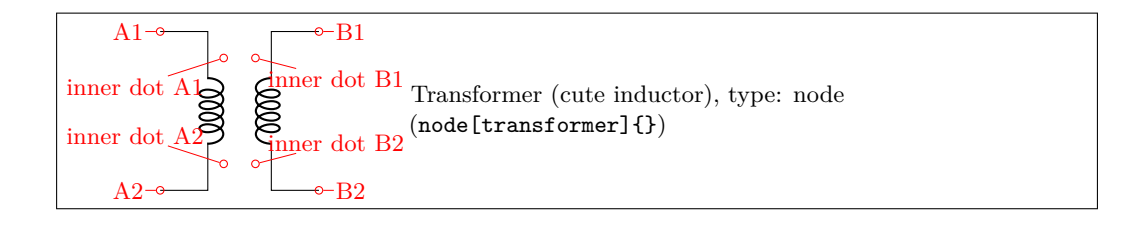

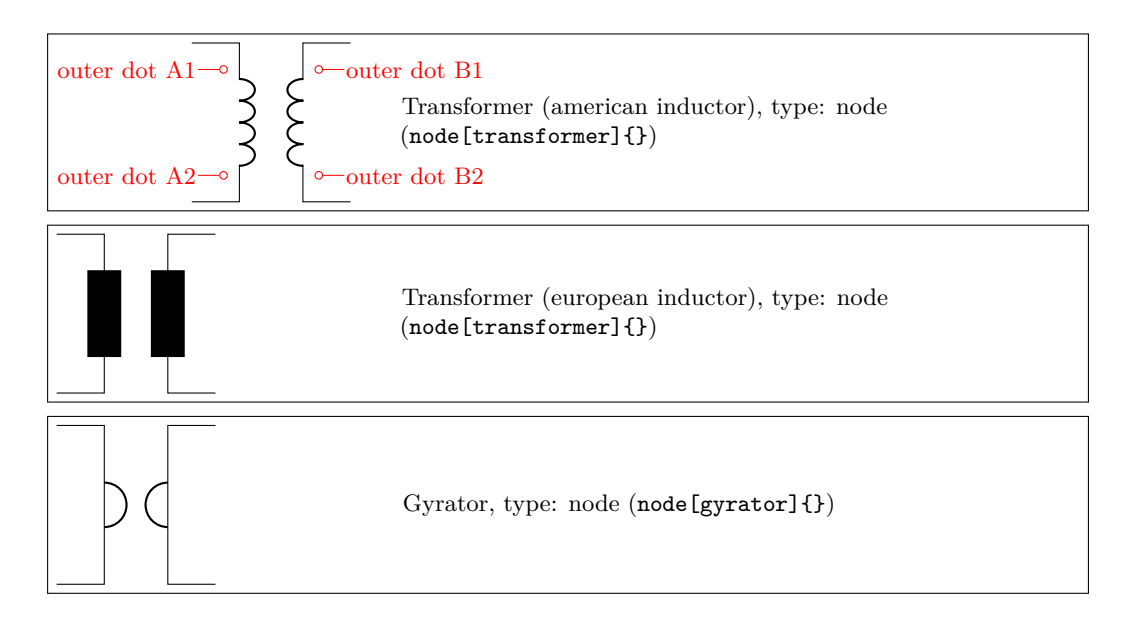

Transformers with core are also available:

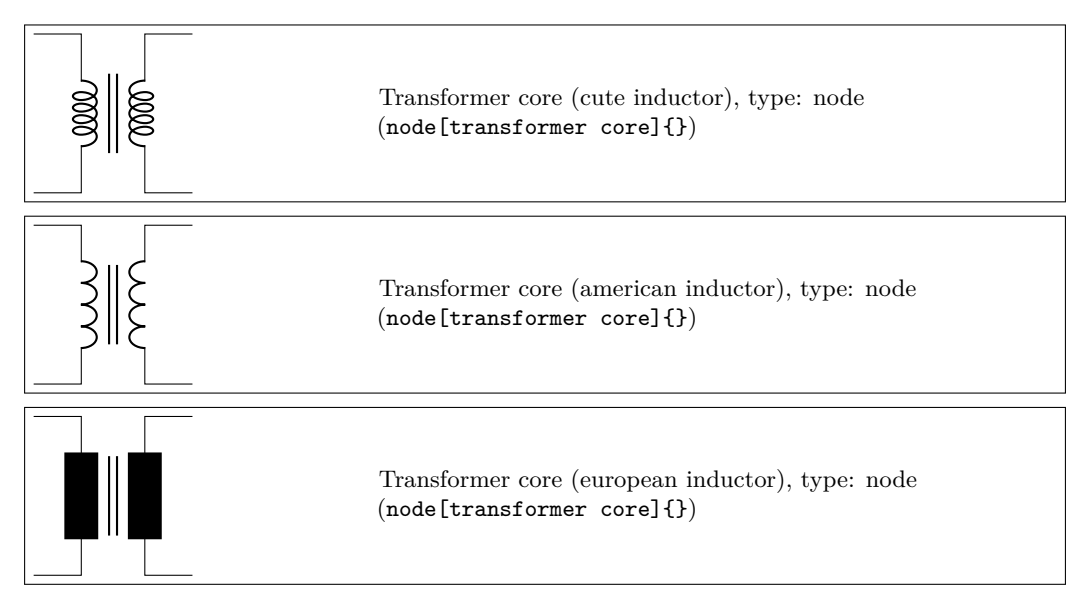

### **3.22.1 Double dipoles anchors**

All the double bipoles/quadrupoles have the four anchors, two for each port. The first port, to the left, is port A, having the anchors A1 (up) and A2 (down); same for port B.

They also expose the base anchor, for labelling, and anchors for setting dots or signs to specify polarity. The set of anchors, to which the standard "geographical" north, north east, etc. is here:<br> $\frac{A1}{B1}$ 

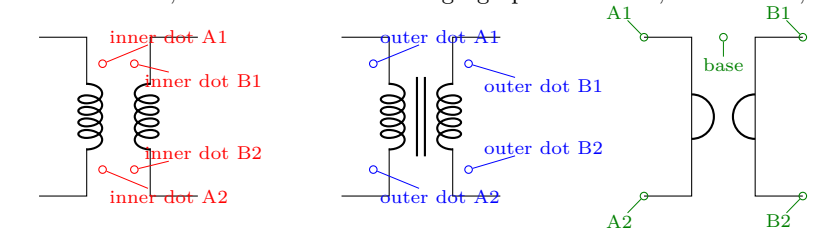

Also, the standard "geographical" north, north east, etc. are defined. A couple of examples follow:

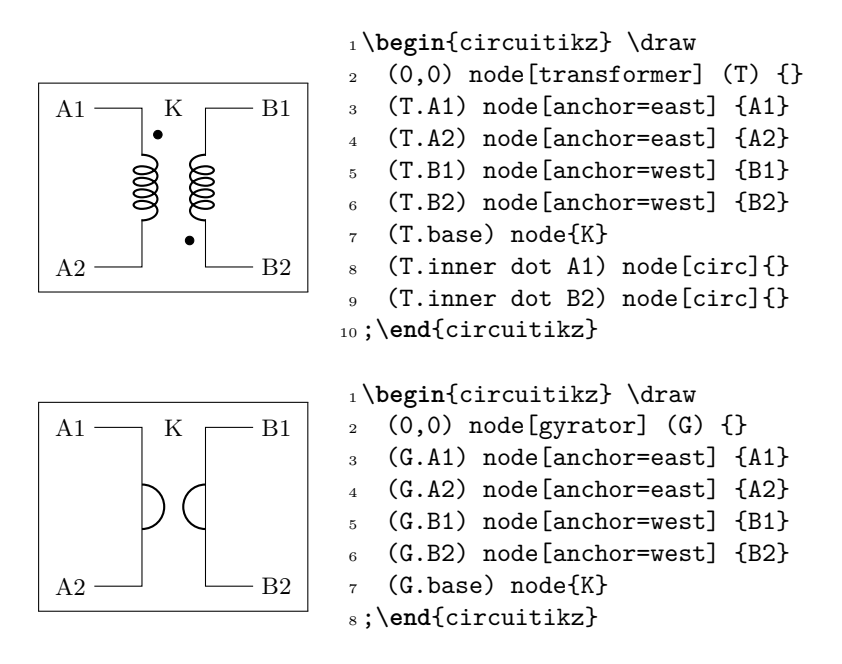

#### **3.22.2 Double dipoles customization**

You can change the aspect of a quadpole using the corresponding parameters quadpoles/\*/width and quadpoles/\*/heigth (substitute the star for transformer, transformer core or gyrator; default value is 1.5 for all). You have to be careful to not choose value that overlaps the components!

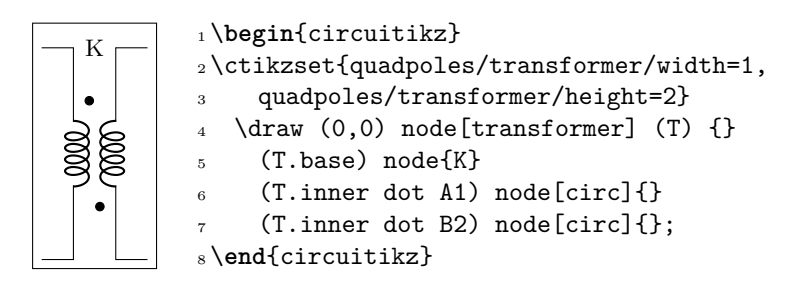

Another very useful parameter is quadpoles/\*/inner (default 0.4) that determine which part of the component is the "vertical" one. So, setting that parameter to 1 will eliminate the horizontal part of the component (obviously, to maintain the general aspect ratio you need to change the width also):

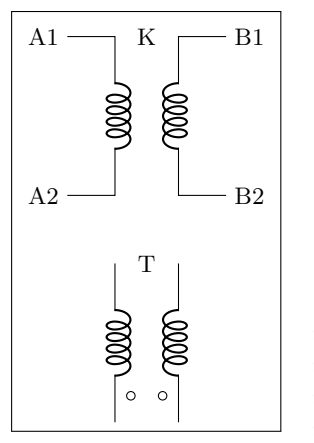

 \**begin**{circuitikz}  $_2$  \draw (0,0) node[transformer] (T) {} (T.A1) node[anchor=east] {A1} (T.A2) node[anchor=east] {A2} (T.B1) node[anchor=west] {B1} (T.B2) node[anchor=west] {B2} (T.base) node{K} ; \ctikzset{quadpoles/transformer/inner=1, quadpoles/ transformer/width=0.6}  $9 \ddot{\text{ar}}$  (0,-3) node[transformer] (P) {} (P.base) node{T} (P.inner dot A2) node[ocirc]{} (P.inner dot B2) node[ocirc]{}; \**end**{circuitikz}

This can be useful if you want to put seamlessly something in series with either side of the component; for simplicity, you have a style setting quadpoles style to toggle between the standard shape of double bipoles (called inward, default) and the one without horizontal leads (called inline):

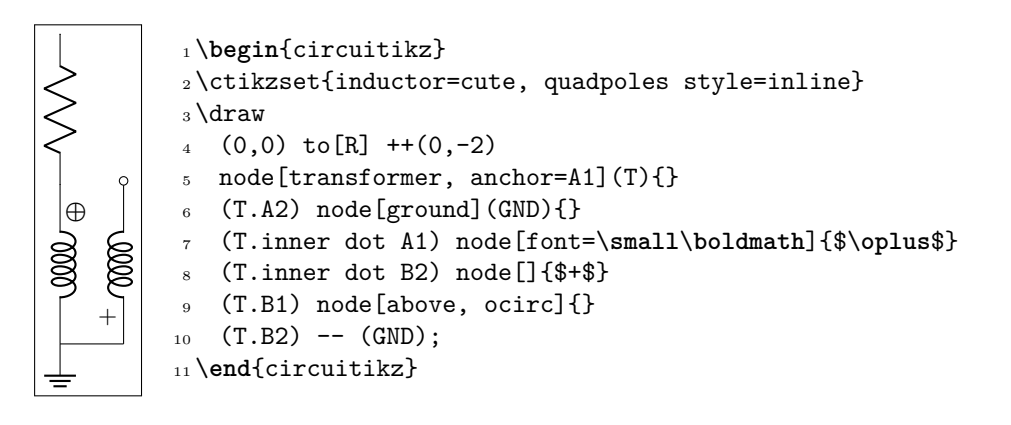

## **3.23 Amplifiers**

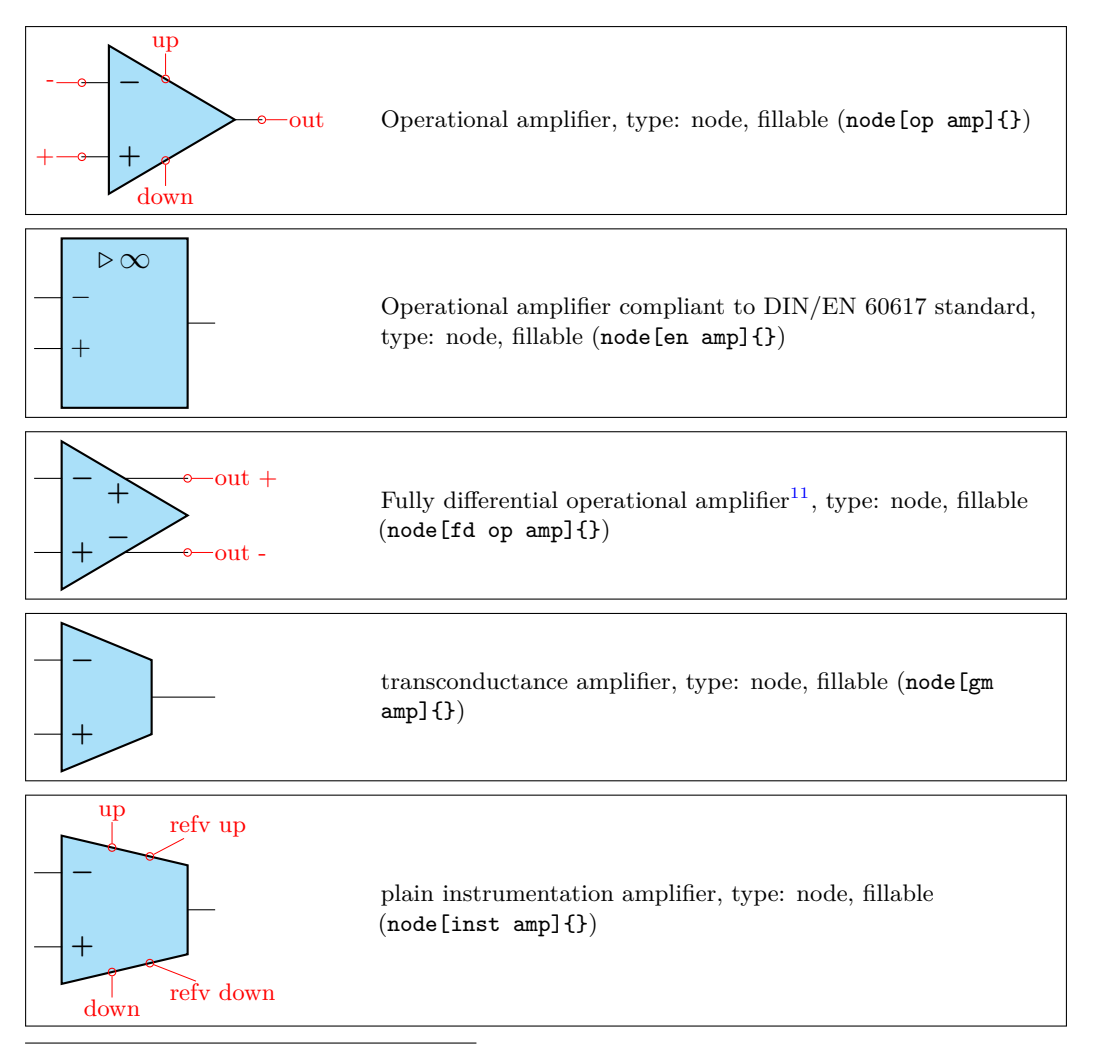

 $\rm ^{11}Contributed$  by Kristofer M. Monisit.

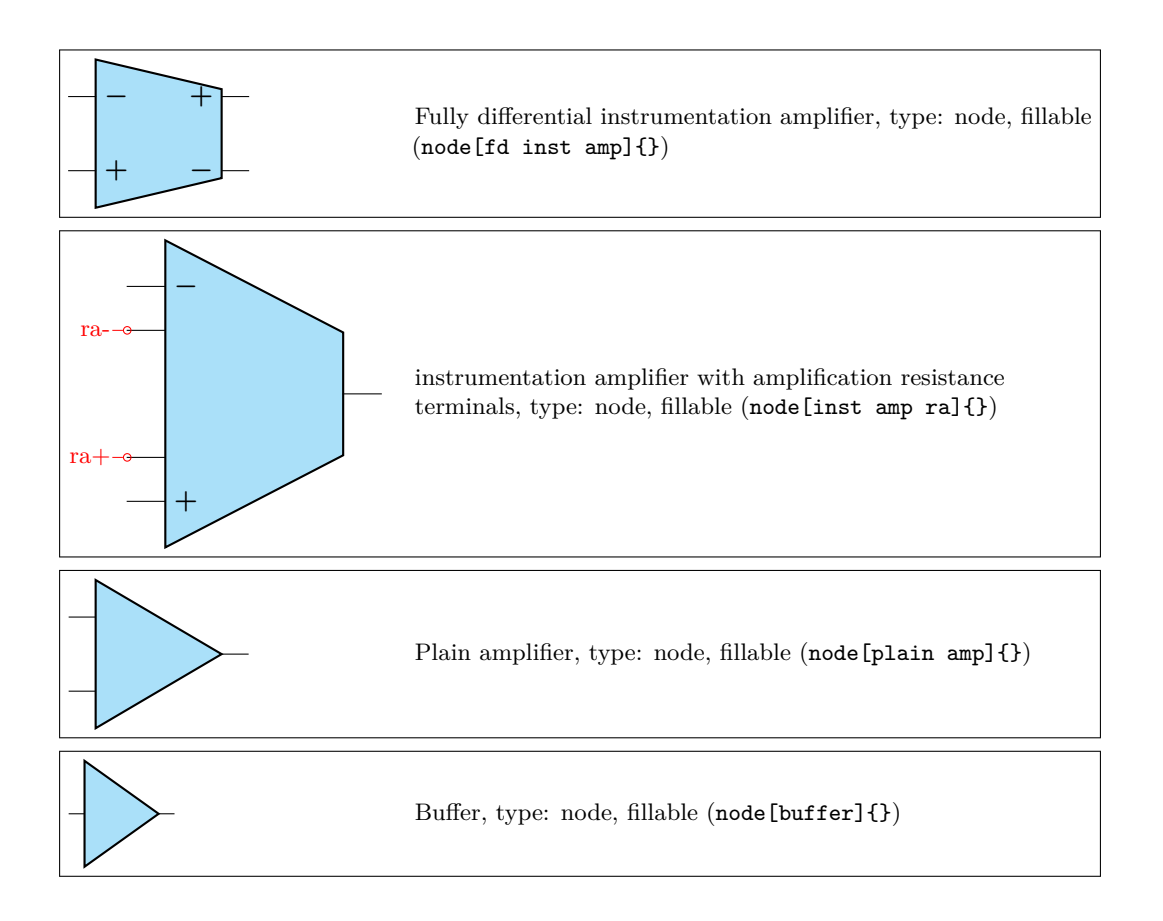

### **3.23.1 Amplifiers anchors**

The op amp defines the inverting input  $(-)$ , the non-inverting input  $(+)$  and the output (out) anchors:

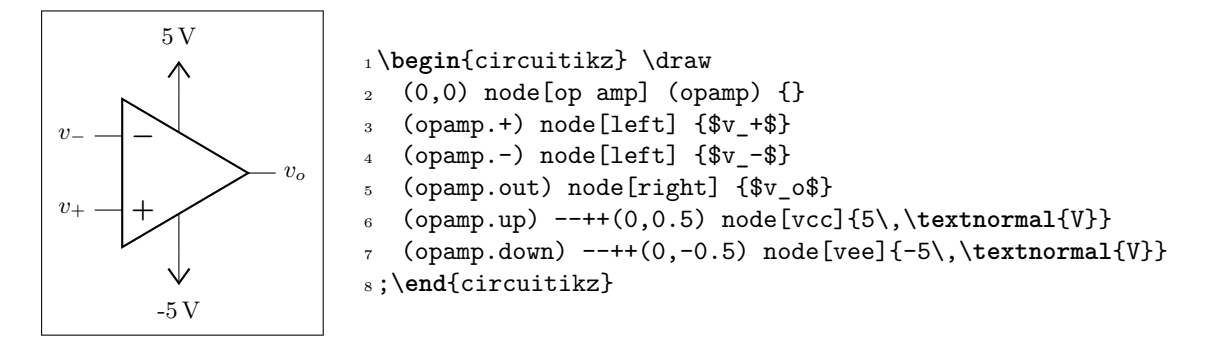

There are also two more anchors defined, up and down, for the power supplies:

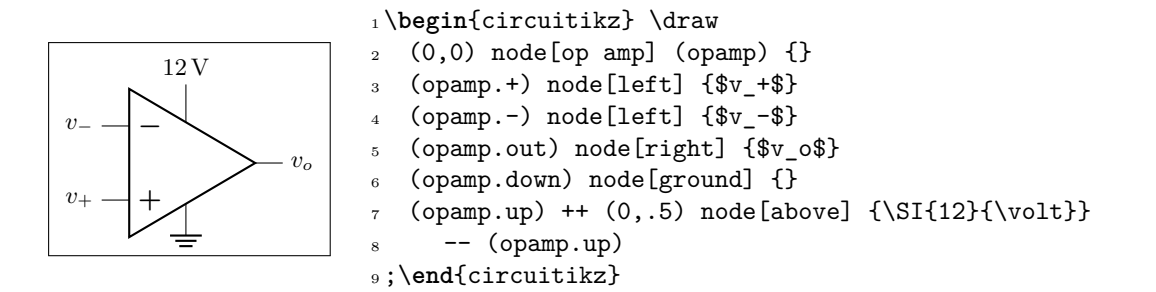

The fully differential op amp defines two outputs:

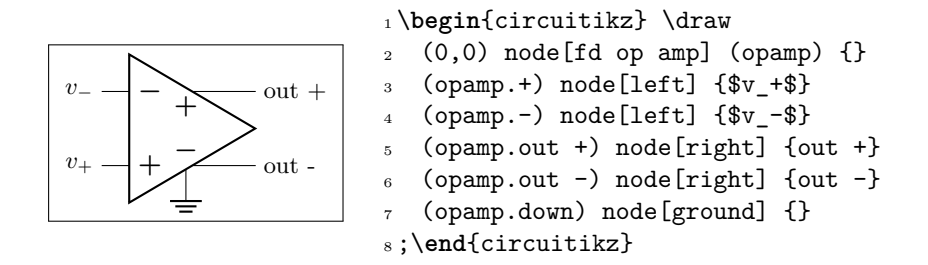

The instrumentation amplifier inst amp defines also references (normally you use the "down", unless you are flipping the component):

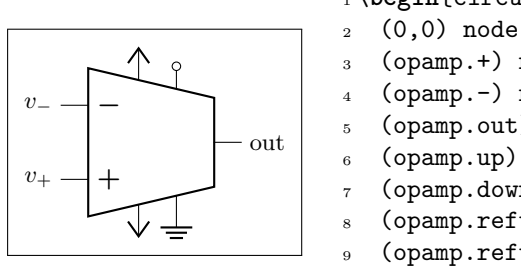

```
1 \begin{circuitikz} \draw
2 (0,0) node[inst amp] (opamp) \{\}3 (opamp.+) node[left] {\$v +$}
   \text{(opamp.-)} \text{node}[\text{left}] \quad \{\$\text{v--}\$}\}5 (opamp.out) node[right] {out}
6 (opamp.up) node[vcc]{}
   7 (opamp.down) node[vee] {}
   8 (opamp.refv down) node[ground]{}
   (opamp.refv up) to[short, -o] + (0,0.3)10 ;\end{circuitikz}
```
The fully diffential instrumentation amplifier inst amp defines two outputs:

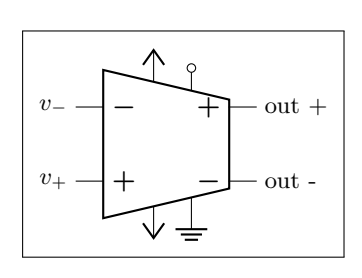

 \**begin**{circuitikz} \draw  $2 (0,0)$  node[fd inst amp] (opamp) {}  $\text{(opamp.+)} \text{node}[\text{left}] {\text{ }} \{\$v_-+\$}\}$  $\text{ (opamp.-)} \text{ node} [\text{left}] \{ \$v_-\$ \}$  (opamp.out +) node[right] {out +} (opamp.out -) node[right] {out -} (opamp.up) node[vcc]{} (opamp.down) node[vee] {} (opamp.refv down) node[ground]{} (opamp.refv up) to[short, -o] ++(0,0.3) ;\**end**{circuitikz}

The instrumentation amplifier with resistance terminals (inst amp ra) defines also terminals to add an amplification resistor:

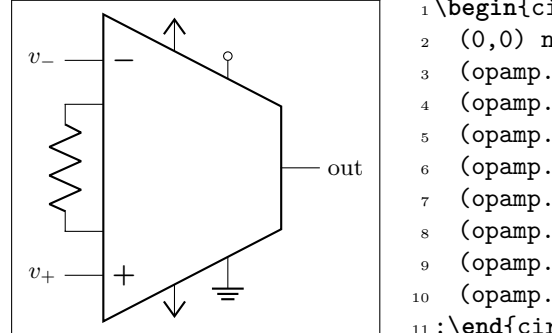

```
1 \begin{circuitikz} \draw
2 (0,0) node[inst amp ra] (opamp) {}
3 (opamp.+) node[left] {$v_+$}
   4 (opamp.-) node[left] {$v_-$}
5 (opamp.out) node[right] {out}
6 (opamp.up) node[vcc]{}
   (opamp.down) node[vee] {}
   8 (opamp.refv down) node[ground]{}
9 (opamp.refv up) to [short, -o] ++(0,0.3)_{10} (opamp.ra-) to [R] (opamp.ra+)
11 ;\end{circuitikz}
```
#### **3.23.2 Amplifiers customization**

All these amplifier have the possibility to flip input and output (if needed) polarity. You can change polarity of the input with the noinv input down (default) or noinv input up key; and the output with noinv output up (default) or noinv output down key:

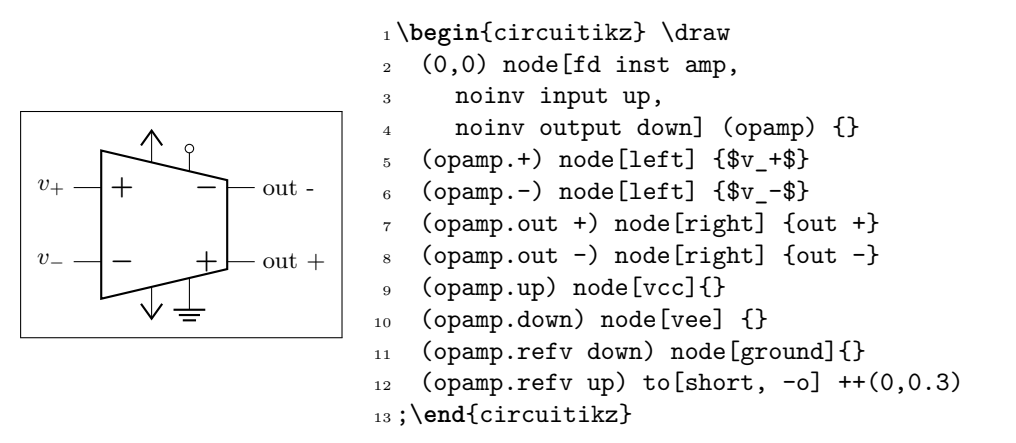

When you use the noinv input/output  $\dots$  keys the anchors  $(+, -, out +, out -)$  will change with the effective position of the terminals. You have also the anchors in up, in down, out up, out down that will not change with the positive or negative sign.

**3.23.2.1 European-style amplifier customization** Thanks to the suggestions from David Rouvel (david.rouvel@iphc.cnrs.fr) there are several possible customization for the European-style amplifiers.

Since 0.9.0, the default appearance of the symbol has changed to be more in line with the standard; notice that to have a bigger triangle by default we should require more packages, and I fear ConTEXt compatibility; but see later on how to change it. Notice that the font used for the symbol is defined in tri[poles/en amp/font2](mailto:david.rouvel@iphc.cnrs.fr) and that the font used for the + and - symbols is tripoles/en amp/font.

You can change the distances of the inputs, using tripoles/en amp/input height (default 0.3):

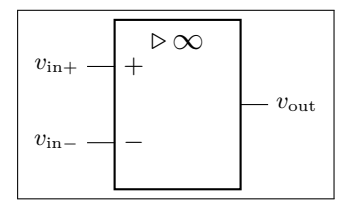

 \**begin**{circuitikz} \ctikzset{tripoles/en amp/input height=0.45}  $3 \qquad \text{draw} (0,0) \text{node[en amp](E)}$  (E.out) node[right] {\$v\_{\**mathrm**{out}}\$} (E.-) node[left] {\$v\_{\**mathrm**{in}-}\$}  $(E.+) \tnode[left] {\$v_{\mathrm{in}}+}{$}\;;$ \**end**{circuitikz}

and of course the key noinv input up is fully functional:

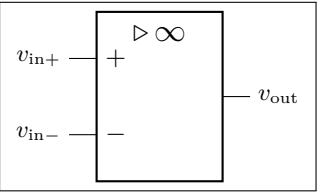

<sup>1</sup> \**begin**{circuitikz}

2 \ctikzset{tripoles/en amp/input height=0.45}  $3 \qquad \text{draw} \quad (0,0) \text{node}$  [en amp, noinv input up]  $(E)$  {} (E.out) node[right] {\$v\_{\**mathrm**{out}}\$} (E.-) node[left] {\$v\_{\**mathrm**{in}-}\$} (E.+) node[left] {\$v\_{\**mathrm**{in}+}\$}; \**end**{circuitikz}

To flip the amplifier in the horizontal direction, you can use xscale=-1 as usual:

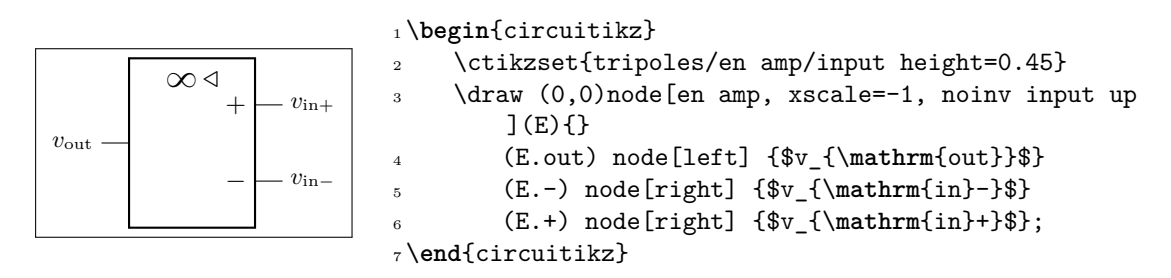

Notice that the label is fully mirrored, so check below for the generic way to change this. You can use the new key en amp text A to change the infinity symbol with an A:

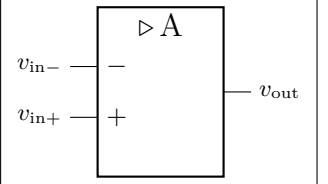

```
1 \begin{circuitikz}
2 \text{ draw } (0,0)node[en amp, en amp text A](E){}
3 (E.out) node[right] {$v_{\mathrm{out}}$}
4 (E.-) node[left] {$v_{\mathrm{in}-}$}
5 (E.+) node[left] {$v_{\mathrm{in}+}$} ;
6 \end{circuitikz}
```
And if you want, you can completely change the text using the key en amp text=, which by default is \$\mathstrut{\triangleright}\,{\infty}\$:

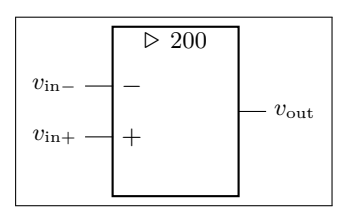

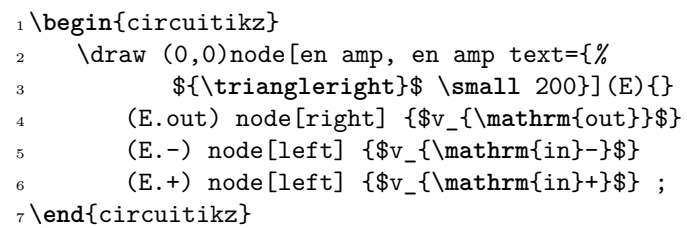

Notice two things here: the first, that \triangleright is enclosed in braces to remove the default spacing it has as a binary operator, and that en amp text A is simply a shortcut for

#### <sup>1</sup> en amp text={\$\**mathstrut**{\**triangleright**}\,\**mathrm**{A}\$}

To combine flipping with a generic label you just do:

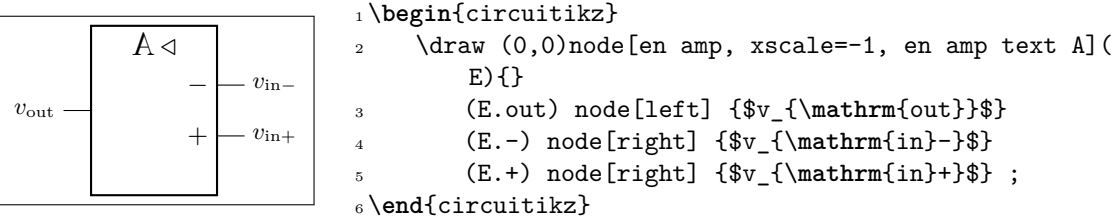

But notice that the "A" is also flipped by the xscale parameter. So the solution in this case is to use scalebox, like this:

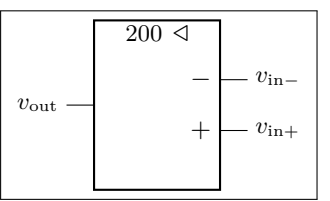

```
1 \begin{circuitikz}
2 \draw (0,0)node[en amp, xscale=-1, en amp text={%
3 ${\triangleright}$ \scalebox{-1}[1]{\small 200}}](
       E}{}
4 (E.out) node[left] {$v_{\mathrm{out}}$}
5 (E.-) node[right] {$v_{\mathrm{in}-}$}
       6 (E.+) node[right] {$v_{\mathrm{in}+}$} ;
7 \end{circuitikz}
```
## **3.24 Support shapes and bipoles**

<span id="page-63-0"></span>Path style:

**crossing**: Jumper style non-contact crossing, type: path-style, nodename: crossingshape. Aliases: xing.

Node style:

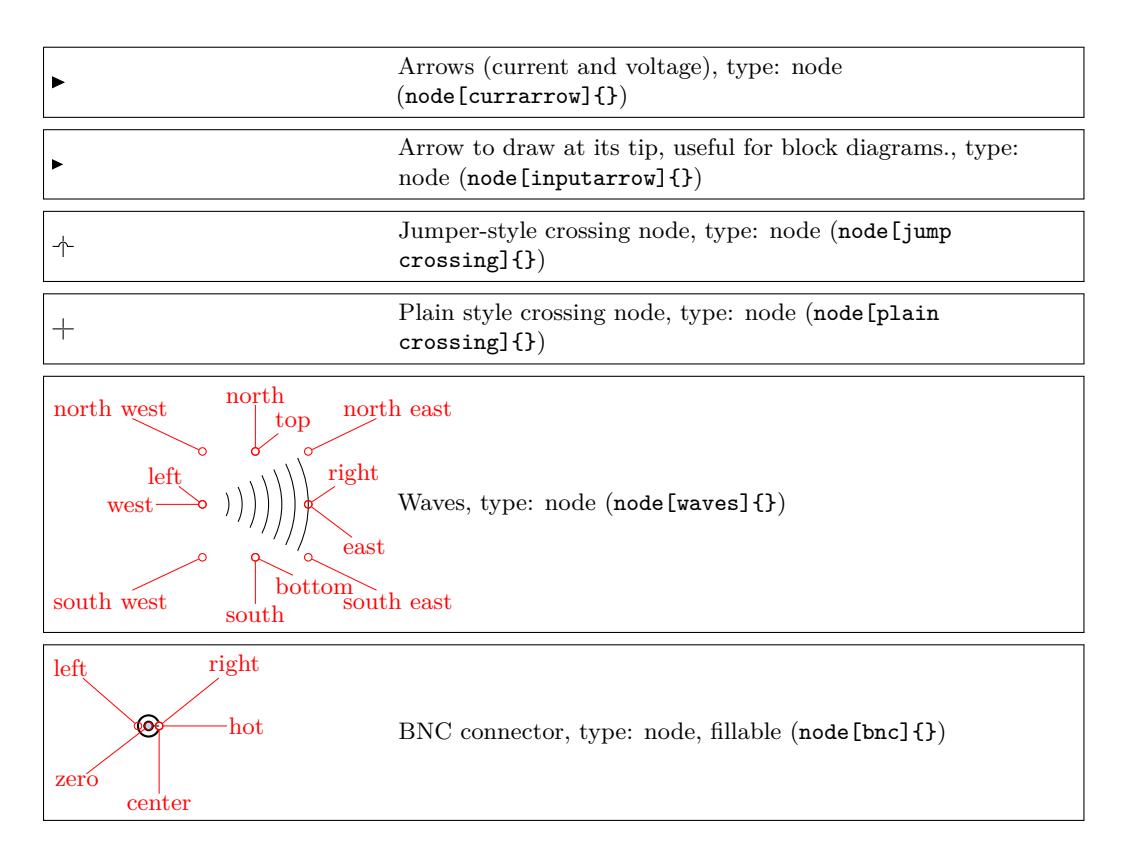

These are the so-called "bipole nodes" shapes, or poles (see section 4.6). These nodes are always filled; the "open" versions (starting with an o) are by default filled white, but you can override it with the fill parameter.

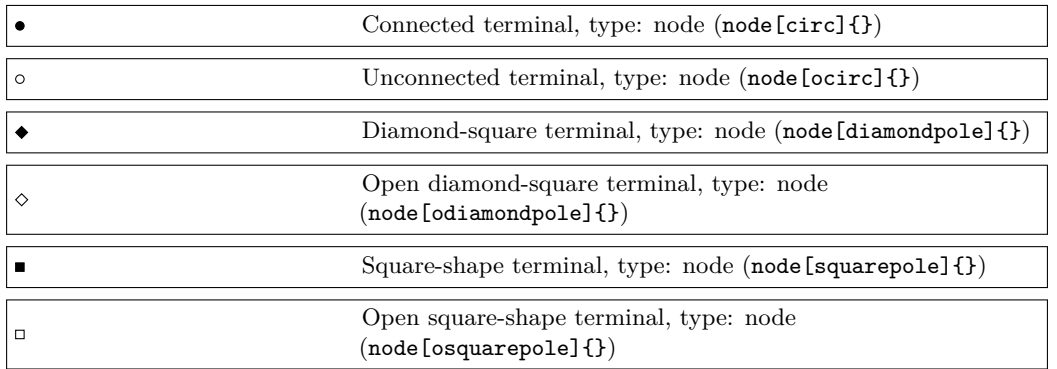

Moreover, you have the arrow tip latexslim which is an arrow similar to the old (in deprecated arrows library) latex' element:

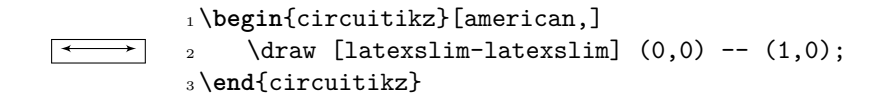

#### **3.24.1 Terminal shapes**

Since version 0.9.0, "bipole nodes" shapes have all the standard geographical anchors, so you can do things like these:

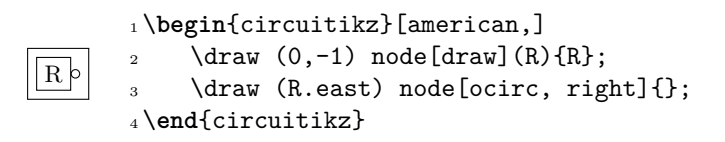

The BNC connector is defined so that you can easily connect it as input or output (but remember that you need to flip the text if you flip the component):

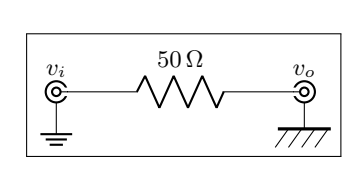

```
1 \begin{circuitikz}
\frac{2}{\text{draw } (0,0)}3 node[bnc](B1){$v_i$} to[R=\SI{50}{\ohm}] ++(3,0)
4 node[bnc, xscale=-1](B2){\scalebox{-1}[1]{$v_o$}};
    \node [ground] at (B1.shield) {};
6 \node [eground] at (B2. \text{shield}) {};
7 \end{circuitikz}
```
It also has a zero anchor if you need to rotate it about its real center.

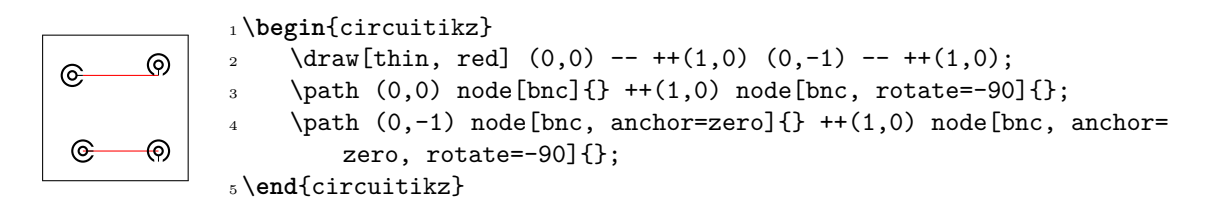

#### **3.24.2 Crossings**

All circuit-drawing standards agree that to show a crossing without electric contact, a simple crossing of the wires suffices; the electrical contact must be explicitly marked with a filled dot.

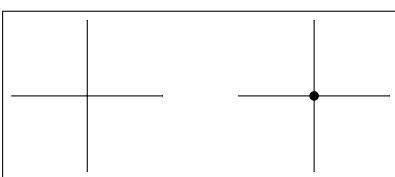

```
1 \begin{circuitikz}[]
_2\ \dagger\ (1,-1) to [short] (1,1)(0,0) to[short] (2,0);
_4 \draw(4,-1) to [short] (4,1)5 (3,0) to[short] (5,0)
     (4,0) node[circ]\{\};
7 \end{circuitikz}
```
However, sometime it is advisable to mark the non-contact situation more explicitly. To this end, you can use a path-style component called crossing:

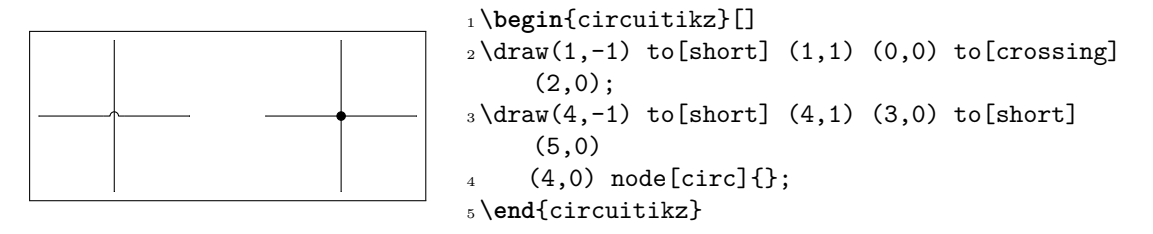

That should suffice most of the time; the only problem is that the crossing jumper will be put in the center of the subpath where the to[crossing] is issued, so sometime a bit of trial and error is needed to position it.

For a more powerful (and elegant) way you can use the crossing nodes:

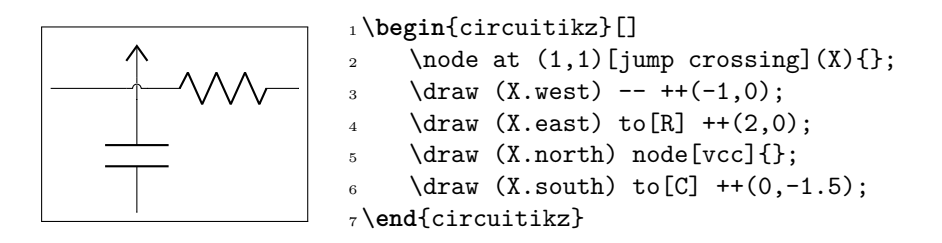

Notice that the plain crossing and the jump crossing have a small gap in the straight wire, to enhance the effect of crossing (as a kind of shadow).

The size of the crossing elements can be changed with the key bipoles/crossing/size (default 0.2).

### **3.24.3 Arrows size**

You can use the parameter current arrow scale to change the size of the arrows in various components and indicators; the normal value is 16, higher numbers give smaller arrows and so on. You need to use circuitikz/current arrow scale if you use it into a node.

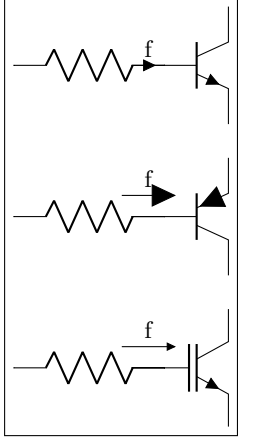

<sup>1</sup> \**begin**{circuitikz}  $\alpha$  \draw (0,0) to[R, i=f] ++(2,0) node[npn, anchor=B]{};  $\dagger$  (0,-2) to [R, f=f, current arrow scale=8] ++(2,0) node[pnp, anchor=B, circuitikz/current arrow scale =8]{};  $\dagger$  (0,-4) to  $[R, f=f, current arrow scale=24]$  ++(2,0) node[nigbt, anchor=B]{}; <sup>7</sup> \**end**{circuitikz}

### **3.25 Switches and buttons**

Switches and button come in to-style (the simple ones and the pushbuttons), and as nodes.

## **3.25.1 Traditional switches**

These are all of the to-style type:

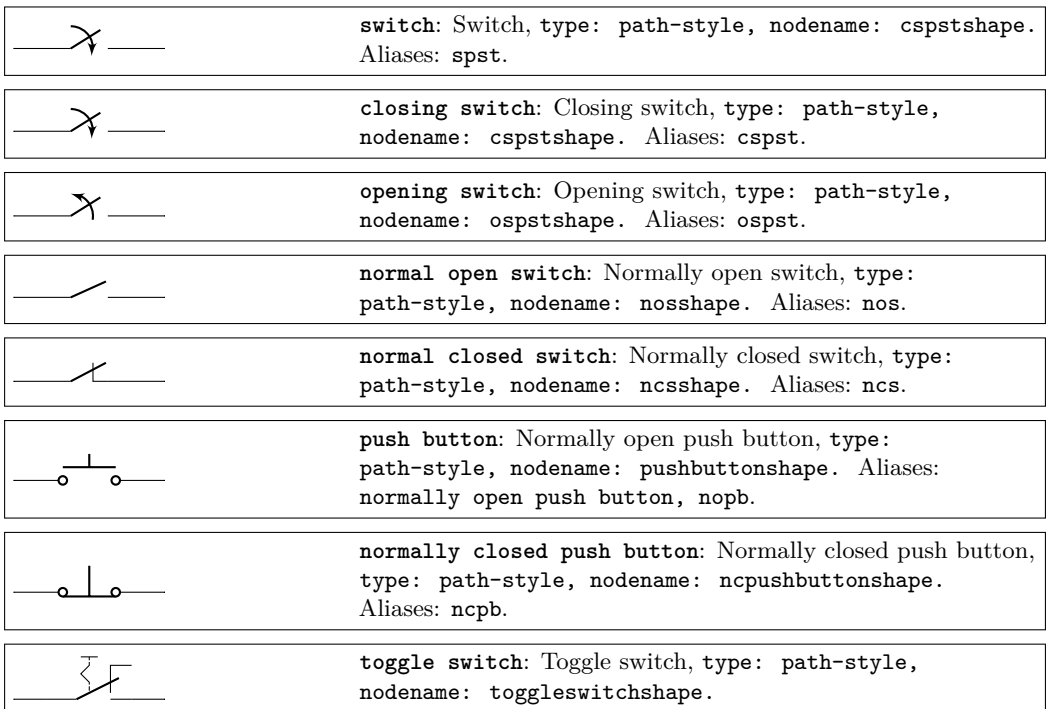

while this is a node-style component:

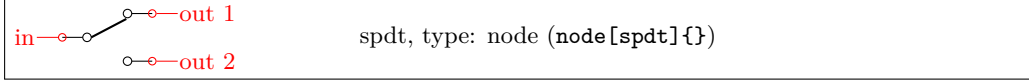

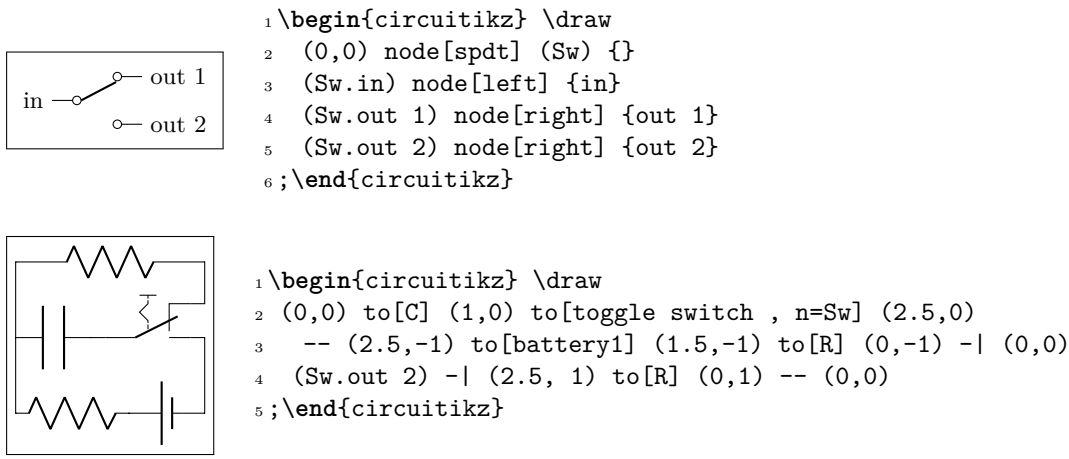

### **3.25.2 Cute switches**

These switches have been introduced after version 0.9.0, and they come in also in to-style and in node-style, but they are size-matched so that they can be used together in a seamless way.

The path element (to-style) are:

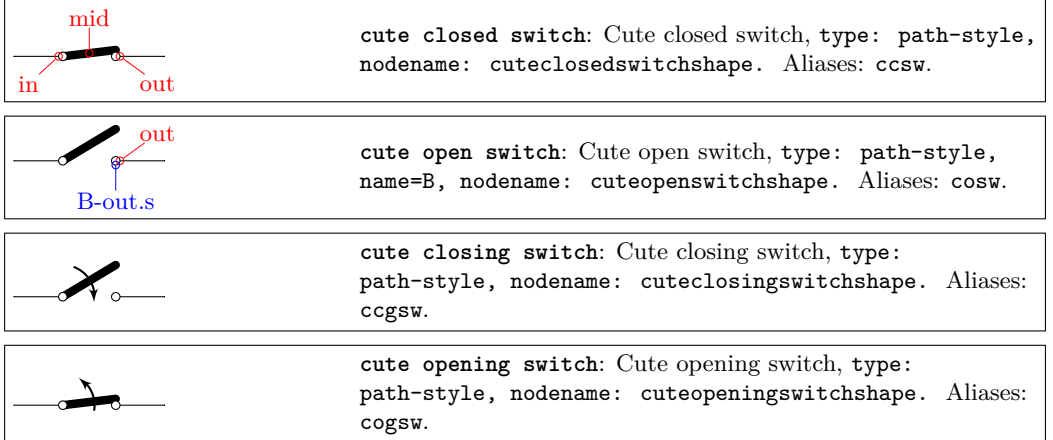

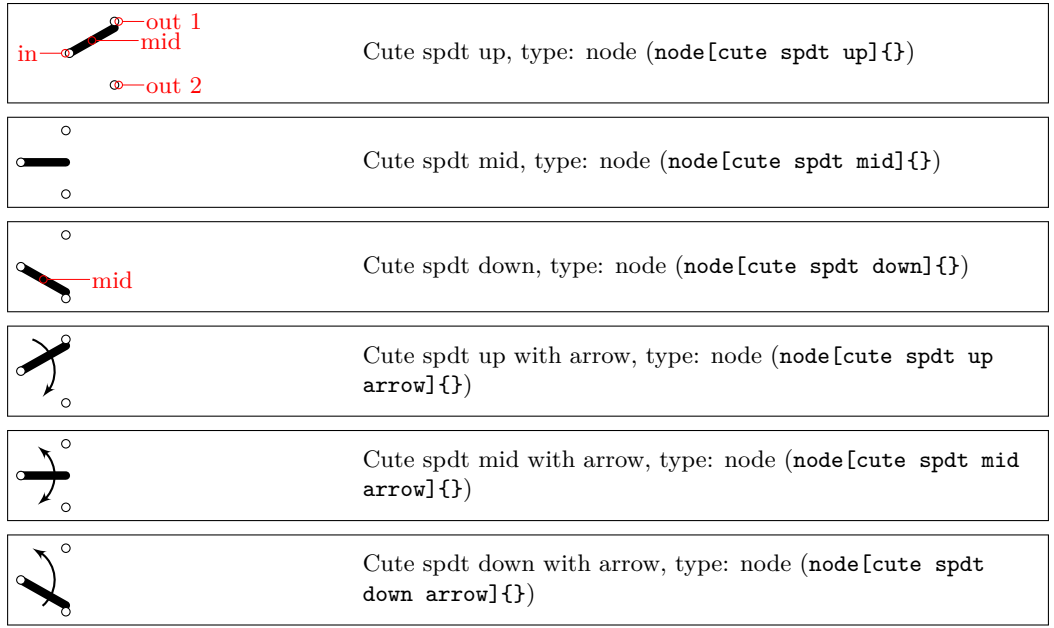

while the node-style components are the single-pole, double-throw (spdt) ones:

**3.25.2.1 Cute switches anchors** The nodes-style switches have the following anchors:

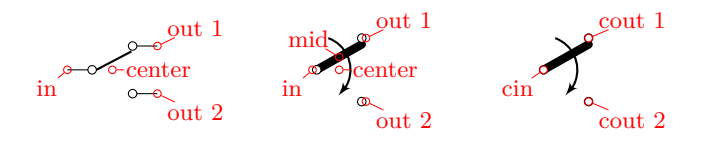

Please notice the position of the normal anchors at the border of the ocirc shape for the cute switches; they are thought to be compatible with an horizontal wire going out. Additionaly, you have the cin, cout 1 y cout 2 which are anchors on the center of the contacts.

For more complex situations, the contact nodes are available<sup>12</sup> using the syntax *name of the node*-in, …-out 1 and …-out 2, with all their anchors.

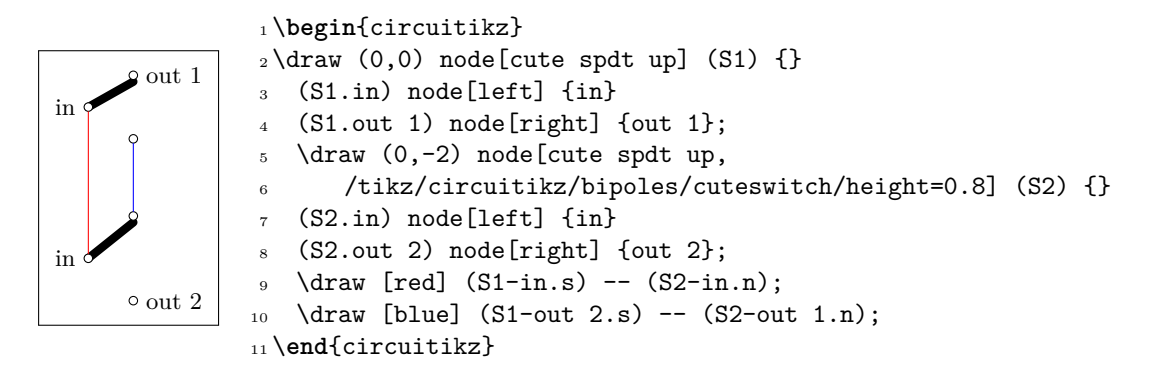

The mid anchor in the cute switches (both path- and node-style) can be used to combine switches to get more complex configurations:

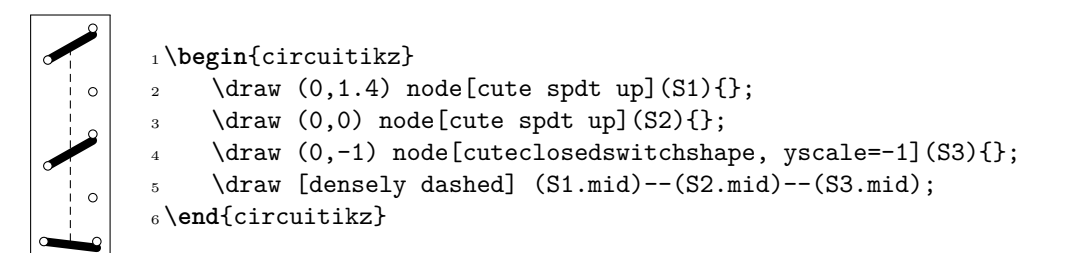

**3.25.2.2 Cute switches customization** You can use the key bipoles/cuteswitch/thickness to decide the thickness of the switch lever. The units are the diameter of the ocirc connector, and the default is 1.

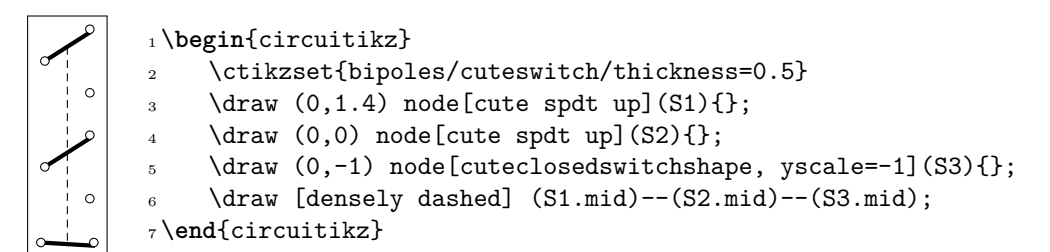

Finally, the switches are normally drawn using the ocirc shape, but you can change it, as in the following example, with the key bipoles/cuteswitch/shape. Be careful that the shape is used with its defaults (which can lead to strange results), and that the standard anchors will be correct only for circ and ocirc shapes, so you have to use the internal node syntax to connect it.

<span id="page-68-0"></span><sup>12</sup>Thanks to **@marmot** on tex.stackexchange.com.

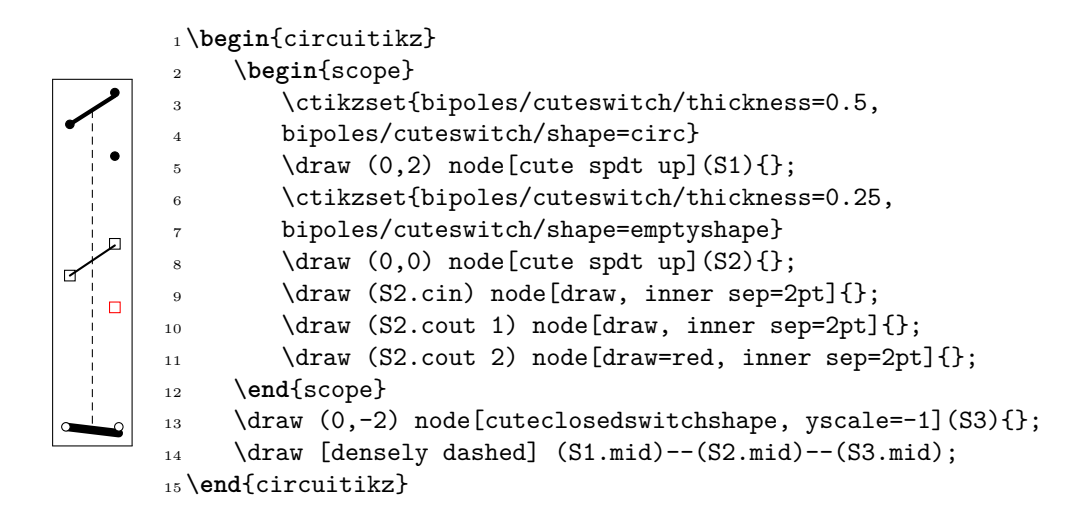

#### **3.25.3 Rotary switches**

Rotary switches are a kind of generic multipole switches; they are implemented as a strongly customizable element (and a couple of styles to simplify its usage). The basic element is the following one, and it has the same basic anchors of the cute switches, included the access to internal nodes (shown in blue here).

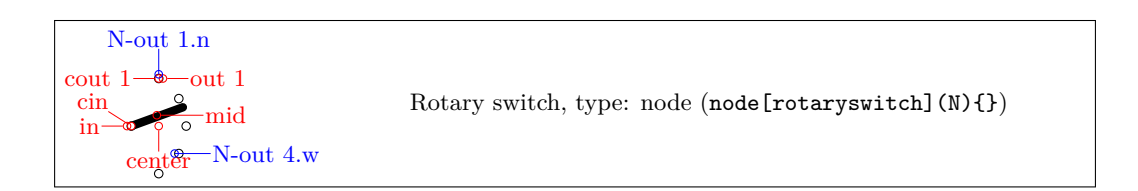

Notice that the name of the shape is rotaryswitch, no spaces. The default rotary switch component has 5 channels (this is set in the parameter multipoles/rotary/channels), spanning form *−*60° to 60° (parameter multipoles/rotary/angle) and with the wiper at 20° (parameter multipoles/rotary/wiper).

Moreover, there are by default no arrows on the wiper; you can set this with the parameter multipoles/rotary/arrow which can assume the values none, cw (clockwise), ccw (counterclockwise) or both.

To simplify the usage of the component, a series of styles are defined: rotary switch=*<channels>* in *<angle>* wiper *<wiper angle>* (notice the space in the name of the style!). Using rotary switch without parameters will generate a default switch.

To add arrows, you can use the styles rotary switch - (no arrow, whatever the default), rotary switch  $\leftarrow$  (counterclockwise arrow), rotary switch  $\rightarrow$  (clockwise) and rotary switch  $\leftarrow$  (both).

Notice that the defaults of the styles are the same as the default values of the parameters, but that if you change globally the defaults using the keys mentioned above, you only change the defaults for the "bare" component rotaryswitch, not for the styles.

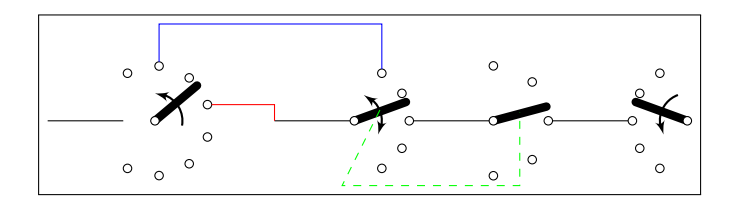

```
1 \begin{circuitikz}
2 \ctikzset{multipoles/rotary/arrow=both}
3 \text{ draw } (0,0) -- ++(1,0) node[rotary switch <-=8 in 120 wiper 40, anchor=in](A){};
4 \draw (3,0) -- ++(1,0) node[rotary switch, anchor=in](B){}; % default values
5 \ \d{raw} [red] (A.out 4) - | (3,0);6 \ \dagger (blue] (A-out 2.n) -- ++(0,0.5) -| (B-out 1.n);
7 \ddot{\text{ar}} (B.out 3) -- ++(1,0) node[rotary switch -=5 in 90 wiper 15, anchor=in](C){};
8 \draw (C.out 3) -- ++(1,0) node[rotary switch ->, xscale=-1, anchor=out 3] (D) {};9 \ \dagger \ (green, dashed] (B.mid) -- ++(-.5,-1) -| (C.mid);
10 \end{circuitikz}
```
**3.25.3.1 Rotary switch anchors** Rotary switches anchors are basically the same as the cute switches, including access (with the  $\leq$ node name> $\leq$ anchor name> notation) to the internal connection nodes. The geographical anchors work as expected, marking the limits of the component.

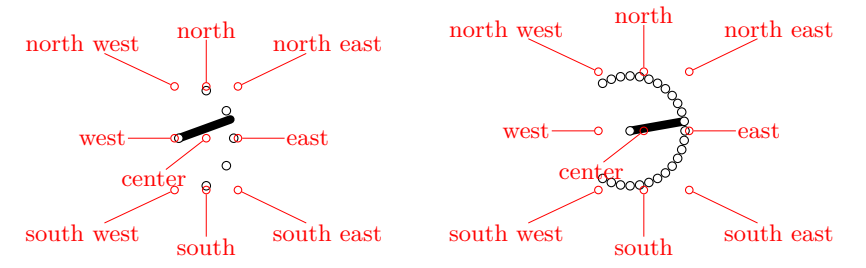

In addition to the anchors they have in common with the cute switches, the rotary switch has the so called "angled" anchors and the "external square anchors". *Angled anchors*, called aout 1, aout 2 and so forth, are anchors placed on the output poles at the same angle as the imaginary lines coming from the input pole; *square anchors*, called sqout 1…, are located on an imaginary square surrounding the rotary switch on the same line.

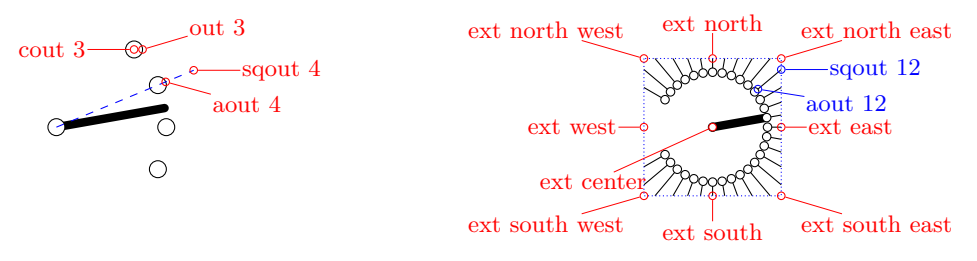

The code for the diagram at the left, above, without the markings for the anchors, is:

```
1 \begin{circuitikz}
2 \draw (8,0) node[rotary switch -=31 in 150 wiper 10](D){};
    3 \foreach \i in {1,...,31} \draw (D.sqout \i) -- (D.aout \i);
```

```
\draw[blue, densely dotted] (D.ext north west) rectangle (D.ext south east);
5 \end{circuitikz}
```
One possible application for the angled and the "on square" anchors is that you can use them to move radially from the output poles, for example for adding numbers:

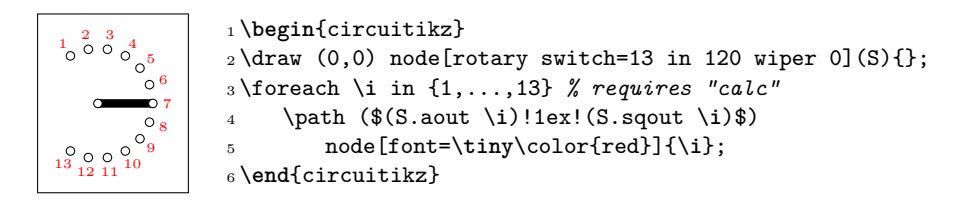

Finally, notice that the value of width for the rotary switches is taken from the one for the "cute switches" which in turn is taken from the width of traditional spdt switch, so that they match (notice that the "center" anchor is better centered in the rotary switch, so you have to explicitly align them).

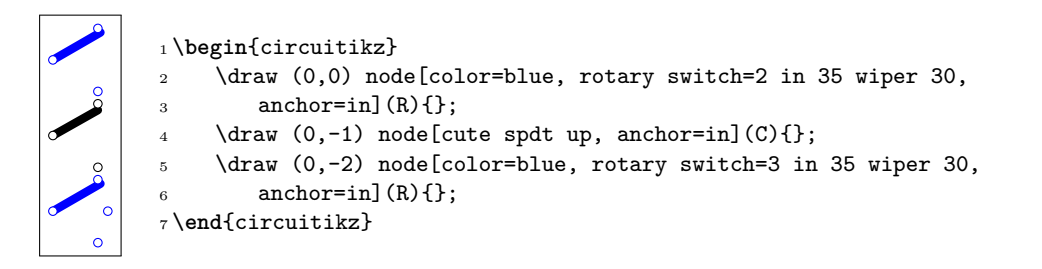

**3.25.3.2 Rotary switch customization** Apart from the basic customization seen above (number of channels, etc.) you can change, as in the cute switches, the shape used by the connection points with the parameter multipoles/rotary/shape, and the thickness of the wiper with multipoles/rotary/thickness. The optional arrow has thickness equal to the standard bipole thickness bipoles/thickness (default 2).

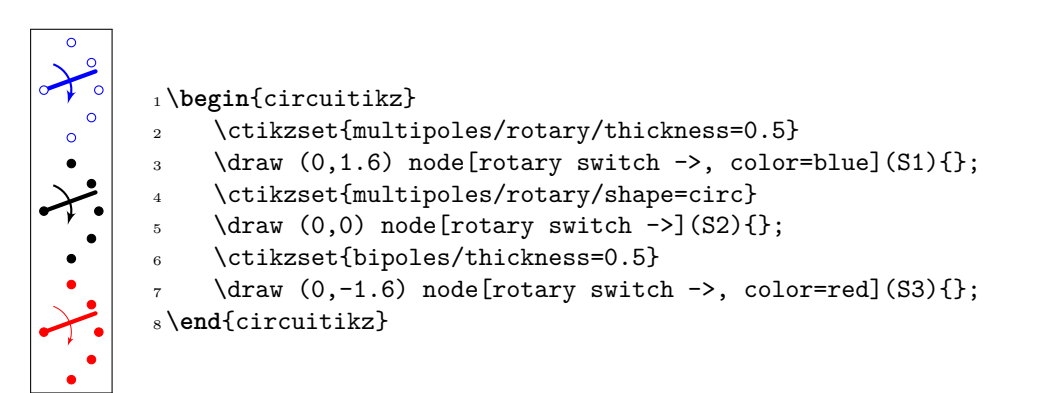

Finally, the size can be changed using the parameter tripoles/spdt/width (default 0.85).

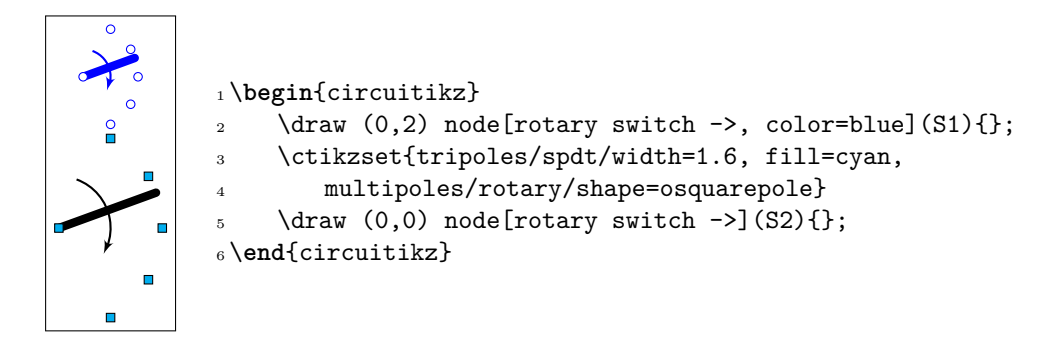

### **3.26 Logic gates**

Logic gates, with two or more input, are supported. Albeit in principle these components are multipoles, the are considered tripoles here, for historical reasons (when they just had two inputs).
### **3.26.1 American Logic gates**

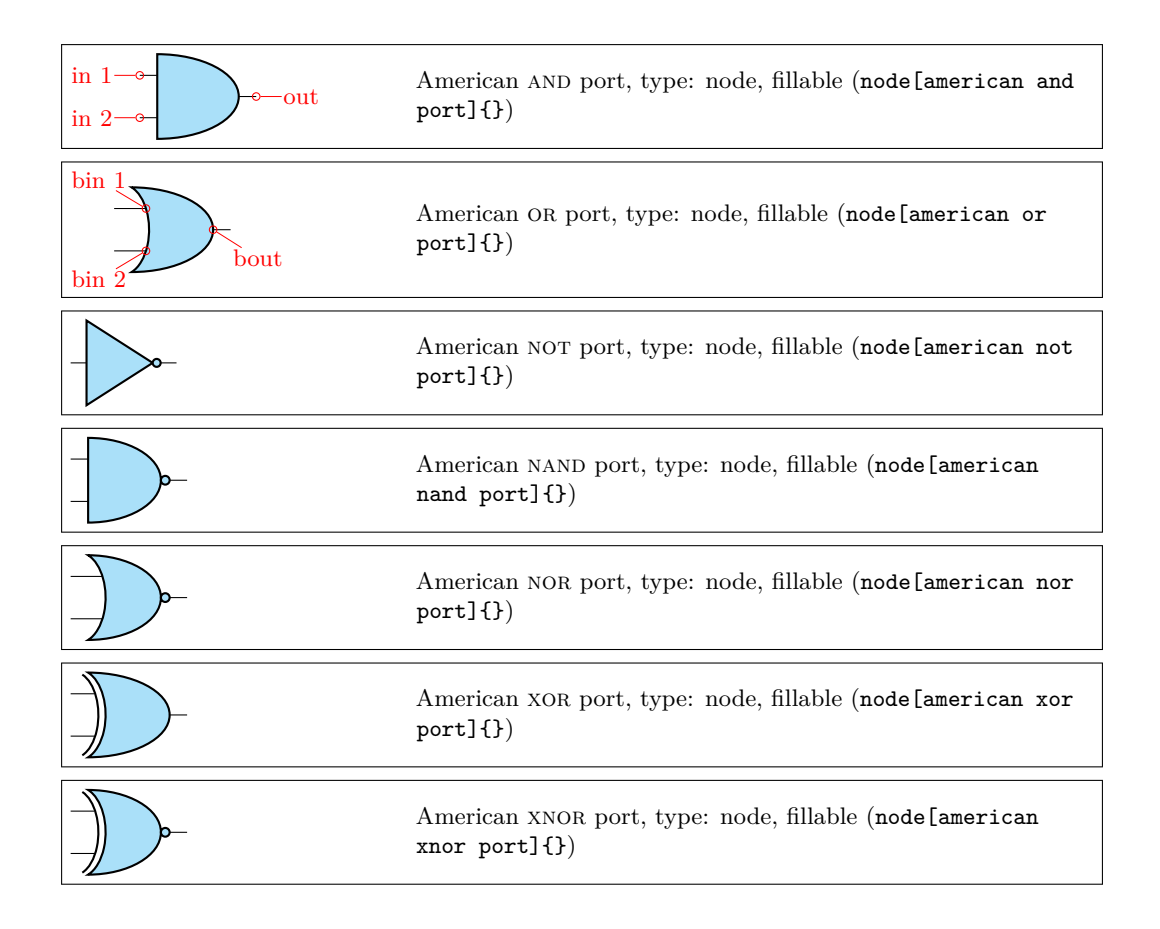

### **3.26.2 European Logic gates**

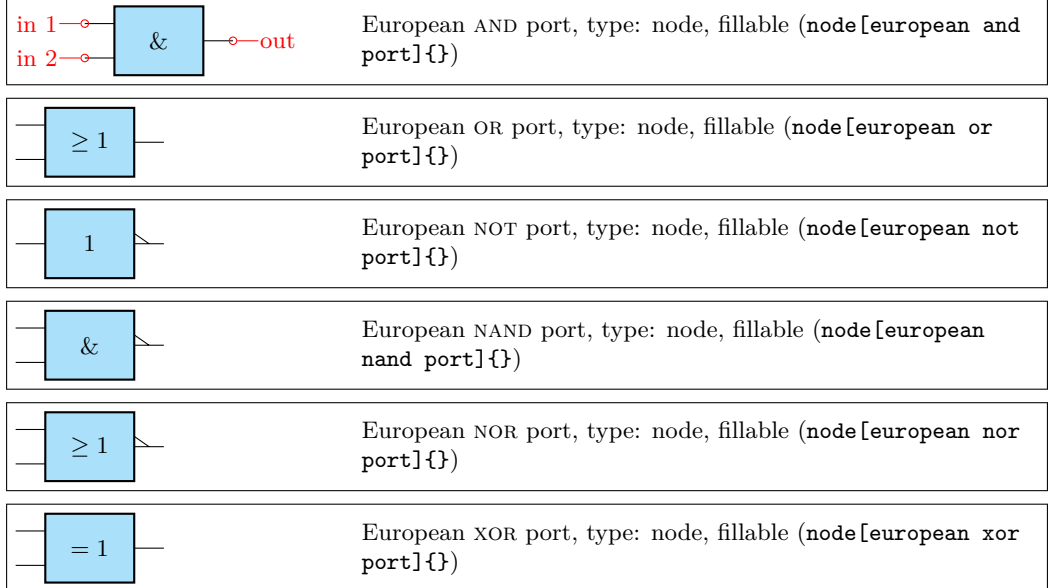

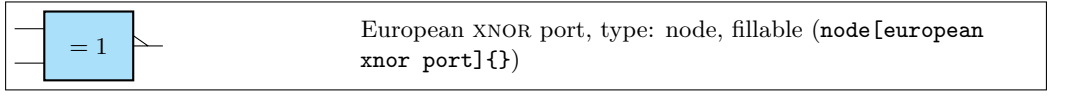

If (default behaviour) americanports option is active (or the style [american ports] is used), the shorthands and port, or port, not port, nand port, not port, xor port, and xnor port are equivalent to the american version of the respective logic port.

If otherwise europeanports option is active (or the style [european ports] is used), the shorthands and port, or port, not port, nand port, not port, xor port, and xnor port are equivalent to the european version of the respective logic port.

#### **3.26.3 Special components**

There is no "european" version of these symbols.

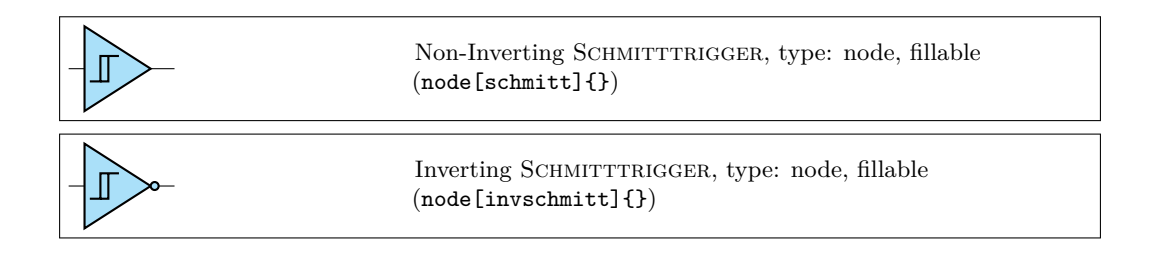

#### **3.26.4 Logic port customization**

As for most components, you can change the width and height of the ports; the thickness is given by the parameter tripoles/thickness (default 2):

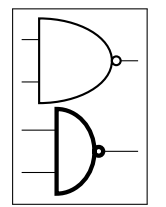

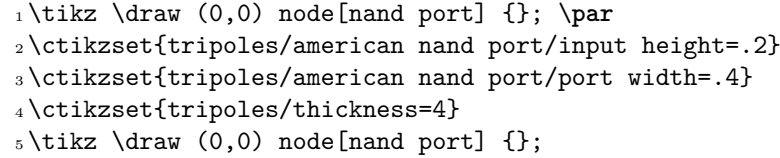

This is especially useful if you have ports with more than two inputs, which are instantiated with the parameter number inputs :

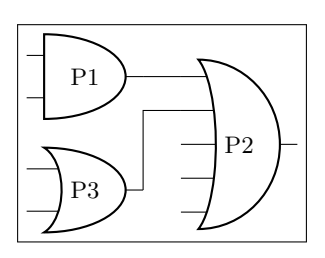

```
1 \begin{circuitikz}
_2\draw (0,3) node[american and port] (A) {P1};
3 \begin{scope}
4 \ctikzset{tripoles/american or port/height=1.6}
5 \text{ \text{draw} (A.out) -- ++(0.5,0)}6 node[american or port,
7 number inputs=5,
     anchor=in 1] (B) \{P2\};9 \end{scope}
10 \draw (0,1.5) node[american or port] (C) {P3};
_{11} \draw (C.out) |- (B.in 2);
12 \end{circuitikz}
```
You can tweak the appearance of american "or" family (or, nor, xor and xnor) ports, too, with the parameters inner (how much the base circle go "into" the shape, default 0.3) and angle (the angle at which the base starts, default 70).

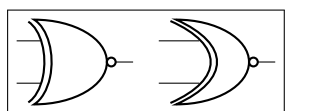

 $_1 \text{tikz } \text{or} (0,0) \text{.}$  node[xnor port] {}; <sup>2</sup> \ctikzset{tripoles/american xnor port/inner=.7} <sup>3</sup> \ctikzset{tripoles/american xnor port/angle=40}  $_4 \tilde{\zeta}$  \draw (0,0) node[xnor port] {};

#### **3.26.5 Logic port anchors**

These are the anchors for logic ports:

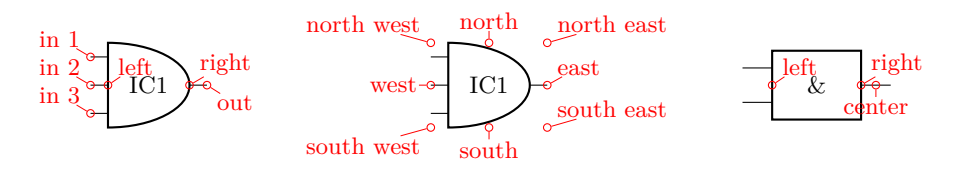

You have also "border pin anchors":

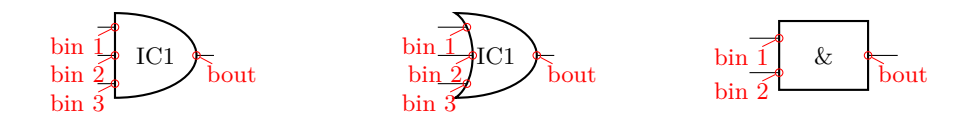

These anchors are especially useful if you want to negate inputs:

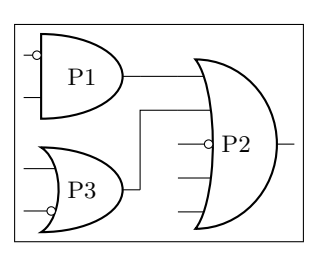

<sup>1</sup> \**begin**{circuitikz}  $_2\ \dagger\$  (0,3) node[american and port] (A) {P1};  $_3\node$  at (A.bin 1) [ocirc, left] $\{\}$ ; <sup>4</sup> \**begin**{scope} <sup>5</sup> \ctikzset{tripoles/american or port/height=1.6}  $6 \text{~}$  \draw (A.out) -- ++(0.5,0) node[american or port, number inputs=5, anchor=in 1] (B) {P2};  $\node$  at (B.bin 3) [ocirc, left] $\{\}$ ; <sup>9</sup> \**end**{scope}  $10 \text{ draw } (0,1.5) \text{ node[american or port]} (C) \{P3\};$  $11 \text{ node at } (C \text{.bin 2) } [\text{ocirc, left}]$ ;  $_{12}$  \draw (C.out) |- (B.in 2); <sup>13</sup> \**end**{circuitikz}

As you can see, the center anchor is (for historic reasons) not in the center at all. You can fix this with the command \ctikzset{logic ports origin=center}:

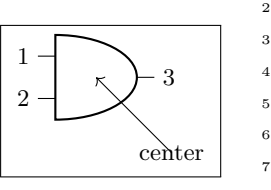

<sup>1</sup> \**begin**{circuitikz} <sup>2</sup> \ctikzset{logic ports origin=center}  $_3\text{ar}$  (0,0) node[and port] (myand) {} <sup>4</sup> (myand.in 1) node[anchor=east] {1} <sup>5</sup> (myand.in 2) node[anchor=east] {2} (myand.out) node[anchor=west]  $\{3\};$  $7 \d{raw[-]}$  (myand.center) -- ++(1,-1) node{center}; <sup>9</sup> \**end**{circuitikz}

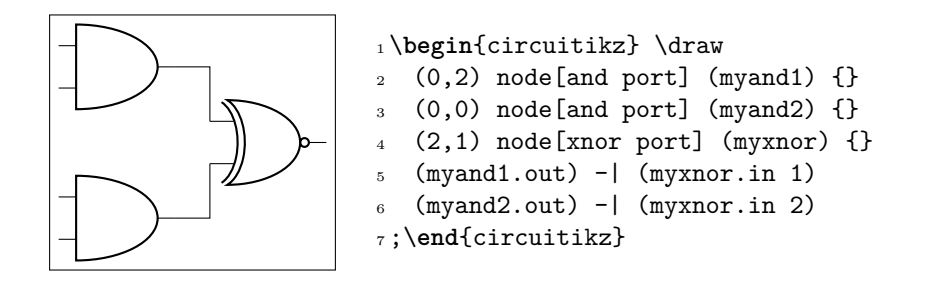

In the case of NOT, there are only in and out (although for compatibility reasons in 1 is still defined and equal to in):

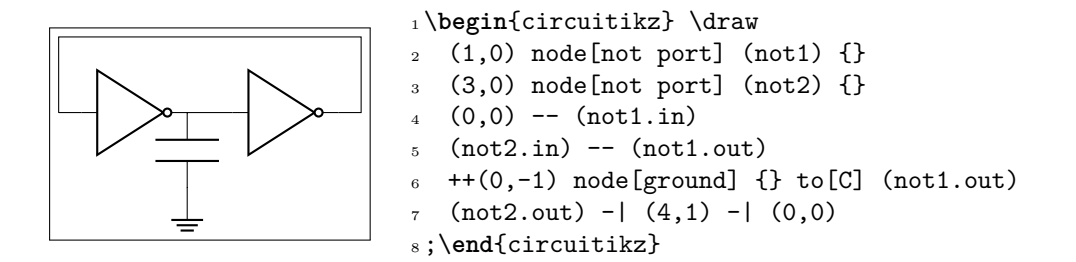

#### **3.27 Chips (integrated circuits)**

CircuiTikZ supports two types of variable-pin chips: DIP (Dual-in-Line Package) and QFP (Quad-Flat Package).

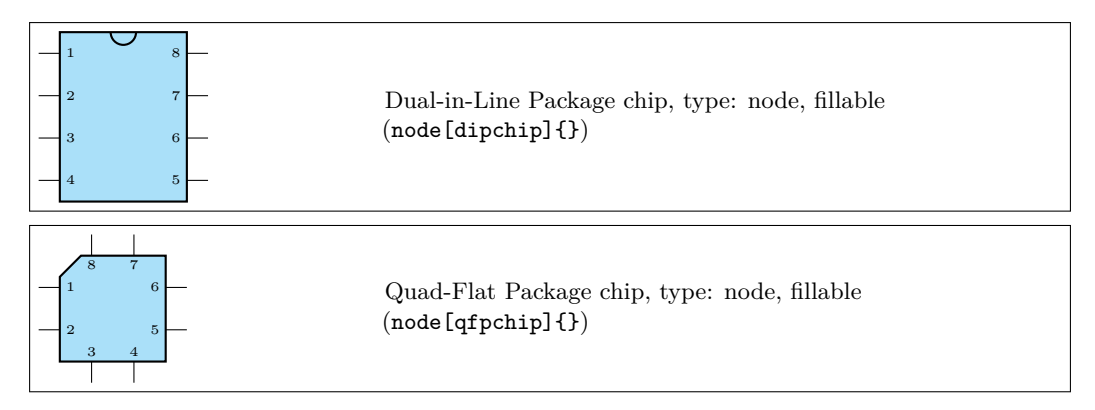

#### **3.27.1 DIP and QFP chips customization**

You can customize the DIP chip with the keys multipoles/dipchip/width (default 1.2) and multipoles/dipchip/pin spacing (default 0.4) that are expressed in fraction of basic lengths (see section 3.1.2). The height of the chip will be equal to half the numbers of pins multiplied by the spacing, plus one spacing for the borders. For the QFP chips, you can only chose the pin spacing with multipoles/qfpchip/pin spacing key.

The pins of the chip can be "hidden" (that is, just a spot in the border, optionally marked with a number) or "stick out" with a thin lead by setting multipoles/external pins width gre[ater t](#page-16-0)han 0 (default value is 0.2, so you'll have leads as shown above). Moreover, you can transform the thin lead into a pad by setting the key multipoles/external pad fraction to something different form 0 (default is 0); the value expresses the fraction of the pin spacing space that the pad will use on both sides of the pin.

The number of pins is settable with the key num pins. **Please notice** that the number of pins **must** be *even* for dipchips and *multiple of 4* for qfpchips, otherwise havoc will ensue.

You can, if you want, avoid printing the numbers of the pin with hide numbers (default show numbers) if you prefer positioning them yourself (see the next section for the anchors you can use). The font used for the pins is adjustable with the key multipoles/font (default \tiny) For special use you can suppress the orientation mark with the key no topmark (default topmark).

The line thickness of the main shape is controlled by multipoles/thickness (default 2) and the one of the external pins/pads with multipoles/external pins thickness (default 1).

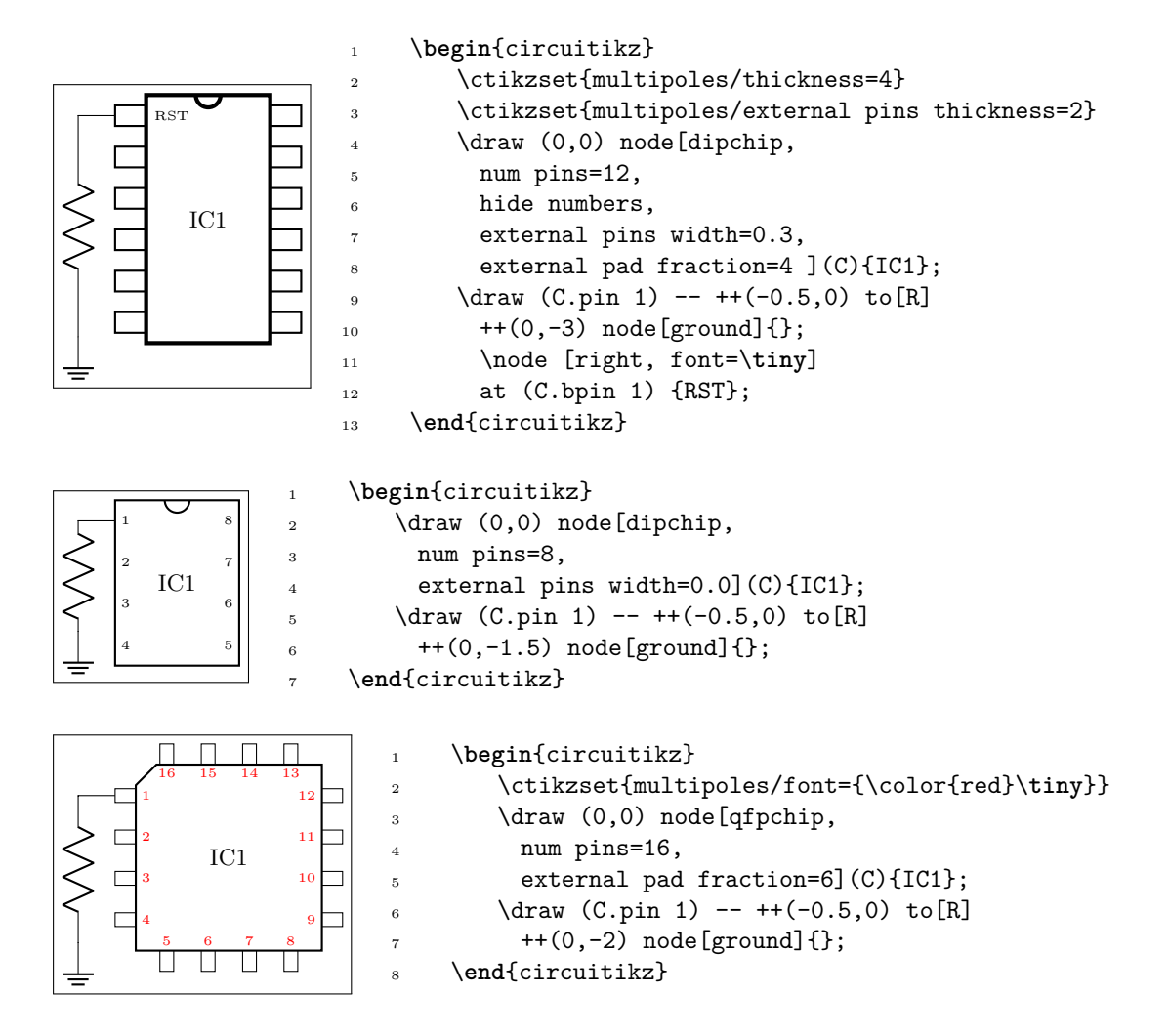

#### **3.27.2 Chips anchors**

Chips have anchors on pins and global anchors for the main shape. The pin anchors to be used to connect wires to the chip are called pin 1, pin 2 , …, with just one space between pin and the number. Border pin anchors (bpin 1…) are always on the box border, and can be used to add numbers or whatever markings are needed. Obviously, in case of multipoles/external pins width equal to zero, border and normal pin anchors will coincide.

Additionally, you have geometrical anchors on the chip "box", see the following figure. The nodes are available with the full name (like north) and with the short abbreviations n, nw, w…. The dot anchor is useful to add a personalized marker if you use the no topmark key.

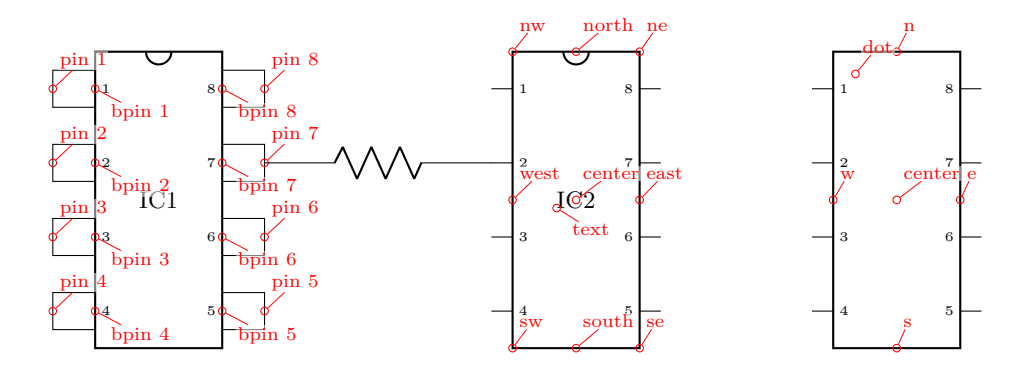

#### **3.27.3 Chips rotation**

You can rotate chips, and normally the pin numbers are kept straight (option straight numbers, which is the default), but you can rotate them if you like with rotated numbers. Notice that the main label has to be (counter-) rotated manually in this case.

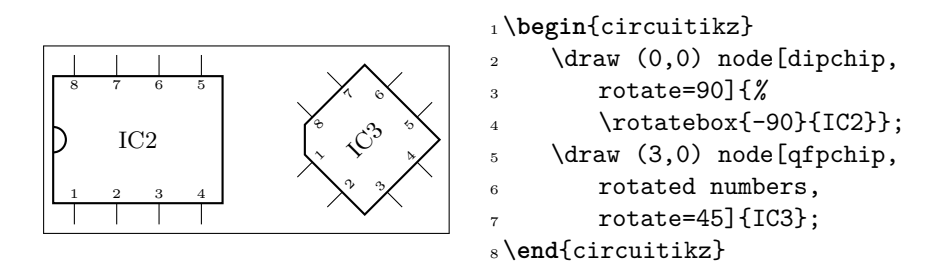

#### **3.27.4 Chip special usage**

You can use chips to have special, personalized blocks. Look at the following example, which is easily put into a macro.

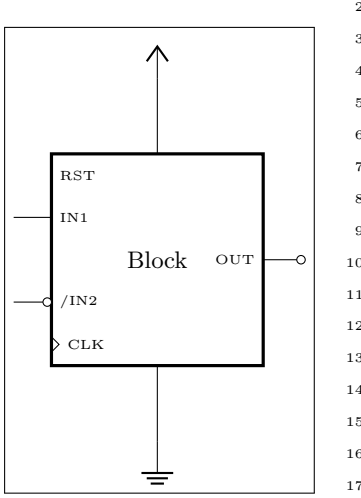

```
1 \begin{circuitikz}
2 \ctikzset{multipoles/thickness=3}
3 \ctikzset{multipoles/dipchip/width=2}
4 \qquad \text{(0,0)} \text{ node}[dipchip,5 num pins=10, hide numbers, no topmark,
6 external pins width=0](C){Block};
7 \node [right, font=\tiny] at (C.bpin 1) {RST};
8 \node [right, font=\tiny] at (C.bpin 2) {IN1};
9 \node [right, font=\tiny] at (C.bpin 4) {/IN2};
10 \node [left, font=\tiny] at (C.bpin 8) {OUT};
11 \draw (C.bpin 2) -- ++(-0.5,0) coordinate(extpin);
12 \node [ocirc, anchor=0](notin2) at (C \cdot bpin 4) {};
13 \draw (notin2.180) -- (C.bpin 4 -| extpin);
14 \draw (C.bpin 8) to[short,-o] ++(0.5,0);15 \draw (C.bpin 5) ++(0,0.1) -- ++(0.1,-0.1)16 node[right, font=\tiny]{CLK} -- ++(-0.1,-0.1);
17 \quad \text{draw} (C.n) -- ++(0,1) \quad \text{node}[vcc]{};18 \draw (C.s) -- ++(0,-1) node[ground]{};
19 \end{circuitikz}
```
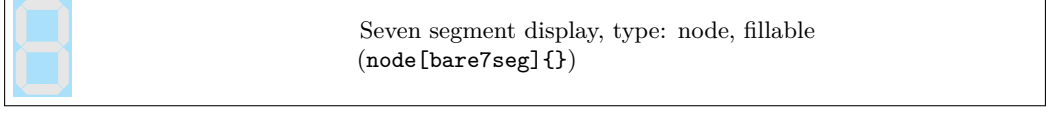

The seven segment display lets you show values as if they were displayed in a classical seven segment display.<sup>13</sup>

The main "bare" component is the one shown above, but for simplicity a couple of style interfaces are defined:

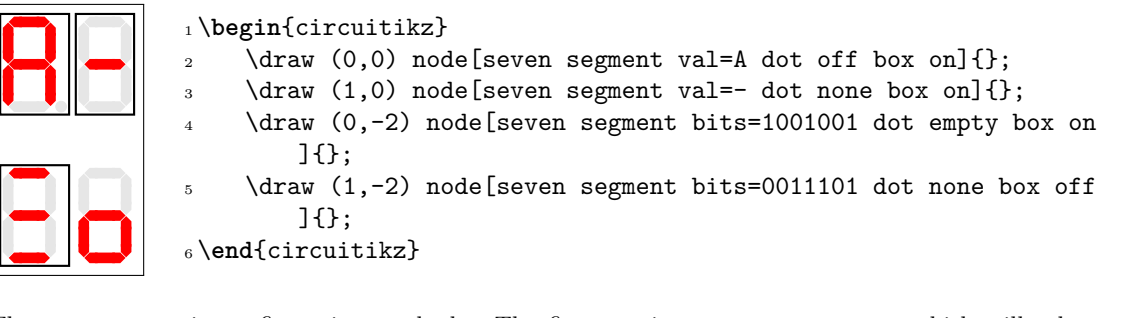

There are two main configuration methods. The first one is seven segment val, which will take an hexadecimal number or value and display it: the possible values are  $0, \ldots, 15$ , plus A, B, C, D, E, F (or lowercase) and the symbol - (minus).

The other interface is seven segment bits, where you specify seven bits saying which segment must be on (please never specify a different number of bits, it will throw a very obscure error); you can see in the anchors the name of each segment.

The option dot specifies if you want a decimal dot or not. The key none will remove the dot and the space it would take; empty will not show the dot at all but reserve the space, and on or off will show the dot in the corresponding state.

The option box (can be on or off) simply toggles the drawing of the external box. You can separate it from the display with the key seven seg/box sep (default 1pt), and it will use the thickness specified in multipoles/thickness (The same as the chips).

You can use these option with the "bare" object bare7seg and the keys seven seg/bits (default 0000000), seven seg/dot (default none) and seven seg/box (default off); there is no option equivalent to the val interface.

#### **3.28.1 Seven segments anchors**

These are the anchors for the seven segment displays; notice that when the dot parameter is not none, the cell is a bit wider at the right side.

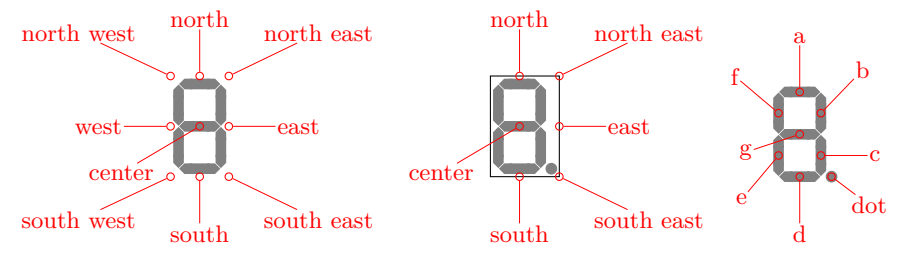

<sup>13</sup>This component has been loosely inspired by the package SevenSeg by Germain Gondor, 2009, see TEXexample.net.

#### **3.28.2 Seven segments customization**

You can change several parameters to adjust the displays:

```
1 \ctikzset{seven seg/width/.initial=0.4}% relative to \pgf@circ@Rlen
2 \ctikzset{seven seg/thickness/.initial=4pt}% segment thickness
3 \ctikzset{seven seg/segment sep/.initial=0.2pt}% gap between segments
4 \ctikzset{seven seg/box sep/.initial=1pt}% external box gap
5 \ctikzset{seven seg/color on/.initial=red}% color for segment "on"
6 \ctikzset{seven seg/color off/.initial=gray!20!white} % ...and "off"
```
A couple of examples following:

```
1 \begin{circuitikz}[scale=0.5]
2 \ctikzset{seven seg/width=0.2, seven seg/thickness=2pt}
3 \foreach \i in {0,...,15} \path (\i,0)
4 node[seven segment val=\i dot on box off]{};
5 \ctikzset{seven seg/color on=black}
6 \foreach \i in {0,...,15} \path (\i,-1.5)
     7 node[seven segment val=\i dot off box off, fill=gray!30!white]{};
8 \ctikzset{seven seg/color on=green, seven seg/color off=yellow!30}
9 \foreach \i in {0,...,15} \path[color=red] (\i,-3)
10 node[seven segment val=\i dot none box on, xslant=0.2]{};
11 \end{circuitikz}
```
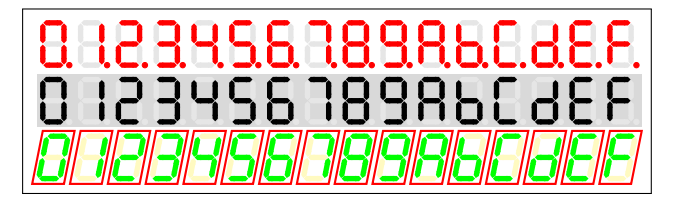

## **4 Labels and similar annotations**

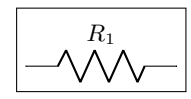

```
1 \begin{circuitikz}
2 \draw (0,0) to [R, 1=\$R_1$] (2,0);
3 \end{circuitikz}
```
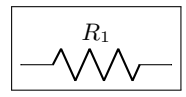

 \**begin**{circuitikz} 2 \draw  $(0,0)$  to  $[R = $R_1$]$   $(2,0)$ ; \**end**{circuitikz}

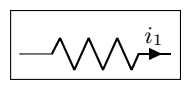

 \**begin**{circuitikz} 2 \draw  $(0,0)$  to  $[R, i=\frac{\$i_1\$]}$   $(2,0);$ \**end**{circuitikz}

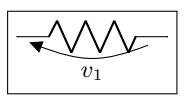

 \**begin**{circuitikz} 2 \draw  $(0,0)$  to  $[R, v=$ \$v 1\$]  $(2,0);$ \**end**{circuitikz}

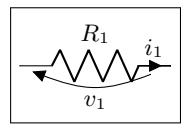

 \**begin**{circuitikz} 2 \draw  $(0,0)$  to  $[R = $R_1$, i = $i_1$, v = $v_1$]$   $(2,0);$ \**end**{circuitikz}

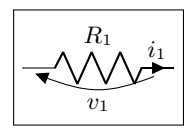

<sup>1</sup> \**begin**{circuitikz}  $\frac{1}{2}$  \draw (0,0) to [R=\$R\_1\$, i=\$i\_1\$, v=\$v\_1\$] (2,0); <sup>3</sup> \**end**{circuitikz}

Long names/styles for the bipoles can be used:

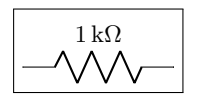

 $\overline{1 k\Omega}$  1 \begin{circuitikz}\draw  $2 (0,0)$  to [resistor=1<\kilo\ohm>]  $(2,0)$ <sup>3</sup> ;\**end**{circuitikz}

### **4.1 Labels and Annotations**

Since Version 0.7, beside the original label (l) option, there is a new option to place a second label, called annotation (a) at each bipole. Up to now this is a beta-test and there can be problems. For example, up to now this option is not compatible with the concurrent use of voltage labels.

The position of (a) and (l) labels can be adjusted with  $\_\,$  and  $\hat{ }$ , respectively.

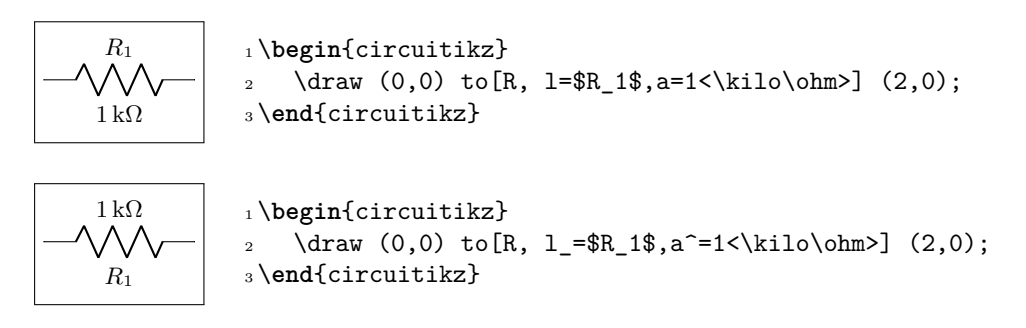

**Caveat:** notice that the way in which circuitikz processes the options, there will be problems if the label (or annotation, voltage, or current) contains one of the characters = (equal) or *,* (comma), giving unexpected errors and wrong output. These two characters must be protected to the option parser using an \mbox command, or redefining the characters with a TEX \def:

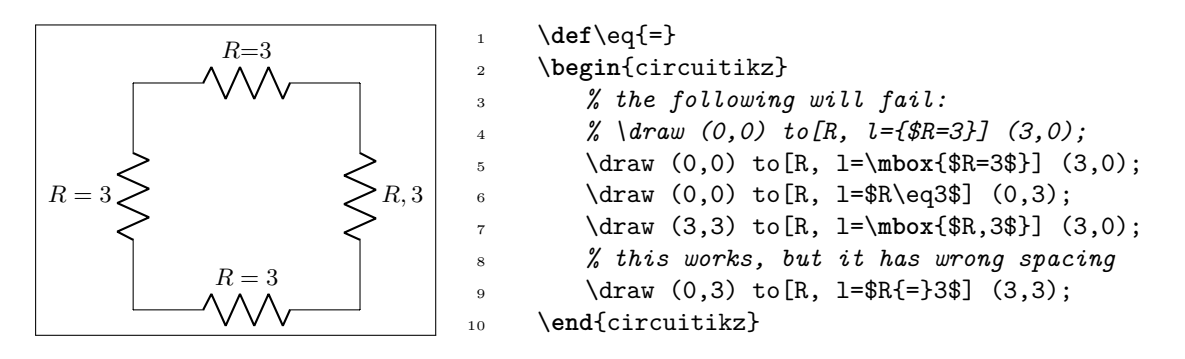

The default orientation of labels is controlled by the options smartlabels, rotatelabels and straightlabels (or the corresponding label/align keys). Here are examples to see the differences:

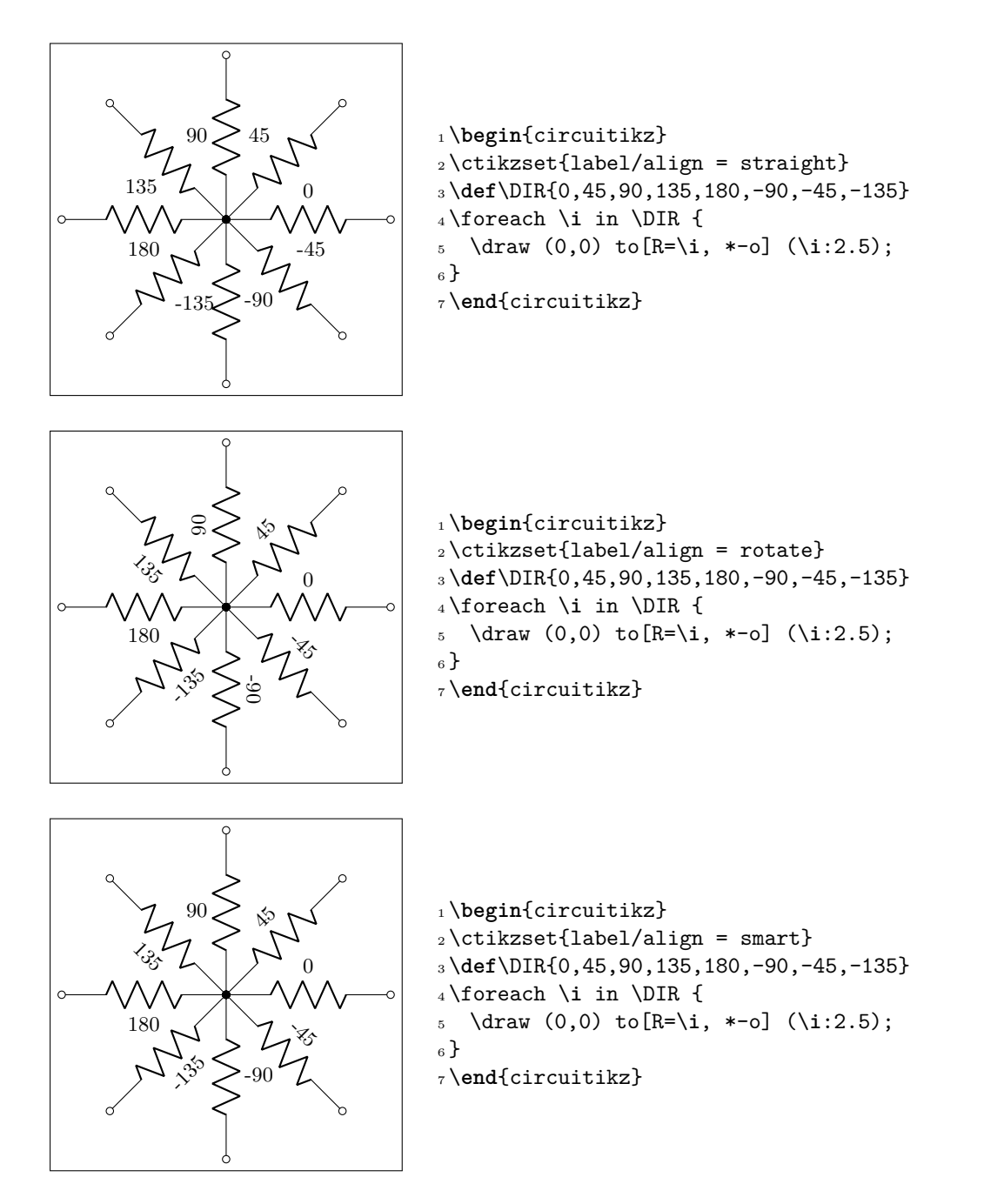

You also can use stacked (two lines) labels. The example should be self-explanatory: the two lines are specified as =*line1* and *line2*. You can use the keys 12 halign to control horizontal position (1eft, center, right) and l2 valign to control the vertical one (bottom, ccenter, top).

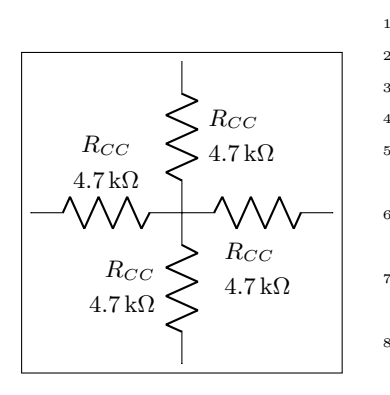

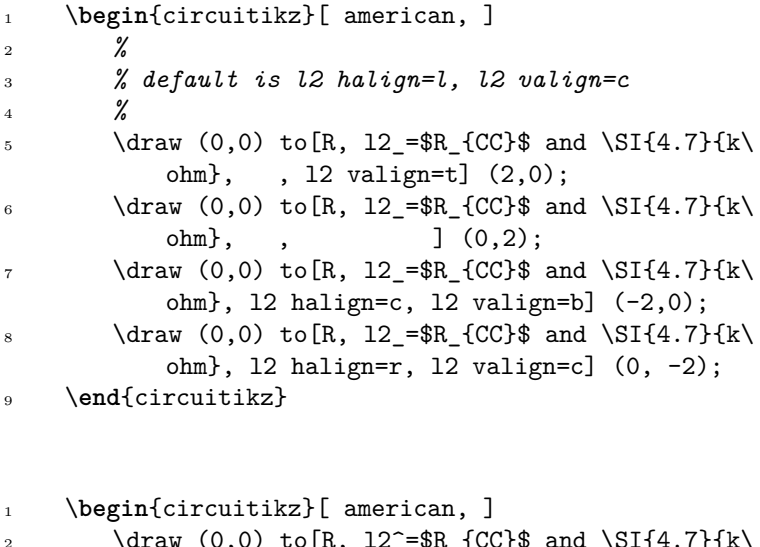

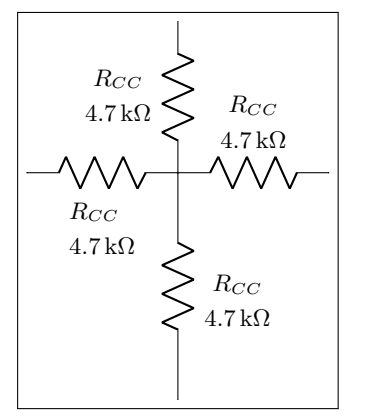

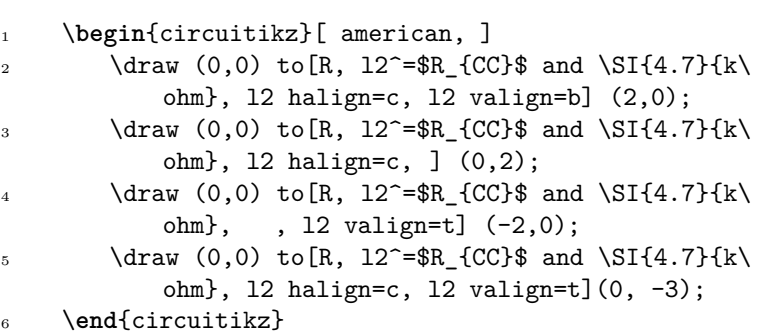

### <span id="page-82-0"></span>**4.2 Currents and voltages**

The default direction/sign for currents and voltages in the components is, unfortunately, not standard, and can change across country and sometime across different authors. This unfortunate situation created a bit of confusion in circuitikz across the versions, with several incompatible changes starting from version 0.5. From version 0.9.0 onward, the maintainers agreed a new policy for the directions of bipoles' voltages and currents, depending on 4 different possible options:

- oldvoltagedirection, or the key style voltage dir=old: Use old way of voltage direction having a difference between european and american direction, with wrong default labelling for batteries (it was the default before version 0.5);
- nooldvoltagedirection, or the key style voltage dir=noold: The standard from version 0.5 onward, utilize the (German?) standard of voltage arrows in the direction of electric fields (without fixing batteries);
- RPvoltages (meaning Rising Potential voltages), or the key style voltage dir=RP: the arrow is in direction of rising potential, like in oldvoltagedirection, but batteries and current sources are fixed so that they follow the passive/active standard: the default direction of v and i are chosen so that, when both values are positive:
	- **–** in passive component, the element is *dissipating power*;
	- **–** in active components (generators), the element is *generating power*.
- EFvoltages (meaning Electric Field voltages), or the key style voltage dir=EF: the arrow is in direction of the electric field, like in nooldvoltagedirection, but batteries are fixed;

Notice that the four styles are designed to be used at the environment level: that is, you should use them at the start of your environment as in \begin{circuitikz}[voltage dir=old] ... and not as a key for single components, in which case the behaviour is not guaranteed.

The standard direction of currents, flows and voltages are changed by these options; notice that the default drops in case of passive and active elements is normally different. Take care that in the case of noold and EFvoltages also the currents can switch directions. It is much easier to understand the several behaviors by looking at the following examples, that have been generated by the code:

```
1 \foreach\element in {R, C, D, battery2, V, I, sV, cV, cI}{%
2 \noindent\ttfamily
3 \begin{tabular}{p{2cm}}
4 \element \\ american \\[15pt]
5 \qquad \text{element} \(\text{curopen} \)6 \end{tabular}
7 \foreach\mode in {old, noold, RP, EF} {
8 \begin{tabular}{@{}l@{}}
9 \multicolumn{1}{c}{voltage dir} \\
10 \multicolumn{1}{c}{dir=\mode} \\[4pt]
11 \begin{tikzpicture}[
12 american, voltage dir=\mode,
13 ]
14 \draw (0,0) to[\element, *-o, v=$v_1$, i=$i_1$, ] (2.5,0);
15 \end{tikzpicture}\\
16 \begin{tikzpicture}[
17 european, voltage dir=\mode,
18 ]
19 \dagger \dagger \dagger \dagger \dagger \dagger \dagger \dagger \dagger \dagger \dagger \dagger \dagger \dagger \dagger \dagger \dagger \dagger \dagger \dagger \dagger \dagger \dagger \dagger \dagger \dagger \dagger \dagger \dagger \dagger \dagger \dagger \dagger \dagger \dagger \dagger \20 \end{tikzpicture}
21 \end{tabular}
22 \medskip
23 }
24 \par
25 }
R
 american
                   voltage dir
                     dir=old
                   + ∪<sub>v1</sub> ∪ ∠
                              i1
                                      voltage dir
                                       dir=noold
                                      + ∪<sub>v1</sub> ∪ ∠
                                                 i_1voltage dir
                                                           dir=RP
                                                        + ∪<sub>v1</sub> ∪ ∠
                                                                    i1
                                                                           voltage dir
                                                                              dir=EF
                                                                           + ∪<sub>v1</sub> ∪ ∠
                                                                                      i1
```
R european  $v_1$ *i*1 *v*1  $i_1$ *v*1 *i*1 *v*1 *i*1

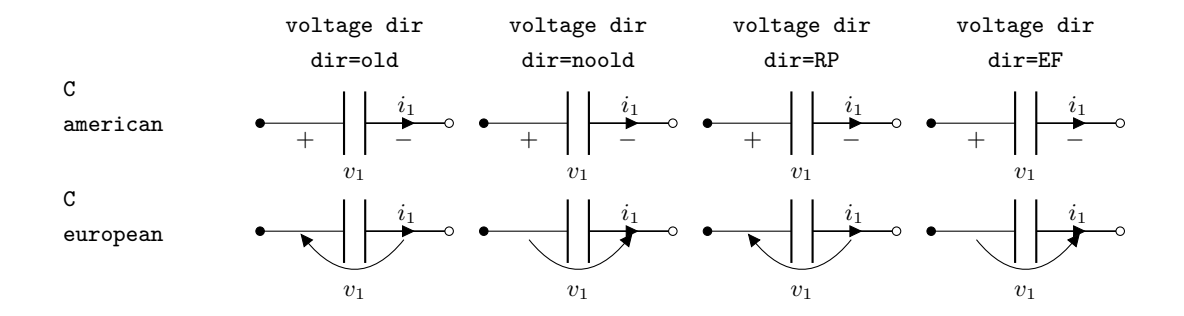

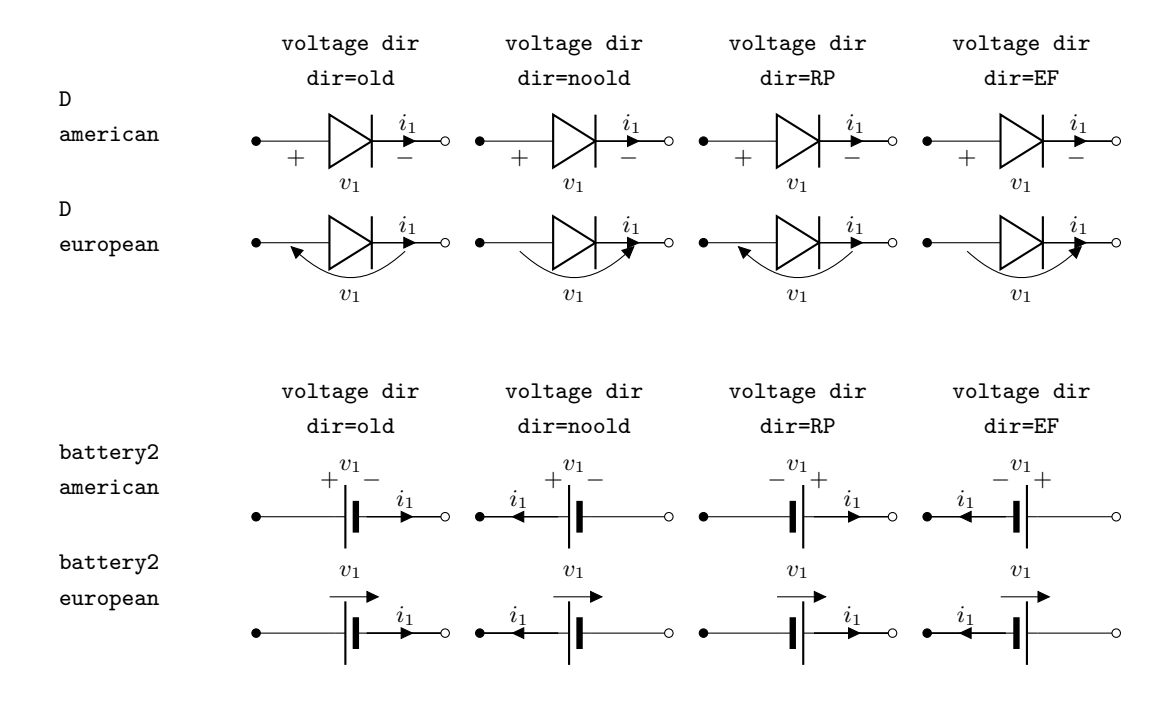

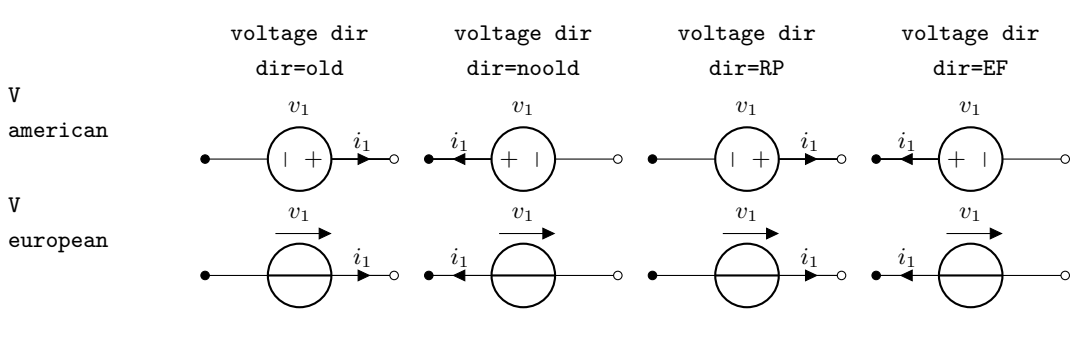

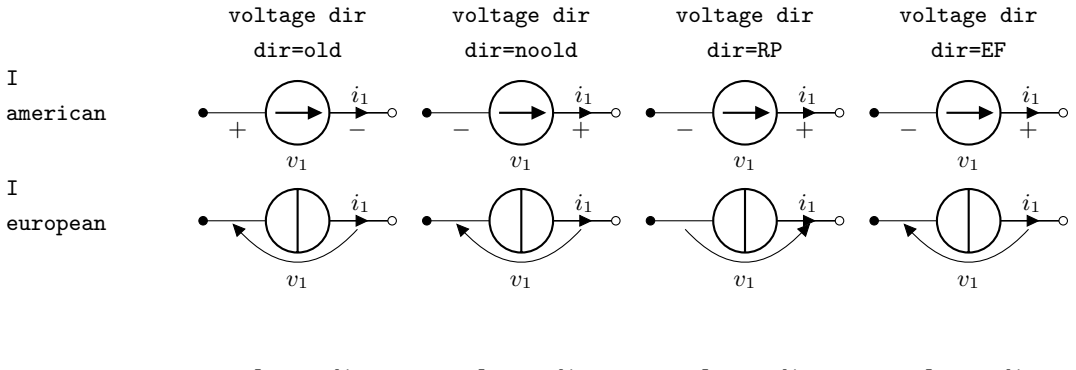

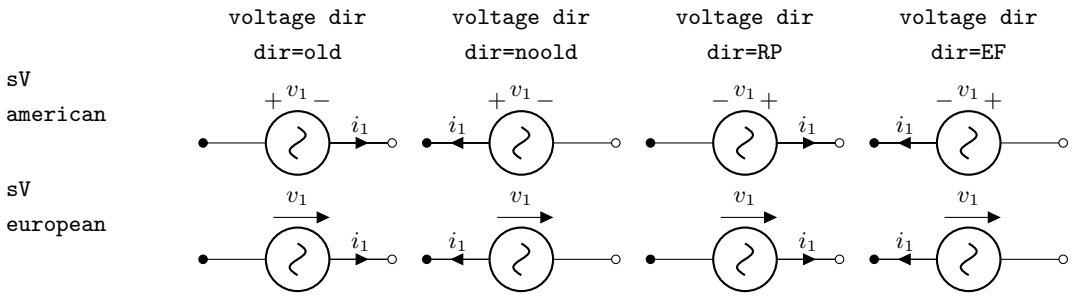

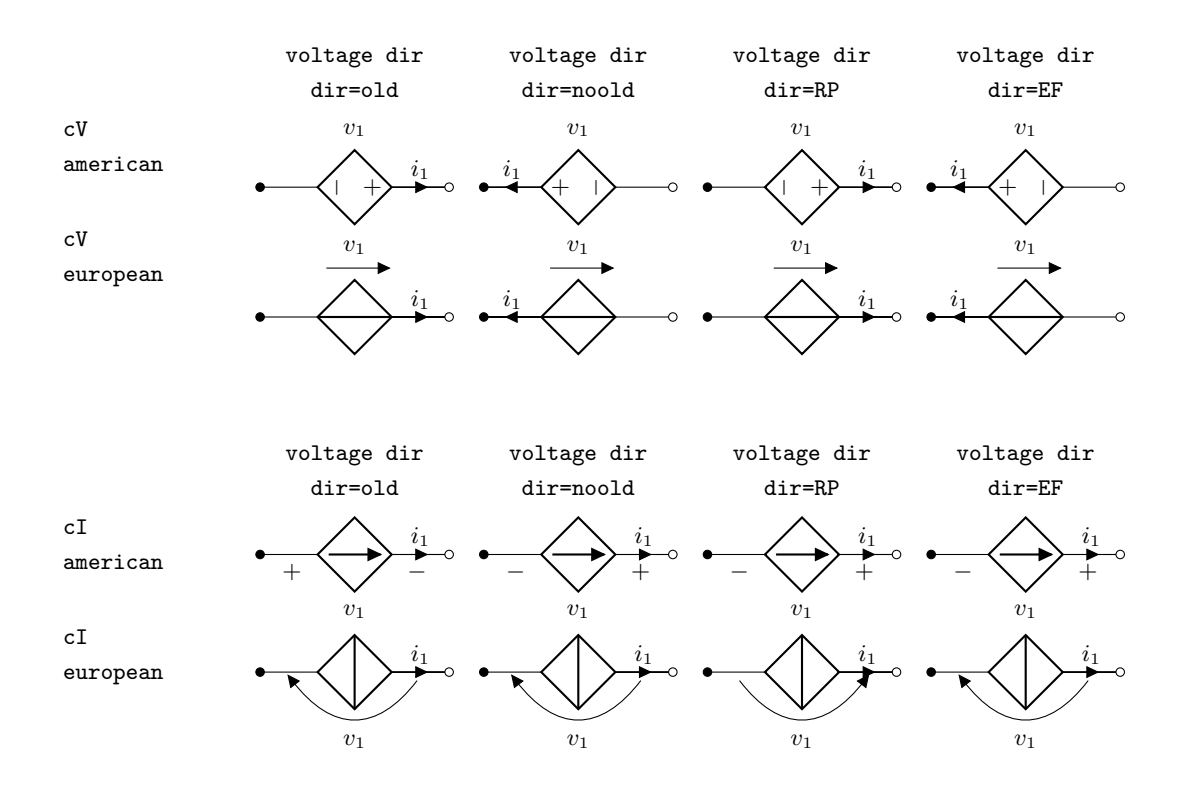

Obviously, you normally use just one between current and flows, but anyway you can change direction of the voltages, currents and flows using the complete keys  $i >$ ,  $i <$ ,  $i >$ ,  $i >$ , as shown in the following examples.

This manual has been typeset with the option RPvoltages.

### **4.3 Currents**

Inline (along the wire) currents are selected with  $i_>, i^*, i^*, i^*,$  and various simplification; the default position and direction is obtained with the key  $\mathtt{i}\mathtt{=}\ldots$ 

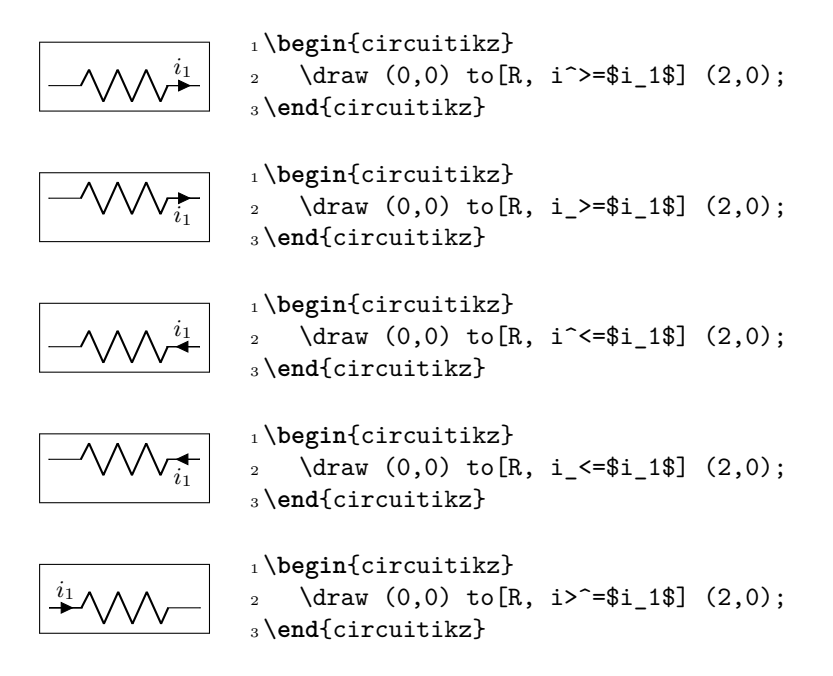

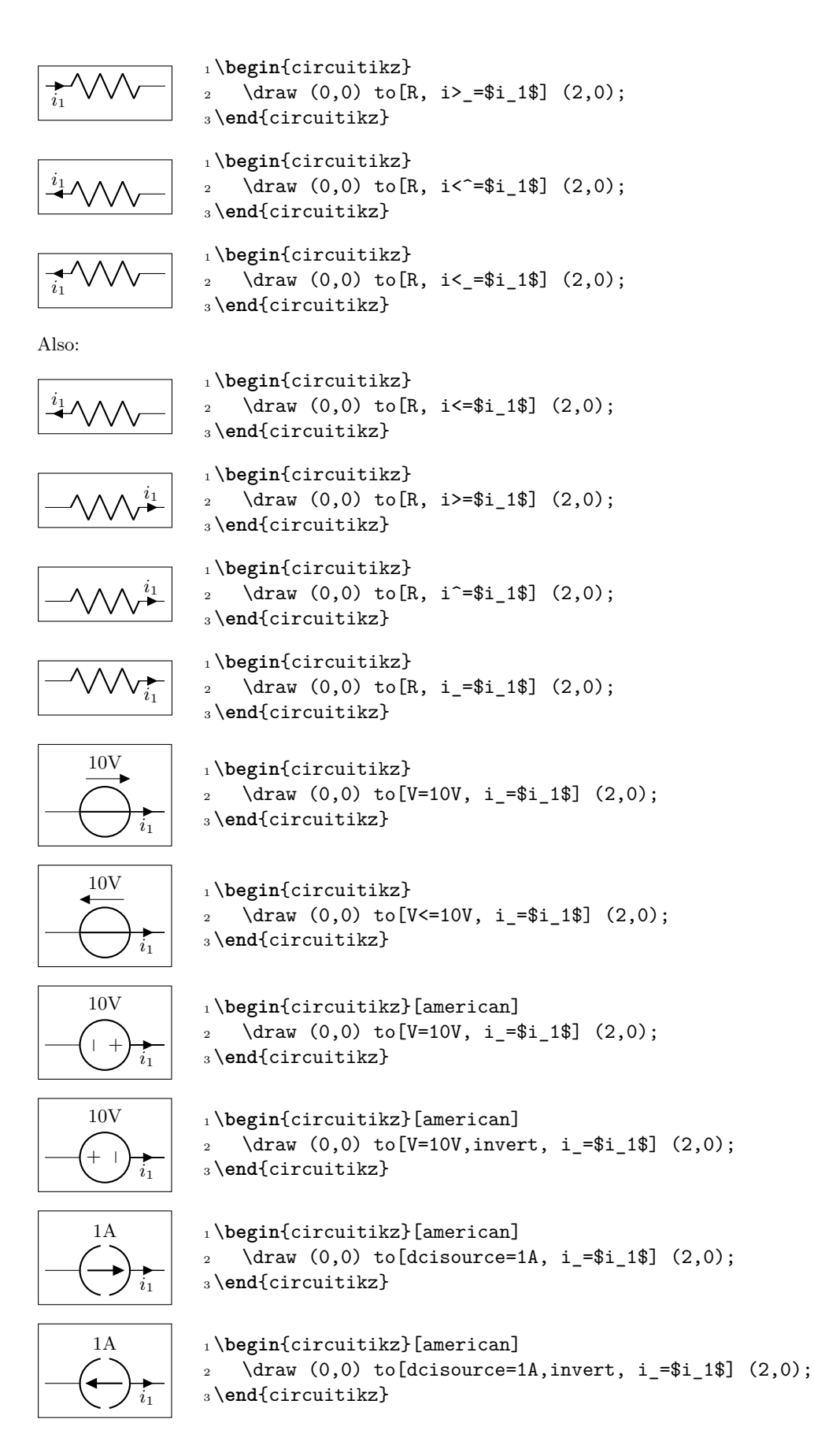

### **4.4 Flows**

As an alternative for the current arrows, you can also use the following flows. They can also be used to indicate thermal or power flows. The syntax is pretty the same as for currents.

*This is a new beta feature since version 0.8.3; therefore, please provide bug reports or hints to optimize this feature regarding placement and appearance! This means that the appearance may change in the future!*

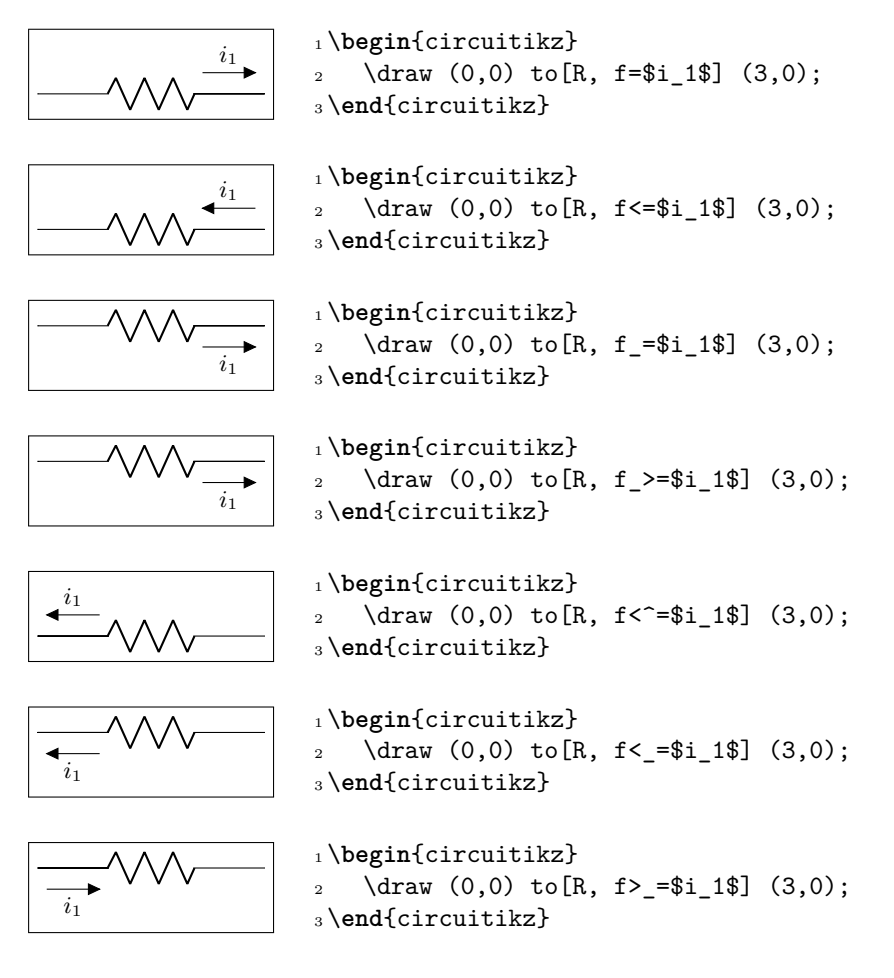

### **4.5 Voltages**

See introduction note at Currents (chapter 4.2, page 79)!

### **4.5.1 European style**

The default, with arrows. Use option euro[pean](#page-82-0)volta[ge](#page-82-0) or style [european voltages].

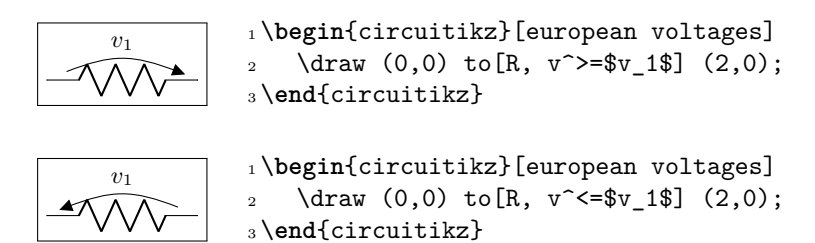

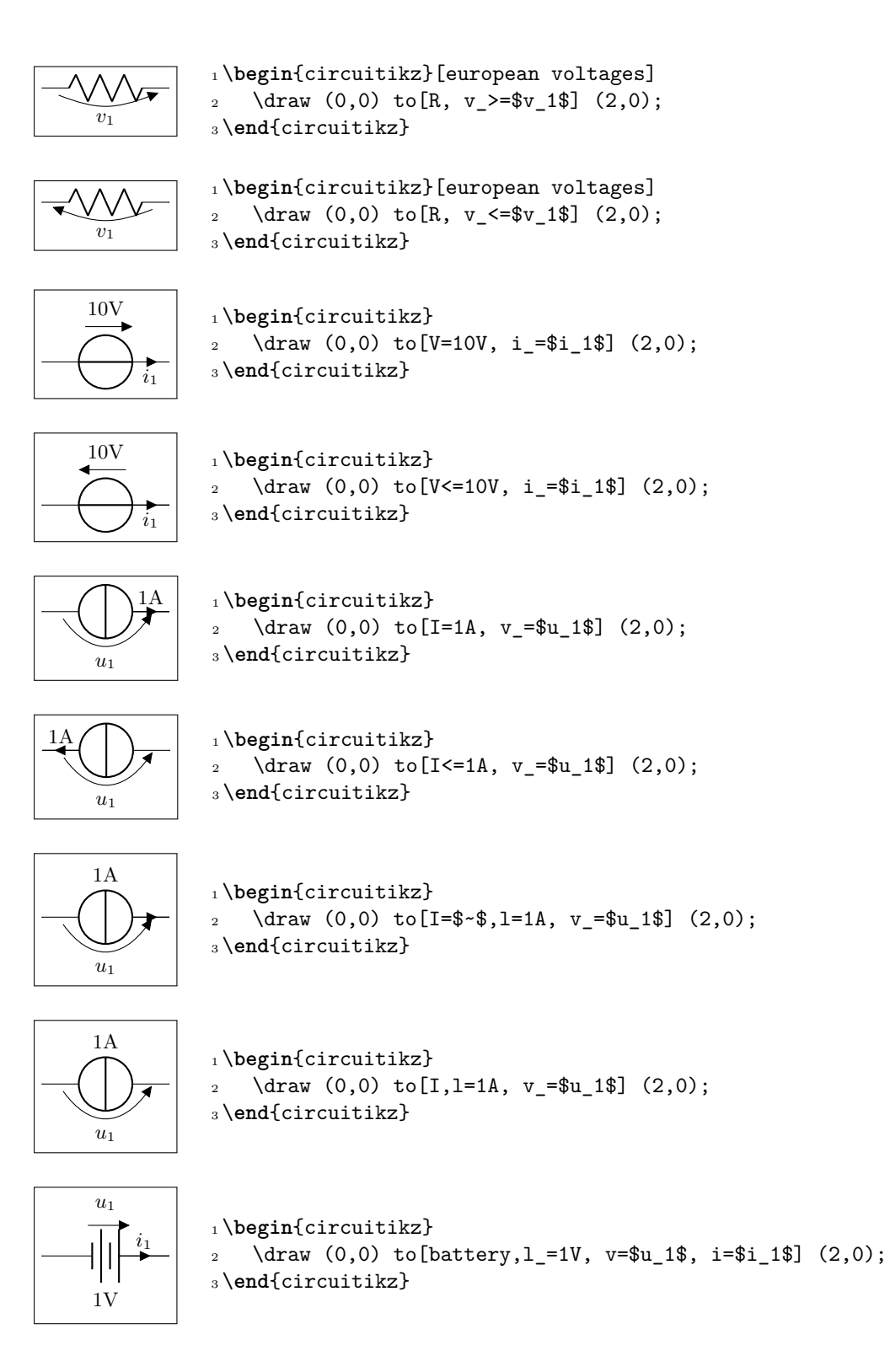

#### **4.5.2 American style**

Use option americanvoltage or set [american voltages].

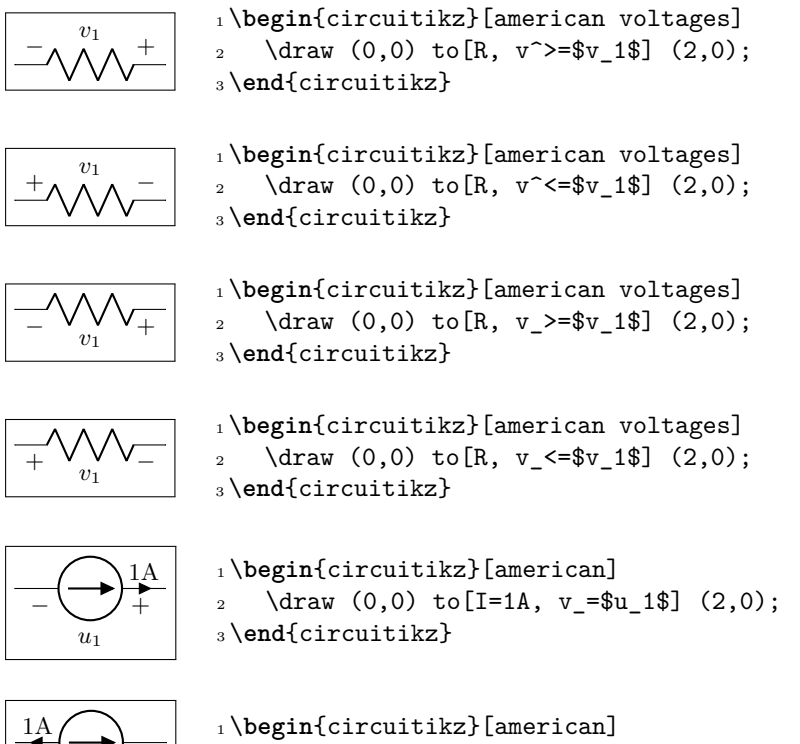

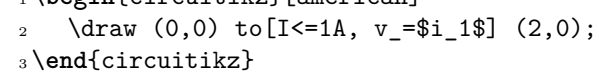

#### **4.5.3 Voltage position**

− ∪+ *i*1

It is possible to move away the arrows and the plus or minus signs with the key voltages shift (default value is 0, which gives the standard position):

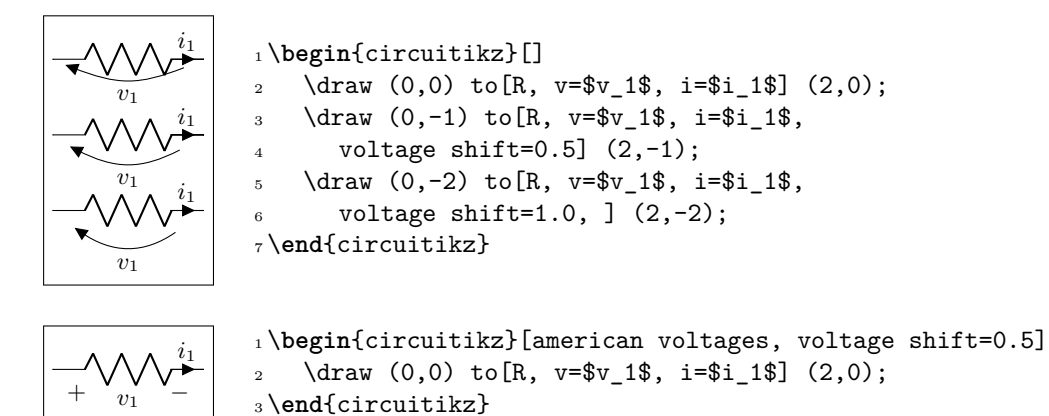

Notes that american voltage also affects batteries.

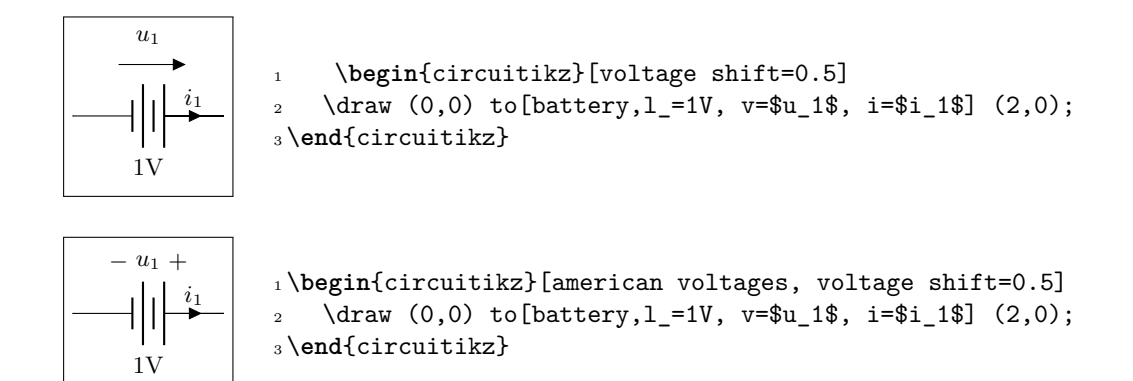

#### **4.5.4 American voltages customization**

Since 0.9.0, you can change the font<sup>14</sup> used by the american voltages style, by setting to something different from nothing the key voltage/american font (default: nothing, using the current font) style:

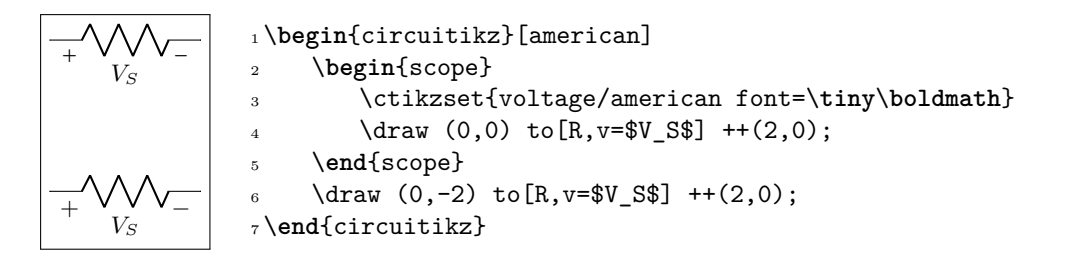

Also, if you want to change the symbols (sometime just the  $+$  sign is drawn, for example, or for highlighting something), using the keys voltage/american plus and voltage/american minus (default \$+\$ and \$-\$).

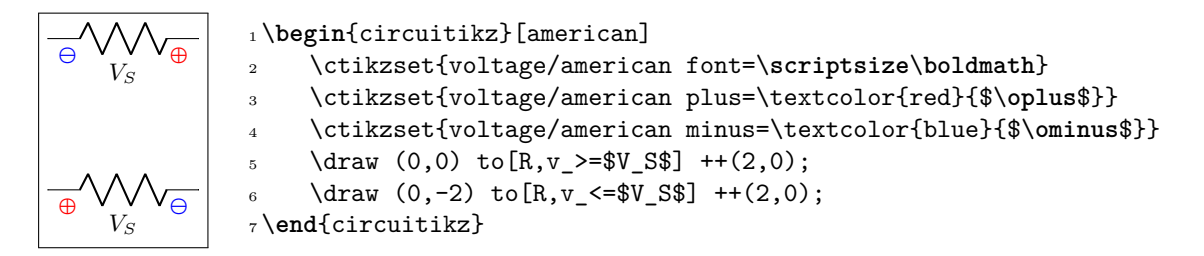

This could be especially useful if you define a style, to use like this:

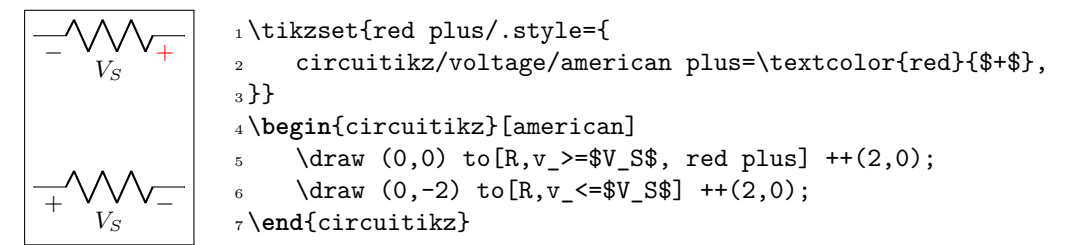

<span id="page-90-0"></span><sup>14</sup>There where a bug before, noticed by the user dzereb on tex.stackexchange.com which made the symbols using different fonts in a basically random way. In the same page, user campa found the problem. Thanks!

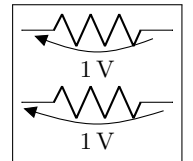

```
_1 \text{tikz } \text{0,0} \text{ to } [R, v=1<\volimits \text{volt}>] (2,0); \par
2 \ctikzset{voltage/distance from node=.1}
_3\tilde{\tau}(\text{0,0}) to [R, v=1<\volt>] (2,0);
```
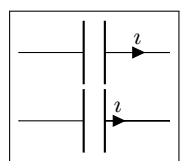

<sup>1</sup> \tikz \draw (0,0) to[C, i=\$\**imath**\$] (2,0); \**par**  $2 \text{ctikzset}$ {current/distance = .2} <sup>3</sup> \tikz \draw (0,0) to[C, i=\$\**imath**\$] (2,0);

However, you can override the properties  ${\tt voltage/distance}$  from  ${\tt node^{15}}$ ,  ${\tt voltage/bump}$   ${\tt b^{16}}$  and  ${\tt voltage/european}$ label distance<sup>17</sup> on a per-component basis, in order to fine-tune the voltages:

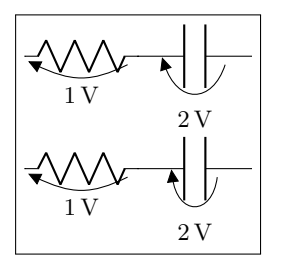

```
1 \tikz \draw (0,0) to >](1.5,0)2 to[C, v=2<\volt>] (3,0); \par
3 \ctikzset{bipoles/capacitor/voltage/%
     distance from node/.initial=.7}
_5 \tilde{\zeta} \draw (0,0) to [R, v=1<\volt>] (1.5,0)
6 to [C, v=2<\v{volt}>] (3,0); \par{0.0}
```
### **4.6 Nodes (also called poles)**

You can add nodes to the bipoles, positioned at the coordinates surrounding the component. The general style to use is bipole nodes={start}{stop}, where start and stop are the nodes — to be chosen between none, circ, ocirc, squarepole, osquarepole, diamondpole, odiamondpole and rectfill<sup>18</sup> (see section 3.24).

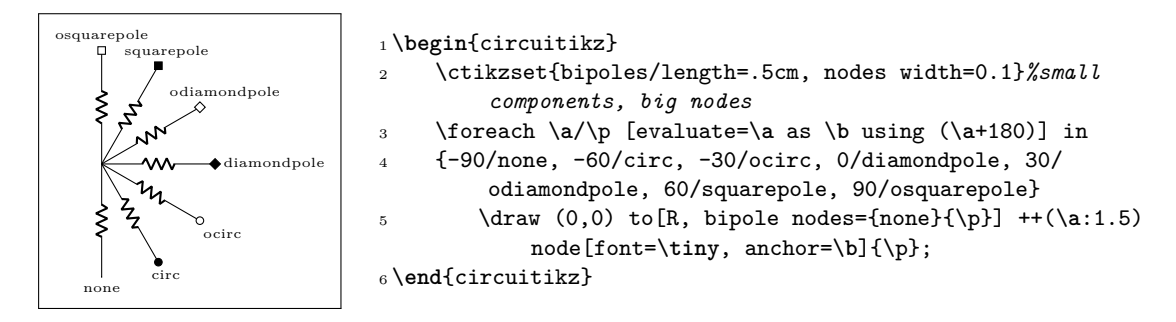

These bipole nodes are added after the path is drawn, as every node in Ti*k*Z — this is the reason why they are always filled (with the main color the normal nodes, with white the open ones), in order to "hide" the wire below. You can override the fill color if you want; but notice that if you draw things in two different paths, you will have "strange" results; notice that in the second line of resistors the second wire is starting from the center of the white ocirc of the previous path.

<sup>&</sup>lt;sup>15</sup>That is, how distant from the initial and final points of the path the arrow starts and ends.

<sup>&</sup>lt;sup>16</sup>Controlling how high the bump of the arrow is — how curved it is.

<sup>17</sup>Controlling how distant from the bipole the voltage label will be.

<span id="page-91-1"></span><span id="page-91-0"></span><sup>18</sup>You can use other shapes too, but at your own risk…Moreover, notice that none is not really a node, just a special word used to say "do not put any node here".

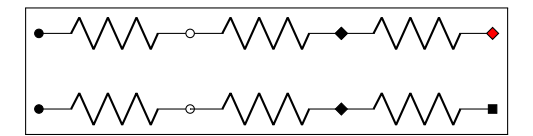

\**begin**{circuitikz}

2 \draw  $(0,0)$  to  $[R, *-0]$  ++ $(2,0)$  to  $[R, -d]$  ++ $(2,0)$  to[R, bipole nodes={diamondpole}{odiamondpole, fill=red}] ++(2,0);  $\d$ raw  $(0,-1)$  to  $[R, *-0]$  ++ $(2,0)$  ;  $\dagger$  (2,-1) to[R, -d] ++(2,0) to[R, bipole nodes={none}{squarepole}] ++(2,0); \**end**{circuitikz}

You can define shortcuts for the bipole nodes you use most; for example if you want a shortcut for a bipole with open square node in red in the right side you can:

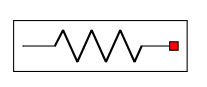

```
1 \begin{circuitikz}
    \ctikzset{-s/.style = {bipole nodes={none}{osquarepole, fill=red}}}
    \draw (0,0) to[R, -s] ++(2,0);
4 \end{circuitikz}
```
There are several predefined shorthand as the above; in the following pages you can see all of them.

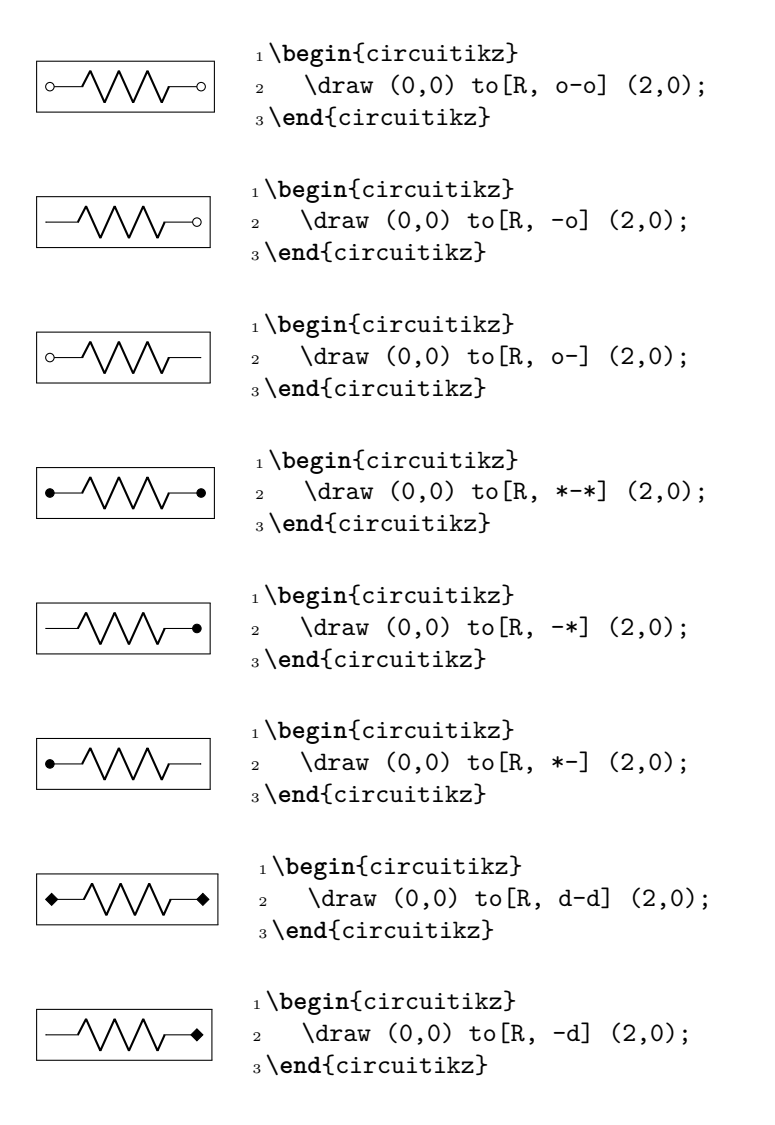

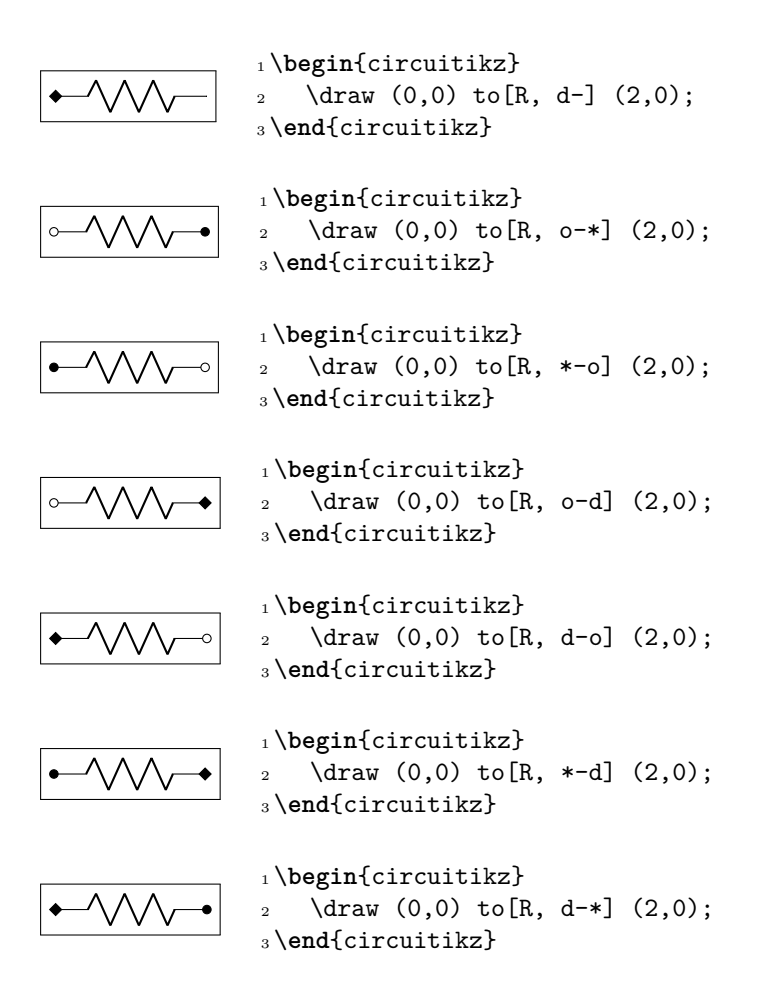

### **4.7 Special components**

For some components label, current and voltage behave as one would expect:

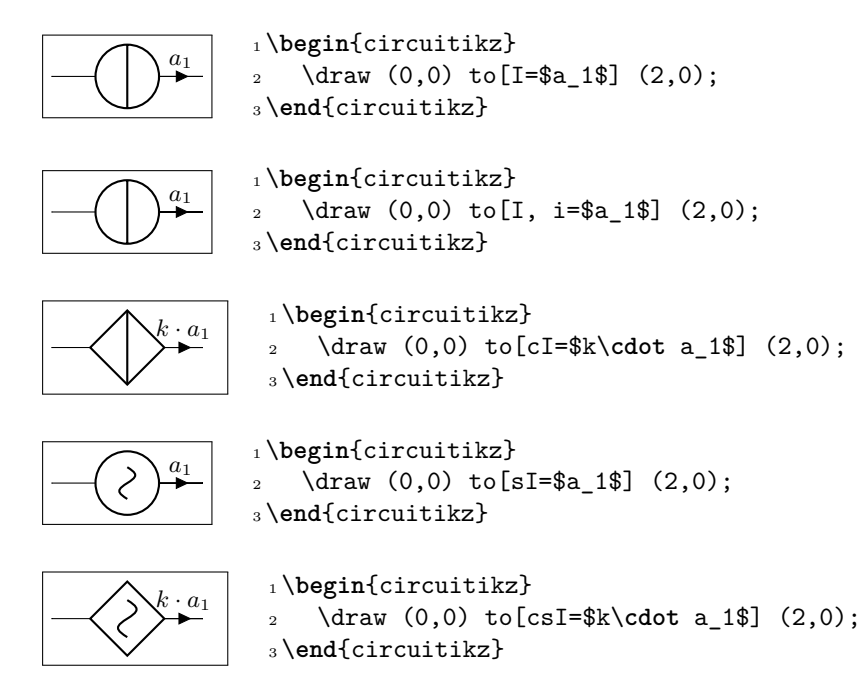

The following results from using the option americancurrent or using the style [american currents].

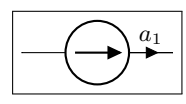

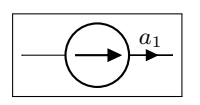

<sup>1</sup> \**begin**{circuitikz}[american currents] 2 \draw  $(0,0)$  to [I, i=\$a\_1\$]  $(2,0)$ ; <sup>3</sup> \**end**{circuitikz}

<sup>1</sup> \**begin**{circuitikz}[american currents] 2 \draw  $(0,0)$  to  $[I=\frac{3a}{3}]$   $(2,0)$ ;

<sup>3</sup> \**end**{circuitikz}

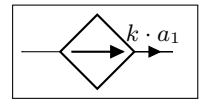

<sup>1</sup> \**begin**{circuitikz}[american currents] <sup>2</sup> \draw (0,0) to[cI=\$k\**cdot** a\_1\$] (2,0); <sup>3</sup> \**end**{circuitikz}

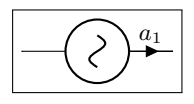

<sup>1</sup> \**begin**{circuitikz}[american currents] 2 \draw  $(0,0)$  to  $[sI=\frac{4}{3}]$   $(2,0)$ ; <sup>3</sup> \**end**{circuitikz}

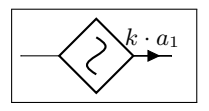

```
1 \begin{circuitikz}[american currents]
2 \draw (0,0) to[csI=$k\cdot a_1$] (2,0);
3 \end{circuitikz}
```
The same holds for voltage sources:

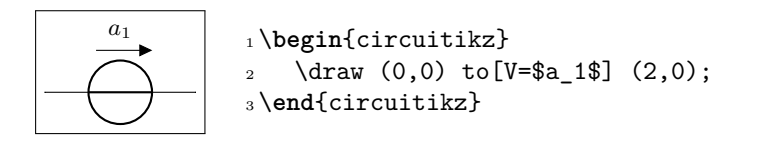

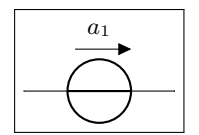

<sup>1</sup> \**begin**{circuitikz} 2 \draw  $(0,0)$  to[V, v=\$a\_1\$]  $(2,0)$ ; <sup>3</sup> \**end**{circuitikz}

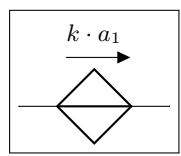

<sup>1</sup> \**begin**{circuitikz} <sup>2</sup> \draw (0,0) to[cV=\$k\**cdot** a\_1\$] (2,0); <sup>3</sup> \**end**{circuitikz}

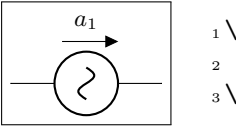

<sup>1</sup> \**begin**{circuitikz} 2 \draw  $(0,0)$  to  $[sV=\frac{4}{3}]$   $(2,0)$ ; <sup>3</sup> \**end**{circuitikz}

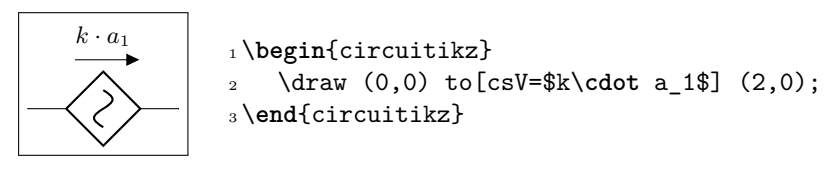

The following results from using the option americanvoltage or the style [american voltages].

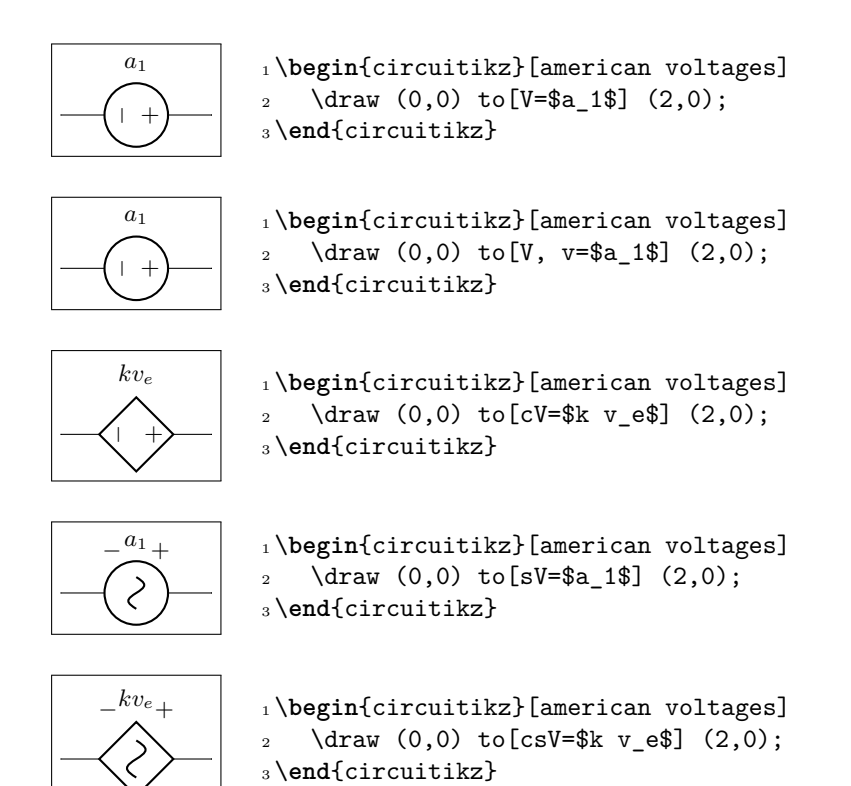

### **4.8 Integration with siunitx**

If the option siunitx is active (and *not* in ConTEXt), then the following are equivalent:

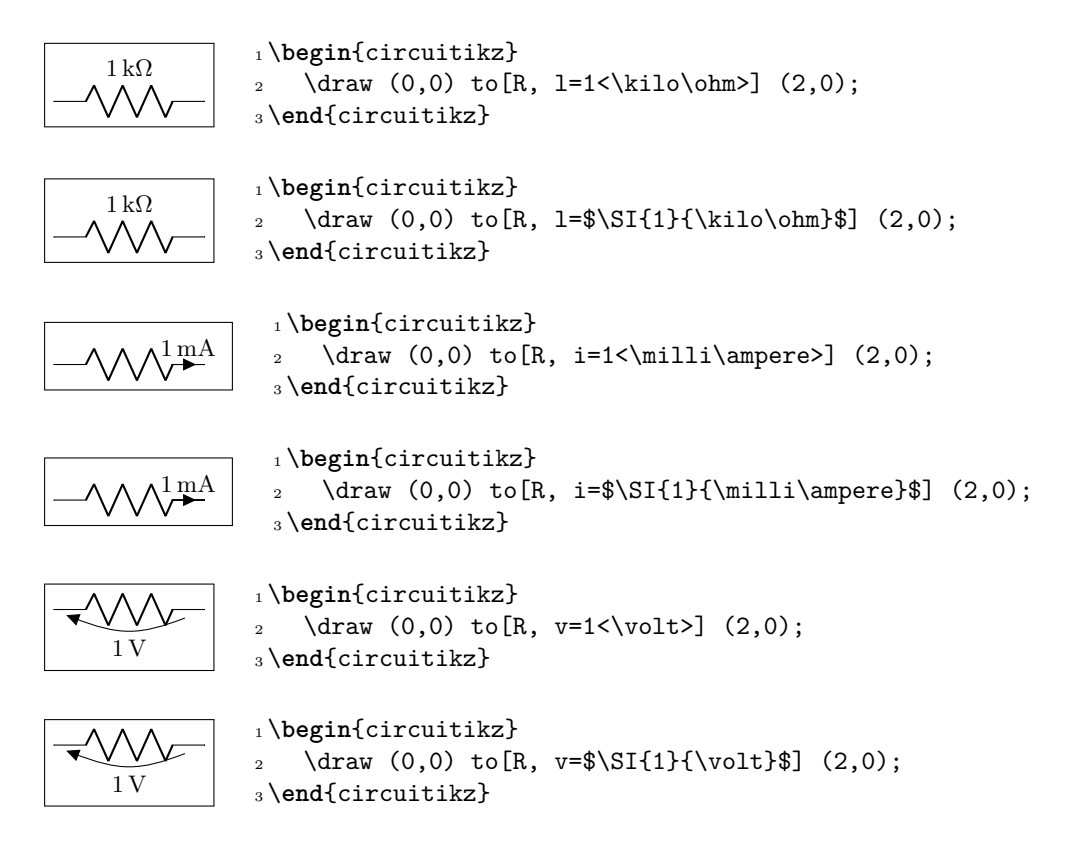

### **4.9 Mirroring and Inverting**

Bipole paths can also mirrored and inverted (or reverted) to change the drawing direction.

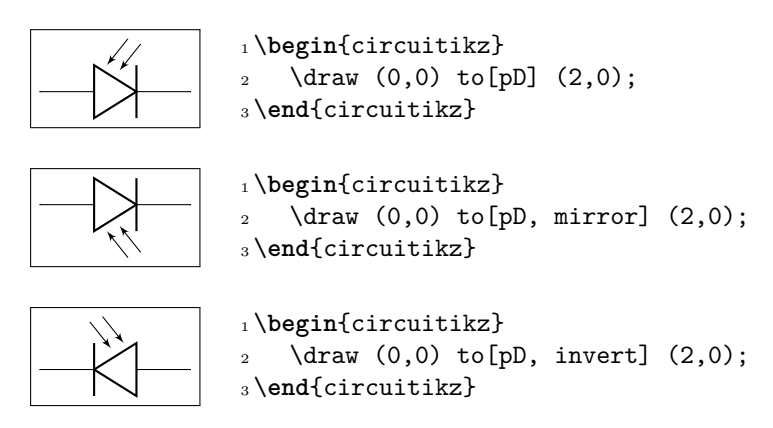

Placing labels, currents and voltages works also, please note, that mirroring and inverting does not influence the positioning of labels and voltages. Labels are by default above/right of the bipole and voltages below/left, respectively.

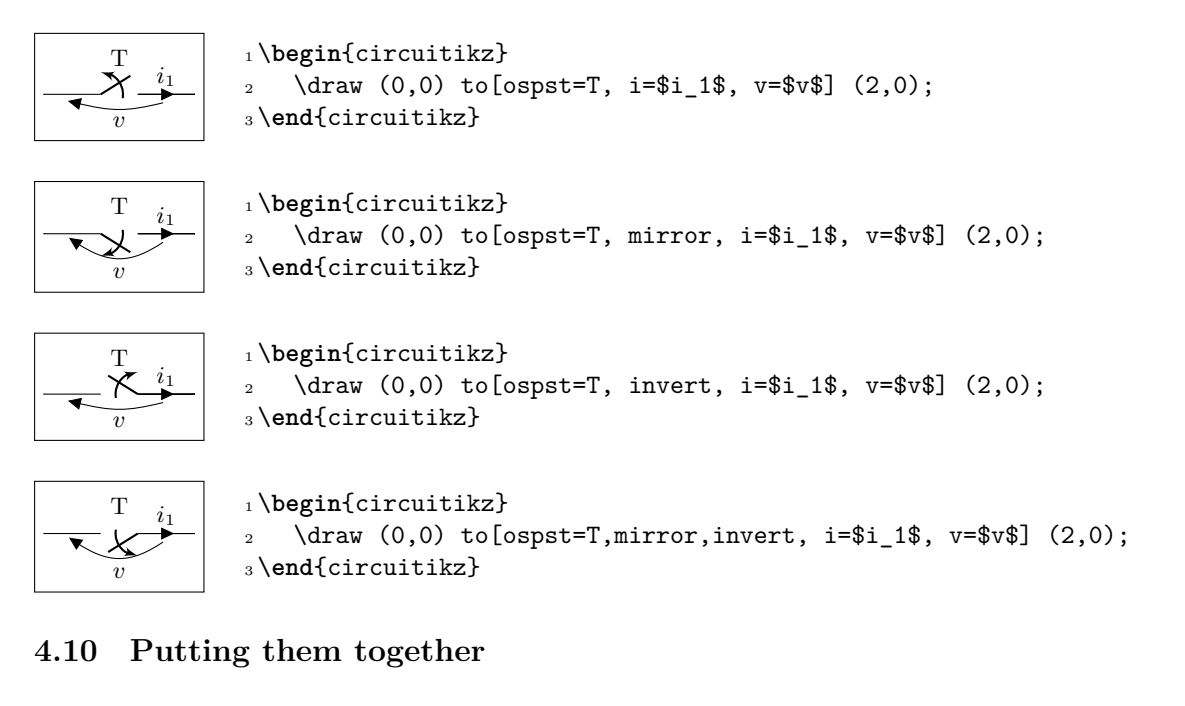

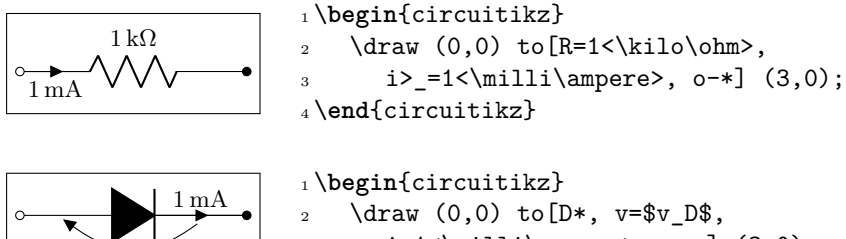

 $v<sub>D</sub>$ 

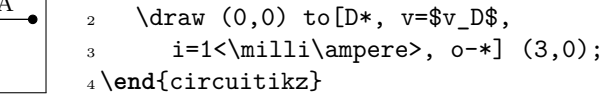

### **4.11 Line joins between Path Components**

Line joins should be calculated correctly - if they are on the same path, and the path is not closed. For example, the following path is not closed correctly (*–cycle* does not work here!):

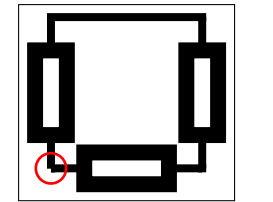

1 \begin{tikzpicture}[line width=3pt,european]

2 \draw  $(0,0)$  to  $[R]+(2,0)$  to  $[R]+(0,2)$ 

- $3 \qquad \qquad --++(-2,0) \text{to [R]}++(0,-2);$
- <sup>4</sup> \draw[red,line width=1pt] circle(2mm);
- <sup>5</sup> \**end**{tikzpicture}

To correct the line ending, there are support shapes to fill the missing rectangle. They can be used like the support shapes  $(*,o,d)$  using a dot  $(.)$  on one or both ends of a component (have a look at the last resistor in this example:

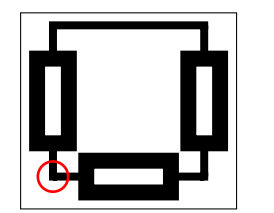

```
1 \begin{tikzpicture}[line width=3pt, european]
2 \draw (0,0) to [R]+(2,0) to [R]+(0,2)3 \qquad \qquad --++(-2,0) \text{to} [R,-.]++(0,-2);4 \draw[red,line width=1pt] circle(2mm);
```

```
5 \end{tikzpicture}
```
# **5 Colors**

### **5.1 Shape colors**

The color of the components is stored in the key \circuitikzbasekey/color. CircuiTi*k*Z tries to follow the color set in Ti*k*Z, although sometimes it fails. If you change color in the picture, please do not use just the color name as a style, like [red], but rather assign the style [color=red].

Compare for instance

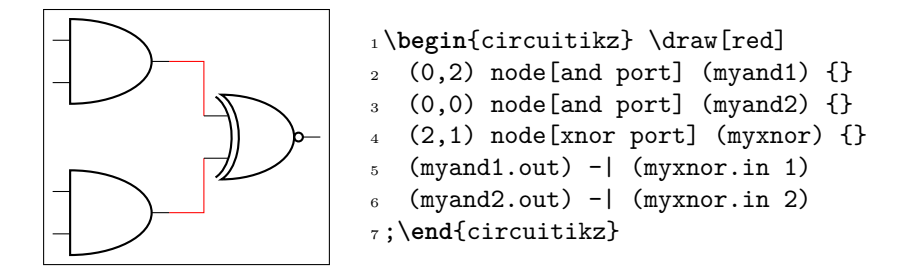

and

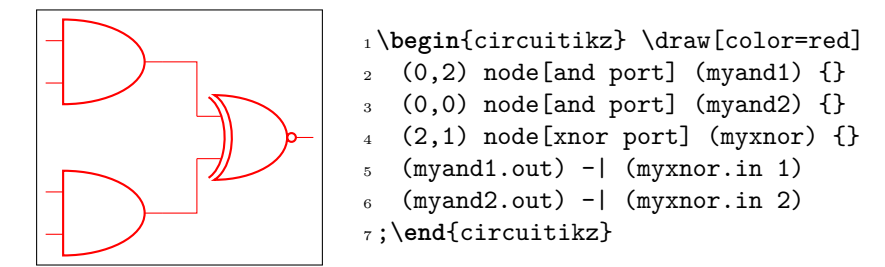

One can of course change the color *in medias res*:

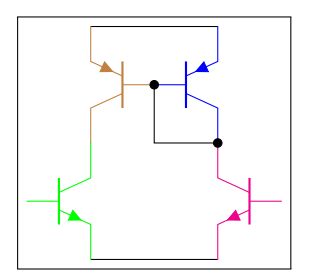

```
1 \begin{circuitikz} \draw
2 (0,0) node[pnp, color=blue] (pnp2) {}
3 (pnp2.B) node[pnp, xscale=-1, anchor=B, color=brown] (pnp1) {}
4 (pnp1.C) node[npn, anchor=C, color=green] (npn1) {}
5 (pnp2.C) node[npn, xscale=-1, anchor=C, color=magenta] (npn2) {}
6 (pnp1.E) -- (pnp2.E) (npn1.E) -- (npn2.E)
7 \pmod{5} node[circ] \{\} |- (pnp2.C) node[circ] \{\}8 ;\end{circuitikz}
```
The all-in-one stream of bipoles poses some challanges, as only the actual body of the bipole, and not the connecting lines, will be rendered in the specified color. Also, please notice the curly braces around the to:

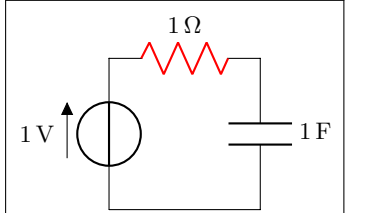

```
1 \begin{circuitikz} \draw
2 (0,0) to [V=1<\volt>] (0,2)\{ to [R=1<\lozenge m>0, \text{ color}=red] (2,2) \}4 to [C=1<\frac{\frac{1}{3}}{(2,0)} -- (0,0)5 ;\end{circuitikz}
```
Which, for some bipoles, can be frustrating:

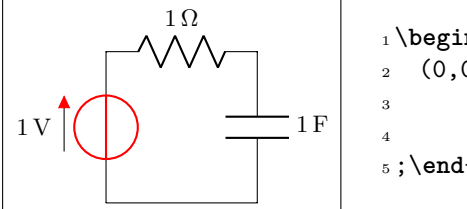

```
1 \begin{circuitikz} \draw
2 (0,0){to[V=1<\volt>, color=red] (0,2) }
\frac{3}{10} to [R=1<\ohm>] (2,2)
4 to [C=1<\frac{arad}{2},0) -- (0,0)5 ;\end{circuitikz}
```
The only way out is to specify different paths:

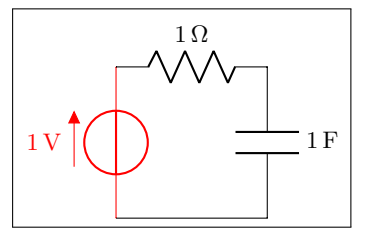

```
1 \begin{circuitikz} \draw[color=red]
2 (0,0) to [V=1<\volt>, color=red] (0,2);
3 \ \ \ \ \ \ \ \ \ (0,2) \ \ \ \ \ \ \ \ \ \ \ \ \ (2,2)4 to [C=1<\frac{\frac{3}{2}}{2,0} -- (0,0)
5 ;\end{circuitikz}
```
And yes: this is a bug and *not* a feature…

### **5.2 Fill colors**

Since version 0.9.0, you can also fill most shapes with a color (the manual specifies which ones are fillable or not). The syntax is quite intuitive:

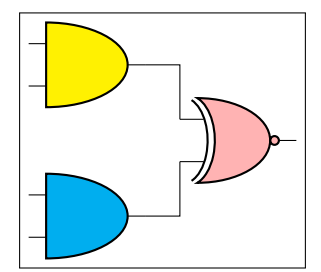

```
1 \begin{circuitikz} \draw
2 (0,2) node[and port, fill=yellow] (myand1) {}
3 (0,0) node[and port, fill=cyan] (myand2) \{\}4 (2,1) node[xnor port,fill=red!30!white] (myxnor) {}
5 (myand1.out) -| (myxnor.in 1)
6 (myand2.out) - (myxnor.in 2)
7 ;\end{circuitikz}
```
You can combine shape colors with fill colors, too, but you should use the draw color option style for this:

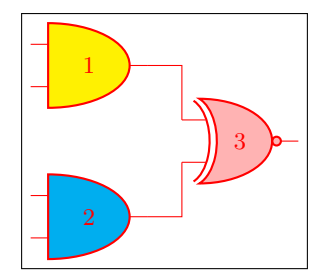

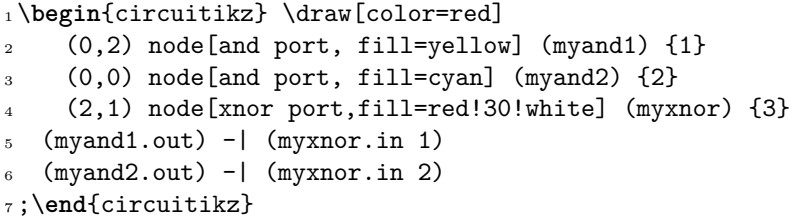

This is because, as you can see from the following example in port 2, you can't specify both a fill and a color in the node (yes, it's a bug too, but it's quite complex to solve given the current circuitTi*k*Z architecture). a workaround is shown in port 3:

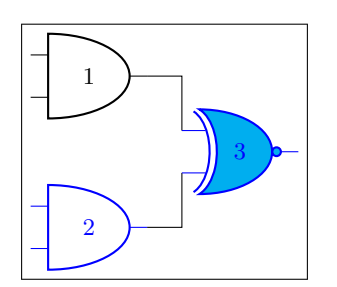

1\begin{circuitikz} \draw (0,2) node[and port, color=black] (myand1) {1} (0,0) node[and port, color=blue, fill=cyan] (myand2) {2} (2,1) {[color=blue] node[xnor port, fill=cyan] (myxnor ) {3}} (myand1.out) - (myxnor.in 1) (myand2.out) - (myxnor.in 2) ;\**end**{circuitikz}

Notice also that the connection point are always filled, although the color *tries* to follow the color of the filling of the component:

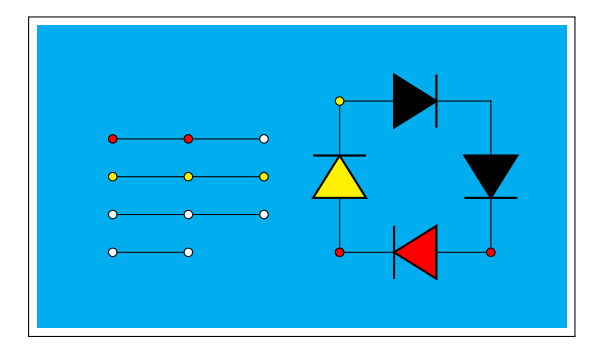

<sup>1</sup> \**begin**{circuitikz}

```
2 \fill[cyan] (0,3.0) rectangle (7,7);
```

```
\frac{1}{\frac{1}{2}} \cdot \frac{1}{1} = \frac{4}{0}, \frac{4}{0} to [D, o-o] + (0, 2) to [D*, fill=yellow] + (2,0)
```

```
_{4} to[D*] ++(0,-2) to[D, fill=red, o-o] ++(-2,0);
```

```
5 \text{ \text{draw} (1,4) node[ocirc]{ } - - ++(1,0) node[ocirc]{};
```

```
\dagger (1,4.5) to[short, o-o] ++(1,0) to[short, -o] ++(1,0);
```

```
\dagger \dagger \dagger \dagger \dagger \dagger \dagger \dagger \dagger \dagger \dagger \dagger \dagger \dagger \dagger \dagger \dagger \dagger \dagger \dagger \dagger \dagger \dagger \dagger \dagger \dagger \dagger \dagger \dagger \dagger \dagger \dagger \dagger \dagger \dagger \dagger \dagger
```

```
\frac{1}{1,5.5} to[short, fill=red, o-o] ++(1,0) to[short, -o] ++(1,0);
```

```
9 \end{circuitikz}
```
# **6 FAQ**

Q: When using \tikzexternalize I get the following error:

```
! Emergency stop.
```
A: The Ti*k*Z manual states:

Furthermore, the library assumes that all LAT<sub>E</sub>X pictures are ended with \end{tikzpicture}.

Just substitute every occurrence of the environment circuitikz with tikzpicture. They are actually pretty much the same.

Q: How do I draw the voltage between two nodes?

A: Between any two nodes there is an open circuit!

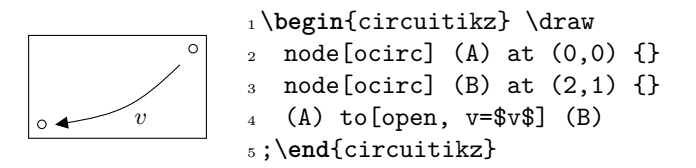

Q: I cannot write  $to [R = $R_1=12V$]$  nor  $to$  [ospst = open, 3s]: I get errors.

A: It is a limitation of the parser.

Use  $\def{\eq{=}\n t\in [R = $R_1\eq{ 12V$}\n and \te{ospst = open}, 3s] instead; see caveat in section 4.1.$ 

Q: I tried to change the direction of the *y* axis with yscale=-1, but the circuit is completely messed up. A: Yes, it's a known bug (or misfeature, or limitation). See section 1.7. Don't do that.

Q: I tried to put a diode in a pic, but it's coming out badly rotated.

A: Yes, it's a known bug (or misfeature, or limitation). See section [1.7.](#page-6-0) CircuiTi*k*Z is not compatible with pics at this point.

# **7 Defining new components**

Per me si va ne la città dolente, per me si va ne l'etterno dolore, per me si va tra la perduta gente. …

Lasciate ogne speranza, voi ch'intrate.<sup>19</sup>

**Big fat warning**: this material is reserved to T<sub>E</sub>X-hackers; do not delve into this if you have no familiarity with (at least) a bit of core TEX programming and to the basic Ti*k*Z layer. You have been warned.

### **7.1 Suggested setup**

The suggested way to start working on a new component is to use the utilities of the CircuiTi*k*Z manual for checking and testing your device. Basically, find (or download) the source code of the last version of CircuiTi*k*Z and find the file ctikzmanutils.sty; copy it in your directory and prepare a file like this:

```
1 \documentclass[a4paper, titlepage]{article}
2 \usepackage{a4wide} %smaller borders
3 \usepackage[utf8]{inputenc}
4 \usepackage[T1]{fontenc}
5 \parindent=0pt
6 \parskip=4pt plus 6pt minus 2pt
7 \usepackage[siunitx, RPvoltages]{circuitikz}
8 \usepackage{ctikzmanutils}
9 \makeatletter
10 %% Test things here
11 % defines
12
13 % components
14
15 % paths
16 \makeatother
17
18 \begin{document}
19
20 \circuitdescbip*{damper}{Mechanical damping}{}(left/135/0.2, right/45/0.2,
      center/-90/0.3)
21
22 \geolrcoord{dampershape, fill=yellow}
23
24 \begin{LTXexample}[varwidth]
25 \begin{circuitikz}
26 \draw (0,0) to [R] ++(2,0)27 to [damper] ++(2,0);
28 \end{circuitikz}
29 \end{LTXexample}
30 \end{document}
```
This will compile to something like this (in this case, we are using a couple of existing components to check everything is ok):

https://classicsincontext.wordpress.com/2010/02/28/canto-iii-per-me-si-va-ne-la-citta-dolente/

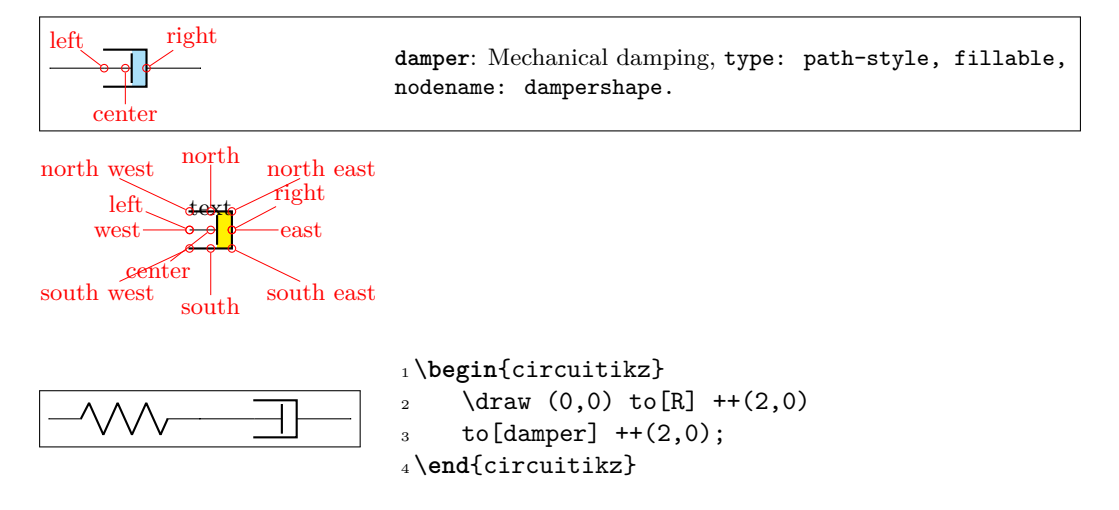

The command circuitdescbip\* is used to show the component description (you can check the definition and the usage looking at ctikzmanutils.sty file, and the \geolrcoord is used to show the main anchors (geographical plus left and right) of the component.

From now on, you can add the new commands for the component between the \makeatletter and \makeatother commands and, modifying the example, check the results.

### **7.2 Path-style component**

Let's define for example a path style component, like the one suggested by the user @alex on tex.stackexchange.com. The component will be a mix of the damper and the spring components already present.

The first step is to check if we can use the definition already existing for similar elements (for coherence of size) or if we need to define new ones; for this you have to check the file pgfcirc.defines.tex: we find

- 1 \ctikzset{bipoles/spring/height/.initial=.5}
- <sup>2</sup> \ctikzset{bipoles/spring/width/.initial=.5}
- <sup>3</sup> \ctikzset{bipoles/damper/height/.initial=.35}
- <sup>4</sup> \ctikzset{bipoles/damper/length/.initial=.3}
- <sup>5</sup> \ctikzset{bipoles/damper/width/.initial=.4}

We will use them; at this stage you can decide to add other parameters if you need them. (Notice, however, than although flexibility is good, these parameters should be described in the manual, otherwise they're as good as a fixed number in the code).

To define the new component we will look into pgfcircbipoles.tex and we will copy, for example, the definition of the damper into our code, just changing the name:

```
1 %% mechanical resistor - damper
2 \pgfcircdeclarebipole
3 {} % extra anchors
4 {\ctikzvalof{bipoles/damper/height}} % depth (under the path line)
5 {viscoe} % name
6 {\ctikzvalof{bipoles/damper/height}} % height (above the path line)
7 {\ctikzvalof{bipoles/damper/width}} % width
8 { % draw the bipole
9 \pgfpathrectanglecorners{\pgfpoint{\ctikzvalof{bipoles/damper/length}\
        pgf@circ@res@right}{\pgf@circ@res@down}}{\pgfpoint{\pgf@circ@res@right
        }{\pgf@circ@res@up}}
10 \pgf@circ@maybefill
11
12 % line into the damper
```

```
13 \pgfpathmoveto{\pgfpoint{\pgf@circ@res@left}{\pgf@circ@res@zero}}
14 \pgfpathlineto{\pgfpoint{\ctikzvalof{bipoles/damper/length}\
        pgf@circ@res@right}
15 {\pgf@circ@res@zero}}
16 \pgfusepath{stroke}
17
18 % damper box
19 \pgfsetlinewidth{\pgfkeysvalueof{/tikz/circuitikz/bipoles/thickness}\
        pgfstartlinewidth}
20 \pgfpathmoveto{\pgfpoint{\pgf@circ@res@left}{\pgf@circ@res@down}}
21 \pgfpathlineto{\pgfpoint{\pgf@circ@res@right}{\pgf@circ@res@down}}
22 \pgfpathlineto{\pgfpoint{\pgf@circ@res@right}{\pgf@circ@res@up}}
23 \pgfpathlineto{\pgfpoint{\pgf@circ@res@left}{\pgf@circ@res@up}}
24
25 \pgfsetrectcap
26 \pgfsetmiterjoin
27 \pgfusepath{stroke}
28
29 % damper vertical element
30 \pgfpathmoveto{\pgfpoint{\ctikzvalof{bipoles/damper/length}\
        pgf@circ@res@right}
31 {.8\pgf@circ@res@down}}
32 \pgfpathlineto{\pgfpoint{\ctikzvalof{bipoles/damper/length}\
        pgf@circ@res@right}
33 {.8\pgf@circ@res@up}}
34 \pgfsetbuttcap
35 \pgfusepath{stroke}
36 }
```
This command will define a shape that is named viscoeshape, with all the correct geographical anchors based on the depth, height and width defined in the parameters of \pgfcircdeclarebipole. This is not sufficient for using the element in a to[] path command; you need to "activate" it with (this commands are normally in pgfcircpath.tex):

```
1 \def\pgf@circ@viscoe@path#1{\pgf@circ@bipole@path{viscoe}{#1}}
2 \complement / compattikzset{viscoe/.style = {\circuitikzbasekey,
3 /tikz/to path=\pgf@circ@dviscoe@path, l=#1}}
```
And now you can show it with:

```
1 \circuitdescbip*{viscoe}{Mechanical viscoelastic element\footnotemark}{}(left
      /135/0.2, right/45/0.2, center/-90/0.3)
\overline{2}3 \geolrcoord{viscoeshape, fill=yellow}
4
5 \begin{LTXexample}[varwidth]
6 \begin{circuitikz}
7 \text{ \text{draw} (0,0) to}[\text{spring}] ++(2,0)to[viscoe] ++(2,0);9 \end{circuitikz}
10 \end{LTXexample}
```
Obviously, at first you you just have a component that is the same as the one you copied with another name. It is now just a matter of modifying it so that it has the desired shape; in the example above you can already see the new symbol after the changes.

When doing the drawing, the \pgfcircdeclarebipole will setup the lengths \pgf@circ@res@right and \pgf@circ@res@up as the *x*-*y* coordinates of the upper right corner, and \pgf@circ@res@left and \pgf@circ@res@down as the *x*-*y* coordinates of the lower left corner of your shape. The center coordinate is usually at (0*pt,* 0*pt*).

Looking at the implementation of the spring element, a possible implementation is changing the lines between lines 12 and 16 with:

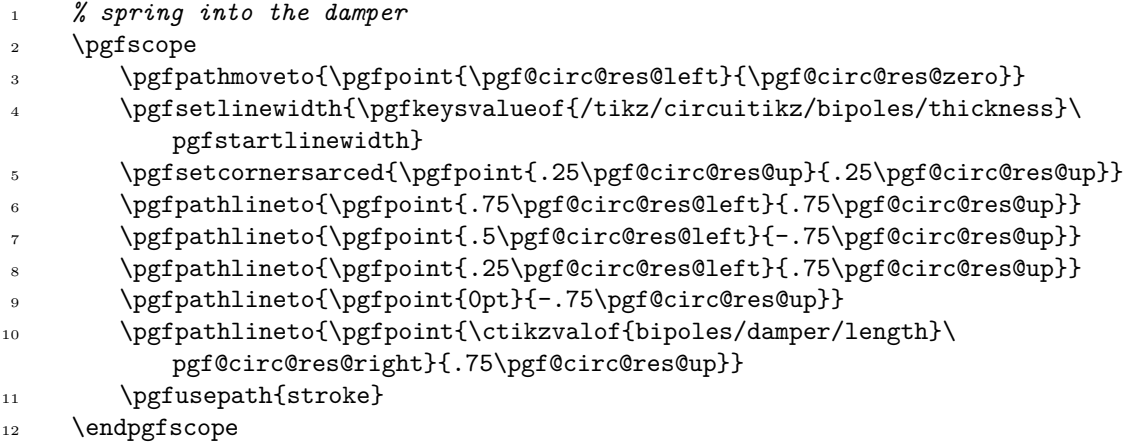

which leads to:

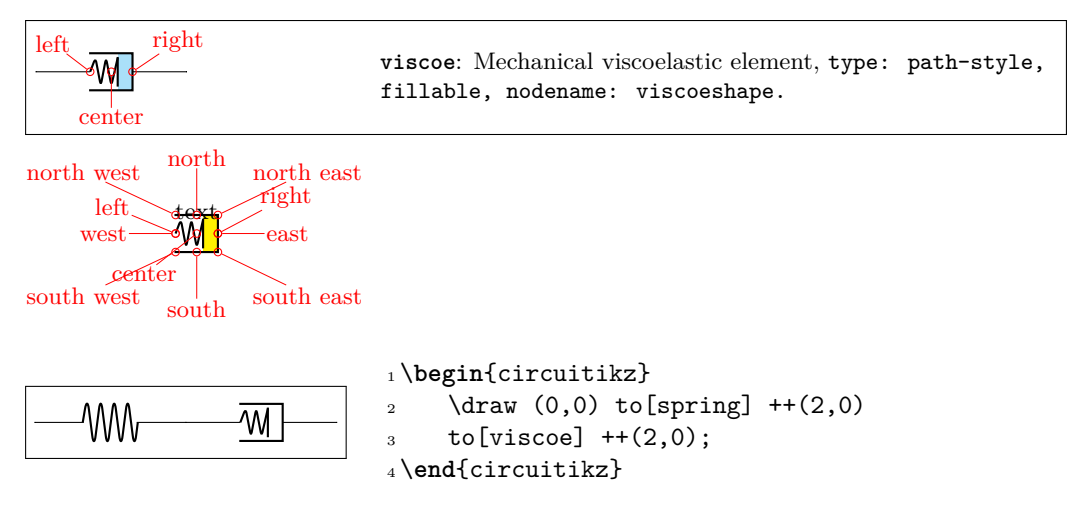

As a final note, notice that the viscoe element is already added to the standard package.

### **7.3 Node-style component**

Adding a node-style component is much more straightforward. Just define it by following examples in, for example, pgfcirctripoles.tex or the other files; be careful that you should define all the geographical anchors of the shape if you want that the Ti*k*Z positioning options (like left, above, etc.) behave correctly with your component.

#### **7.3.1 Finishing your work**

Once you have a satisfactory element, you should

- Clean up your code;
- write a piece of documentation explaining its use, with an example;
- Propose the element for inclusion in the GitHub page of the project (you will have to license this as explained in that page, of course).

The best way of contributing is forking the project, adding your component in the correct files, modifying the manual and creating a pull request for the developers to merge. Anyway, if this is a problem, just open an issue and someone (when they have time…) will answer.

## **8 Examples**

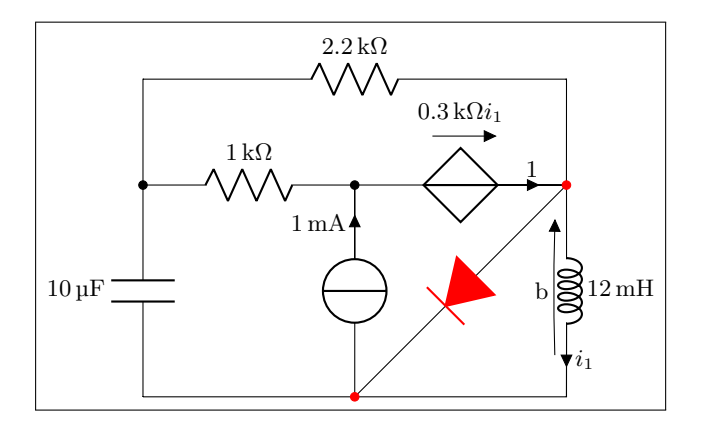

```
1\begin{circuitikz}[scale=1.4]\draw
```

```
2 (0,0) to [C, 1=10<\{micro\frac{1}{2}\} (0,2) -- (0,3)1 = 2.2 \times \kilo\ohm > (4,3) -- (4,2)_{4} to[L, 1=12<\milli\henry>, i=$i_1$,v=b] (4,0) -- (0,0)(4,2) { to [D*, *-*, color=red] (2,0) }
6 (0,2) to [R, 1=1<\kilo\ohm>, *-] (2,2)
       to [cV, i=1, v=\$ \SI{.3}{\kilo\ohm} i_1$] (4,2)8 (2,0) to [I, i=1 < \milli\ampere >, -*] (2,2)
9 ;\end{circuitikz}
```
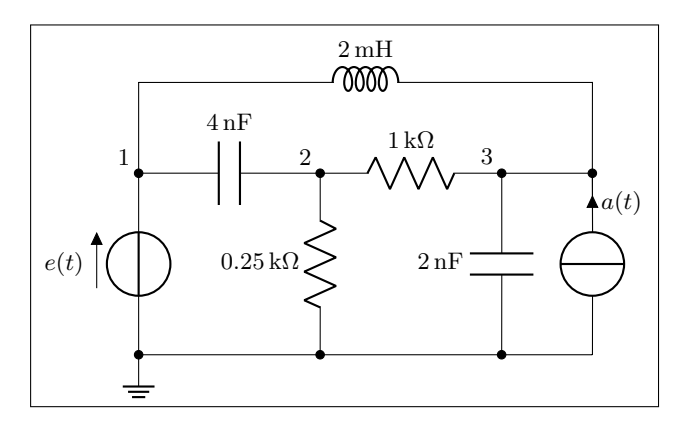

```
1 \begin{circuitikz}[scale=1.2]\draw
2(0,0) node [ground] \{\}\frac{3}{10} to [V=$e(t)$, *-*] (0,2) to [C=4<\nano\farad>] (2,2)
4 to [R, 1 = .25<\kilo\ohm>, *-*] (2,0)
(2,2) to [R=1<\kilo\ohm>](4,2)6 to [C, 1=2<\nano\frac{1}{\text{ and }}, *-*] (4,0)7 (5,0) \text{ to } [1, i]=\$a(t)$, -*] (5,2) -- (4,2)8(0,0) -- (5,0)9 \t(0,2) -- (0,3) to [L, 1=2<\m{h entry>}(5,3) -- (5,2)10
_{11} {[anchor=south east] (0,2) node {1} (2,2) node {2} (4,2) node {3}}
```

```
12 ;\end{circuitikz}
```
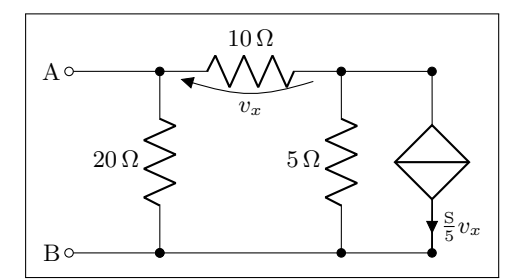

```
1 \begin{circuitikz}[scale=1.2]\draw
2 (0,0) node[anchor=east] {B}3 \text{ to } [\text{short}, 0^{-*}] (1,0)4 to [R=20<\ohm>, *-*] (1,2)5 to [R=10<\ohm>, v=\$v_x$] (3,2) -- (4,2)6 to [cI=\frac{\sinens}{5} v_x*, *-*] (4,0) -- (3,0)
7 to[R=5<\ohm>, *-*] (3,2)
(3,0) -- (1,0)9 \quad (1,2) \text{ to } [\text{short}, -0] \quad (0,2) \text{ node } [\text{anchor=east}] \{A\}10 ;\end{circuitikz}
```
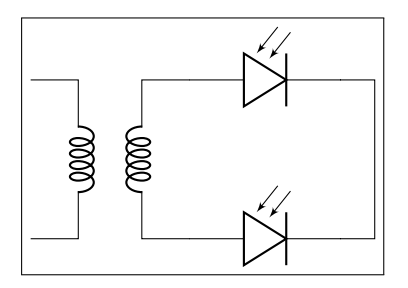

 \**begin**{circuitikz}[scale=1]\draw (0,0) node[transformer] (T) {} (T.B2) to[pD] ( $$(T.B2)+(2,0)$$ ) - | (3.5, -1) 4 (T.B1) to [pD]  $($T.B1)+(2,0)$$  - |  $(3.5, -1)$ ;\**end**{circuitikz}

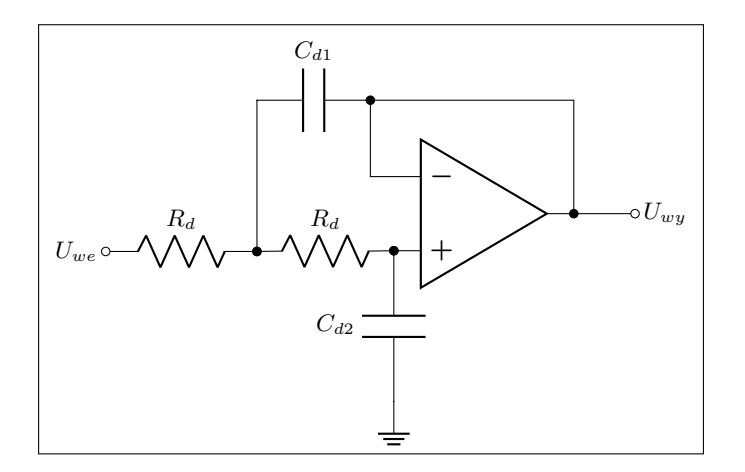

<sup>1</sup> \**begin**{circuitikz}[scale=1]\draw

- <sup>2</sup> (5,.5) node [op amp] (opamp) {}
- <sup>3</sup> (0,0) node [left] {\$U\_{we}\$} to [R, l=\$R\_d\$, o-\*] (2,0)
- <sup>4</sup> to [R, l=\$R\_d\$, \*-\*] (opamp.+)
- 5 to  $[C, 1 $C_{1}(d2)$$ ,  $* -]$   $($(opamp.+)+(0,-2)$)$  node  $[ground]$  {}
- 6 (opamp.out)  $\left[-(3.5,2)\right]$  to  $\left[\overline{C}, 1\right]$ =\$C\_{d1}\$, \*-]  $(2,2)$  to  $\left[\text{short}\right]$   $(2,0)$
- <sup>7</sup> (opamp.-) -| (3.5,2)
- 8 (opamp.out) to [short, \*-o]  $(7, .5)$  node [right]  ${\$U_{y}\$}$ ]

```
9 ;\end{circuitikz}
```
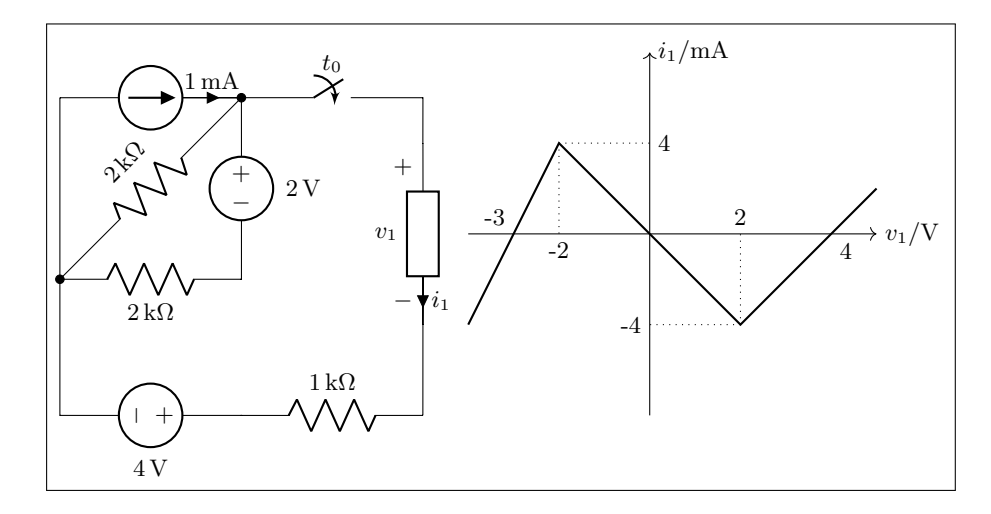

```
1\begin{circuitikz}[scale=1.2, american]\draw
2 (0,2) to [I=1 \milli\ampere >] (2,2)\text{3} \quad \text{to [R, 1_=2<\kilo\ohm> , *-*]} (0,0)4 to [R, 1=2<\kilo\ohm>](2,0)5 to [V, v_2=2<\v01t>](2,2)6 to [cspst, 1 = $t_0[3] (4,2) -- (4,1.5)7 to [generic, i=$i_1$, v=$v_1$] (4,-.5) -- (4,-1.5)
8 (0,2) -- (0,-1.5) to [V, v_=4<\volt>] (2,-1.5)9 to [R, 1=1<\k i 10\ ohm>] (4,-1.5);
10
11 \begin{scope}[xshift=6.5cm, yshift=.5cm]
12 \draw [-5] (-2,0) -- (2.5,0) node[anchor=west] {\$v_1/\v{0}t$};13 \draw [-5] (0,-2) -- (0,2) node[anchor=west] \{ $i_1/\S{}{\math1li\amp{mper}}\} ;
14 \draw (-1,0) node[anchor=north] \{-2\} (1,0) node[anchor=south] \{2\}15 (0,1) node[anchor=west] \{4\} (0,-1) node[anchor=east] \{-4\}16 (2,0) node[anchor=north west] \{4\}17 (-1.5,0) node[anchor=south east] \{-3\};18 \draw [thick] (-2,-1) -- (-1,1) -- (1,-1) -- (2,0) -- (2.5, .5);
19 \draw [dotted] (-1,1) -- (-1,0) (1,-1) -- (1,0)20 (-1,1) -- (0,1) (1,-1) -- (0,-1);
21 \end{scope}
22 \end{circuitikz}
```
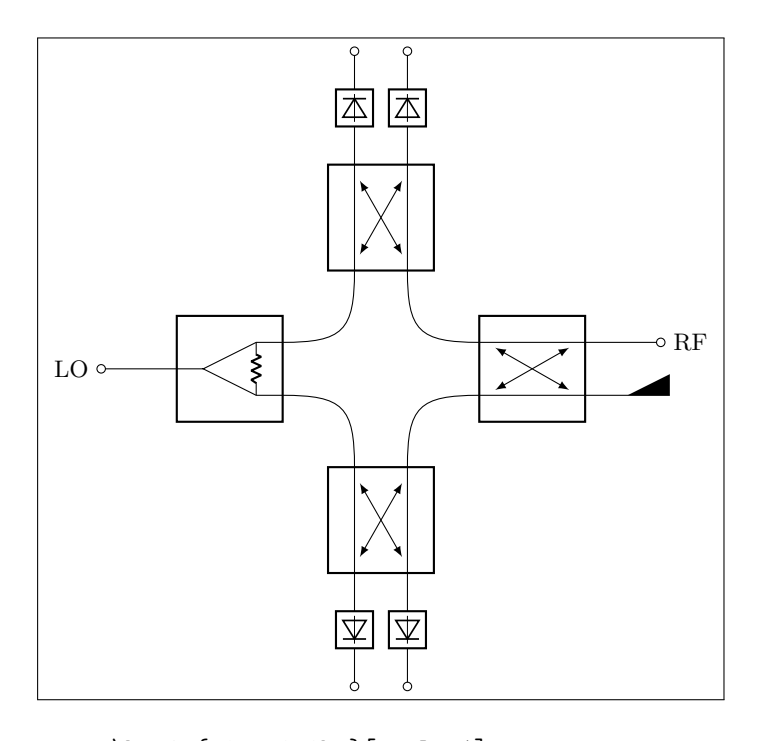

```
1 \begin{circuitikz}[scale=1]
```

```
2 \ctikzset{bipoles/detector/width=.35}
```

```
3 \ctikzset{quadpoles/coupler/width=1}
```

```
4 \ctikzset{quadpoles/coupler/height=1}
```

```
5 \ctikzset{tripoles/wilkinson/width=1}
```

```
6 \ctikzset{tripoles/wilkinson/height=1}
```

```
7 %\draw[help lines,red,thin,dotted] (0,-5) grid (5,5);
```

```
8 \draw
```

```
9 (-2,0) node[wilkinson](w1){}}
```

```
10 (2,0) node[coupler] (c1) {}
```

```
11 (0,2) node[coupler,rotate=90] (c2) {}
```

```
12 (0,-2) node[coupler,rotate=90] (c3) {}
```

```
13 (w1.out1) .. controls ++(0.8,0) and ++(0,0.8) .. (c3.3)
```

```
14 (w1.out2) .. controls ++(0.8,0) and ++(0,-0.8) .. (c2.4)
```

```
15 (c1.1) .. controls ++(-0.8,0) and ++(0,0.8) .. (c3.2)
```

```
16 (c1.4) .. controls ++(-0.8,0) and ++(0,-0.8) .. (c2.1)
```

```
17 (w1.in) to [short,-o] ++(-1,0)
```

```
18 (w1.in) node[left=30] {LO}
```

```
19 (c1.2) node[match,yscale=1] {}
```

```
20 (c1.3) to [short, -o] ++(1,0)
```

```
21 (c1.3) node[right=30] {RF}
```

```
22 (c2.3) to [detector, -o] +(0,1.5)
```

```
23 (c2.2) to [detector,-o] +(0,1.5)_{24} (c3.1) to [detector, -o] ++(0, -1.5)
```

```
25 (c3.4) to [detector, -o] +(0,-1.5)
```

```
26 ;
```

```
27 \end{circuitikz}
```
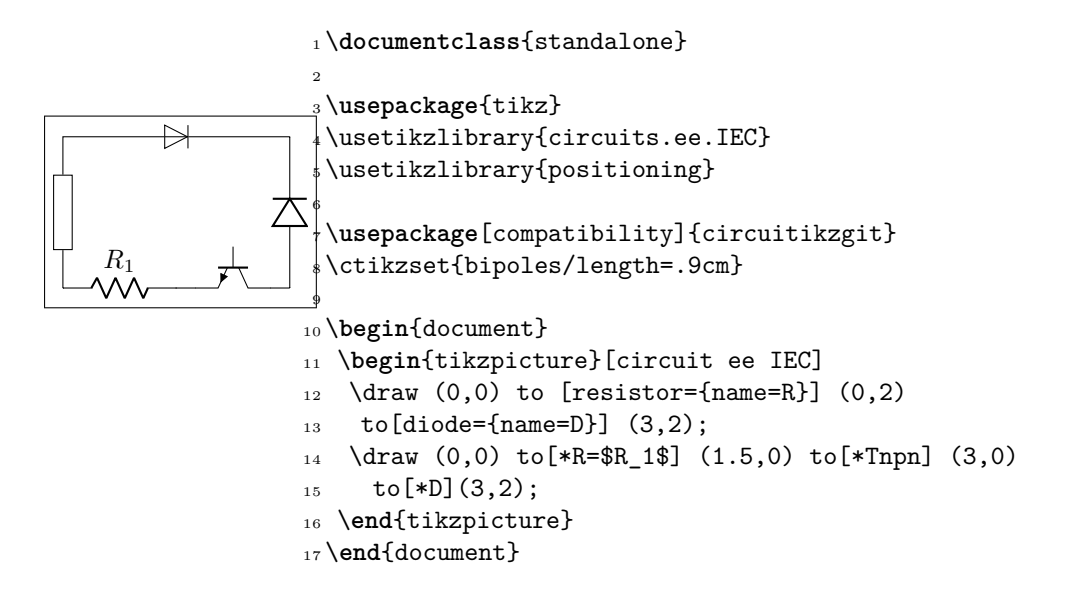

## **9 Changelog**

The major changes among the different circuitikz versions are listed here. See https://github.com/ circuitikz/circuitikz/commits for a full list of changes.

- Version 0.9.3 (2019-07-13)
	- **–** Added the option to have "dotless" P-MOS (to use with arrowmos opti[on\)](https://github.com/circuitikz/circuitikz/commits)
	- **–** [Fixed a \(puzzling\) pro](https://github.com/circuitikz/circuitikz/commits)blem with coupler2
	- **–** Fixed a compatibility problem with newer PGF (>3.0.1a)
- Version 0.9.2 (2019-06-21)
	- **–** (hopefully) fixed ConTeXt compatibility. Most new functionality is not tested; testers and developers for the ConTeXt side are needed.
	- **–** Added old ConTeXt version for 0.8.3
	- **–** Added tailless ground
- Version 0.9.1 (2019-06-16)
	- **–** Added old LaTeX versions for 0.8.3, 0.7, 0.6 and 0.4
	- **–** Added the option to have inline transformers and gyrators
	- **–** Added rotary switches
	- **–** Added more configurable bipole nodes (connectors) and more shapes
	- **–** Added 7-segment displays
	- **–** Added vacuum tubes by J. op den Brouw
	- **–** Made the open shape of dcisources configurable
	- **–** Made the arrows on vcc and vee configurable
	- **–** Fixed anchors of diamondpole nodes
	- **–** Fixed a bug (#205) about unstable anchors in the chip components
	- **–** Fixed a regression in label placement for some values of scaling
	- **–** Fixed problems with cute switches anchors
- Version 0.9.0 (2019-05-10)
- **–** Added Romano Giannetti as contributor
- **–** Added a CONTRIBUTING file
- **–** Added options for solving the voltage direction problems.
- **–** Adjusted ground symbols to better match ISO standard, added new symbols
- **–** Added new sources (cute european versions, noise sources)
- **–** Added new types of amplifiers, and option to flip inputs and outputs
- **–** Added bidirectional diodes (diac) thanks to Andre Lucas Chinazzo
- **–** Added L,R,C sensors (with european, american and cute variants)
- **–** Added stacked labels (thanks to the original work by Claudio Fiandrino)
- **–** Make the position of voltage symbols adjustable
- **–** Make the position of arrows in FETs and BJTs adjustable
- **–** Added chips (DIP, QFP) with a generic number of pins
- **–** Added special anchors for transformers (and fixed the wrong center anchor)
- **–** Changed the logical port implementation to multiple inputs (thanks to John Kormylo) with border anchors.
- **–** Added several symbols: bulb, new switches, new antennas, loudspeaker, microphone, coaxial connector, viscoelastic element
- **–** Make most components fillable
- **–** Added the oscilloscope component and several new instruments
- **–** Added viscoelastic element
- **–** Added a manual section on how to define new components
- **–** Fixed american voltage symbols and allow to customize them
- **–** Fixed placement of straightlabels in several cases
- **–** Fixed a bug about straightlabels (thanks to @fotesan)
- **–** Fixed labels spacing so that they are independent on scale factor
- **–** Fixed the position of text labels in amplifiers
- Version 0.8.3 (2017-05-28)
	- **–** Removed unwanted lines at to-paths if the starting point is a node without a explicit anchor.
	- **–** Fixed scaling option, now all parts are scaled by bipoles/length
	- **–** Surge arrester appears no more if a to path is used without []-options
	- **–** Fixed current placement now possible with paths at an angle of around 280°
	- **–** Fixed voltage placement now possible with paths at an angle of around 280°
	- **–** Fixed label and annotation placement (at some angles position not changable)
	- **–** Adjustable default distance for straight-voltages: 'bipoles/voltage/straight label distance'
	- **–** Added Symbol for bandstop filter
	- **–** New annotation type to show flows using f=… like currents, can be used for thermal, power or current flows
- Version 0.8.2 (2017-05-01)
	- **–** Fixes pgfkeys error using alternatively specified mixed colors(see pgfplots manual section "4.7.5 Colors")
	- **–** Added new switches "ncs" and "nos"
	- **–** Reworked arrows at spst-switches
	- **–** Fixed direction of controlled american voltage source
- $-$  " $v \leq v$ " and " $i \leq v$ " do not rotate the sources anymore(see them as "counting direction indication", this can be different then the shape orientation); Use the option "invert" to change the direction of the source/apperance of the shape.
- **–** current label "i=" can now be used independent of the regular label "l=" at current sources
- **–** rewrite of current arrow placement. Current arrows can now also be rotated on zero-length paths
- **–** New DIN/EN compliant operational amplifier symbol "en amp"
- Version 0.8.1 (2017-03-25)
	- **–** Fixed unwanted line through components if target coordinate is a name of a node
	- **–** Fixed position of labels with subscript letters.
	- **–** Absolute distance calculation in terms of ex at rotated labels
	- **–** Fixed label for transistor paths (no label drawn)
- Version 0.8 (2017-03-08)
	- **–** Allow use of voltage label at a [short]
	- **–** Correct line joins between path components (to[…])
	- **–** New Pole-shape .-. to fill perpendicular joins
	- **–** Fixed direction of controlled american current source
	- **–** Fixed incorrect scaling of magnetron
	- **–** Fixed: Number of american inductor coils not adjustable
	- **–** Fixed Battery Symbols and added new battery2 symbol
	- **–** Added non-inverting Schmitttrigger
- Version 0.7 (2016-09-08)
	- **–** Added second annotation label, showing, e.g., the value of an component
	- **–** Added new symbol: magnetron
	- **–** Fixed name conflict of diamond shape with tikz.shapes package
	- **–** Fixed varcap symbol at small scalings
	- **–** New packet-option "straightvoltages, to draw straight(no curved) voltage arrows
	- **–** New option "invert" to revert the node direction at paths
	- **–** Fixed american voltage label at special sources and battery
	- **–** Fixed/rotated battery symbol(longer lines by default positive voltage)
	- **–** New symbol Schmitttrigger
- Version 0.6 (2016-06-06)
	- **–** Added Mechanical Symbols (damper,mass,spring)
	- **–** Added new connection style diamond, use (d-d)
	- **–** Added new sources voosource and ioosource (double zero-style)
	- **–** All diode can now drawn in a stroked way, just use globel option "strokediode" or stroke instead of full/empty, or D-. Use this option for compliance with DIN standard EN-60617
	- **–** Improved Shape of Diodes:tunnel diode, Zener diode, schottky diode (bit longer lines at cathode)
	- **–** Reworked igbt: New anchors G,gate and new L-shaped form Lnigbt, Lpigbt
	- **–** Improved shape of all fet-transistors and mirrored p-chan fets as default, as pnp, pmos, pfet are already. This means a backward-incompatibility, but smaller code, because p-channels mosfet are by default in the correct direction(source at top). Just remove the 'yscale=-1' from your p-chan fets at old pictures.
- Version 0.5 (2016-04-24)
	- **–** new option boxed and dashed for hf-symbols
	- **–** new option solderdot to enable/disable solderdot at source port of some fets
	- **–** new parts: photovoltaic source, piezo crystal, electrolytic capacitor, electromechanical device(motor, generator)
	- **–** corrected voltage and current direction(option to use old behaviour)
	- **–** option to show body diode at fet transistors
- Version 0.4
	- **–** minor improvements to documentation
	- **–** comply with TDS
	- **–** merge high frequency symbols by Stefan Erhardt
	- **–** added switch (not opening nor closing)
	- **–** added solder dot in some transistors
	- **–** improved ConTeXt compatibility
- Version 0.3.1
	- **–** different management of color…
	- **–** fixed typo in documentation
	- **–** fixed an error in the angle computation in voltage and current routines
	- **–** fixed problem with label size when scaling a tikz picture
	- **–** added gas filled surge arrester
	- **–** added compatibility option to work with Tikz's own circuit library
	- **–** fixed infinite in arctan computation
- Version 0.3.0
	- **–** fixed gate node for a few transistors
	- **–** added mixer
	- **–** added fully differential op amp (by Kristofer M. Monisit)
	- **–** now general settings for the drawing of voltage can be overridden for specific components
	- **–** made arrows more homogeneous (either the current one, or latex' bt pgf)
	- **–** added the single battery cell
	- **–** added fuse and asymmetric fuse
	- **–** added toggle switch
	- **–** added varistor, photoresistor, thermocouple, push button
	- **–** added thermistor, thermistor ptc, thermistor ptc
	- **–** fixed misalignment of voltage label in vertical bipoles with names
	- **–** added isfet
	- **–** added noiseless, protective, chassis, signal and reference grounds (Luigi «Liverpool»)
- Version 0.2.4
	- **–** added square voltage source (contributed by Alistair Kwan)
	- **–** added buffer and plain amplifier (contributed by Danilo Piazzalunga)
	- **–** added squid and barrier (contributed by Cor Molenaar)
	- **–** added antenna and transmission line symbols contributed by Leonardo Azzinnari
	- **–** added the changeover switch spdt (suggestion of Fabio Maria Antoniali)
- **–** rename of context.tex and context.pdf (thanks to Karl Berry)
- **–** updated the email address
- **–** in documentation, fixed wrong (non-standard) labelling of the axis in an example (thanks to prof. Claudio Beccaria)
- **–** fixed scaling inconsistencies in quadrupoles
- **–** fixed division by zero error on certain vertical paths
- **–** introduced options straighlabels, rotatelabels, smartlabels
- Version 0.2.3
	- **–** fixed compatibility problem with label option from tikz
	- **–** Fixed resizing problem for shape ground
	- **–** Variable capacitor
	- **–** polarized capacitor
	- **–** ConTeXt support (read the manual!)
	- **–** nfet, nigfete, nigfetd, pfet, pigfete, pigfetd (contribution of Clemens Helfmeier and Theodor Borsche)
	- **–** njfet, pjfet (contribution of Danilo Piazzalunga)
	- **–** pigbt, nigbt
	- **–** *backward incompatibility* potentiometer is now the standard resistor-with-arrow-in-the-middle; the old potentiometer is now known as variable resistor (or vR), similarly to variable inductor and variable capacitor
	- **–** triac, thyristor, memristor
	- **–** new property "name" for bipoles
	- **–** fixed voltage problem for batteries in american voltage mode
	- **–** european logic gates
	- **–** *backward incompatibility* new american standard inductor. Old american inductor now called "cute inductor"
	- **–** *backward incompatibility* transformer now linked with the chosen type of inductor, and version with core, too. Similarly for variable inductor
	- **–** *backward incompatibility* styles for selecting shape variants now end are in the plural to avoid conflict with paths
	- **–** new placing option for some tripoles (mostly transistors)
	- **–** mirror path style
- Version 0.2.2 20090520
	- **–** Added the shape for lamps.
	- **–** Added options europeanresistor, europeaninductor, americanresistor and americaninductor, with corresponding styles.
	- **–** FIXED: error in transistor arrow positioning and direction under negative xscale and yscale.
- Version 0.2.1 20090503
	- **–** Op-amps added
	- **–** added options arrowmos and noarrowmos, to add arrows to pmos and nmos
- Version 0.2 20090417 First public release on CTAN
	- **–** *Backward incompatibility*: labels ending with :*angle* are not parsed for positioning anymore.
	- **–** Full use of Ti*k*Z keyval features.
- **–** White background is not filled anymore: now the network can be drawn on a background picture as well.
- **–** Several new components added (logical ports, transistors, double bipoles, …).
- **–** Color support.
- **–** Integration with {siunitx}.
- **–** Voltage, american style.
- **–** Better code, perhaps. General cleanup at the very least.
- Version 0.1 2007-10-29 First public release

## **Index of the components**

adc, 39

adder, 38 afuse, 28 ageneric, 26 american and port, 72 american controlled current source, 34 american controlled voltage source, 34 american current source, 33 american gas filled surge arrester, 37 american inductive sensor, *see* sL american inductor, *see* L american nand port, 72 american nor port, 72 american not port, 72 american or port, 72 american potentiometer, *see* pR, *see* pR american resisitive sensor, *see* sR american resistor, *see* resistor, *see* R american voltage source, 33 american xnor port, 72 american xor port, 72 ammeter, 18, 21 amp, 39 antenna, 53 asymmetric fuse, *see* afuse bandpass, 39 bandstop, 39 bare7seg, 78 bareantenna, 53 bareRXantenna, 53 bareTXantenna, 53 barrier, 37 battery, 32 battery1, 32 battery2, 32 biD\*, *see* full bidirectionaldiode biDo, *see* empty bidirectionaldiode bnc, 63 buffer, 59 bulb, 38 C, *see* capacitor capacitive sensor, 31 capacitor, 31 cceI, *see* cute european controlled current source cceV, *see* cute european controlled voltage source ccgsw, *see* cute closing switch ccsw, *see* cute closed switch ceI, *see* cute european current source ceV, *see* cute european voltage source cground, 20 circ, 63 circulator, 39 cisourceC, *see* cute european controlled current source

cisourcesin, *see* controlled sinusoidal current source closing switch, 66 cogsw, *see* cute opening switch controlled isourcesin, *see* controlled sinusoidal current source controlled sinusoidal current source, 34 controlled sinusoidal voltage source, 34 controlled vsourcesin, *see* controlled sinusoidal voltage source cosw, *see* cute open switch coupler, 40 coupler2, 40 crossing, 63 csI, *see* controlled sinusoidal current source cspst, *see* closing switch csV, *see* controlled sinusoidal voltage source currarrow, 63 cute choke, 32 cute closed switch, 67 cute closing switch, 67 cute european controlled current source, 34 cute european controlled voltage source, 34 cute european current source, 33 cute european voltage source, 33 cute inductive sensor, *see* sL cute inductor, *see* L cute open switch, 67 cute opening switch, 67 cute spdt down, 67 cute spdt down arrow, 19, 67 cute spdt mid, 67 cute spdt mid arrow, 67 cute spdt up, 67 cute spdt up arrow, 67 cvsourceC, *see* cute european controlled voltage source cvsourcesin, *see* controlled sinusoidal voltage source D\*, *see* full diode D-, *see* stroke diode dac, 39 damper, 37, 101 dcisource, 36 dcvsource, 36 detector, 40 diamondpole, 63 diodetube, 49 diodetube,filament, 50 diodetube,filament,nocathode, 50 diodetube,fullcathode, 51 dipchip, 75 Do, *see* empty diode dsp, 39 eC, *see* ecapacitor

ecapacitor, 31 eground, 20 eground2, 20 elko, *see* ecapacitor elmech, 54, 55 empty bidirectionaldiode, 29 empty diode, 28 empty led, 28 empty photodiode, 28 empty Schottky diode, 28 empty thyristor, 30 empty triac, 30 empty tunnel diode, 28 empty varcap, 29 empty Zener diode, 28 empty ZZener diode, 28 en amp, 58 esource, 36 european and port, 72 european controlled current source, 34 european controlled voltage source, 34 european current source, 33 european gas filled surge arrester, 37 european inductive sensor, *see* sL european inductor, *see* L european nand port, 72 european nor port, 72 european not port, 72 european or port, 72 european potentiometer, *see* pR european resistive sensor, *see* sR european resistor, *see* R european voltage source, 32 european xnor port, 73 european xor port, 72 fd inst amp, 59 fd op amp, 58 fft, 39 full bidirectionaldiode, 29 full diode, 29 full led, 29 full photodiode, 29 full Schottky diode, 29 full thyristor, 30 full triac, 30 full tunnel diode, 29 full varcap, 29 full Zener diode, 29 full ZZener diode, 29 fullgeneric, 26 fuse, 28 generic, 26 gm amp, 58 ground, 20 gyrator, 56

hemt, 43

highpass, 39 iloop, 22 iloop2, 22 inputarrow, 63 inst amp, 58 inst amp ra, 59 invschmitt, 73 ioosource, 36 isfet, 47 isourceC, *see* cute european current source isourceN, *see* noise current source isourcesin, *see* sinusoidal current source jump crossing, 63 L, 31, 32 lamp, 38 leD\*, *see* full led leD-, *see* stroke led leDo, *see* empty led Lnigbt, 43 loudspeaker, 38 lowpass, 39 Lpigbt, 43 magnetron, 52 mass, 37 match, 54 memristor, 26 mic, 38 mixer, 38 Mr, *see* memristor mslstub, 53 msport, 53 msrstub, 53 mstline, 53 ncpb, *see* normally closed push button ncs, *see* normal closed switch nfet, 46 nground, 20 nI, *see* noise current source nigbt, 43 nigfetd, 46 nigfete, 46 nigfete,solderdot, 46 nigfetebulk, 46 njfet, 46 nmos, 42, 44 noise current source, 35 noise voltage source, 35 nopb, *see* push button normal closed switch, 66 normal open switch, 66 normally closed push button, 66 normally open push button, *see* push button nos, *see* normal open switch npn, 19, 43

npn,photo, 43 nV, *see* noise voltage source

ocirc, 63 odiamondpole, 63 ohmmeter, 21 op amp, 58 open, 26 opening switch, 66 oscillator, 38 oscope, 22 ospst, *see* opening switch osquarepole, 63 pC, *see* polar capacitor pD\*, *see* full photodiode pD-, *see* stroke photodiode pDo, *see* empty photodiode pentode, 50 pentode suppressor to cathode, 50 pfet, 46 pground, 20 phaseshifter, 40 photoresistor, *see* phR phR, 27 piattenuator, 39 piezoelectric, 31 pigbt, 43 pigfetd, 46 pigfete, 46 pigfetebulk, 46 pjfet, 46 plain amp, 20, 59 plain crossing, 63 pmos, 43, 44 pmos,emptycircle, 44 pmos,nocircle,arrowmos, 45 pnp, 43 pnp,photo, 43 polar capacitor, 31 pR, 18, *see* pR, 27 push button, 66 pvsource, 36 PZ, *see* piezoelectric

qfpchip, 75 qiprobe, 22 qpprobe, 22 qvprobe, 22

R, *see* resistor, 27 resistor, 18 rground, 20 rmeter, 21 rmeterwa, 22 rotaryswitch, 20, 69 rxantenna, 53

sC, *see* capacitive sensor

schmitt, 73 sD\*, *see* full Schottky diode sD-, *see* stroke Schottky diode sDo, *see* empty Schottky diode sground, 20 short, 26 sI, *see* sinusoidal current source sinusoidal current source, 33 sinusoidal voltage source, 33 sL, 32 smeter, 22 spdt, 66 spring, 37 spst, *see* switch square voltage source, 36 squarepole, 63 squid, 37 sqV, *see* square voltage source sR, 27 stroke diode, 29 stroke led, 30 stroke photodiode, 30 stroke Schottky diode, 29 stroke thyristor, 30 stroke tunnel diode, 30 stroke varcap, 30 stroke Zener diode, 29 stroke ZZener diode, 30 sV, *see* sinusoidal voltage source switch, 66 tattenuator, 40 tD\*, *see* full tunnel diode tD-, *see* stroke tunnel diode tDo, *see* empty tunnel diode tetrode, 49 tfullgeneric, 26 tgeneric, 26 tground, 20 thermistor, *see* thR thermistor ntc, *see* thRn thermistor ptc, *see* thRp thermocouple, 27 thR, 27 thRn, 27 thRp, 27 thyristor, 30 TL, 54 tlground, 20 tline, *see* TL tlinestub, 54 toggle switch, 66 Tr, *see* triac Tr\*, *see* full triac

triac, 30 triode, 49

transformer, 55, 56 transformer core, 56 transmission line, *see* TL Tro, *see* empty triac tV, *see* vsourcetri twoport, 39 txantenna, 54 Ty, *see* thyristor Ty\*, *see* full thyristor Ty-, *see* stroke thyristor Tyo, *see* empty thyristor

vamp, 39 variable american inductor, *see* vL variable american resistor, *see* vR variable capacitor, 31 variable cute inductor, *see* vL variable european inductor, *see* vL variable european resistor, *see* vR varistor, 27 vC, *see* variable capacitor VC\*, *see* full varcap VC-, *see* stroke varcap vcc, 21 VCo, *see* empty varcap vco, 39 vee, 21

viscoe, 37, 104 vL, 32 voltmeter, 21 voosource, 36 vphaseshifter, 40 vpiattenuator, 40 vR, 27 vsourceC, *see* cute european voltage source vsourceN, *see* noise voltage source vsourcesin, *see* sinusoidal voltage source vsourcesquare, *see* square voltage source vsourcetri, 36 vtattenuator, 40 waves, 63

wilkinson, 39

xing, *see* crossing

zD\*, *see* full Zener diode zD-, *see* stroke Zener diode zDo, *see* empty Zener diode zzD\*, *see* full ZZener diode zzD-, *see* stroke ZZener diode zzDo, *see* empty ZZener diode